# STC15F204EA系列单片机器件手册

- ----1个时钟/机器周期8051
- 一--超强加密,第八代加密技术
- ---超低功耗, 超低价
- ---高速, 高可靠
- ---强抗静电, 强抗干扰

STC15F201EA STC15F201A STC15F202EA STC15F202A STC15F203EA STC15F203A STC15F204EA STC15F204A STC15F205EA STC15F205A IAP15F206A

Update date: 2010/9/2

目录

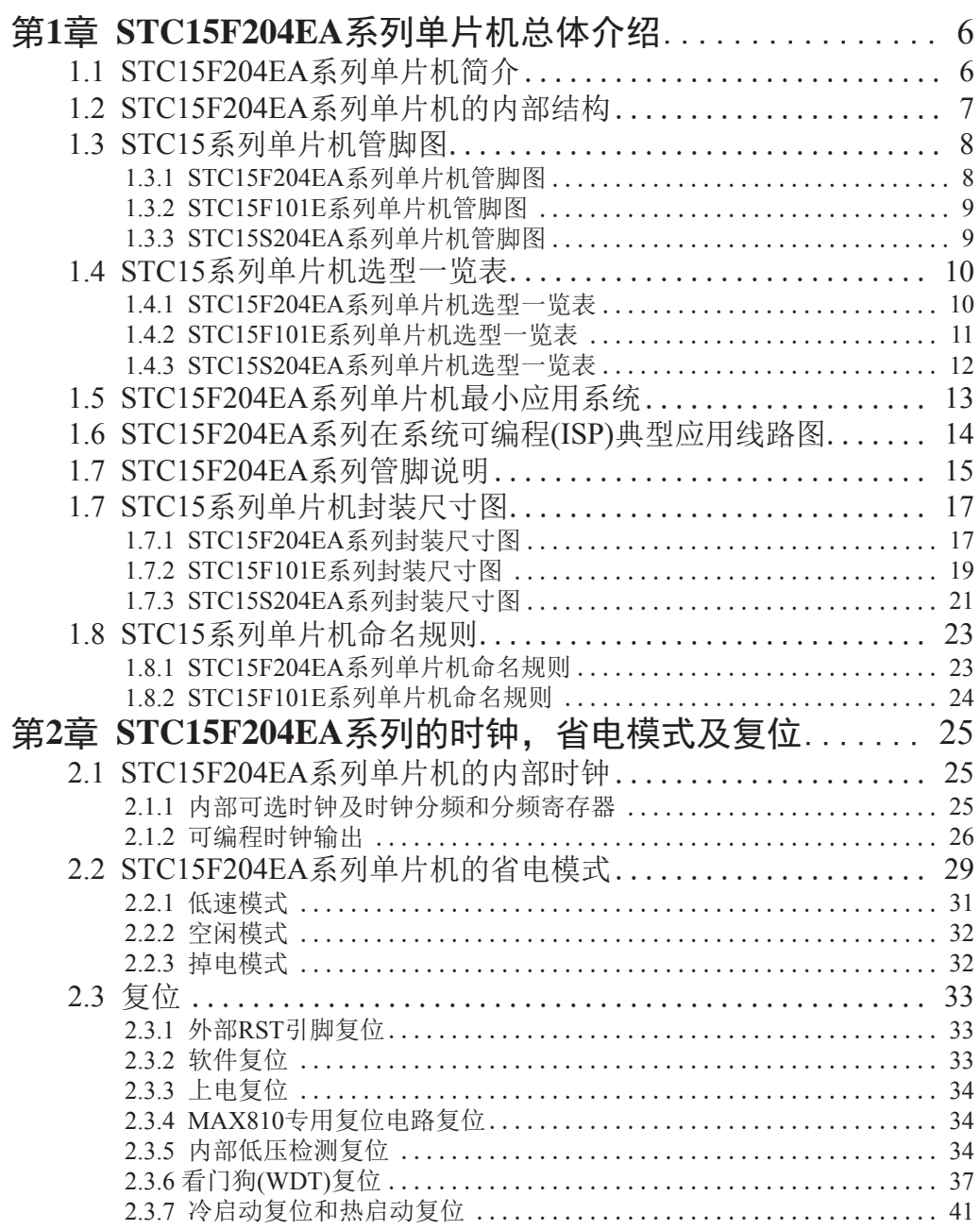

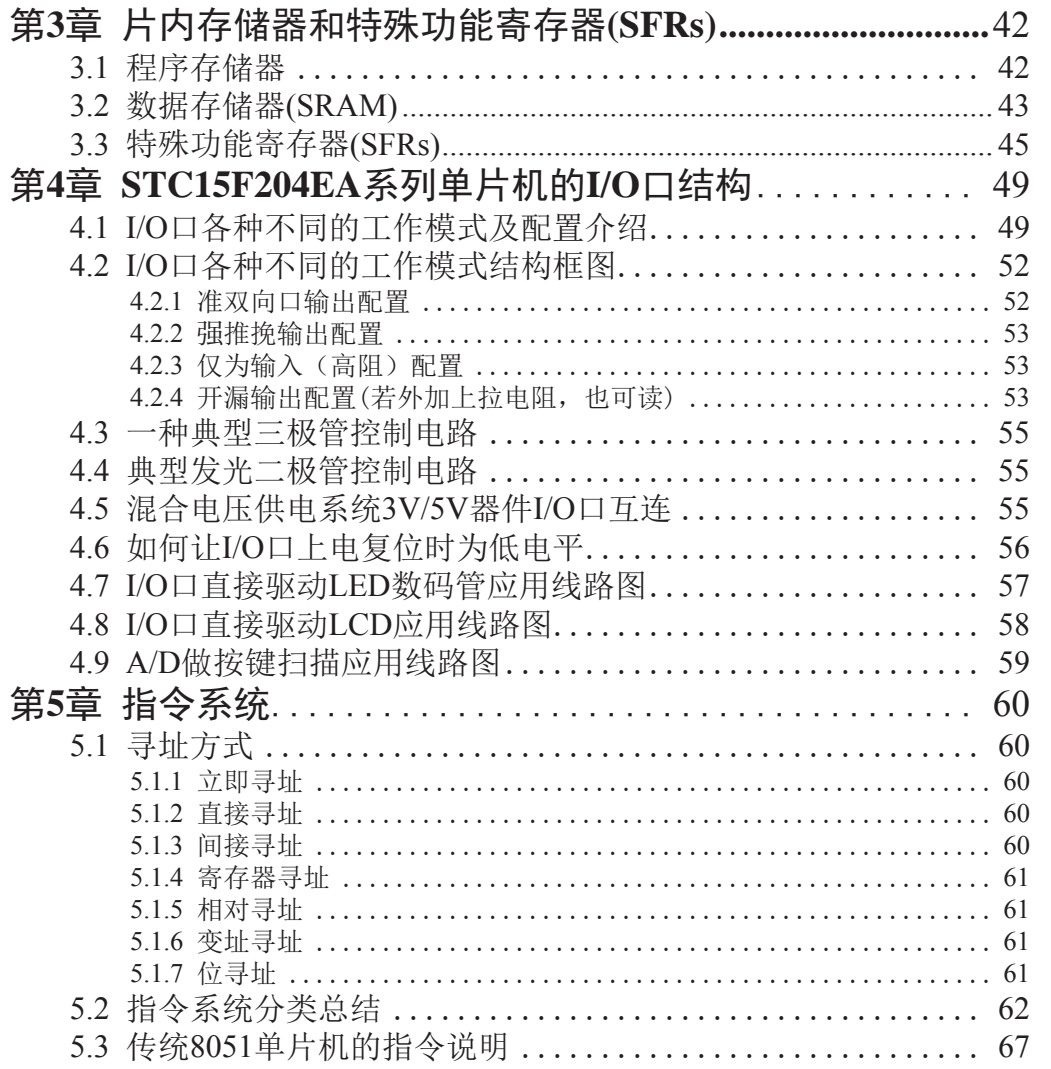

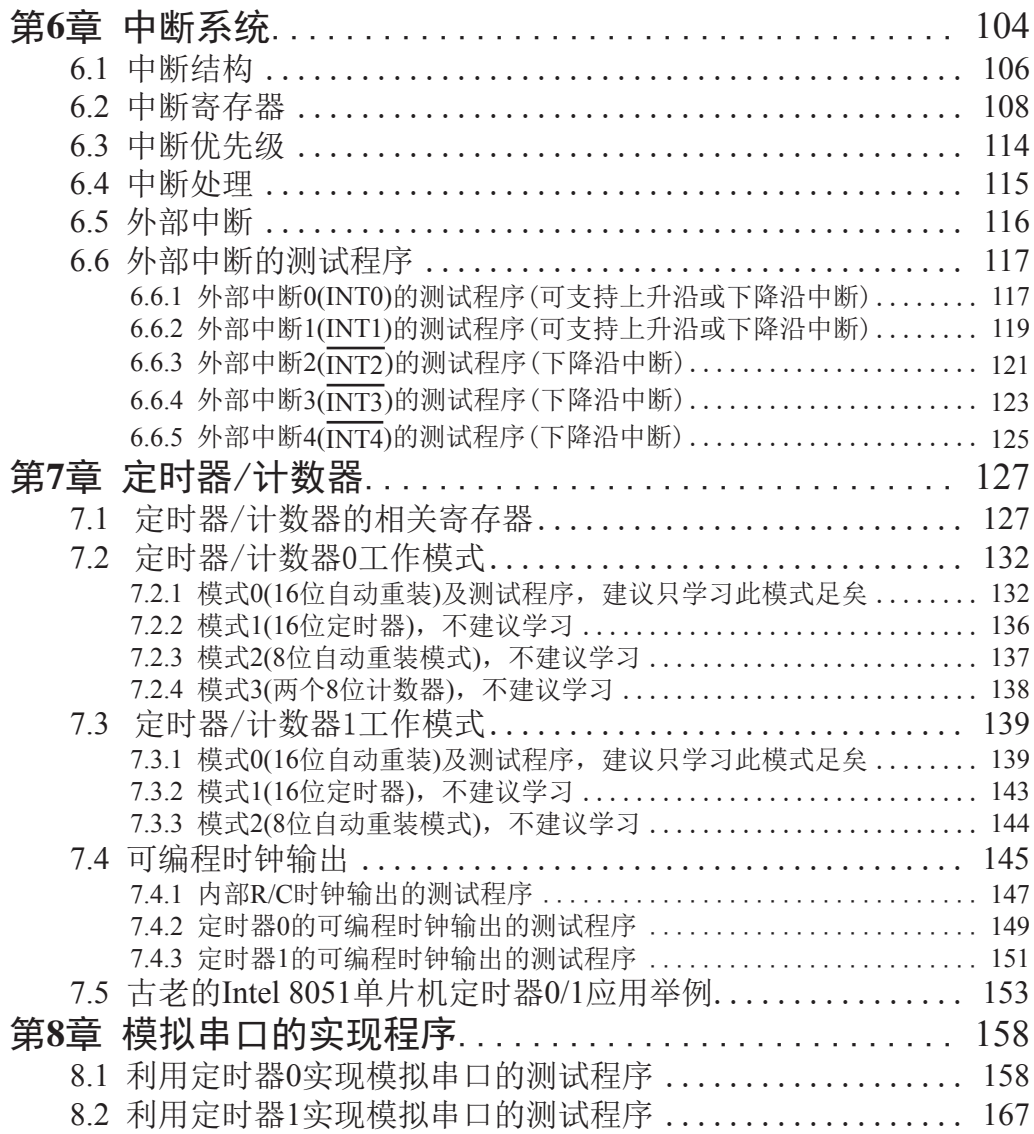

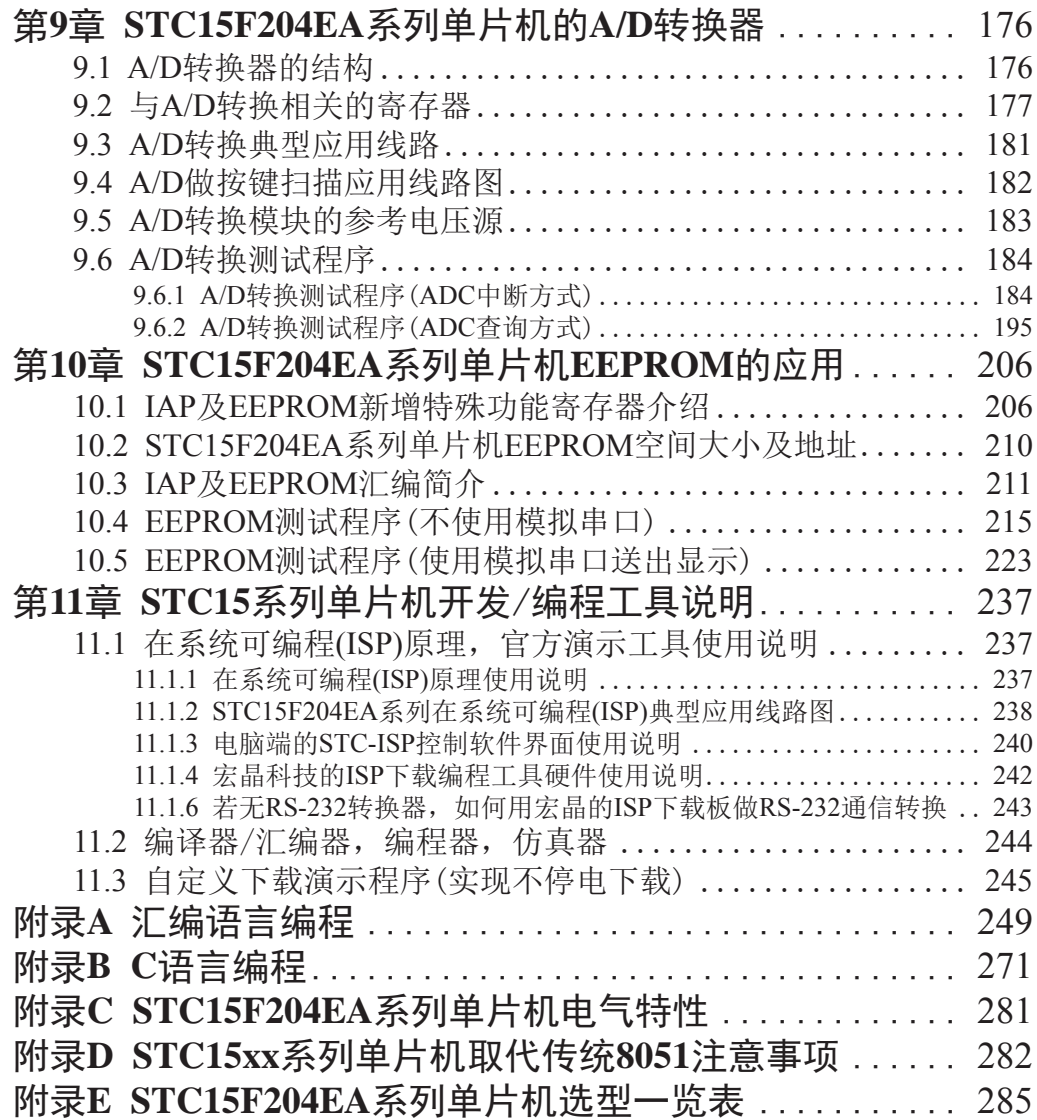

## 第1章 STC15F204EA系列单片机总体介绍

## 1.1 STC15F204EA 系列单片机简介

STC15F204EA系列单片机是宏晶科技生产的单时钟/机器周期(1T)的单片机, 是高速/高 可靠/低功耗/超强抗于扰的新一代8051单片机,采用宏晶第八代加密技术,加密性超强,指 今代码完全兼容传统8051. 但速度快6-12倍。内部集成高精度R/C时钟, +1‰温飘, 常温下温飘 5‰, 5MHz~35MHz宽范围可设置, 可彻底省掉外部昂贵的晶振。8路高速10位A/D转换(30万 次/秒), 针对电机控制, 强干扰场合。

- 1. 增强型 8051 CPU, 1T, 单时钟/ 机器周期, 速度比普通8051快6-12倍
- 2. 工作电压: STC15F204EA 系列工作电压: 5.5V - 3.8V (5V 单片机) STC15L204EA 系列工作电压: 3.6V - 2.4V (3V 单片机)
- 3. 内部高可靠复位, 8级可选复位门槛电压, 彻底省掉外部复位电路
- 4. 内部高精度R/C时钟, +1%温飘(-40°C~+85°C), 常温下温飘5‰, 内部时钟从 5MHz~35MHz可选(5.5296MHz / 11.0592MHz / 22.1184MHz / 33.1776MHz)
- 5. 工作频率范围: 5MHz∼35MHz, 相当于普通8051的60MHz∼420MHz
- 6. 低功耗设计: 低速模式, 空闲模式, 掉电模式(可由外部中断唤醒)
- ᭟ᤱᦹ⭥䟂Ⲵ㇑㝊˖INT0/P3.2, INT1/P3.3, INT2 , INT3, INT4
- 8. 1K/2K/3K/4K/5K/6K字节片内Flash程序存储器, 擦写次数10万次以上
- 9. 片上集成 256 字节 RAM
- 10. 有EEPROM 功能, 擦写次数10万次以上
- 11. ISP/IAP, 在系统可编程/在应用可编程, 无需编程器/仿真器
- 12.8通道, 10位高速ADC, 速度可达30万次/秒, 2路定时器还可当2路PW域D/A使用
- 13.2个16位可重装载定时器,兼容普通8051的定时器T0/T1,并可实现时钟输出和PWM功能
- 14. 可编程时钟输出功能, T0在P3. 5输出时钟, T1在P3. 4输出时钟, 在P0. 0口输出系统时钟 SYSclk(也可分频输出SYSclk/2)。
- 15. 硬件看门狗(WDT)
- 16. 串口功能可由 [P3.0/INT4, P3.1] 结合定时器实现
- 17. 先讲的指令集结构, 兼容普通8051指今集, 有硬件乘法/除法指今
- 18.26个通用I/0 口, 复位后为: 准双向口/弱上拉(普通8051传统I/0口) 可设置成四种模式: 准双向口/ 弱上拉, 推挽/ 强上拉, 仅为输入/ 高阻, 开漏 每个I/0 口驱动能力均可达到20mA, 但整个芯片最大不要超过90mA
- 19. 封装: SOP-28, SKDIP-28

## 1.2 STC15F204EA系列单片机的内部结构

STC15F204EA系列单片机的内部结构框图如下图所示。STC15F204EA单片机中包含中央 处理器(CPU)、程序存储器(Flash)、数据存储器(SRAM)、定时器、I/O接口、高速A/D转换、 看门狗、片内高精度R/C振荡时钟及高可靠复位等模块。

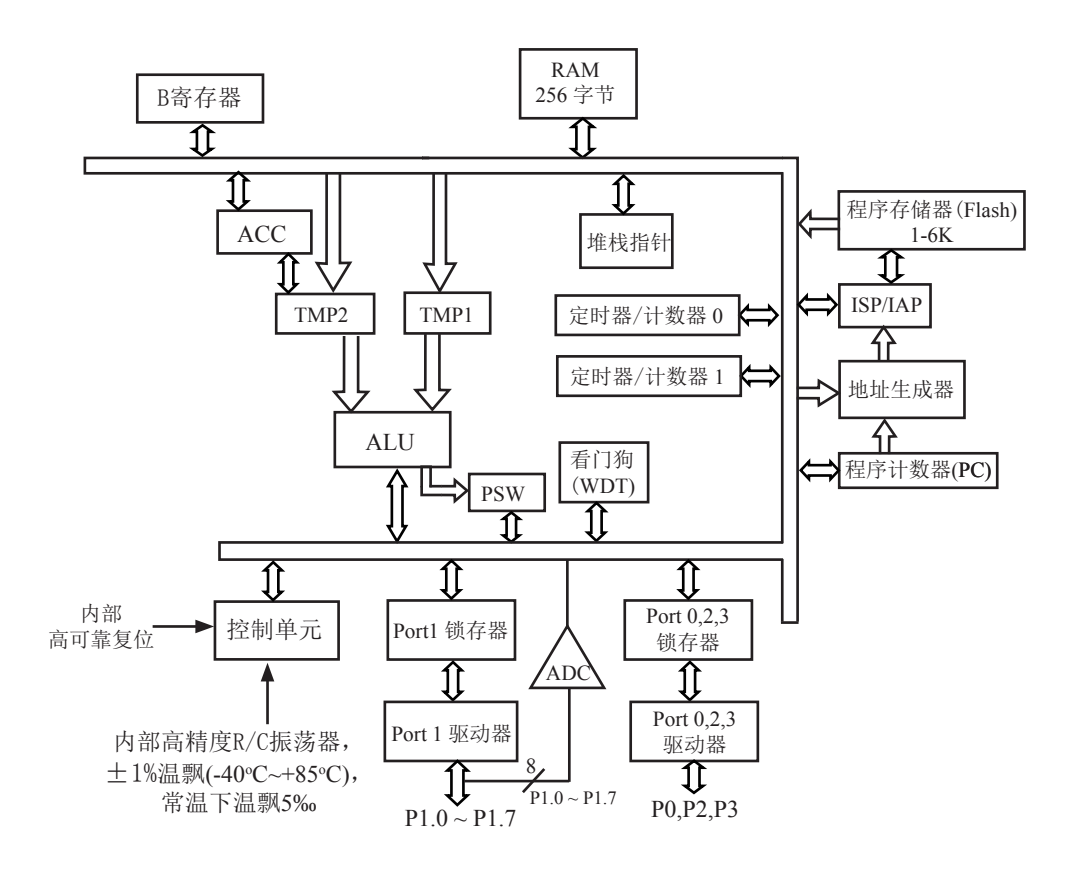

STC15F204EA系列内部结构框图

## 1.3 STC15系列单片机管脚图

#### 1.3.1 STC15F204EA系列单片机管脚图

所有封装形式均满足欧盟RoHS要求,

强烈推荐洗择SOP-28/20/8贴片封装, 传统的插件SKDTP/DIP封装稳定供货

STC15F204EA系列管脚图

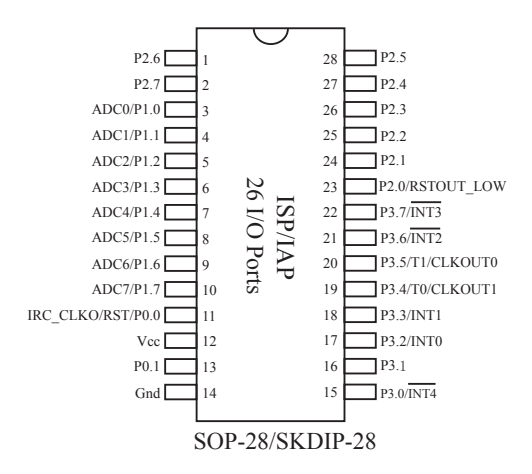

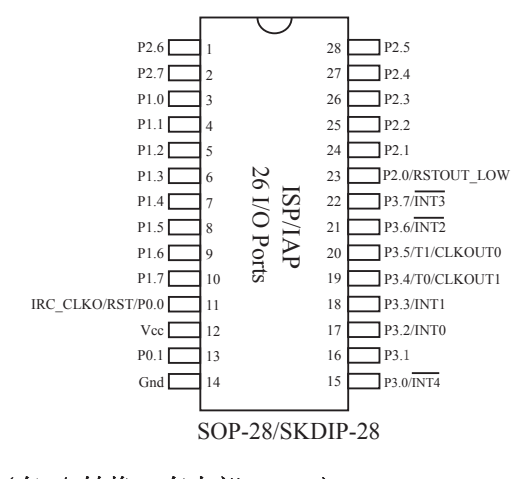

#### STC15F204A系列管脚图

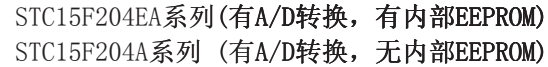

## 1.3.2 STC15F101E系列单片机管脚图

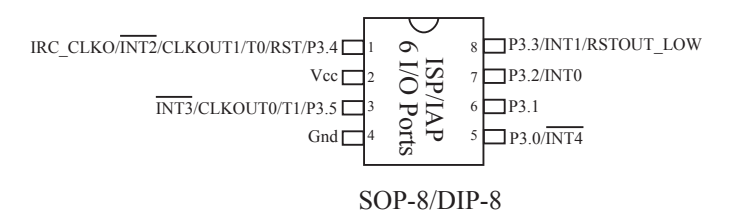

### 1.3.3 STC15S204EA系列单片机管脚图

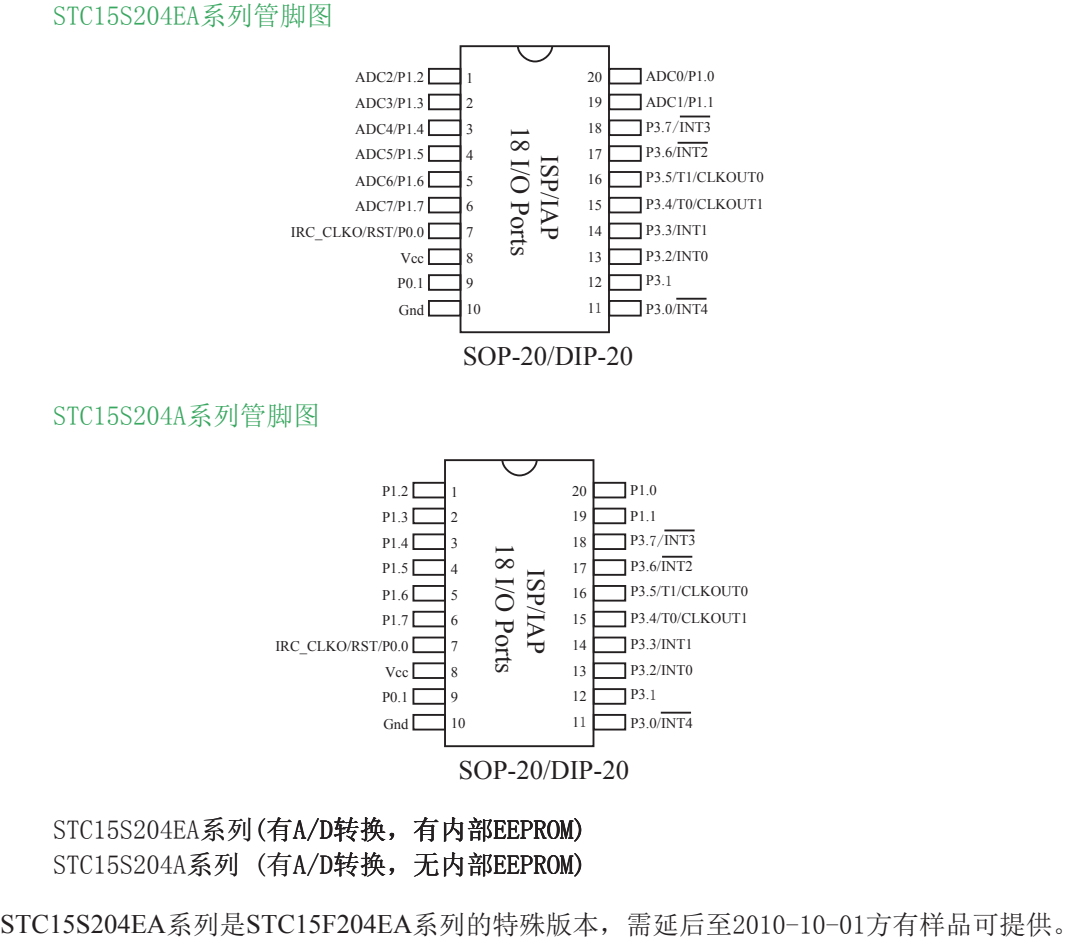

STC15S204A系列 (有A/D转换, 无内部EEPROM)

## 1.4 STC15系列单片机选型一览表

## 1.4.1 STC15F204EA系列单片机选型一览表

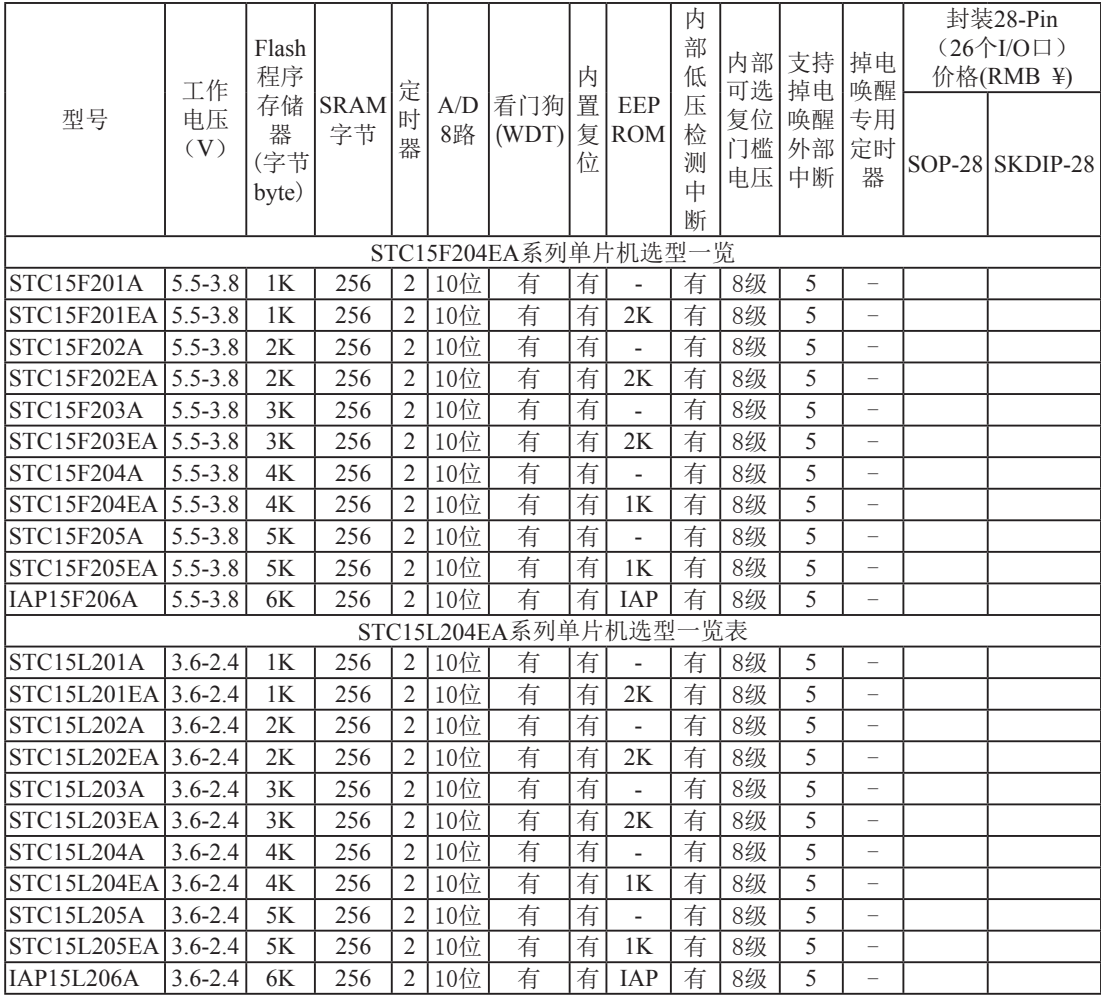

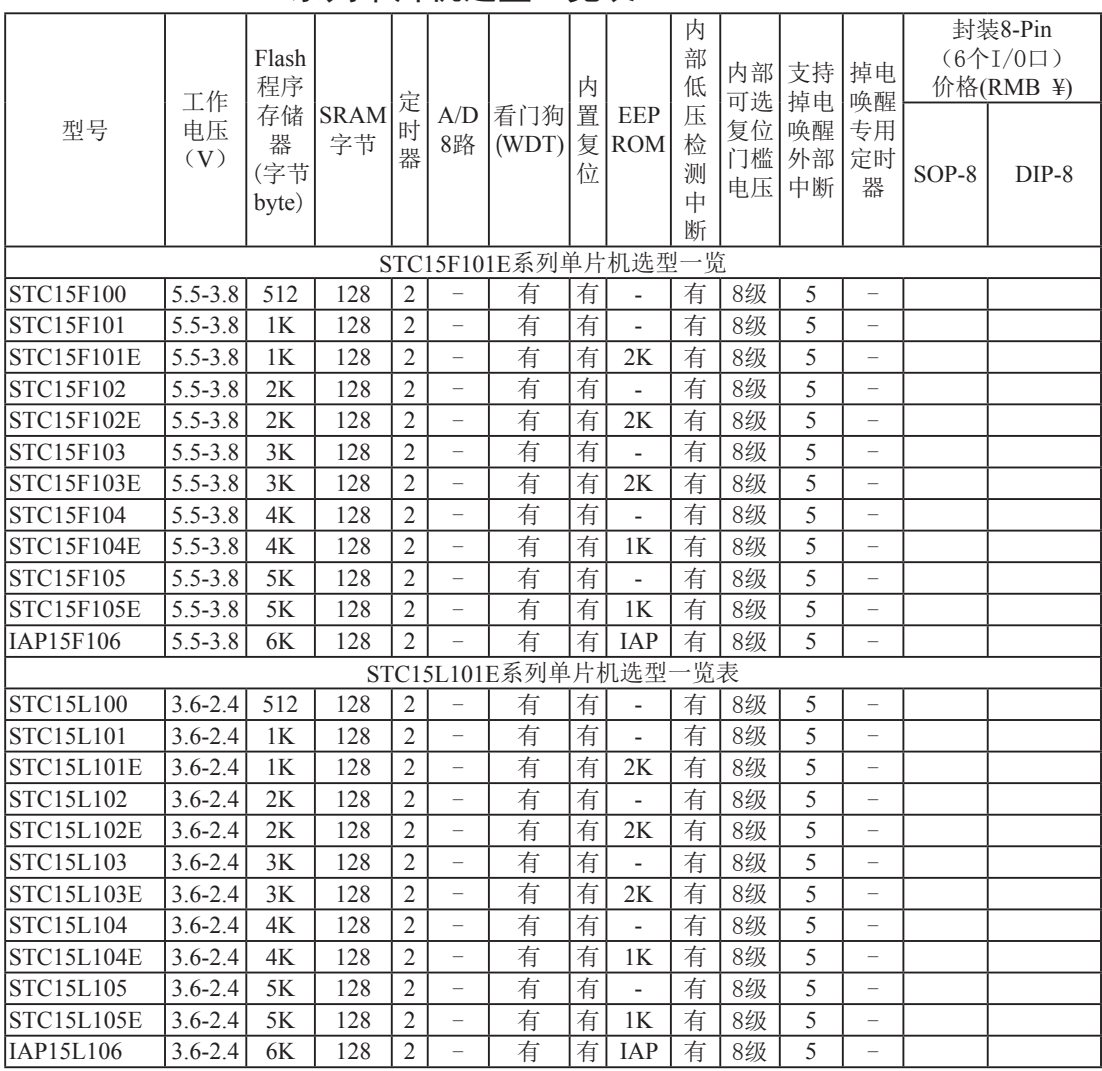

## 1.4.2 STC15F101E系列单片机选型一览表

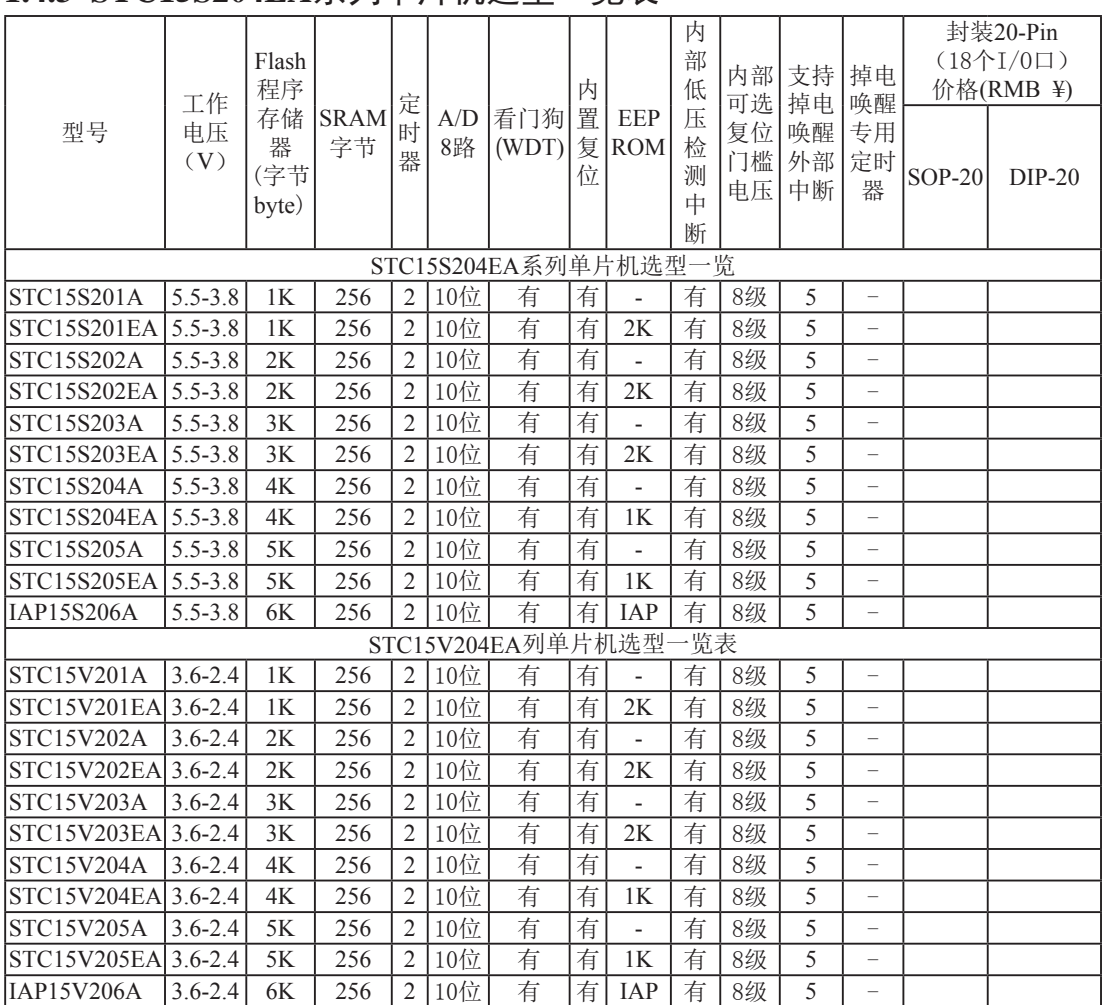

## 1.4.3 STC15S204EA系列单片机选型一览表

## 1.5 STC15F204EA系列单片机最小应用系统

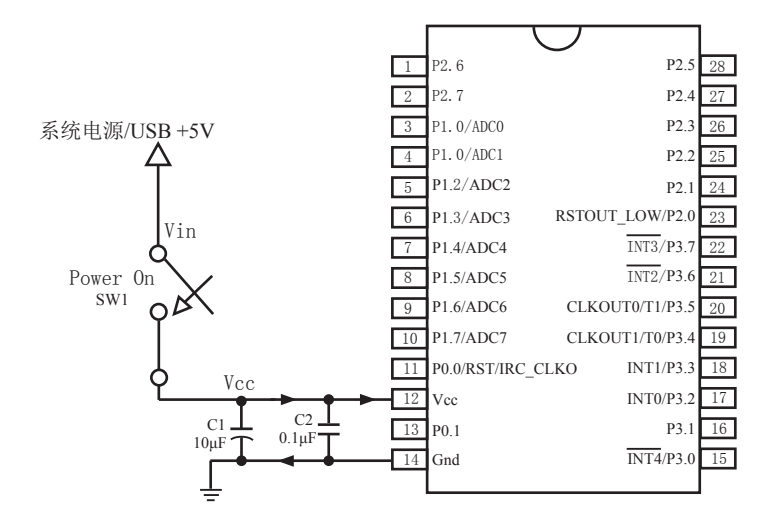

内部高可靠复位,不需要外部复位电路 P0.0/RST/IR\_CLKO脚出厂时默认为I/O口,可以通过 STC-ISP 编程器将其设置为RST复位脚. 内部高精度R/C振荡器,温飘±1%(-40°C~+85°C),常温下温飘5‰,不需要昂贵的外部晶振 建议加上电容C1(10μF), C2(0.1μF), 可去除电源噪声, 提高抗干扰能力

## 1.6 STC15F204EA系列在系统可编程(ISP)典型应用线路图

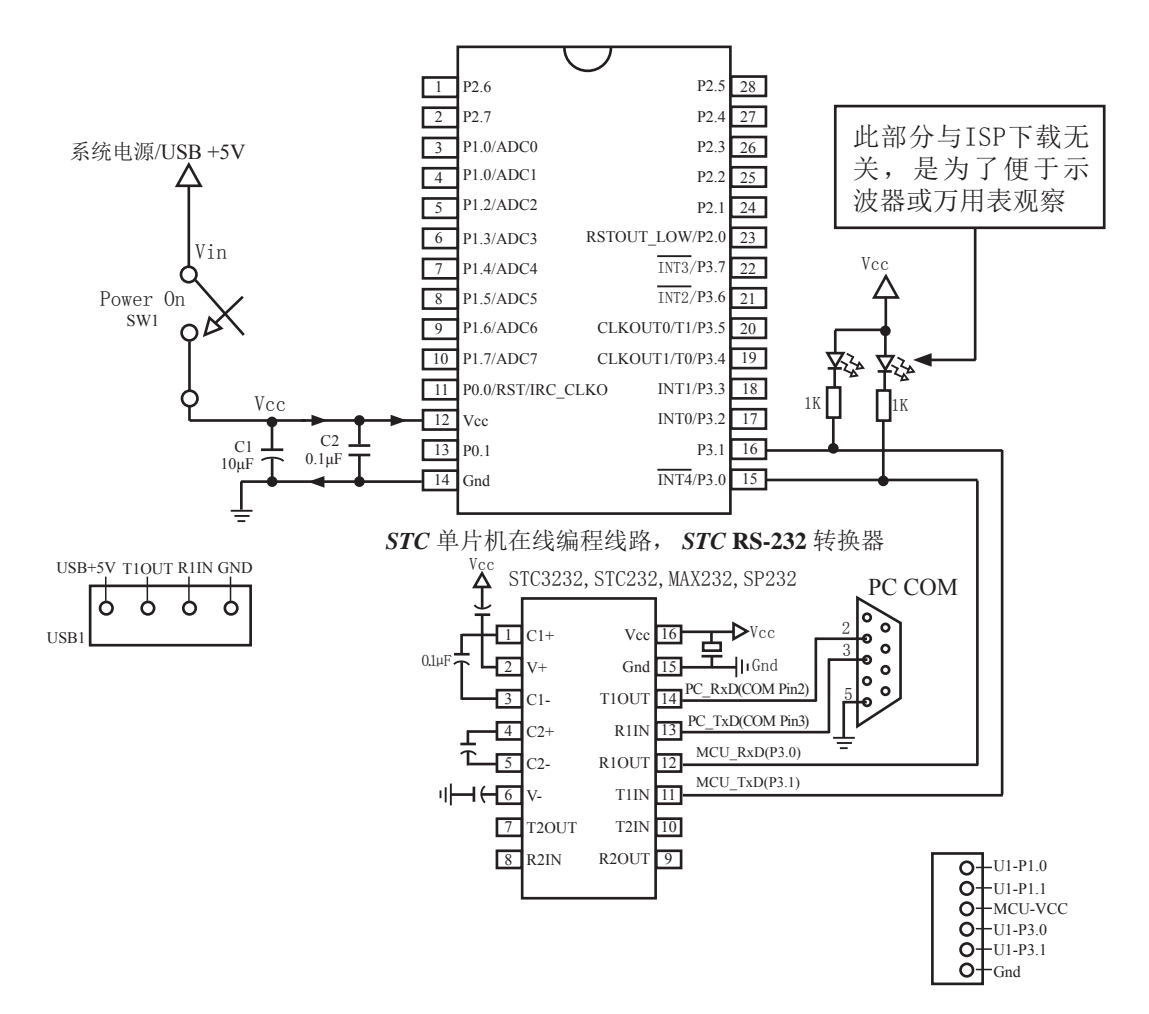

内部高可靠复位,不需要外部复位电路

P0.0/RST/IRC\_CLKO脚出厂时默认为I/O口,可以通过 STC-ISP 编程器将其设置为RST复位脚. 内部高精度R/C振荡器,温飘±1%(-40°C~+85°C),常温下温飘5‰,不需要昂贵的外部晶振 建议加上电容C1(10μF), C2(0.1μF), 可去除电源噪声, 提高抗干扰能力

## 1.7 STC15F204EA系列管脚说明

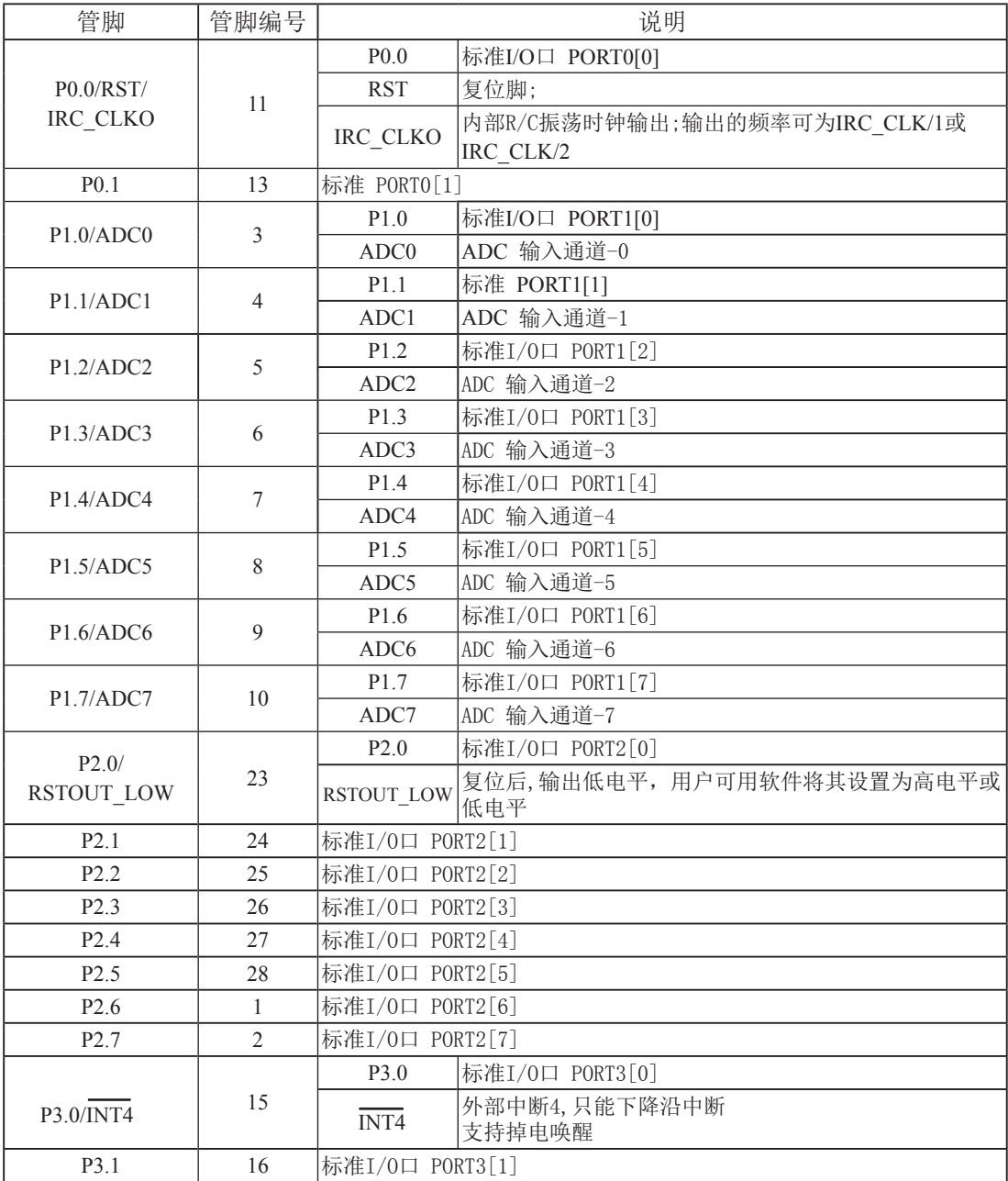

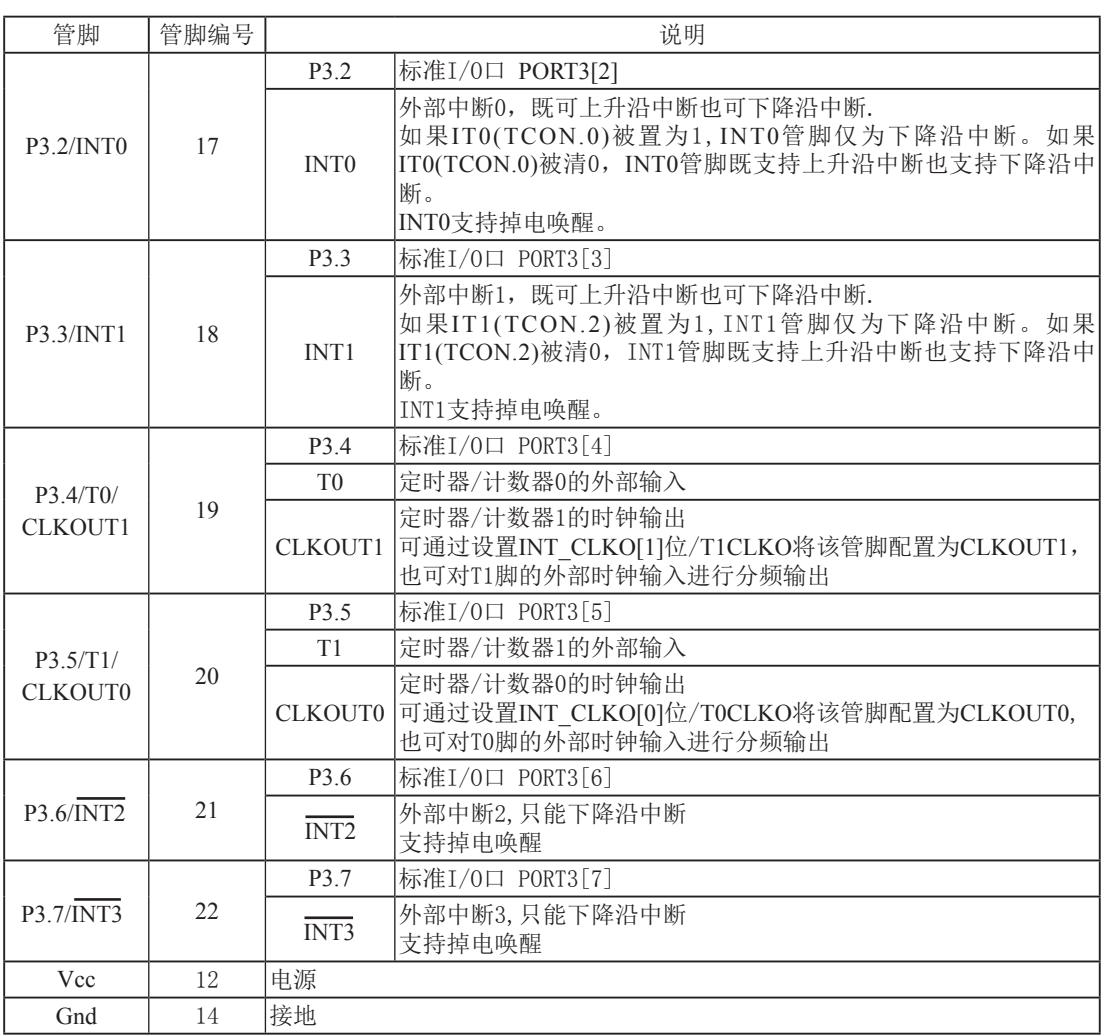

## 1.7 STC15系列单片机封装尺寸图

## 1.7.1 STC15F204EA系列封装尺寸图

SOP-28 封装尺寸图

#### 28-Pin Small Outline Package (SOP-28)

Dimensions in Millimeters

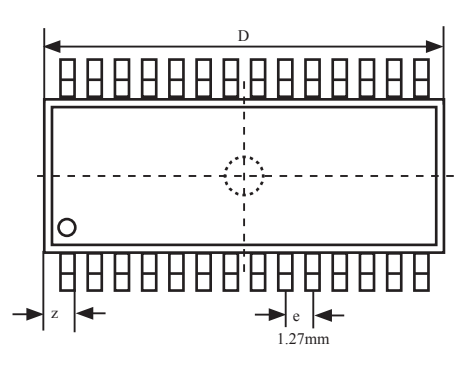

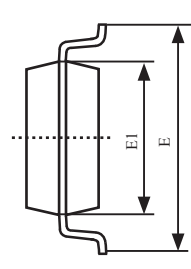

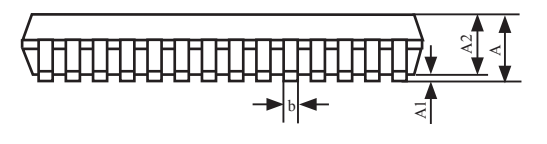

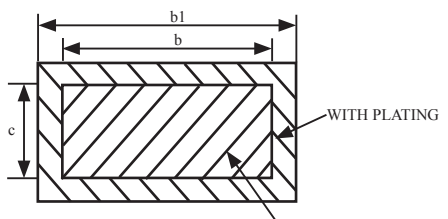

**BASE METAL** 

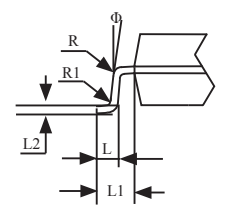

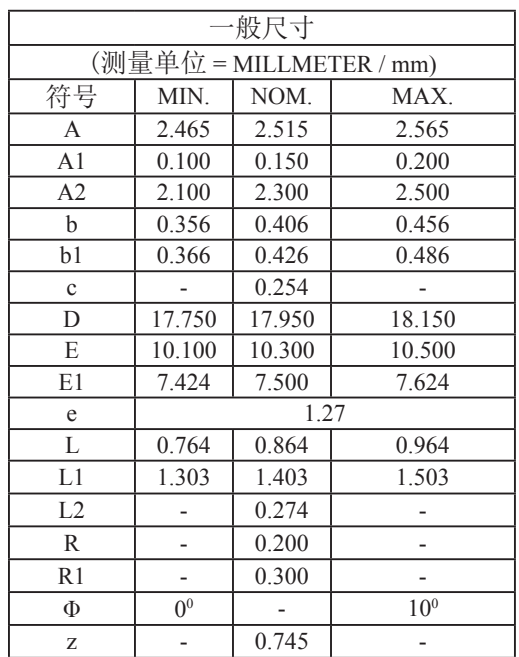

#### SKDIP-28 封装尺寸图

28-Pin Plastic Dual-In-line Package (SKDIP-28) Dimensions in Inches

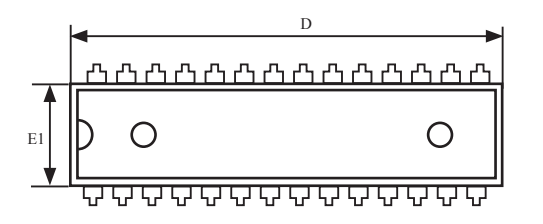

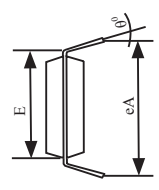

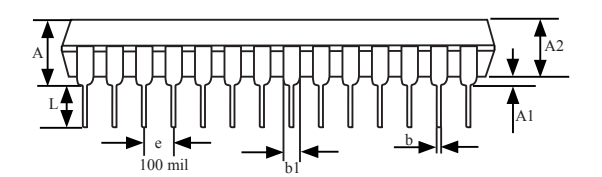

| ·般尺寸           |       |       |       |  |  |  |  |  |  |
|----------------|-------|-------|-------|--|--|--|--|--|--|
| (测量单位 = INCH)  |       |       |       |  |  |  |  |  |  |
| 符号             | MIN.  | NOM.  | MAX.  |  |  |  |  |  |  |
| A              |       |       | 0.210 |  |  |  |  |  |  |
| A <sub>1</sub> | 0.015 |       |       |  |  |  |  |  |  |
| A2             | 0.125 | 0.13  | 0.135 |  |  |  |  |  |  |
| b              |       | 0.018 |       |  |  |  |  |  |  |
| b1             |       | 0.060 |       |  |  |  |  |  |  |
| D              | 1.385 | 1.390 | 1.40  |  |  |  |  |  |  |
| E              |       | 0.310 |       |  |  |  |  |  |  |
| E1             | 0.283 | 0.288 | 0.293 |  |  |  |  |  |  |
| e              |       | 0.100 |       |  |  |  |  |  |  |
| L              | 0.115 | 0.130 | 0.150 |  |  |  |  |  |  |
| $\theta^0$     | 0     |       | 15    |  |  |  |  |  |  |
| eA             | 0.330 | 0.350 | 0.370 |  |  |  |  |  |  |

UNIT: INCH,  $1$  inch = 1000 mil

## 1.7.2 STC15F101E系列封装尺寸图

SOP-8 封装尺寸图

8-PIN SMALL OUTLINE PACKAGE (SOP-8) Dimensions in Inches

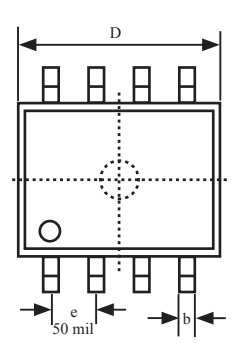

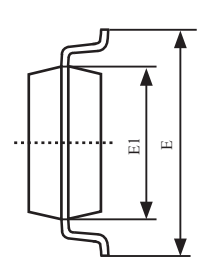

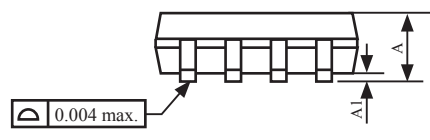

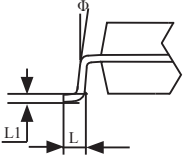

| ·般尺寸           |                |       |                |  |  |  |  |  |
|----------------|----------------|-------|----------------|--|--|--|--|--|
| (测量单位 = INCH)  |                |       |                |  |  |  |  |  |
| 符号             | MIN.           | NOM.  | MAX.           |  |  |  |  |  |
| A              | 0.053          |       | 0.069          |  |  |  |  |  |
| A <sub>1</sub> | 0.004          |       | 0.010          |  |  |  |  |  |
| b              |                | 0.016 |                |  |  |  |  |  |
| D              | 0.189          |       | 0.196          |  |  |  |  |  |
| E              | 0.228          |       | 0.244          |  |  |  |  |  |
| E1             | 0.150          |       | 0.157          |  |  |  |  |  |
| e              | 0.050          |       |                |  |  |  |  |  |
| L              | 0.016          |       | 0.050          |  |  |  |  |  |
| L1             | 0.008          |       |                |  |  |  |  |  |
| Φ              | 0 <sup>0</sup> |       | 8 <sup>0</sup> |  |  |  |  |  |

UNIT: INCH,  $1$  inch = 1000 mil

### DIP-8 封装尺寸图

#### 8-Pin Plastic Dual Inline Package (DIP-8)

Dimensions in Inches

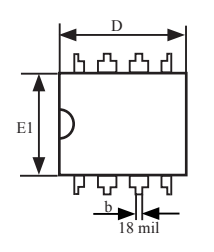

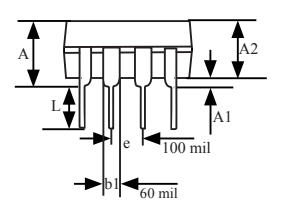

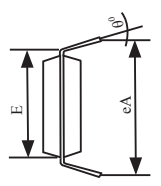

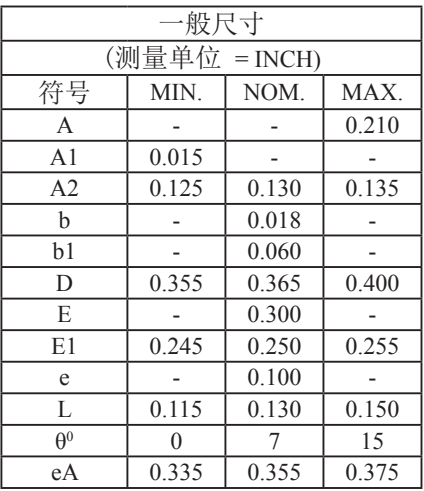

UNIT: INCH,  $1$  inch = 1000 mil

## 1.7.3 STC15S204EA系列封装尺寸图

#### SOP-20 封装尺寸图

#### 20-Pin Small Outline Package (SOP-20) (for STC15S/V204EA series)

Dimensions in Inches and (Millimeters)

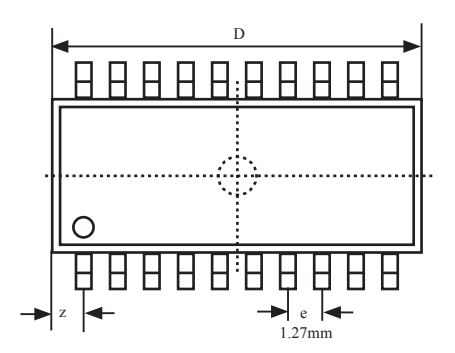

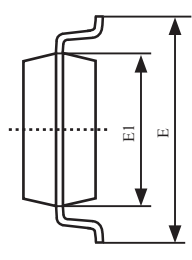

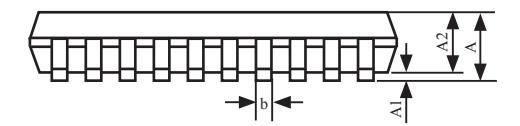

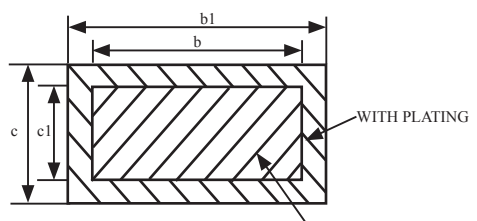

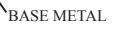

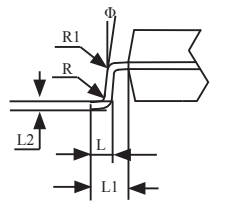

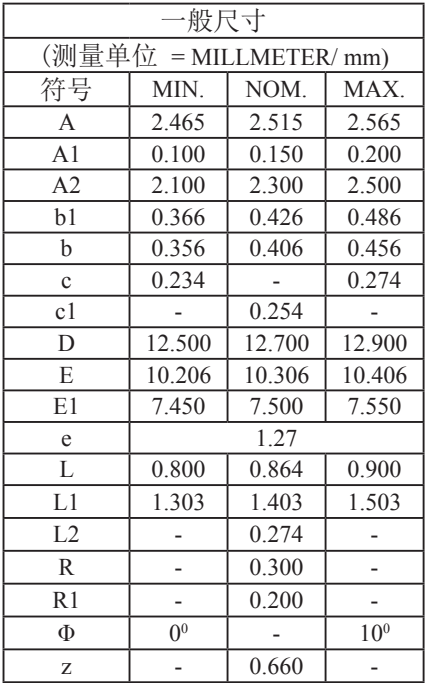

### DIP-20 封装尺寸图

## 20-Pin Plastic Dual Inline Package (DIP-20) (for STC15S/V204EA series)

Dimensions in Inches

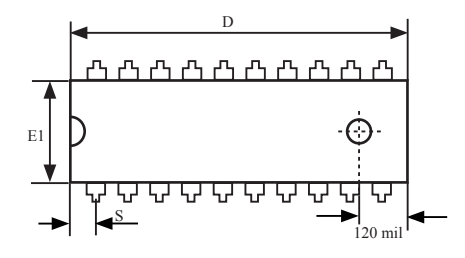

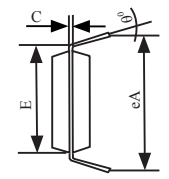

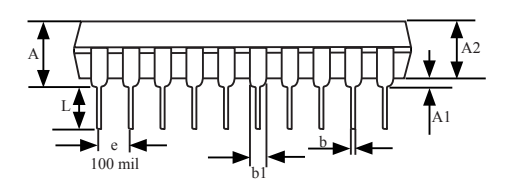

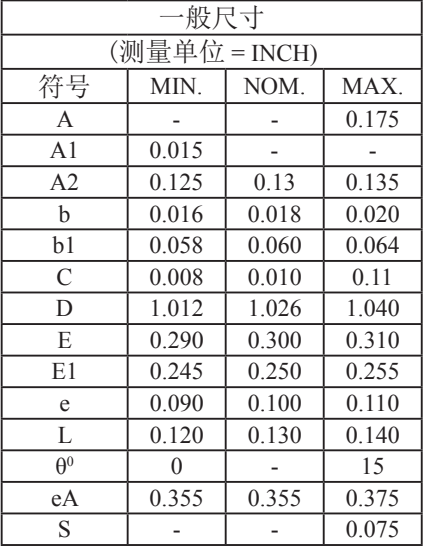

UNIT: INCH,  $1$  inch = 1000 mil

## 1.8 STC15系列单片机命名规则

#### 1.8.1 STC15F204EA系列单片机命名规则

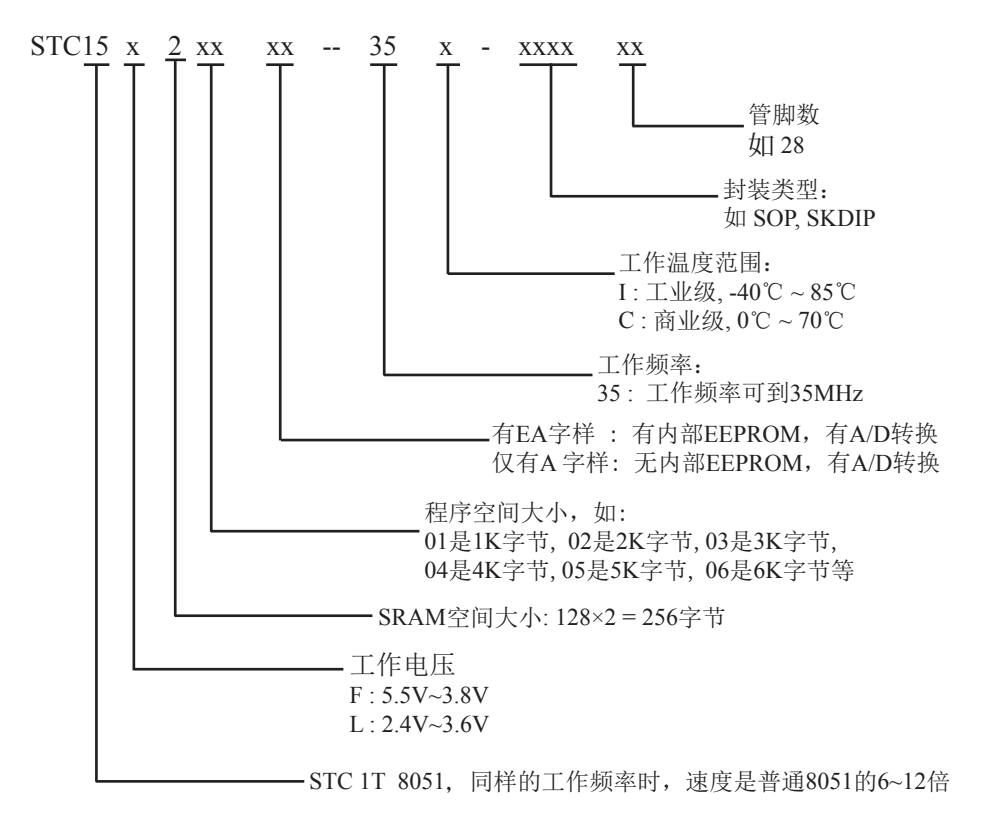

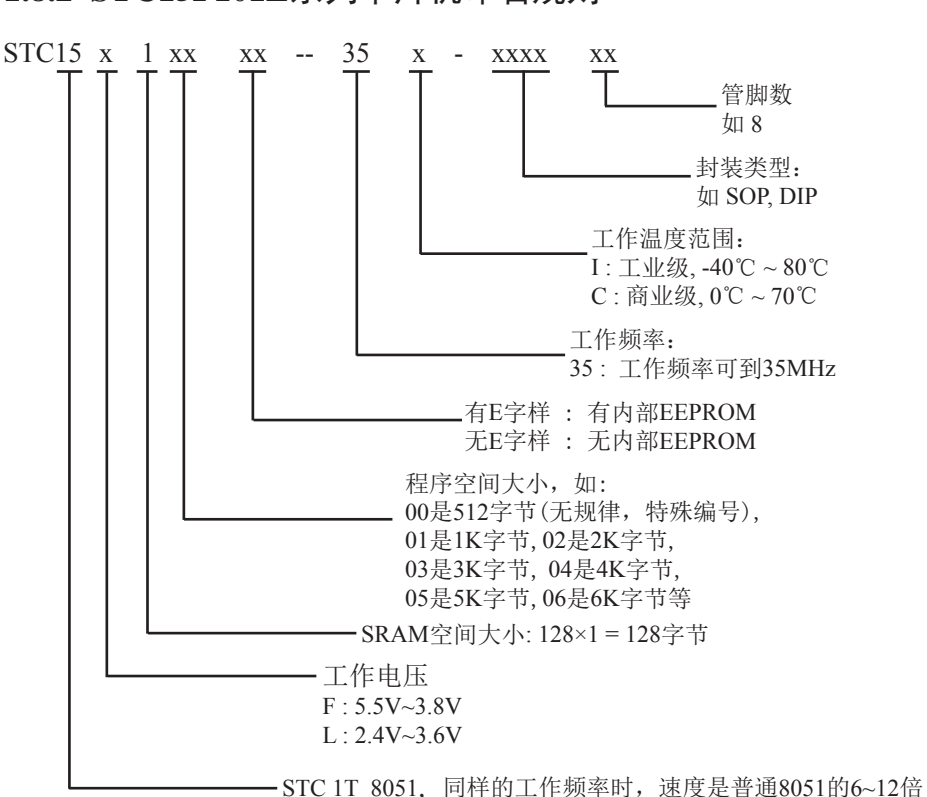

## 第2章 STC15F204EA系列的时钟, 省电模式及复位

## 2.1 STC15F204EA系列单片机的内部时钟

STC15F204EA系列单片机只有一个时钟源 - 内部高精度R/C时钟, ±1%温飘 ○ (-40℃~+85℃),常温下温飘5‰

#### 2.1.1 内部可选时钟及时钟分频和分频寄存器

如果希望降低系统功耗,可对时钟进行分频。利用时钟分频控制寄存器CLK\_DIV可进行 时钟分频, 从而使单片机在较低频率下工作。

时钟分频寄存器CLK\_DIV各位的定义如下:

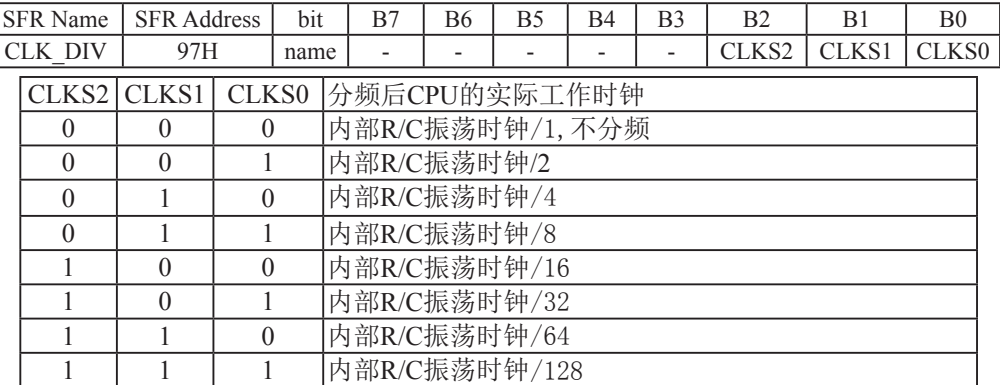

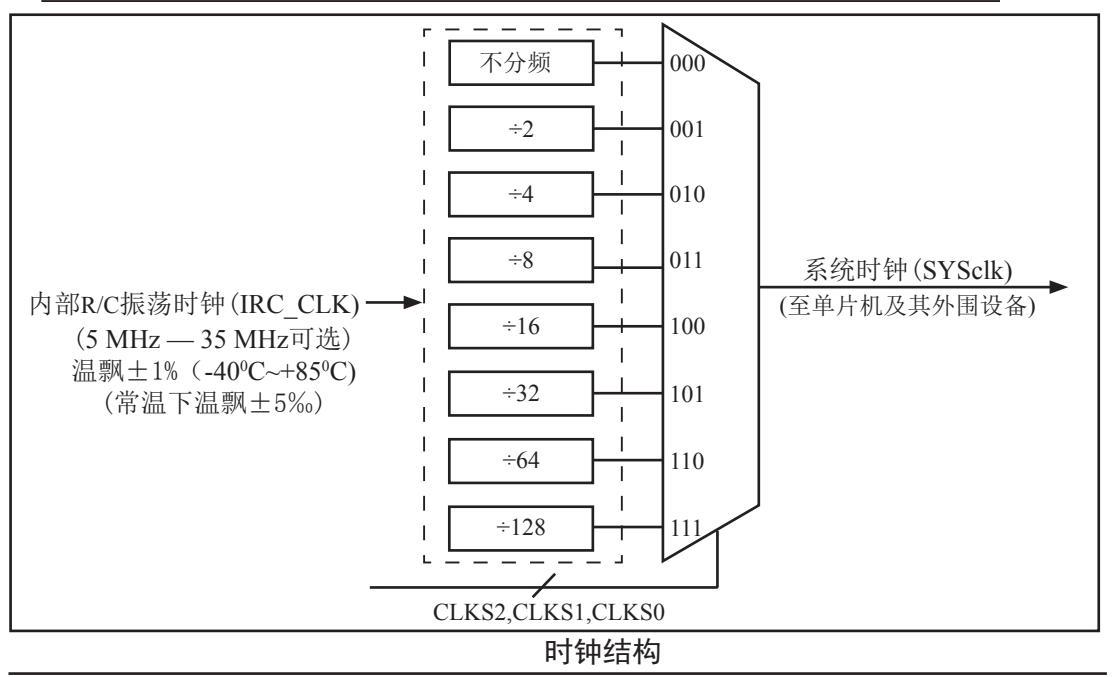

#### 2.1.2 可编程时钟输出

有三种可编程时钟输出: IRC\_CLKO/P0.0, CLKOUT0/P3.5, CLKOUT1/P3.4

IRC\_CLKO : Internal R/C clock output register

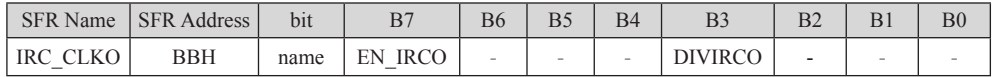

如何利用IRC\_CLKO/P0.0管脚输出时钟

IRC\_CLKO/P0.0的时钟输出控制由IRC\_CLKO寄存器的EN\_IRCO位控制。设置EN\_IRCO (IRC\_CLKO.7)可将IRC\_CLKO/P0.0管脚配置为内部R/C振荡时钟输出。通过设置DIVIRCO (IRC\_CLKO.3)位可以设置内部R/C振荡时钟的输出频率是IRC\_CLK/2还是IRC\_CLK/1(不分频)

新增加的特殊功能寄存器: IRC\_CLKO (地址: 0xBB)

b7 - EN\_IRCO:

1, 将IRC\_CLKO/P0.0管脚配置为内部R/C振荡时钟输出

0, 不允许IRC\_CLKO/P0.0管脚配置为内部R/C振荡时钟输出

 $b3 - DIVIRCO$ :

- 1, 内部R/C振荡时钟的输出频率被2分频, 输出时钟频率 = IRC\_CLK/2
- 0, 内部R/C振荡时钟的输出频率不被分频, 输出时钟频率 = IRC\_CLK/1

IRC\_CLKO指内部R/C振荡时钟输出: IRC\_CLK指内部R/C振荡时钟频率。

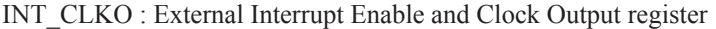

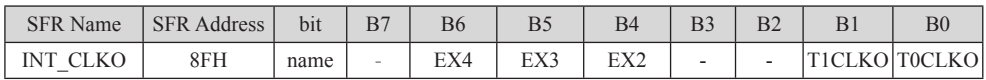

#### 如何利用CLKOUT0/P3.5和CLKOUT1/P3.4管脚输出时钟

CLKOUT0/P3.5的时钟输出控制由INT CLKO寄存器的T0CLKO位控制

CLKOUT1/P3.4的时钟输出控制由INT\_CLKO寄存器的T1CLKO位控制

CLKOUT0的输出时钟频率由定时器0控制, CLKOUT1的输出时钟频率由定时器1控制, 相应的 定时器需要工作在定时器的模式0(16位自动重装模式),函模式2(8位自动重装载模式),不要允许 相应的定时器中断, 免得CPU反复进中断.

新增加的特殊功能寄存器: INT CLKO (地址: 0x8F)

- $b6$  EX4 : 允许外部中断 $4$  ( $\overline{INT4}$ ).
- $b5$  EX3 : 允许外部中断3( $\overline{INT3}$ )。
- $b4$  EX2 : 允许外部中断2( $\overline{INT2}$ )。

 $h1 - T1CLKO$ :

1. 将P34/T0管脚配置为定时1的时钟输出CLKOUT1. 输出时钟频率= T1溢出率/2 若定时器/计数器T1工作在定时器模式0(16位自动重装模式),

如果 $C/T = 0$ 则:

 7ᐕ൘1T⁑ᔿ(AUXR.6/T1x12=1)ᰦⲴ䗃ࠪ仁⦷ = (SYSclk) / (65536-[RL\_TH1, RL\_TL1])/2 T1工作在12T模式(AUXR.6/T1x12=0)时的输出频率 = (SYSclk) /12/ (65536-[RL\_TH1, RL\_TL1])/2 如果C/T=1, 定时器/计数器T1是对外部脉冲输入(P3.5/T1)计数, 则:

输出时钟频率 = (T1\_Pin\_CLK) / (65536-[RL\_TH1, RL\_TL1])/2

- 若定时器/计数器T1工作在模式2(8位自动重装模式),
	- 如果 $C/T = 0$ 则:

T1工作在1T模式(AUXR.6/T1x12=1)时的输出频率 = (SYSclk) / (256-TH1)/2 T1工作在12T模式(AUXR. 6/T1x12=0)时的输出频率 = (SYSclk)/12/(256-TH1)/2 如果 $C/T=1$ , 定时器/计数器T1是对外部脉冲输入(P3.5/T1)计数, 则:

输出时钟频率 = (T1\_Pin\_CLK) / (256-TH1) / 2

0, 不允许P3.4/T0管脚被配置为定时1的时钟输出

 $b0 - TOCLKO$ :

- 1, 将P3.5/T1管脚配置为定时0的时钟输出CLKOUT0, 输出时钟频率 = T0溢出率/2 若定时器/计数器T0工作在定时器模式0(16位自动重装模式)时, 如果 $C/T = 0$ 则:
	- TO工作在1T模式(AUXR.7/T0x12=1)时的输出频率 = (SYSclk)/(65536-[RL\_TH0, RL\_TL0])/2 TO工作在12T模式(AUXR.7/T0x12=0)时的输出频率 = (SYSclk) /12/ (65536-[RL\_TH0, RL\_TL0])/2 如果 $C/T=1$ , 定时器/计数器T0是对外部脉冲输入(P3.4/T0)计数, 则:

输出时钟频率 = (T0\_Pin\_CLK) / (65536-[RL\_TH0, RL\_TL0])/2

- 若定时器/计数器T0工作在定时器模式2(8位自动重装模式),如果C/T=0目则: 7ᐕ൘7⁑ᔿ(AUXR.7/T0x12=1)ᰦⲴ䗃ࠪ仁⦷ = (SYSclk) / (256-TH0) / 2 TO工作在12T模式(AUXR.7/T0x12=0)时的输出频率 = (SYSclk) / 12 / (256-TH0) / 2 如果 $C/T=1$ , 定时器/计数器T0是对外部脉冲输入(P3.4/T0)计数, 则: 输出时钟频率 = (T0\_Pin\_CLK) / (256-TH0) / 2
- 0, 不允许P3.5/T1管脚被配置为定时0的时钟输出

AUXR : Auxiliary register

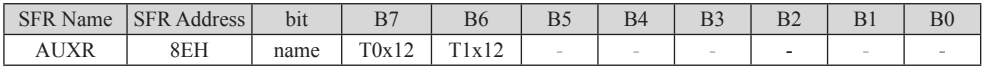

 $AUXR$  (地址:  $0x8E$ )

 $T(x12)$ 

0, 定时器0是传统8051速度, 12分频;

1、定时器0的速度是传统8051的12倍, 不分频

 $T1x12:$ 

- 0, 定时器1是传统8051速度, 12分频;
- 1, 定时器1的速度是传统8051的12倍, 不分频

特殊功能寄存器IRC\_CLKO/INT\_CLKO/AUXR的C语言声明:

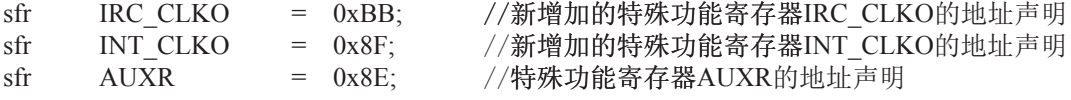

特殊功能寄存器IRC\_CLKO/INT\_CLKO/AUXR的汇编语言声明:

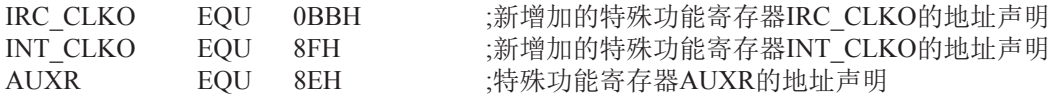

## **2.2 STC15F204EA 系列单片机的省电模式**

STC15F204EA系列单片机可以运行3种省电模式以降低功耗, 它们分别是: 低速模式, 空 闲模式和掉电模式。正常工作模式下, STC15F204EA系列单片机的典型功耗是2.7mA ~ 7mA, 而掉电模式下的典型功耗是<0.1uA, 空闲模式下的典型功耗是1.8mA.

低速模式由时钟分频器CLK\_DIV控制,而空闲模式和掉电模式的讲入由电源控制寄存器 PCON的相应位控制。PCON寄存器定义如下:

**PCON** (Power Control Register)

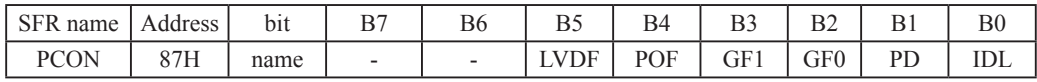

LVDF: 低压检测标志位, 同时也是低压检测中断请求标志位。

在正常工作和空闲工作状态时,如果内部工作电压Vcc低于低压检测门槛电压,该位自 动置1,与低压检测中断是否被允许无关。即在内部工作电压Vcc低于低压检测门槛电 压时,不管有没有允许低压检测中断,该位都自动为1。该位要用软件清0,清0后,如 内部工作电压Vcc继续低于低压检测门槛电压, 该位又被自动设置为1。

在讲入掉电工作状态前,如果低压检测电路未被允许可产生中断,则在讲入掉电模式 后,该低压检测电路不工作以降低功耗。如果被允许可产生低压检测中断,则在进入 掉电模式后,该低压检测电路继续工作,在内部工作电压Vcc低于低压检测门槛电压 后, 产生低压检测中断, 可将MCU从掉电状态唤醒。

POF : 上电复位标志位,单片机停电后再上电,上电复位标志位为1,可由软件清0。 实际应用: 要判断是上电复位(外部复位/外部复位脚输入复位信号产生的复 位、内部看门狗复位、软件复位或者其他复位), 可通过如下方法来判断:

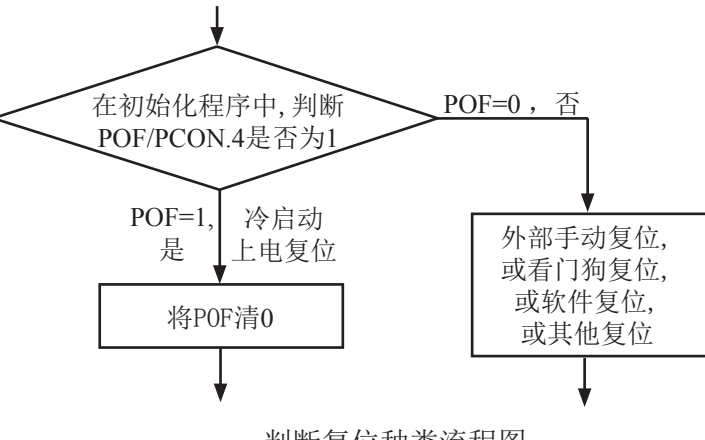

判断复位种类流程图

- PD: 将其置1时, 进入Power Down模式, 可由外部中断上升沿触发或下降沿触发唤醒,进入 掉电模式时, 内部时钟停振, 由于无时钟, 所以CPU、定时器等功能部件停止工作, 只 有外部中断继续工作。可将CPU从掉电模式唤醒的外部管脚有: INT0/P3.2, INT1/P3.3. INT2/P3.6, INT3/P3.7, INT4/P3.0
- IDL: 将其置1, 进入IDLE模式(空闲), 除系统不给CPU供时钟, CPU不执行指令外, 其余功 能部件仍可继续工作,可由外部中断、定时器中断、低压检测中断及A/D转换中断中的 任何一个中断唤醒。
- GF1,GF0: 两个通用工作标志位,用户可以任意使用。

## 2.2.1 低速模式

时钟分频器可以对时钟进行分频, 从而大幅降低功耗, 降低EMI。 时钟分频寄存器CLK\_DIV各位的定义如下:

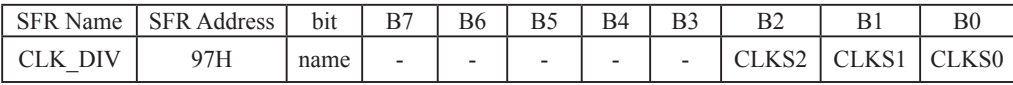

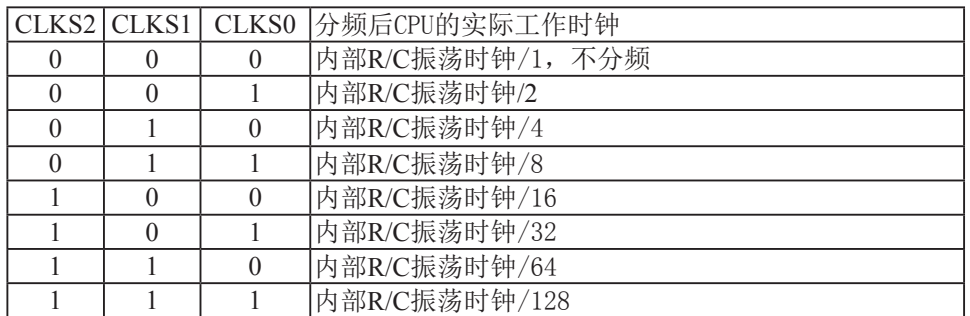

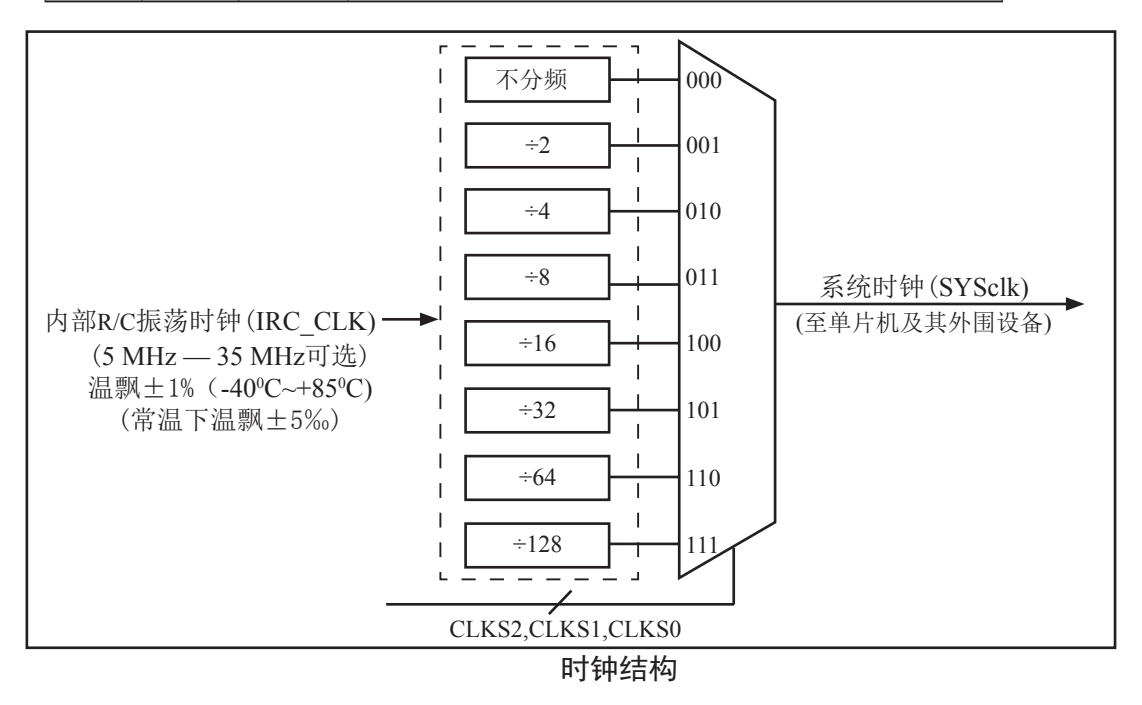

#### 2.2.2 空闲模式

将IDL/PCON 0置为1. 单片机将讲入IDLE(空闲)模式。在空闲模式下, 仅CPU无时钟 停止工作, 但是外部中断、内部低压检测电路、定时器、A/D转换等仍正常运行。而看门狗 在空闲模式下是否工作取决于其自身有一个"IDLE "模式位: IDLE WDT(WDT CONTR.3)。 当IDLE\_WDT位被设置为"1"时, 看门狗定时器在"空闲模式"计数,即正常工作。当 IDLE WDT位被清"0"时,看门狗定时器在"空闲模式"时不计数,即停止工作。在空闲模式 下, RAM、堆栈指针(SP)、程序计数器(PC)、程序状态字(PSW)、累加器(A)等寄存器都保持 原有数据。I/O口保持着空闲模式被激活前那一刻的逻辑状态。空闲模式下单片机的所有外围 设备都能正常运行(除CPU无时钟不工作外)。当任何一个中断产生时, 它们都可以将单片机唤 醒, 单片机被唤醒后, CPU将继续执行指令。

有两种方式可以退出空闲模式。任何一个中断的产生都会引起IDL/PCON.0被硬件清除, 从而退出空闲模式。另一个退出空闲模式的方法是: 外部RST引脚复位, 将复位脚拉高, 产生 复位。这种拉高复位引脚来产生复位的信号源需要被保持24个时钟加上10us,才能产生复位, 再将RST引脚拉低, 结束复位, 单片机从用户程序的0000H处开始正常工作。

#### 2.2.3 掉申模式

将PD/PCON.1置为1, 单片机将进入Power Down (掉电)模式。进入掉电模式后, 内部时钟 停振, 由于无时钟源, CPU、定时器、看门狗、A/D转换等停止工作, 外部中断继续工作。如 果低压检测电路被允许可产生中断, 则低压检测电路也可继续工作, 否则将停止工作。进入掉 电模式后,所有I/O口、SFRs(特殊功能寄存器)维持进入掉电模式前那一刻的状态不变。

可将CPU从掉电模式唤醒的外部管脚有: INT0/P3.2, INT1/P3.3, INT2/P3.6, INT3/P3.7, INT4 /P3.0

当用户系统无外部中断源将单片机从掉电模式唤醒时,下面的电路能够定时唤醒掉电模式。

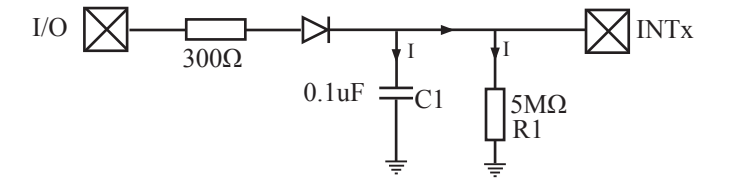

控制充电的I/0口首先配置为推挽/强上拉模式并置高, 上面的电路会给储能电容C1充电。 在单片机进入掉电模式之前,将控制充电的I/0口拉低,上面电路通过电阻R1给储能电容C1放 电。当电容C1的电被放到小于0.8V时,外部中断INTx会产生一个下降沿中断,从而自动地将单 片机从掉电模式中唤醒。

## **2.3**གྷփ

STC15F204EA系列单片机有6种复位方式: 外部RST引脚复位, 软件复位, 上电复位, 内 部低压检测复位, MAX810专用复位电路复位, 看门狗复位。

#### 2.3.1 外部RST引脚复位

外部RST引脚复位就是从外部向RST引脚施加一定宽度的复位脉冲, 从而实现单片机的复 位。PO.O/RST管脚出厂时被配置为I/O口,要将其配置为复位管脚,可在ISP烧录程序时设置。 如果P0.0/RST管脚已在ISP烧录程序时被设置为复位脚, 那P0.0/RST就是芯片复位的输入脚。 将RST复位管脚拉高并维持至少24个时钟加10us后, 单片机会进入复位状态, 将RST复位管脚拉 回低电平后, 单片机结束复位状态并从用户程序区的0000H处开始正常工作。

#### 2.3.2 软件复位

用户应用程序在运行过程当中, 有时会有特殊需求, 需要实现单片机系统软复位(热启动 之一), 传统的8051单片机由于硬件上未支持此功能, 用户必须用软件模拟实现, 实现起来较 麻烦。现STC新推出的增强型8051 根据客户要求增加了IAP CONTR特殊功能寄存器,实现了此功 能。用户只需简单的控制IAP CONTR 特殊功能寄存器的其中两位 SWBS/SWRST 就可以实现系统 复位了。

IAP CONTR: ISP/IAP 控制寄存器

| <b>SFR</b> Name  | <b>SFR Address</b> | b <sub>1</sub> t |              | DC          | D.          | B4                                      | D <sub>1</sub> |                 |    | DV  |
|------------------|--------------------|------------------|--------------|-------------|-------------|-----------------------------------------|----------------|-----------------|----|-----|
| <b>IAP CONTR</b> | $\rm 77H$          | name             | <b>IAPEN</b> | <b>SWBS</b> | SWRST   CMD | <b>FAIL</b><br>$\overline{\phantom{a}}$ |                | WT <sup>-</sup> | WT | WT0 |

IAPEN: ISP/IAP功能允许位。0: 禁止IAP读/写/擦除Data Flash/EEPROM

1: 允许IAP读/写/擦除Data Flash/EEPROM

SWBS: 软件选择从用户应用程序区启动(送O), 还是从系统ISP监控程序区启动(送1)。

要与SWRST直接配合才可以实现

SWRST: 0: 不操作: 1: 产生软件系统复位, 硬件自动复位。

CMD FAIL: 如果送了ISP/IAP命令,并对IAP TRIG送5Ah/A5h触发失败,则为1,需由软件清零.

:从用户应用程序区(AP 区)软件复位并切换到用户应用程序区(AP 区)开始执行程序 MOV IAP CONTR, #00100000B; SWBS =  $0$ (选择AP 区), SWRST = 1(软复位) ;从系统ISP 监控程序区软件复位并切换到用户应用程序区(AP 区)开始执行程序 MOV IAP CONTR, #00100000B ;SWBS =  $0$ (选择AP 区), SWRST =  $1$ (软复位) :从用户应用程序区(AP 区)软件复位并切换到系统ISP 监控程序区开始执行程序 MOV IAP CONTR, #01100000B :SWBS = 1(选择ISP 区), SWRST = 1(软复位) :从系统ISP 监控程序区软件复位并切换到系统ISP 监控程序区开始执行程序 MOV IAP CONTR, #01100000B :SWBS = 1(选择ISP 区), SWRST = 1(软复位) 本复位是整个系统复位,所有的特殊功能寄存器都会复位到初始值, I/O 口也会初始化

#### 2.3.3 上电复位

当电源电压VCC低于上电复位检测门槛电压时, 所有的逻辑电路都会复位。当内部VCC上升 至上电复位检测门槛电压以上后, 延迟8192个时钟, 上电复位结束。

#### 2.3.4 MAX810专用复位电路复位

STC15F204EA系列单片机内部集成了MAX810专用复位电路。若MAX810专用复位电路在 STC-ISP编程器中被允许, 则以后上电复位后将再产生约45mS复位延时, 复位才能被解除。

#### 2.3.5 内部低压检测复位

除了上电复位检测门槛电压外, STC15F204EA单片机还有一组更可靠的内部低压检测门 槛电压。当电源电压VCC低于内部低压检测(LVD)门槛电压时,可产生复位(前提是在STC-ISP 编程/烧录用户程序时,允许低压检测复位,即将低压检测门槛电压设置为复位门槛电压)。

STC15F204EA单片机内置了8级可选内部低压检测门槛电压。下表列出了不同温度下 STC15F/L204EA单片机所有的低压检测门槛电压。

5V单片机的低压检测门槛电压:

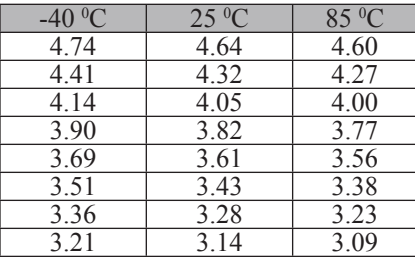

如果用户所使用的是STC15F204EA系列5V单片机, 那么用户可以根据单片机的实际工频率 在STC-ISP编程器中选择上表中所列出的低压检测门槛电压作为复位门槛电压。如: 常温下工 作频率是20MHz以上时,可以选择4.32V电压作为复位门槛电压: 常温下工作频率是12MHz以下 时, 可以选择3.82V电压作为复位门槛电压。

3.3V单片机的低压检测门槛电压:

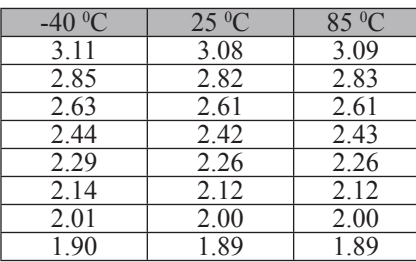

如果用户所使用的是STC15L204EA系列3.3V单片机, 那么用户可以根据单片机的实际工作 频率在STC-ISP编程器中选择上表中所列出的低压检测门槛电压作为复位门槛电压。如: 常温 下工作频率是20MHz以上时,可以选择2.82V电压作为内部低压检测复位门槛电压; 常温下工作 频率是12MHz以下时, 可以选择2.42V电压作为复位门槛电压。

如果在STC-ISP编程/烧录用户应用程序时, 不将低压检测设置为低压检测复位, 则在用 户程序中用户可将低压检测设置为低压检测中断。当电源电压VCC低于内部低压检测(LVD)门 槛电压时, 低压中断请求标志位(LVDF/PCON.5)就会被硬件置位。如果ELVD/IE.6(低压检测中 断允许位)被设置为1, 低压中断请求标志位就能产生一个低压检测中断。

在正常工作和空闲工作状态时,如果内部工作电压Vcc低于低压检测门槛电压,低压中断 请求标志位(LVDF/PCON.5)自动置1, 与低压检测中断是否被允许无关。即在内部工作电压Vcc 低于低压检测门槛电压时, 不管有没有允许低压检测中断, LVDF/PCON.5都自动为1。该位要 用软件清0, 清0后, 如内部工作电压Vcc低于低压检测门槛电压, 该位又被自动设置为1。

在进入掉由工作状态前,如果低压检测电路未被允许可产生中断,则在进入掉电模式后, 该低压检测电路不工作以降低功耗。如果被允许可产生低压检测中断(相应的中断允许位是 ELVD/IE.6, 中断请求标志位是LVDF/PCON.5), 则在讲入掉电模式后, 该低压检测电路继续工 作, 在内部工作电压Vcc低于低压检测门槛电压后, 产生低压检测中断, 可将MCU从掉电状态 唤醒。

低压检测电路的一个重要应用: 建议在低压偏低时, 不要操作EEPROM/IAP

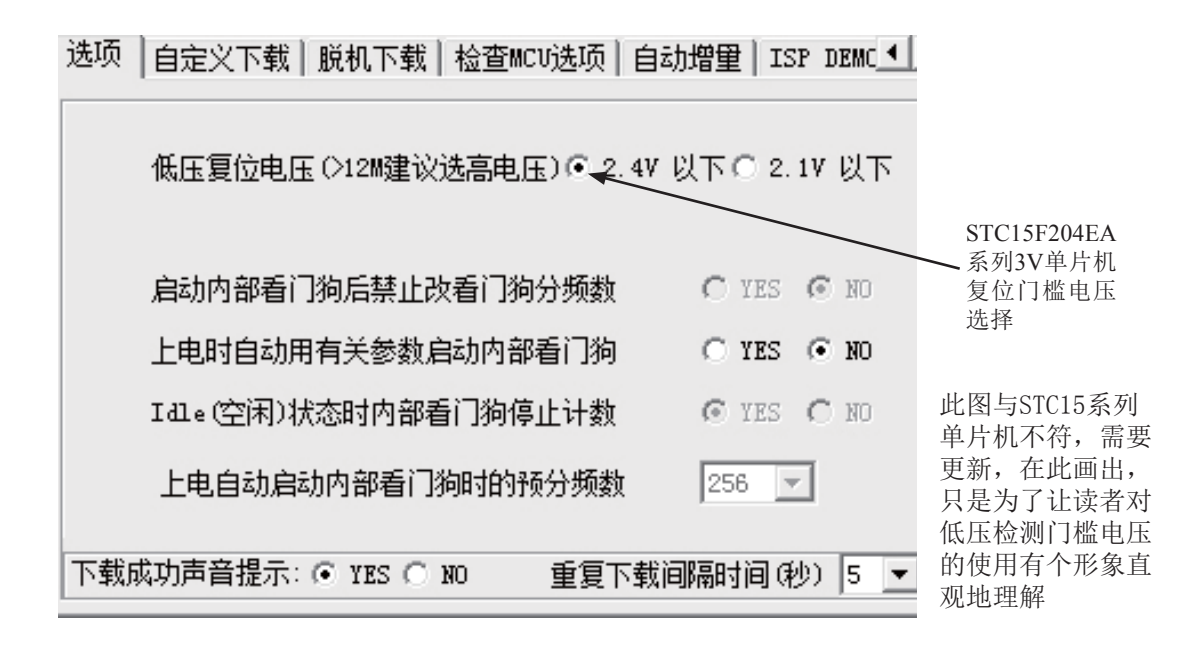

与低压检测相关的一些寄存器:

**PCON**: 电源控制寄存器

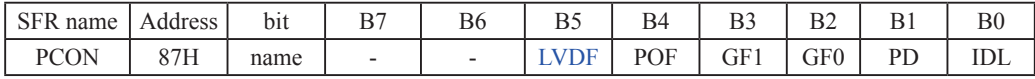

LVDF · 低压检测标志位, 同时也是低压检测中断请求标志位。

在正常工作和空闲工作状态时,如果内部工作电压Vcc低于低压检测门槛电压,该位自 动置1, 与低压检测中断是否被允许无关。即在内部工作电压Vcc低于低压检测门槛电 压时,不管有没有允许低压检测中断,该位都自动为1。该位要用软件清0,清0后,如 内部工作电压Vcc继续低于低压检测门槛电压, 该位又被自动设置为1。

在讲入掉电工作状态前,如果低压检测电路未被允许可产生中断,则在讲入掉电模式 后,该低压检测电路不工作以降低功耗。如果被允许可产生低压检测中断,则在进入 掉电模式后,该低压检测电路继续工作,在内部工作电压Vcc低于低压检测门槛电压 后, 产生低压检测中断, 可将MCU从掉电状态唤醒。

POF : 上电复位标志位, 单片机停电后再上电, 上电复位标志位为1, 可由软件清0。

PD: 掉电模式控制位

IDL: 空闲模式控制位

GF1.GF0: 两个通用工作标志位, 用户可以任意使用。

**IE**: 中断允许寄存器

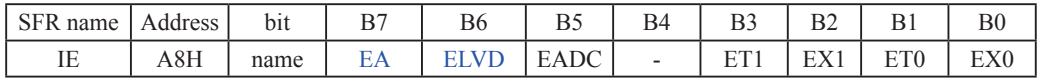

EA: 中断允许总控制位。EA=0, 屏蔽所有的中断请求: EA=1, 开放中断。

ELVD : 低压检测中断允许位, ELVD=0, 禁止低压检测中断: ELVD=1, 允许低压检测中断。

IP: 中断优先级控制寄存器

| SFR name       | Address     | bit  | ၪ | вь | $\mathbf{r}$<br>৴ |   | ້  | ◡           | ້          | B0                    |
|----------------|-------------|------|---|----|-------------------|---|----|-------------|------------|-----------------------|
| $\overline{ }$ | P⊺n<br>DOIT | name |   |    | <b>PADC</b>       | - | DТ | $\lambda$ 1 | <b>DTO</b> | $D\mathbf{V}$<br>T AU |

PLVD : 低压检测中断优先级控制位, PLVD=0, 低压检测中断位低优先级; PLVD = 1, 低压检 测中断为高优先级。
## 2.3.6 看门狗(WDT)复位

在工业控制/汽车电子/航空航天等需要高可靠性的系统中,为了防止"系统在异常情况 下, 受到干扰, MCU/CPU程序跑飞, 导致系统长时间异常工作", 通常是引进看门狗, 如果 MCU/CPU 不在规定的时间内按要求访问看门狗, 就认为MCU/CPU处于异常状态, 看门狗就会 强迫MCU/CPU复位, 使系统重新从头开始按规律执行用户程序。STC15F204EA系列单片机内 部也引进了此看门狗功能, 使单片机系统可靠性设计变得更加方便/简洁。为此功能, 我们增 加如下特殊功能寄存器WDT\_CONTR:

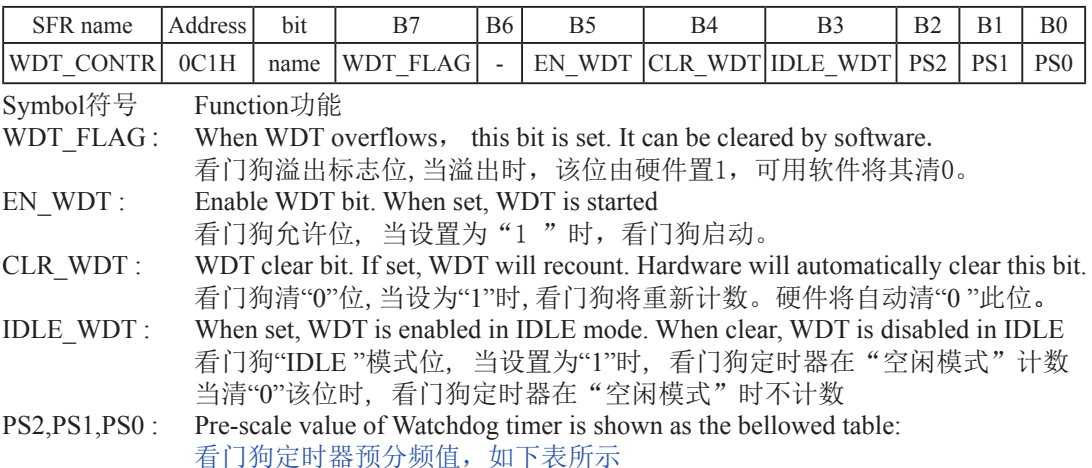

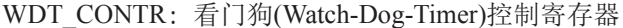

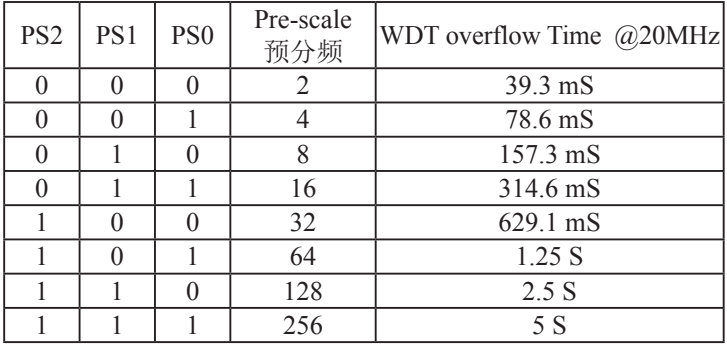

The WDT period is determined by the following equation 看门狗溢出时间计算 看门狗溢出时间 = (12 x Pre-scale x 32768) / Oscillator frequency

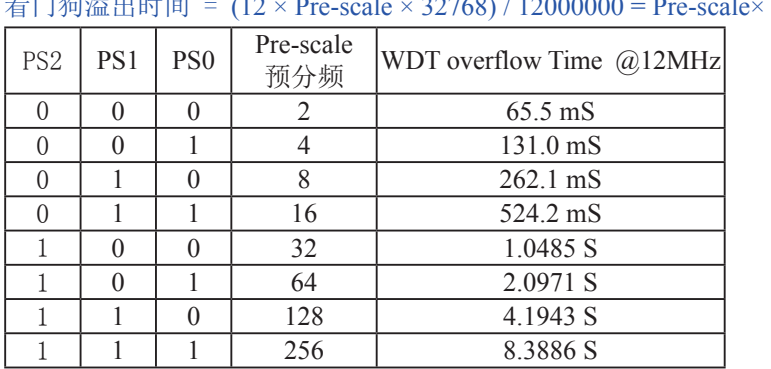

## 设时钟为12MHz:  $ale \times 393216 / 12000000$

设时钟为11.0592MHz:

看门狗溢出时间= (12 x Pre-scale x 32768) / 11059200 = Pre-scale x 393216 / 11059200

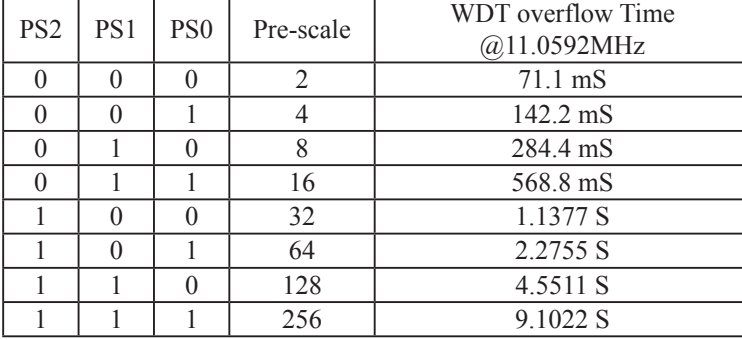

看门狗测试程序, 在宏晶的下载板上可以直接测试

/\*------------------------------------------------------------------------------------\*/ /\* --- STC MCU International Limited ---------------------------------------\*/ /\*--- 演示STC 15 系列单片机 看门狗及其溢出时间计算公式--------\*/ /\* 如果要在程序中使用或在文章中引用该程序, ------------------------\*/ /\* 请在程序中或文章中注明使用了宏晶科技的资料及程序 -----------\*/ /\*-------------------------------------------------------------------------------------\*/ :本演示程序在STC-ISP Ver 3.0A.PCB的下载编程工具上测试通过,相关的工作状态在P1口上显 示 ;看门狗及其溢出时间 = (12 \* Pre\_scale \*32768)/Oscillator frequency WDT CONTR EQU OC1H:看门狗地址 WDT TIME LED EQU P1.5 :用 P1.5 控制看门狗溢出时间指示灯, ·看门狗溢出时间可由该指示灯亮的时间长度或熄灭的时间长度表示 WDT FLAG LED EQU P1.7 :用 P1.7 控制看门狗溢出复位指示灯, 如点亮表示为看门狗溢出复位 Last WDT Time LED Status EQU 00H:位变量, 存储看门狗溢出时间指示灯的上一次状态位 :WDT 复位时间(所用的Oscillator frequency = 18.432MHz): ;Pre scale Word EQU 00111100B ;清0,启动看门狗, 预分频数=32, 0.68S Pre scale Word EQU 00111101B ;清0, 启动看门狗, 预分频数=64. 1.36S ;Pre scale Word EQU 00111110B ;清0, 启动看门狗, 预分频数=128, 2.72S ;Pre scale Word EQU 00111111B ;清0,启动看门狗, 预分频数=256, 5.44S ORG 0000H AJMP MAIN  $ORG = 0100H$  $MAX:$ MOV A, WDT CONTR ; 检测是否为看门狗复位 ANL A, #10000000B INZ WDT Reset :WDT CONTR.7 = 1, 看门狗复位, 跳转到看门狗复位程序 ;WDT\_CONTR. 7 = 0, 上电复位, 冷启动, RAM 单元内容为随机值 SETB Last WDT Time LED Status : 上电复位, :初始化看门狗溢出时间指示灯的状态位=1 &/5:'7B7,0(B/('к⭥༽ս⛩Ӟⴻ䰘⤇ⓒࠪᰦ䰤ᤷ⽪⚟ MOV WDT CONTR, #Pre scale Word ;启动看门狗

 $WAIT1:$ 

SJMP WAIT1 ;循环执行本语句(停机), 等待看门狗溢出复位

:WDT CONTR. 7 = 1, 看门狗复位, 热启动, RAM 单元内容不变, 为复位前的值 WDT Reset: : 音门狗复位, 热启动

CLR WDT FLAG LED :是看门狗复位,点亮看门狗溢出复位指示灯

JB Last WDT Time LED Status, Power\_Off\_WDT\_TIME\_LED

: 为1熄灭相应的灯, 为0亮相应灯

;根据看门狗溢出时间指示灯的上一次状态位设置 WDT TIME LED 灯,

:若上次亮本次就熄灭,若上次熄灭本次就亮

CLR WDT TIME LED : 上次熄灭本次点亮看门狗溢出时间指示灯

CPL Last WDT Time LED Status ;将看门狗溢出时间指示灯的上一次状态位取反 WAIT2:

STMP WAIT2: 循环执行本语句(停机), 等待看门狗溢出复位 Power Off WDT TIME LED:

SETB WDT TIME LED : 上次亮本次就熄灭看门狗溢出时间指示灯

CPL Last WDT Time LED Status:将看门狗溢出时间指示灯的上一次状态位取反  $WATT3:$ 

STMP WAIT3 : 循环执行本语句(停机), 等待看门狗溢出复位

END

# 2.3.7 冷启动复位和热启动复位

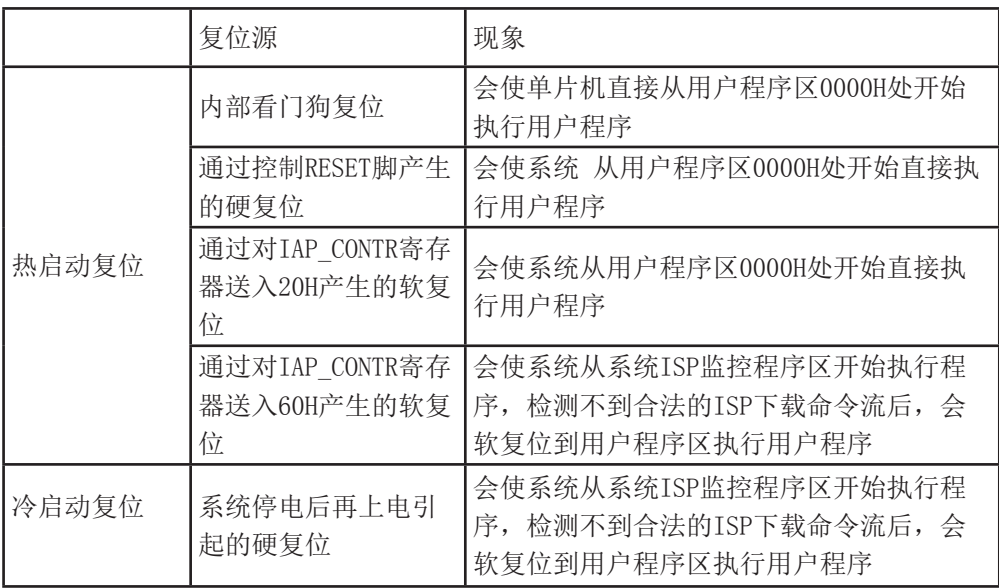

# 第3章 片内存储器和特殊功能寄存器(SFRs)

STC15F204EA系列单片机的程序存储器和数据存储器是各自独立编址的。STC15F204EA 系列单片机的所有程序存储器都是片上Flash存储器,不能访问外部程序存储器,因为没有访 问外部程序存储器的总线。STC15F204EA系列单片机内部有256字节的数据存储器, 其中高 128字节的数据存储器与特殊功能寄存器(SFRs) 貌似地址重叠, 实际使用时通过不同的寻址方 式加以区分。

## 3.1 程序存储器

程序存储器用于存放用户程序、数据和表格等信息。STC15F204EA系列单片机内部集成 了1K~6K字节的Flash程序存储器。STC15F204EA系列各种型号单片机的程序Flash存储器的地 址如下表所示。

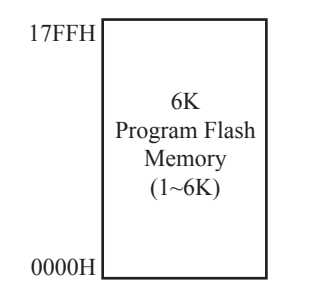

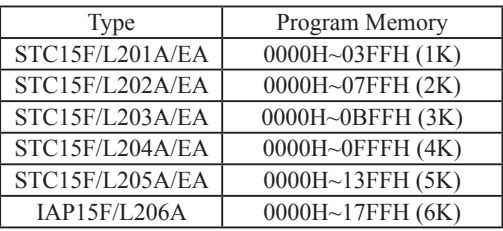

IAP15F206A单片机程序存储器

单片机复位后, 程序计数器(PC)的内容为0000H, 从0000H单元开始执行程序。另外中断服 务程序的入口地址(又称中断向量)也位于程序存储器单元。在程序存储器中,每个中断都有一 个固定的入口地址,当中断发生并得到响应后,单片机就会自动跳转到相应的中断入口地址去 执行程序。外部中断0的中断服务程序的入口地址是0003H, 定时器/计数器0中断服务程序的入 口地址是000BH, 外部中断1的中断服务程序的入口地址是0013H, 定时器/计数器1的中断服务程 序的入口地址是001BH等。更多的中断服务程序的入口地址(中断向量)见单独的中断章节。由 于相邻中断入口地址的阎隔区间(8个字节)有限,一般情况下无法保存完整的中断服务程序, 因此,一般在中断响应的地址区域存放一条无条件转移指令,指向真正存放中断服务程序的空 间去执行。

程序Flash存储器可在线反复编程擦写10万次以上, 提高了使用的灵活性和方便性。

## **3.2 数据存储器(SRAM)**

STC15F204EA系列单片机内部集成了256字节RAM,可用于存放程序执行的中间结果和过 程数据。内部RAM的结构如下图所示, 地址范围是00H~FFH。

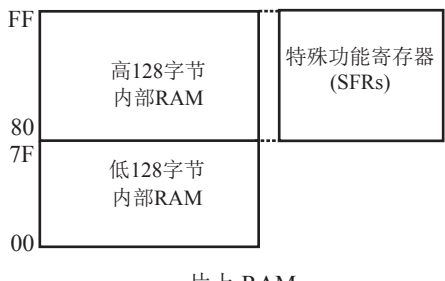

⡷к RAM

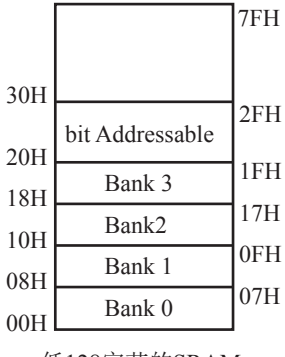

低128字节的SRAM

内部数据存储器可分为3个部分: 低128字节RAM(与传统8051兼容)、高128字节RAM(Intel 在8052中扩展了高128字节RAM)及特殊功能寄存器区。低128字节的数据存储器既可直接寻址也 可间接寻址。高128字节RAM与特殊功能寄存器区貌似共用相同的地址范围,都使用80H~FFH. 地址空间虽然貌似重叠, 但物理上是独立的, 使用时通过不同的寻址方式加以区分。高128字 节RAM只能间接寻址,特殊功能寄存器区只可直接寻址。

低128字节RAM也称通用RAM区。通用RAM区又可分为工作寄存器组区,可位寻址区,用户 RAM区和堆栈区。工作寄存器组区地址从00H~1FH共32B(字节)单元,分为4组(每一组称为一 个寄存器组), 每组包含8个8位的工作寄存器, 编号均为R0~R7, 但属于不同的物理空间。通 讨使用工作寄存器组,可以提高运算速度。R0~R7是常用的寄存器,提供4组是因为1组往往 不够用。程序状态字PSW寄存器中的RS1和RS0组合决定当前使用的工作寄存器组。见下节PSW 寄存器的介绍。可位寻址区的地址从20H~2FH共16个字节单元。20H~2FH单元既可向普通RAM 单元一样按字节存取,也可以对单元中的任何一位单独存取,共128位,所对应的地址范围是 00H~7FH。位地址范围是00H~7FH, 内部RAM低128字节的地址也是00H~7FH: 从外表看, 二 者地址是一样的, 实际上二者具有本质的区别: 位地址指向的是一个位, 而字节地址指向的是 一个字节单元, 在程序中使用不同的指令区分。内部RAM中的30H~FFH单元是用户RAM和堆栈 区。一个8位的堆栈指针(SP), 用于指向堆栈区。单片机复位后, 堆栈指针SP为07H, 指向了工 作寄存器组0中的R7, 因此, 用户初始化程序都应对SP设置初值, 一般设置在80H以后的单元 为宜。

**PSW** : 程序状态字寄存器

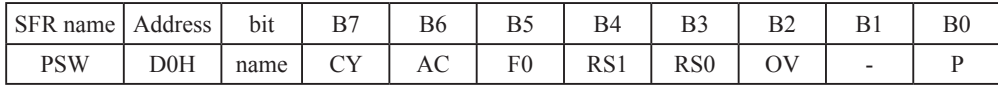

CY : 标志位。进行加法运算时, 当最高位即B7位有进位, 或执行减法运算最高位有借位时, CY为1: 反之为0

 $FO$ : 用户标志位。

RS1、RS0: 工作寄存器组的选择位。如下表

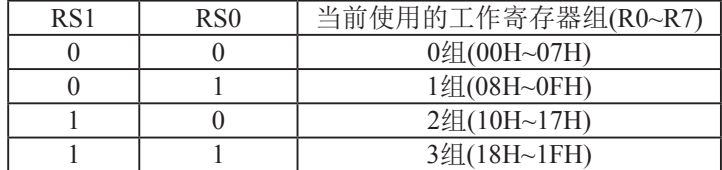

OV: 溢出标志位.

- $B1$  : 保留位
- $P$  : 奇偶标志位。该标志位始终体现累加器ACC中1的个数的奇偶性。如果累加器ACC中1的个 数为奇数, 则P置1; 当累加器ACC中的个数为偶数(包括0个)时, P位为0

#### Ḿ䪾**(SP):**

堆栈指针是一个8位专用寄存器。它指示出堆栈顶部在内部RAM块中的位置。系统复位后, SP初始化位07H, 使得堆栈事实上由08H单元开始, 考虑08H~1FH单元分别属于工作寄存器组 1~3, 若在程序设计中用到这些区, 则最好把SP值改变为80H或更大的值为官。STC15F204EA 系列单片机的堆栈是向上生长的, 即将数据压入堆栈后, SP内容增大。

AC : 进位辅助位。进行加法运算时, 当B3位有进位, 或执行减法运算B3有借位时, AC为1; 反之为0。设置辅助进位标志AC的目的是为了便于BCD码加法、减法运算的调整。

## 3.3 特殊功能寄存器(SFRs)

特殊功能寄存器(SFR)是用来对片内各功能模块讲行管理、控制、监视的控制寄存器和状 态寄存器, 是一个特殊功能的RAM区。STC15F204EA系列单片机内的特殊功能寄存器(SFR)与 高128字节RAM共用相同的地址范围,都使用80H~FFH,特殊功能寄存器(SFR)必须用直接寻址指 令访问。

STC15F204EA系列单片机的特殊功能寄存器名称及地址映象如下表所示

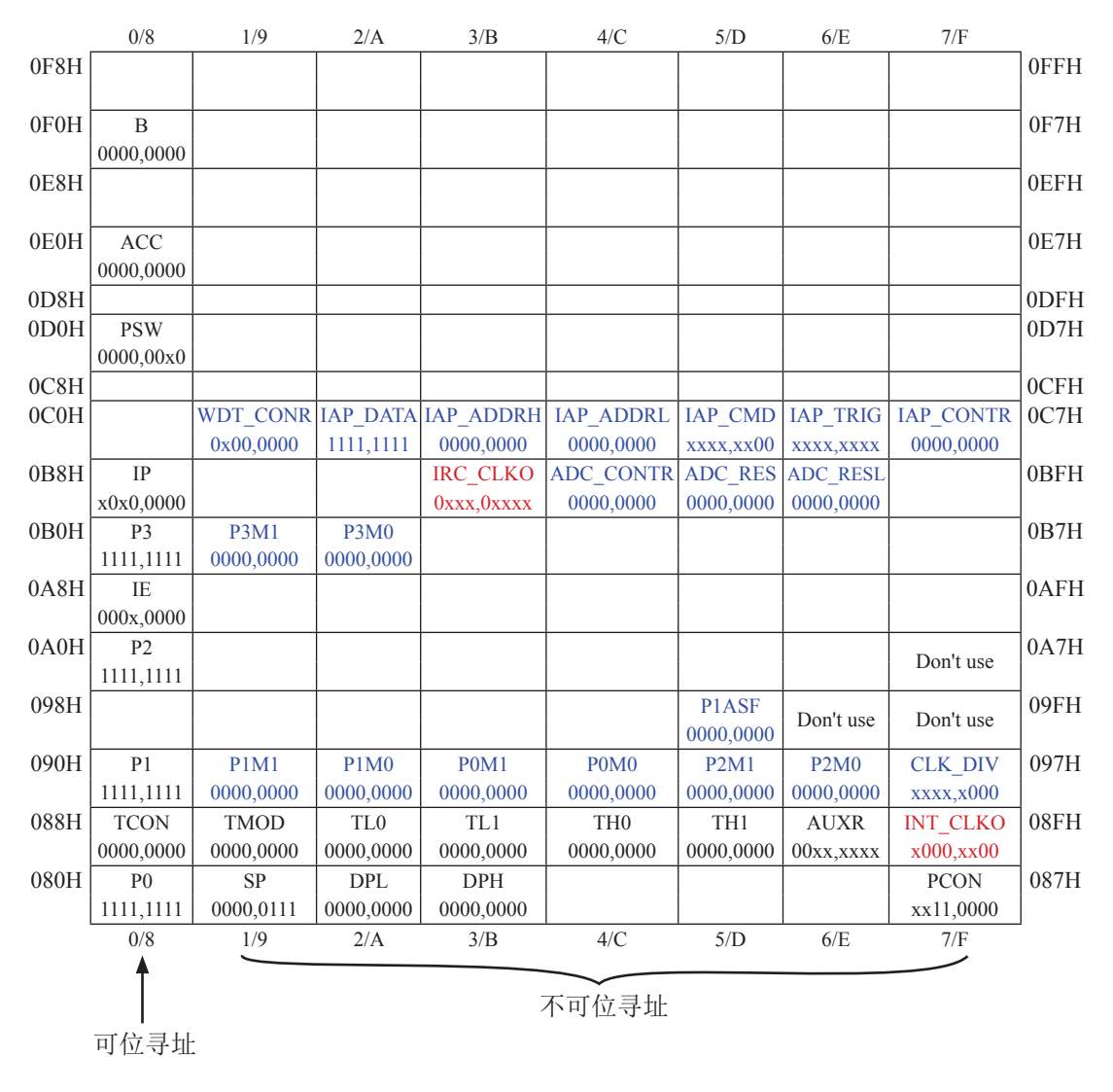

注意: 寄存器地址能够被8整除的才可以进行位操作, 不能够被8整除的不可以进行位操作

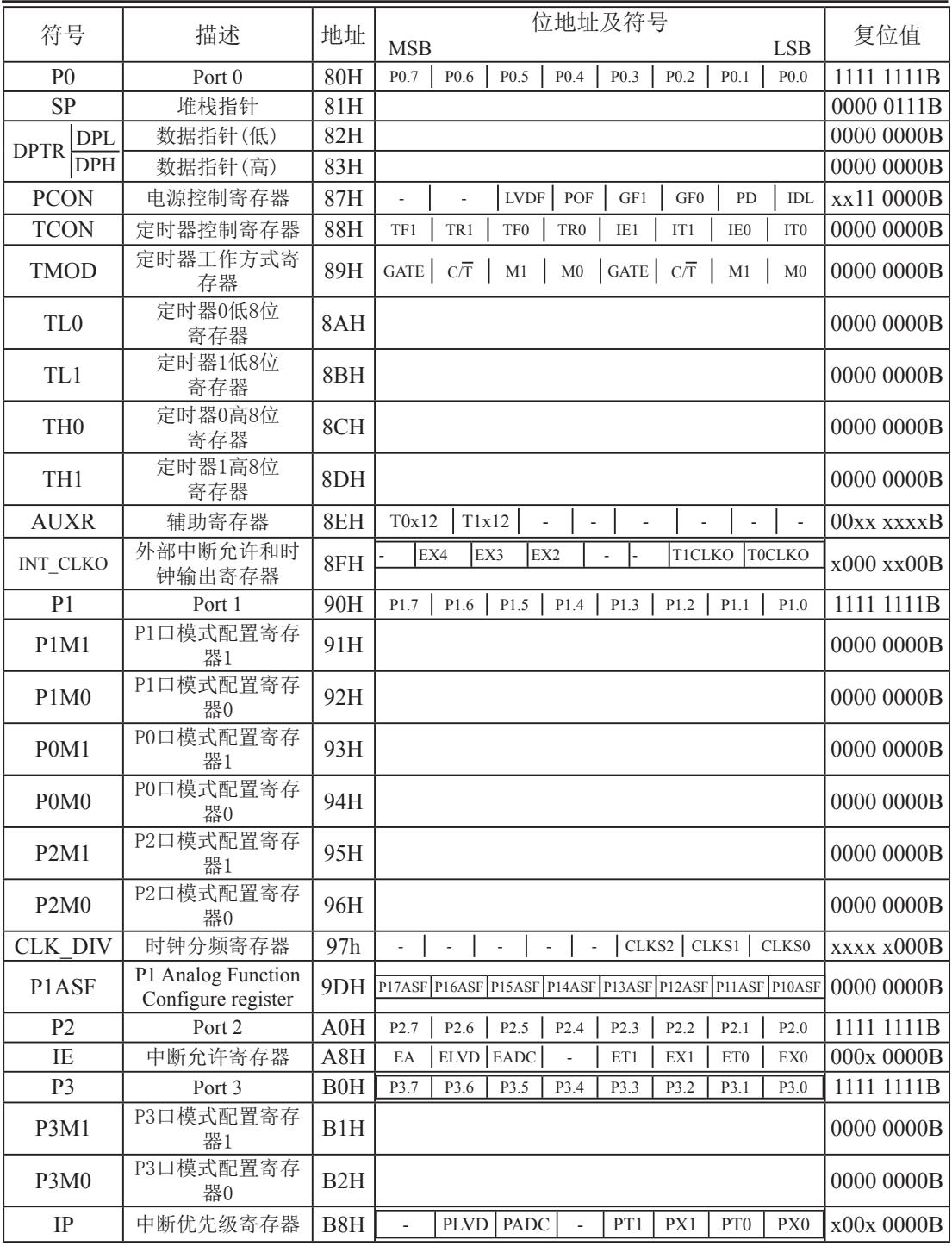

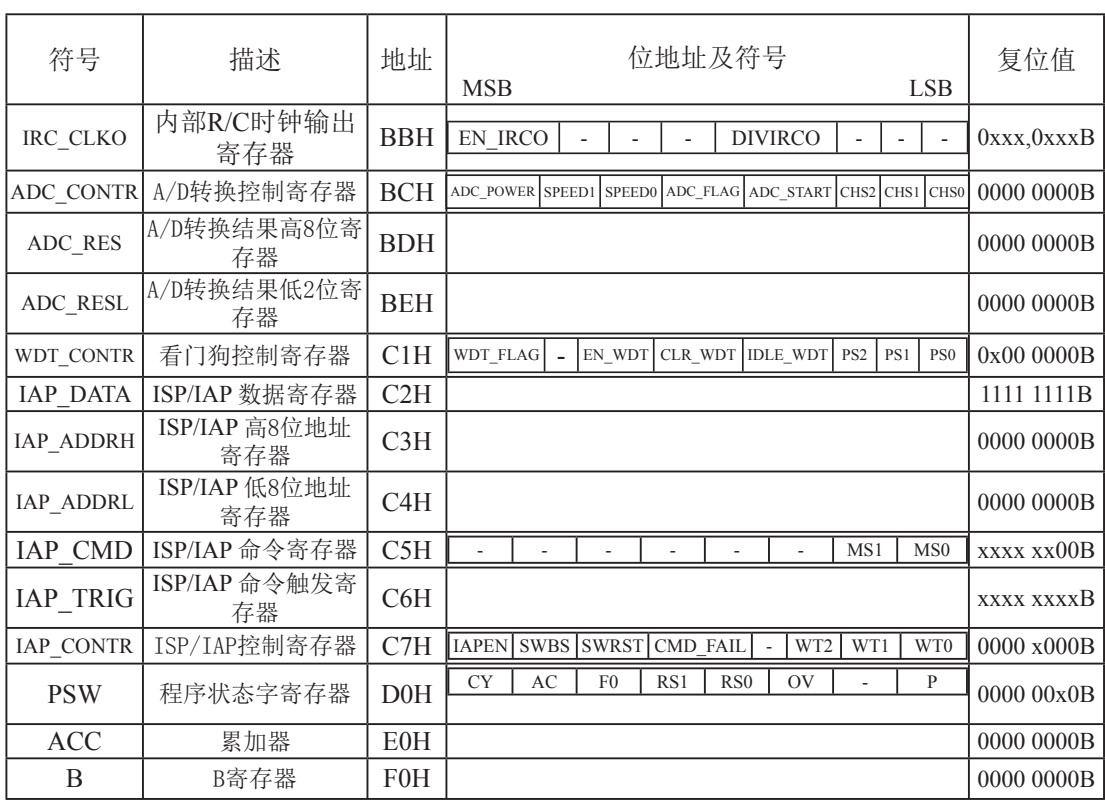

下面简单的介绍一下普通8051单片机常用的一些寄存器:

## 1. 程序计数器(PC)

程序计数器PC在物理上是独立的,不属于SFR之列。PC字长16位,是专门用来控制指令执 行顺序的寄存器。单片机上电或复位后, PC=0000H, 强制单片机从程序的零单元开始执行程 序。

## **2.** 累加ಞ**(ACC)**

累加器ACC是8051单片机内部最常用的寄存器, 也可写作A。常用于存放参加算术或逻辑运 算的操作数及运算结果。

### 3. B寄存器

B寄存器在乘法和除法运算中须与累加器A配合使用。MUL AB指令把累加器A和寄存器B中 的8位无符号数相乘,所得的16位乘积的低字节存放在A中,高字节存放在B中。DIV AB指令用B 除以A, 整数商存放在A中, 余数存放在B中。寄存器B还可以用作通用暂存寄存器。

4. 程序状态字(PSW)寄存器

| SFR name   Address |     | b <sub>1</sub> t |   |         |    |       | ມ               |   | $_{\rm B0}$ |
|--------------------|-----|------------------|---|---------|----|-------|-----------------|---|-------------|
| <b>PSW</b>         | DOH | name             | ◡ | $A\cup$ | Εſ | 172 I | R <sub>S0</sub> | ◡ |             |

 $CY$ : 标志位。进行加法运算时, 当最高位即B7位有进位, 或执行减法运算最高位有借位时, CY为1, 反之为0

AC : 讲位辅助位。讲行加法运算时, 当B3位有讲位, 或执行减法运算B3有借位时, AC为1: 反之为0。设置辅助进位标志AC的目的是为了便于BCD码加法、减法运算的调整。

 $FO$  : 用户标志位。

RS1、RS0: 工作寄存器组的选择位。RS1、RS0: 工作寄存器组的选择位。如下表

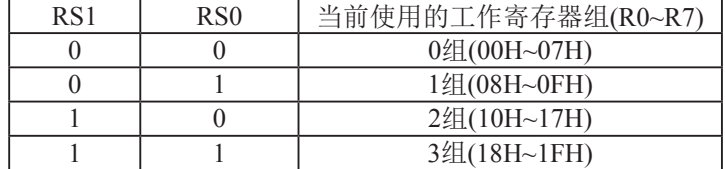

OV: 溢出标志位.

 $B1$  : 保留位

 $P$  : 奇偶标志位。该标志位始终体现累加器ACC中1的个数的奇偶性。如果累加器ACC中1的个 数为奇数, 则P置1: 当累加器ACC中的个数为偶数(包括0个)时, P位为0

#### **5.** Ḿ䪾**(SP)**

堆栈指针是一个8位专用寄存器。它指示出堆栈顶部在内部RAM块中的位置。系统复位后, SP初始化位07H, 使得堆栈事实上由08H单元开始, 考虑08H~1FH单元分别属于工作寄存器组 1~3, 若在程序设计中用到这些区, 则最好把SP值改变为80H或更大的值为官。STC15F204EA 系列单片机的堆栈是向上生长的, 即将数据压入堆栈后, SP内容增大。

#### **6.** ᮦᦤ䪾**(DPTR)**

数据指针(DPTR)是一个16位专用寄存器, 由DPL(低8位)和DPH(高8位)组成,地址是 82H(DPL, 低字节)和83H(DPH, 高字节)。DPTR是传统8051机中唯一可以直接进行16位操作的寄存 器也可分别对DPL河DPH按字节讲行操作。

# **第4章 STC15F204EA系列单片机的ⅣO口结构**

## 4.1 **I/O**口各种不同的工作模式及配置介绍

### **I/O口配置**

STC15F204EA系列单片机共有26个I/0口: P0.0~P0.1, P1.0~P1.7, P2.0~P2.7, P3.0~P3.7。其 所有I/O口均可由软件配置成4种工作类型之一,如下表所示。4种类型分别为,准双向口/弱上 お (标准8051输出模式)、推挽输出/强上拉、仅为输入(高阳)或开漏输出功能。每个口由  $2$ 个控制寄存器中的相应位控制每个引脚工作类型。STC15F204EA系列单片机上电复位后为准 双向口/弱上拉(传统8051的I/O口)模式。每个I/0口驱动能力均可达到20mA, 但整个芯片最 大不得超过90mA。

## I/0口工作类型设定

P3口设定〈P3.7, P3.6, P3.5, P3.4, P3.3, P3.2, P3.1, P3.0口〉(P3口地址: BOH)

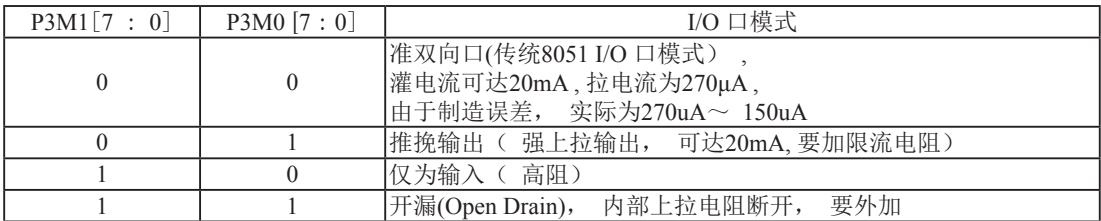

#### 举例: MOV P3M1, #10100000B

MOV P3M0, #11000000B

:P3.7为开漏.P3.6为强推挽输出.P3.5为高阻输入.P3.4/P3.3/P3.2/P3.1/P3.0为准双向口/弱上拉

P2口设定〈P2.7, P2.6, P2.5, P2.4, P2.3, P2.2, P2.1, P2.0〉(P2口地址: AOH)

| P2M1 [7 : 0] | P2M0 $[7:0]$ | I/O 口模式                                                                    |  |  |  |  |  |
|--------------|--------------|----------------------------------------------------------------------------|--|--|--|--|--|
|              |              | 准双向口(传统8051 I/O 口模式)<br> 灌电流可达20mA, 拉电流为270μA,<br>│由于制造误差, 实际为270uA~ 150uA |  |  |  |  |  |
|              |              | 推挽输出( 强上拉输出, 可达20mA、要加限流电阻)                                                |  |  |  |  |  |
|              |              | 仅为输入( 高阻)                                                                  |  |  |  |  |  |
|              |              | 要外加<br>开漏(Open Drain), 内部上拉电阻断开,                                           |  |  |  |  |  |

举例: MOV P2M1, #10100000B

MOV P2M0, #11000000B

;P2.7为开漏,P2.6为强推挽输出,P2.5为高阻输入,P2.4/P2.3/P2.2/P2.1/P2.0为准双向口/弱上拉

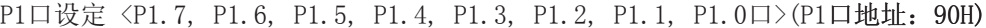

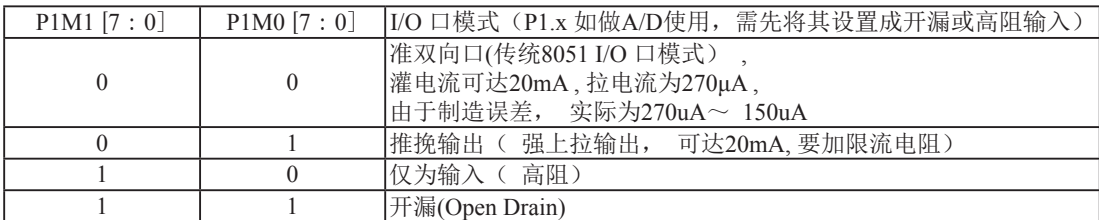

举例: MOV P1M1, #10100000B

MOV P1M0, #11000000B

;P1.7为开漏,P1.6为强推挽输出,P1.5为高阻输入,P1.4/P1.3/P1.2/P1.1/P1.0为准双向口/弱上拉

PO口设定 < PO. 1, PO. 0口> (PO口地址: 80H)

| POM1 [1:0] | POM0 [1:0] | I/O 口模式                                                                               |  |  |  |  |
|------------|------------|---------------------------------------------------------------------------------------|--|--|--|--|
|            |            | 准双向口(传统8051 I/O 口模式)<br><sup> </sup> 灌电流可达20mA, 拉电流为270μA,<br>由于制造误差, 实际为270uA~ 150uA |  |  |  |  |
|            |            | 推挽输出( 强上拉输出, 可达20mA、要加限流电阻)                                                           |  |  |  |  |
|            |            | 仅为输入( 高阻)                                                                             |  |  |  |  |
|            |            | 开漏(Open Drain), 内部上拉电阻断开,<br>要外加                                                      |  |  |  |  |

举例: MOV P0M1, #00000001B MOV P0M0, #00000011B

;P0.0为开漏,P0.1为强推挽输出。

#### 注意:

虽然每个I/0口在弱上拉时都能承受20mA的灌电流(还是要加限流电阻,如1K, 560Ω等),在 强推挽输出时都能输出20mA的拉电流(也要加限流电阻),但整个芯片的工作电流推荐不要超 过90mA。即从MCU-VCC流入的电流不超过90mA, 从MCU-Gnd流出电流不超过90mA, 整体流入/流出 电流都不能超过90mA.

下面将与I/0口相关的寄存器及其地址列于此处, 以方便用户杳询

#### **P3 register** (可位寻址)

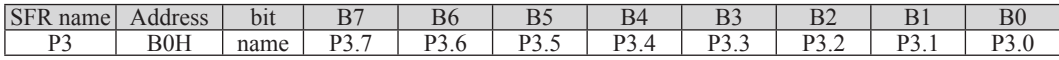

#### **P3M1 register**

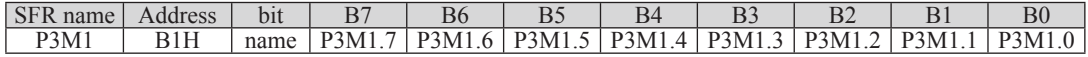

### **P3M0 register**

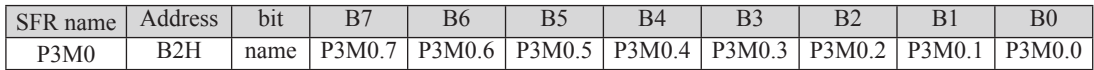

## P2 register (可位寻址)

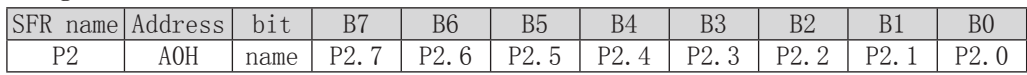

### **P2M1 register**

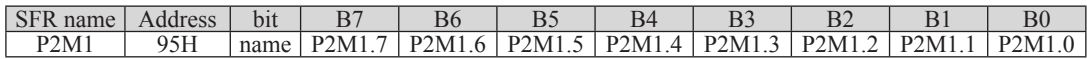

### **P2M0 register**

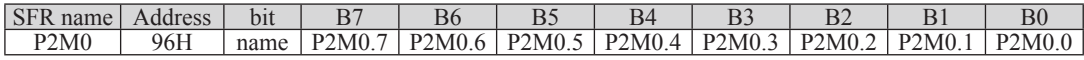

### **P1 register** (可位寻址)

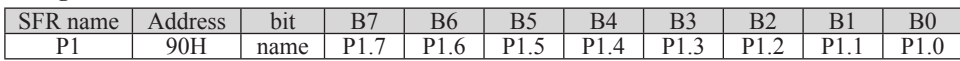

#### **P1M1 register**

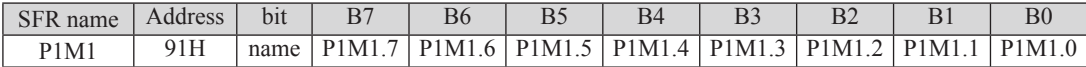

### **P1M0 register**

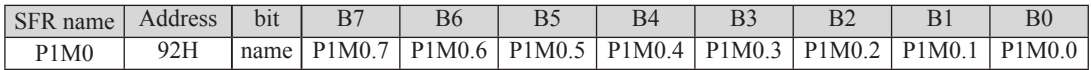

## **P0 register** (可位寻址)

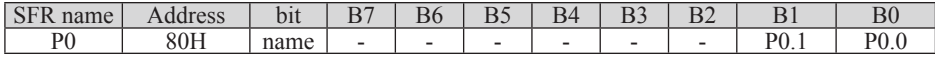

### **P0M1 register**

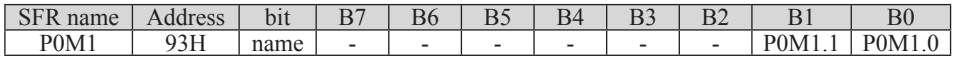

### **P0M0 register**

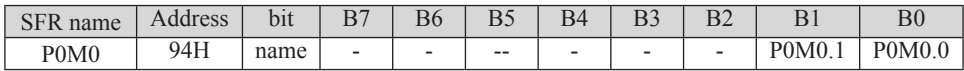

## 4.2 I/O口各种不同的工作模式结构框图

## 4.2.1 准双向口输出配置

准双向口输出类型可用作输出和输入功能而不需重新配置口线输出状态。这是因为当口线 输出为1时驱动能力很弱, 允许外部装置将其拉低。当引脚输出为低时, 它的驱动能力很强, 可吸收相当大的电流。准双向口有3个上拉晶体管适应不同的需要。

在3个上拉晶体管中, 有1个上拉晶体管称为"弱上拉", 当口线寄存器为1日引脚本身也 为1时打开。此上拉提供基本驱动电流使准双向口输出为1。如果一个引脚输出为1而由外部装 置下拉到低时,弱上拉关闭而"极弱上拉"维持开状态,为了把这个引脚强拉为低,外部装置 必须有足够的灌电流能力使引脚上的电压降到门槛电压以下。

第2个上拉晶体管, 称为"极弱上拉", 当口线锁存为1时打开。当引脚悬空时, 这个极弱 的上拉源产生很弱的上拉电流将引脚上拉为高电平。

第3个上拉晶体管称为"强上拉"。当口线锁存器由0到1跳变时, 这个上拉用来加快准双 向口由逻辑0到逻辑1转换。当发生这种情况时, 强上拉打开约2个时钟以使引脚能够迅速地上 拉到高电平。

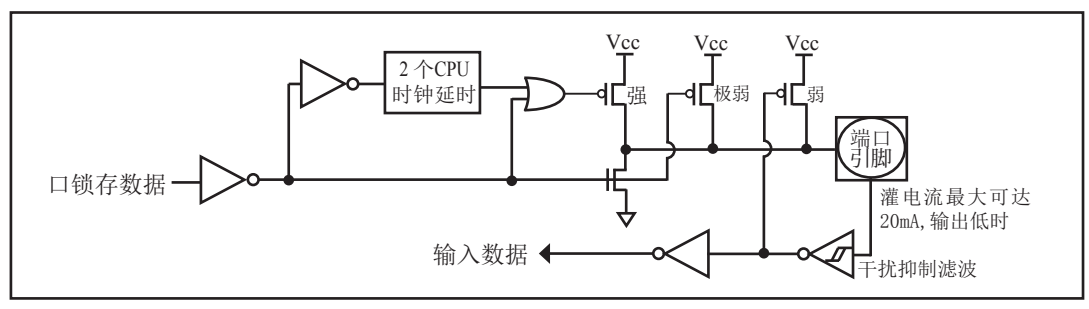

准双向口输出如下图所示。

准双口输出

STC15F204EA系列单片机为3V器件, 如果用户在引脚加上5V电压, 将会有电流从引脚流 向Vcc, 这样导致额外的功率消耗。因此, 建议不要在准双向口模式中向3V单片机引脚施加5V 电压,如使用的话,要加限流电阳,或用二极管做输入隔离,或用三极管做输出隔离。

准双向口带有一个施密特触发输入以及一个干扰抑制电路。 准双向口读外部状态前, 要先锁存为 '1', 才可读到外部正确的状态.

## 4.2.2 强推挽输出配置

彁推挽錀出配置的下拉结构与开漏錀出以及准双向口的下拉结构相同, 但当锁存器为1时 提供持续的强上拉。推挽模式一般用于需要更大驱动电流的情况。

强推挽引脚配置如下图所示。

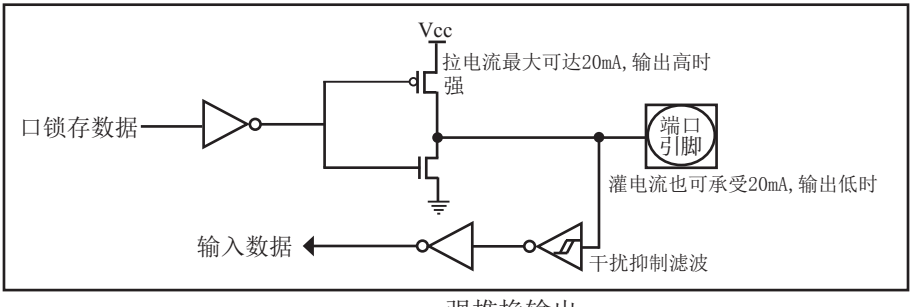

强推挽输出

## 4.2.3 仅为输入(高阳) 配置

输入口配置如下图所示。

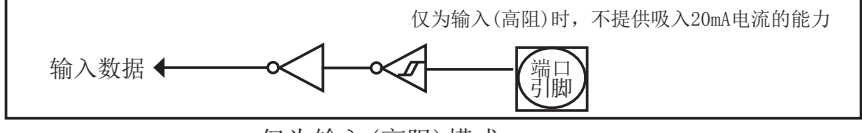

仅为输入(高阳)模式

输入口带有一个施密特触发输入以及一个干扰抑制电路。

## 4.2.4 开漏输出配置 (若外加上拉电阻, 也可读)

当口线锁存器为0时,开漏输出关闭所有上拉晶体管。当作为一个逻辑输出时,这种配置 方式必须有外部上拉,一般通过电阻外接到Vcc。如果外部有上拉电阻,开漏的I/0口还可读外 部状态, 即此时被配置为开漏模式的I/0口还可作为输入I/0口。这种方式的下拉与准双向口相 同。输出口线配置如下图所示。

开漏端口带有一个施密特触发输入以及一个干扰抑制电路。

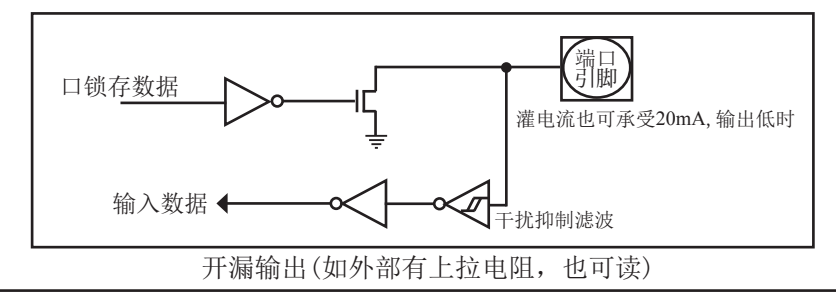

关于I/0口应用注意事项:

少数用户反映I/0口有损坏现象,后发现是

有些是I/0口由低变高读外部状态时,读不对,实际没有损坏,软件处理一下即可。

因为1T的8051单片机速度太快了,软件执行由低变高指令后立即读外部状态,此时由于 实际输出还没有变高. 就有可能读不对,正确的方法是在软件设置由低变高后加1到2个空操 作指令延时,再读就对了.

有些实际没有损坏.加上拉电阻就OK了

有些是外围接的是NPN三极管,没有加上拉电阻,其实基极串多大电阻,I/0口就应该上 抗多大的电阳, 或者将该Ⅰ/0口设置为强推挽输出.

有些确实是损坏了, 原因:

发现有些是驱动LED发光二极管没有加限流电阳. 建议加1K以上的限流电阳. 至少也要 加470欧姆以上

;是驱动LED发光二极管没有加限流电阻,建议加1K以上的性<br>上<br>上做行列矩阵按键扫描电路时,实际工作时没有加限流电<br>0口均输出为低,并且在按键按下时,短接在一起,我们知道<br>0口均输出为低,并且在按键按下时,短接在一起,我们知道<br>1该直接短接在一起,按键扫描电路中,此时一个口为了读与<br>1旅员外一个口的状态,而8051单片机的弱上拉口在由03<br>1施出电流,输出到另外一个输出为低的I/0口,就有可能造<br>1加1K限流电阻,或者在软件处理上,不要 发现有些是做行列矩阵按键扫描电路时,实际工作时没有加限流电阳,实际工作时可 能出现2个I/0口均输出为低,并且在按键按下时,短接在一起,我们知道一个CMOS电路的2 个输出脚不应该直接短接在一起,按键扫描电路中,此时一个口为了读另外一个口的状态. 必须先置高才能读另外一个口的状态。而8051单片机的弱上拉口在由0变为1时,会有2个时 钟的强推挽高输出电流,输出到另外一个输出为低的Ⅰ/0口,就有可能造成Ⅰ/0口损坏.建议 在其中的一侧加IK限流电阻,或者在软件处理上,不要出现按键两端的I/0口同时为低.

4.3 一种典型三极管控制电路

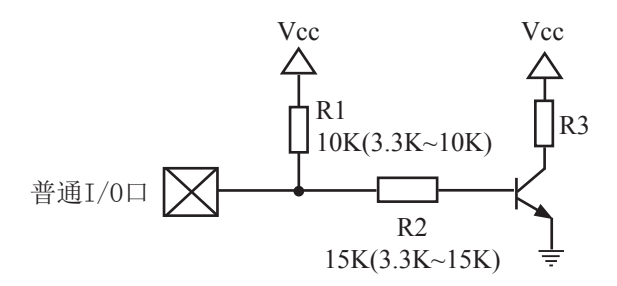

如果用弱上拉控制, 建议加上拉电阻R1(3.3K~10K), 如果不加上拉电阻R1(3.3K~10K), 建议R2的值在15K以上, 或用强推挽输出。

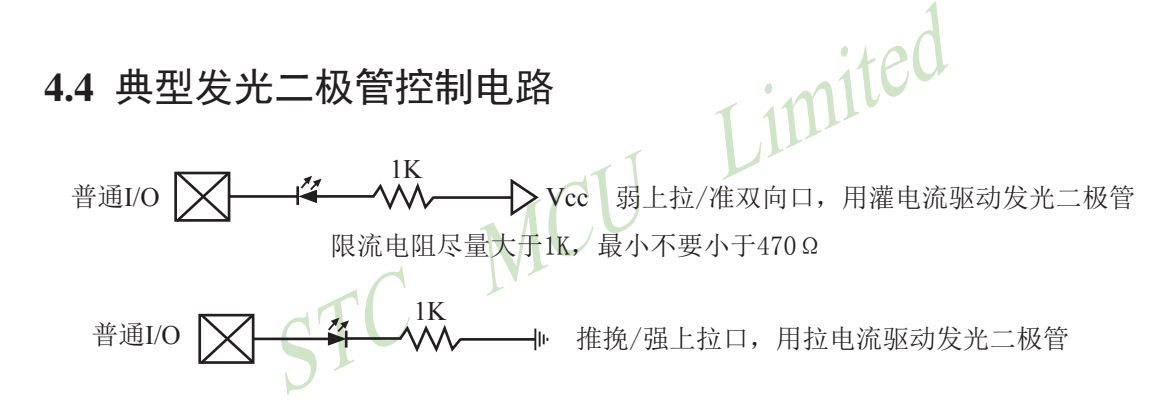

## 4.5 混合电压供电系统3V/5V器件I/O口互连

STC15F204EA系列5V单片机连接3.3V器件时, 为防止3.3V器件承受不了5V, 可将相应的 5V单片机I/0口先串一个330Ω的限流电阻到3.3V器件I/O口,程序初始化时将5V器件的I/0口设 置成开漏配置,断开内部上拉电阻,相应的3.3V器件I/0口外部加10K上拉电阻到3.3V器件的 Vcc, 这样高电平是3.3V, 低电平是OV, 输入输出一切正常。

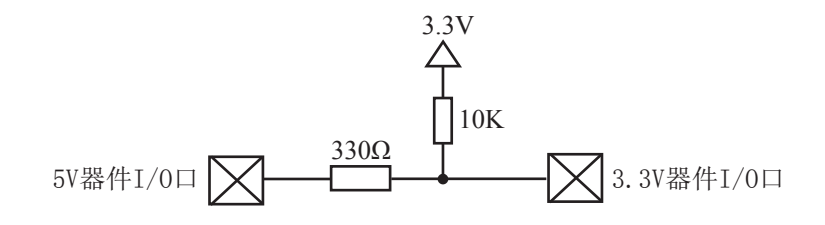

STC15L204EA系列3V单片机连接5V器件时,为防止3V器件承受不了5V,如果相应的I/0 口是输入,可在该I/O口上串接一个隔离二极管,隔离高压部分。外部信号电压高于单片机工 作电压时截止, I/0口因内部上拉到高电平, 所以读I/0口状态是高电平: 外部信号电压为低时 导通, 1/0口被钳位在0.7V, 小于0.8V时单片机读I/0口状态是低电平。

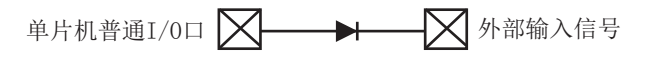

 $STC15I.204EA$ 系列 $3V\triangleq$ 片机连接 $5V\triangleq$ 件时,为防止 $3V\triangleq$ 件承受不了 $5V$ ,如果相应的 $I/O$ 口 是输出,可用一个NPN三极管隔离,电路如下:

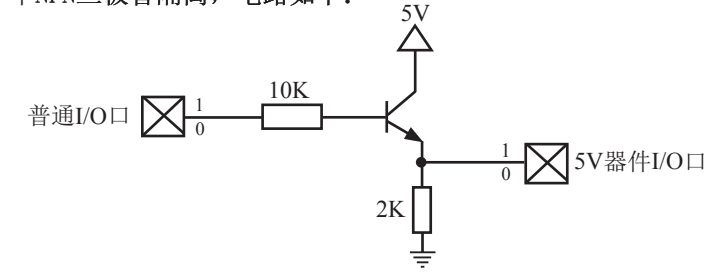

## 4.6 如何让I/O口上电复位时为低电平

普通8051单片机上电复位时普通Ⅰ/0口为弱上拉高电平输出,而很多实际应用要求上电时某 些I/0口为低电平输出, 否则所控制的系统(如马达)就会误动作, 现STC15系列单片机由于既有弱 上拉输出又有强推挽输出, 就可以很轻松的解决此问题。

现可在STC15系列单片机I/0口上加一个下拉电阻(IK/2K/3K), 这样上电复位时, 虽然单片 机内部Ⅰ/0口是弱上拉/高电平输出,但由于内部上拉能力有限,而外部下拉电阻又较小,无法 将其拉高,所以该I/0口上电复位时外部为低电平。如果要将此I/0口驱动为高电平,可将此I/0 口设置为强推挽输出,而强推挽输出时, I/0口驱动电流可达20mA,故肯定可以将该口驱动为高 电平输出。

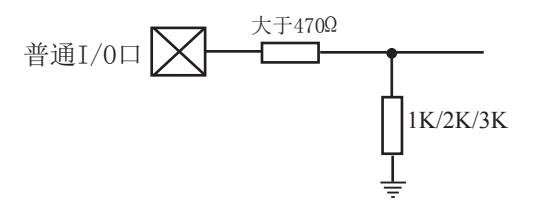

特别提示: STC15F204EA系列的P2.0/RSTOUT LOW管脚上电复位后为低电平输出, 其他管 脚均为高电平输出

# 4.7 I/O口直接驱动LED数码管应用线路图

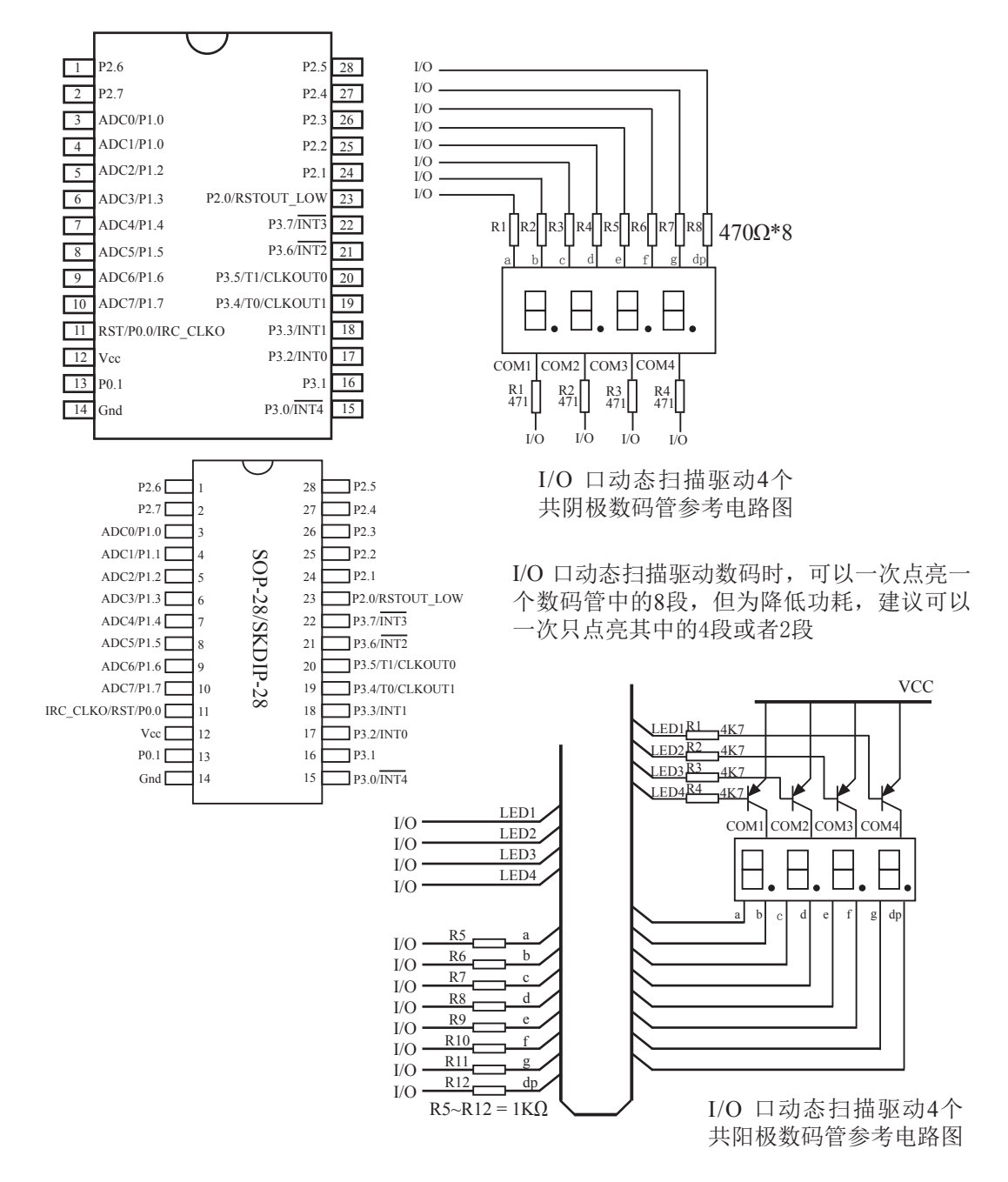

# 4.8 I/O口直接驱动LCD应用线路图

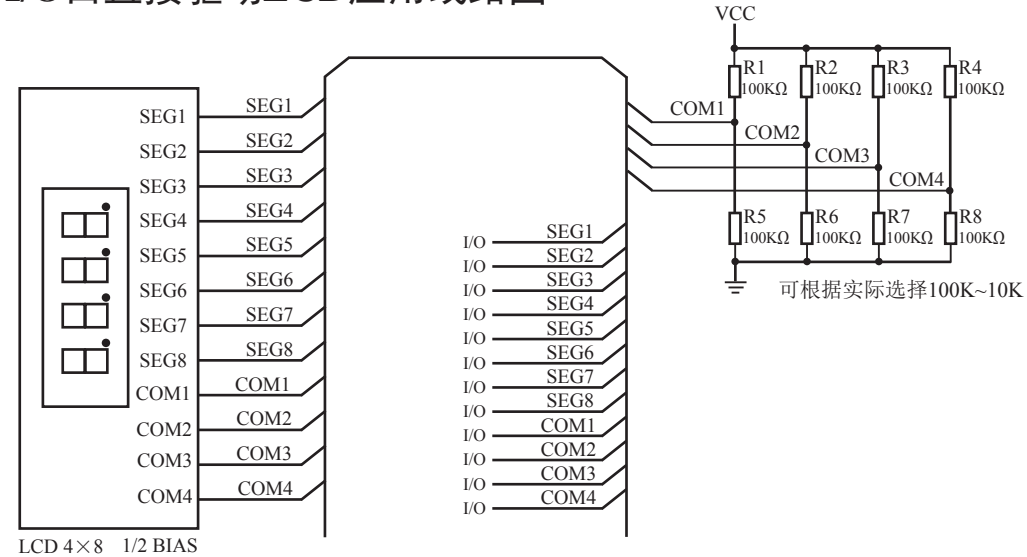

如何点亮相应的LCD像素:

当相应的Common端和相应的Segment端压差大于1/2Vcc时,相应的像素就显示,当压差小于 1/2Vcc时, 相应的像素就不显示

I/O口如何控制Segment:

I/O口直接控制Segment, 程序控制相应的口输出高或低时, 对应的Segment就是Vcc或0V

I/O口如何控制Common:

VCC I/O口和2个100K的分压电阻组成Common, 当I/O口输出为0时, 相应的Common端为0V, 当 I/O口强推挽输出为1时,相应的Common端为Vcc,当I/0口为高阻输入时,相应的Common端为  $1/2$ Vcc.

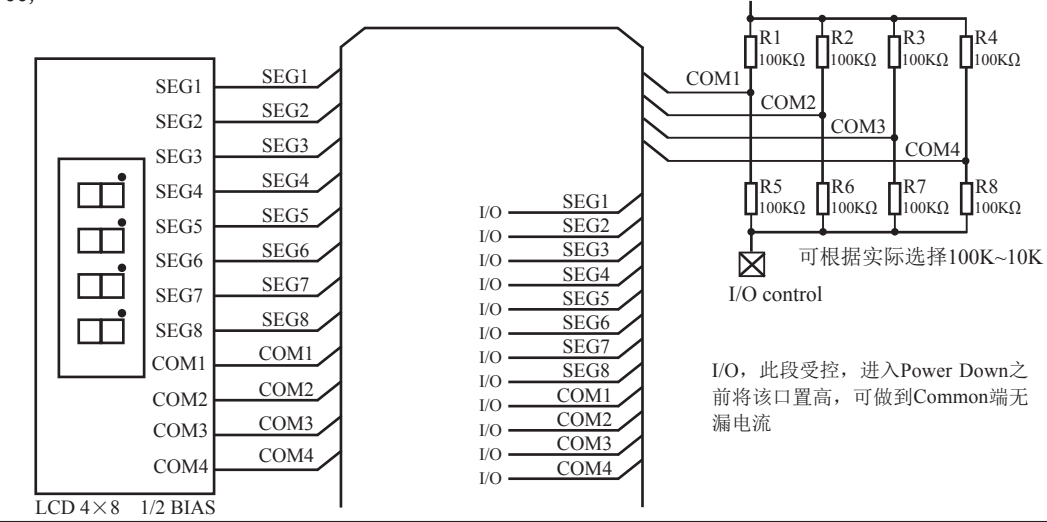

# 4.9 A/D做按键扫描应用线路图

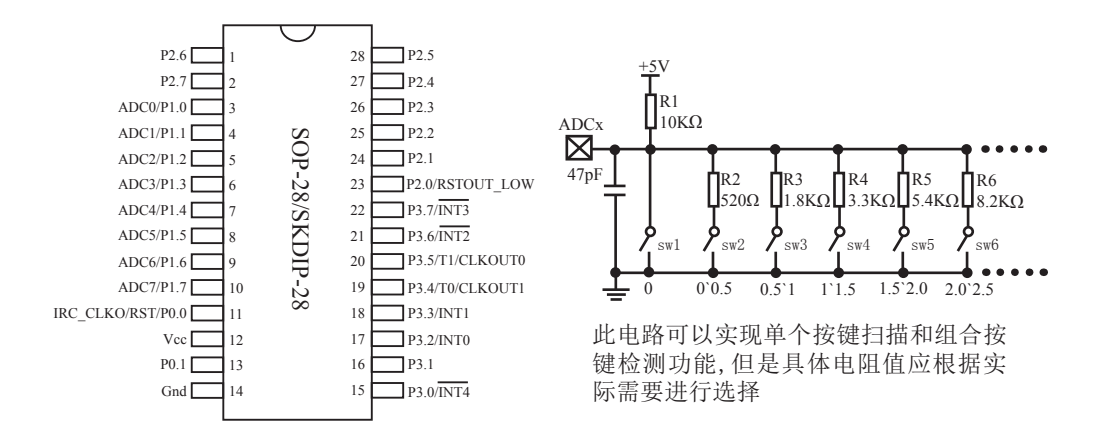

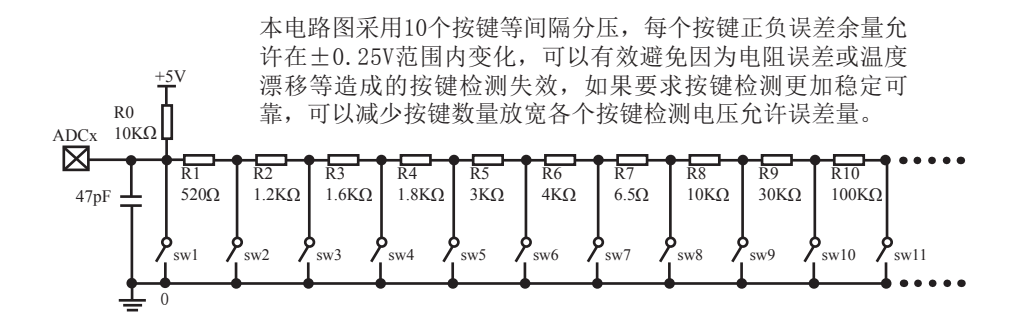

# 第5章 指令系统

## 5.1 寻址方式

寻址方式是每一种计算机的指今集中不可缺少的部分。寻址方式规定了数据的来源和目 的地。对不同的程序指令,来源和目的地的规定也会不同。在STC单片机中的寻址方式可概括 为:

- 立即寻址
- 直接寻址
- 间接寻址
- 寄存器寻址
- 相对寻址
- 变址寻址
- 位寻址

## 5.1.1 立即寻址

立即寻址也称立即数, 它是在指令操作数中直接给出参加运算的操作数, 其指令格式如  $\top$ .

 $\text{Im}: \text{MOV A}, \text{ #70H}$ 

这条指今饿功能是将立即数70H传送到累加器A中

## 5.1.2 直接寻址

在直接寻址方式中, 指令操作数域给出的是参加运算操作数地址。直接寻址方式只能用来 表示特殊功能寄存器、内部数据寄存器和位地址空间。其中特殊功能寄存器和位地址空间只能 用直接寻址方式访问。

如: ANL 70H, #48H

表示70H单元中的数与立即数48H相"与",结果存放在70H单元中。其中70H为直接地 址, 表示内部数据存储器RAM中的一个单元。

### 5.1.3 间接寻址

间接寻址采用RO或R1前添加"@"符号来表示。例如,假设R1中的数据是40H,内部数据存 储器40H单元所包含的数据为55H, 那么如下指令:

MOV A, @R1

把数据55H传送到累加器。

## 5.1.4 寄存器寻址

寄存器寻址是对选定的工作寄存器R7~R0、累加器A、通用寄存器B、地址寄存器和进位C 中的数讲行操作。其中寄存器R7~R0由指令码的低3位表示, ACC、B、DPTR及讲位位C隐含在指 今码中。因此, 寄存器寻址也包含一种隐含寻址方式。

寄存器工作区的选择由程序状态字寄存器PSW中的RS1、RS0来决定。指令操作数指定的寄 存器均指当前工作区中的寄存器。

 $\text{Im } \text{C} \quad \text{R}0 \quad (\text{R}0)+1 \rightarrow \text{R}0$ 

## 5.1.5 相对寻址

相对寻址是将程序计数器PC中的当前值与指令第二字节给出的数相加,其结果作为转移指 今的转移地址。转移地址也称为转移目的地址, PC中的当前值称为基地址, 指今第二字节给出 的数称为偏移量。由于目的地址是相对于PC中的基地址而言,所以这种寻址方式称为相对寻 址。偏移量为带符号的数,所能表示的范围为+127~-128。这种寻址方式主要用于转移指令。

如: JC 80H  $:C=1$  跳转

表示若进位位C为0,则程序计数器PC中的内容不改变,即不转移。若进位位C为1,则以PC 中的当前值为基地址,加上偏移量80H后所得到的结果作为该转移指令的目的地址。

## 5.1.6 变址寻址

在变址寻址方式中, 指令操作数指定一个存放变址基值的变址寄存器。变址寻址时, 偏 移量与变址基值相加, 其结果作为操作数的地址。变址寄存器有程序计数器PC和地址寄存器 DPTR.

 $\overline{u}$   $\overline{v}$   $\overline{v}$   $\overline{$ 

表示累加器A为偏移量寄存器,其内容与地址寄存器DPTR中的内容相加,其结果作为操作 数的地址, 取出该单元中的数送入累加器A。

## 5.1.7 位寻址

位寻址是指对一些内部数据存储器RAM和特殊功能寄存器讲行位操作时的寻址。在讲行位 操作时,借助于进位位作为位操作累加器,指令操作数直接给出该位的地址,然后根据操作 码的性质对该位进行操作。位地址与字节直接寻址中的字节地址形式完全一样,主要由操作 码加以区分, 使用时应注意。

如: MOV C. 20H ; 片内位单元位操作型指令

# 5.2 指令系统分类总结

----与普通8051指今代码完全兼容, 但执行的时间效率大幅提升 ----其中INC DPTR指令的执行速度大幅提升24倍

----共有12条指令, 一个时钟就可以执行完成, 平均速度快8~12倍

如果按功能分类, STC15F204EA系列单片机指令系统可分为:

- 1. 数据传送类指令:
- 2. 算术操作类指令:
- 3. 逻辑操作类指令:
- 4. 控制转移类指令:
- 5. 布尔变量操作类指令。

按功能分类的指令系统表如下表所示

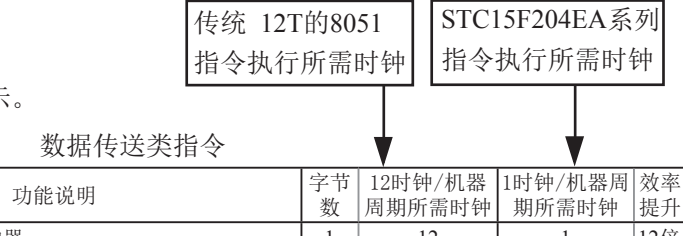

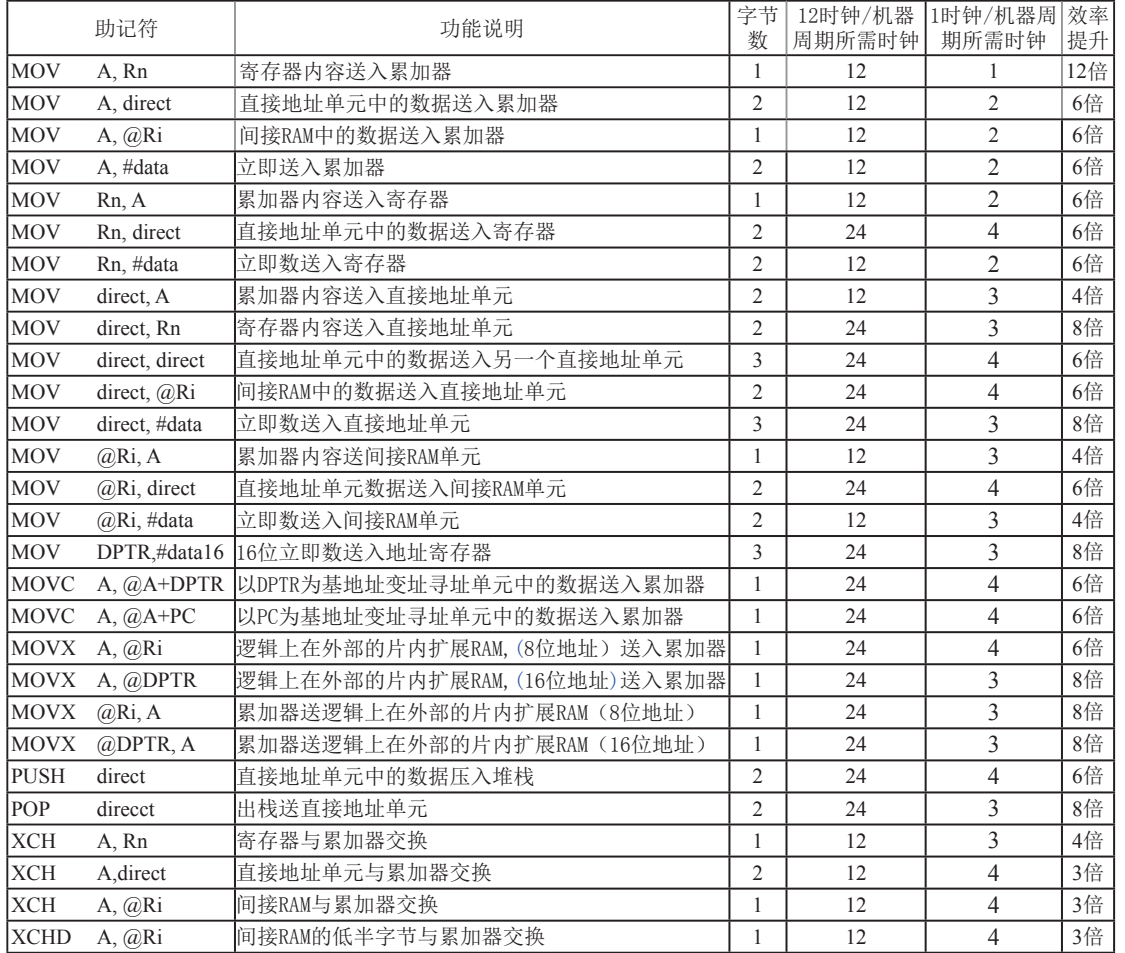

| 异小探旧矢狙マ     |              |                             |                |                   |                  |          |  |  |
|-------------|--------------|-----------------------------|----------------|-------------------|------------------|----------|--|--|
| 助记符         |              | 功能说明                        |                | 12时钟/机器周<br>期所需时钟 | 1时钟/机器周<br>期所需时钟 | 效率<br>提升 |  |  |
| ADD         | A, Rn        | 寄存器内容送入累加器                  | 1              | 12                | $\mathfrak{2}$   | 6倍       |  |  |
| <b>ADD</b>  | A, direct    | 直接地址单元中的数据加到累加器             | $\overline{2}$ | 12                | $\overline{3}$   | 4倍       |  |  |
| <b>ADD</b>  | A, @Ri       | 间接RAM中的数据加到累加器              | 1              | 12                | $\overline{3}$   | 4倍       |  |  |
| <b>ADD</b>  | A, #data     | 立即加到累加器                     | $\mathfrak{D}$ | 12                | $\overline{2}$   | 6倍       |  |  |
| <b>ADDC</b> | A, Rn        | 寄存器内容带进位加到累加器               | 1              | 12                | $\overline{2}$   | 6倍       |  |  |
| <b>ADDC</b> |              | A, direct 直接地址单元的内容带进位加到累加器 | $\overline{2}$ | 12                | $\overline{3}$   | 4倍       |  |  |
| <b>ADDC</b> | @Ri<br>А,    | 间接RAM内容带进位加到累加器             | 1              | 12                | 3                | 4倍       |  |  |
| <b>ADDC</b> | A, #data     | 立即数带进位加到累加器                 | $\overline{2}$ | 12                | $\overline{2}$   | 6倍       |  |  |
| <b>SUBB</b> | A, Rn        | 累加器带借位减寄存器内容                | $\mathbf{1}$   | 12                | $\overline{c}$   | 6倍       |  |  |
| <b>SUBB</b> |              | A, direct  累加器带借位减直接地址单元的内容 | $\overline{2}$ | 12                | $\overline{3}$   | 4倍       |  |  |
| <b>SUBB</b> | @Ri<br>А,    | 累加器带借位减间接RAM中的内容            | $\mathbf{1}$   | 12                | $\overline{3}$   | 4倍       |  |  |
| <b>SUBB</b> | A, #data     | 累加器带借位减立即数                  | $\overline{2}$ | 12                | $\overline{2}$   | 6倍       |  |  |
| <b>INC</b>  | $\mathsf{A}$ | 累加器加1                       | 1              | 12                | $\overline{2}$   | 6倍       |  |  |
| <b>INC</b>  | Rn           | 寄存器加1                       | 1              | 12                | $\overline{3}$   | 4倍       |  |  |
| <b>INC</b>  | direct       | 直接地址单元加1                    | $\overline{2}$ | 12                | $\overline{4}$   | 3倍       |  |  |
| <b>INC</b>  | @Ri          | 间接RAM单元加1                   | $\mathbf{1}$   | 12                | $\overline{4}$   | 3倍       |  |  |
| DEC         | $\mathsf{A}$ | 累加器减1                       | $\mathbf{1}$   | 12                | $\overline{2}$   | 6倍       |  |  |
| DEC         | Rn           | 寄存器减1                       | $\mathbf{1}$   | 12                | $\mathfrak{Z}$   | 4倍       |  |  |
| DEC         | direct       | 直接地址单元减1                    | $\overline{2}$ | 12                | $\overline{4}$   | 3倍       |  |  |
| <b>DEC</b>  | @Ri          | 间接RAM单元减1                   | 1              | 12                | $\overline{4}$   | 3倍       |  |  |
| <b>INC</b>  | <b>DPTR</b>  | 地址寄存器DPTR加1                 | 1              | 24                | $\mathbf{1}$     | 24倍      |  |  |
| <b>MUL</b>  | AB           | A乘以B                        | $\mathbf{1}$   | 48                | $\overline{4}$   | 12倍      |  |  |
| DIV         | AB           | A除以B                        | 1              | 48                | 5                | 9.6倍     |  |  |
| DA          | A            | 累加器十进制调整                    | 1              | 12                | $\overline{4}$   | 3倍       |  |  |

笛术损化光指公

| 助记符         |                  | 功能说明              |                | 12时钟/机器周 | 1时钟/机器周        | 效率  |
|-------------|------------------|-------------------|----------------|----------|----------------|-----|
|             |                  |                   |                | 期所需时钟    | 期所需时钟          | 提升  |
| <b>ANL</b>  | A. Rn            | 累加器与寄存器相"与"       | 1              | 12       | $\mathfrak{D}$ | 6倍  |
| <b>ANL</b>  | A, direct        | 累加器与直接地址单元相"与"    | $\overline{2}$ | 12       | 3              | 4倍  |
| <b>ANL</b>  | $A, \ \omega$ Ri | 累加器与间接RAM单元相"与"   | $\mathbf{1}$   | 12       | 3              | 4倍  |
| <b>ANL</b>  | A, #data         | 累加器与立即数相"与"       | 2              | 12       | $\overline{2}$ | 6倍  |
| <b>ANL</b>  | direct, A        | 直接地址单元与累加器相"与"    | $\overline{2}$ | 12       | $\overline{4}$ | 3倍  |
| <b>ANL</b>  | direct, #data    | 直接地址单元与立即数相"与"    | 3              | 24       | $\overline{4}$ | 6倍  |
| ORL         | $A$ , $Rn$       | 累加器与寄存器相"或"       | $\mathbf{1}$   | 12       | $\overline{2}$ | 6倍  |
| ORL         | A. d irect       | 累加器与直接地址单元相"或"    | 2              | 12       | 3              | 4倍  |
| ORL         | A, # data        | 累加器与间接RAM单元相" 或"  | $\mathbf{1}$   | 12       | $\overline{3}$ | 4倍  |
| ORL         | direct, A        | 累加器与立即数相"或"       | $\overline{2}$ | 12       | $\overline{2}$ | 6倍  |
| ORL         | direct, #data    | 直接地址单元与累加器相" 或"   | $\overline{2}$ | 12       | $\overline{4}$ | 3倍  |
| ORL         | A, #data         | 直接地址单元与立即数相"或"    | 3              | 24       | $\overline{4}$ | 6倍  |
| <b>XRL</b>  | A, Rn            | 累加器与寄存器相"异或"      | $\mathbf{1}$   | 12       | $\overline{2}$ | 6倍  |
| <b>XRL</b>  | A, direct        | 累加器与直接地址单元相"异或"   | $\overline{2}$ | 12       | 3              | 4倍  |
| <b>XRL</b>  | A, @Ri           | 累加器与间接RAM单元相" 异或" | $\mathbf{1}$   | 12       | 3              | 4倍  |
| <b>XRL</b>  | A, # data        | 累加器与立即数相"异或"      | 2              | 12       | $\overline{2}$ | 6倍  |
| <b>XRL</b>  | direct, A        | 直接地址单元与累加器相"异或"   | $\overline{c}$ | 12       | $\overline{4}$ | 3倍  |
| <b>XRL</b>  | direct, #data    | 直接地址单元与立即数相" 异或"  | 3              | 24       | $\overline{4}$ | 6倍  |
| <b>CLR</b>  | A                | 累加器清"0"           | $\mathbf{1}$   | 12       | $\mathbf{1}$   | 12倍 |
| <b>CPL</b>  | $\mathsf{A}$     | 累加器求反             | $\mathbf{1}$   | 12       | $\overline{2}$ | 6倍  |
| RL          | $\mathsf{A}$     | 累加器循环左移           | $\mathbf{1}$   | 24       | $\mathbf{1}$   | 12倍 |
| <b>RLC</b>  | $\mathsf{A}$     | 累加器带进位位循环左移       | $\mathbf{1}$   | 48       | $\mathbf{1}$   | 12倍 |
| <b>RR</b>   | $\mathsf{A}$     | 累加器循环右移           | $\mathbf{1}$   | 48       | $\mathbf{1}$   | 12倍 |
| <b>RRC</b>  | A                | 累加器带进位位循环右        | $\mathbf{1}$   | 12       | 1              | 12倍 |
| <b>SWAP</b> | $\mathbf{A}$     | 累加器半字节交换          | $\mathbf{1}$   | 12       | $\mathbf{1}$   | 12倍 |

逻辑操作类指令

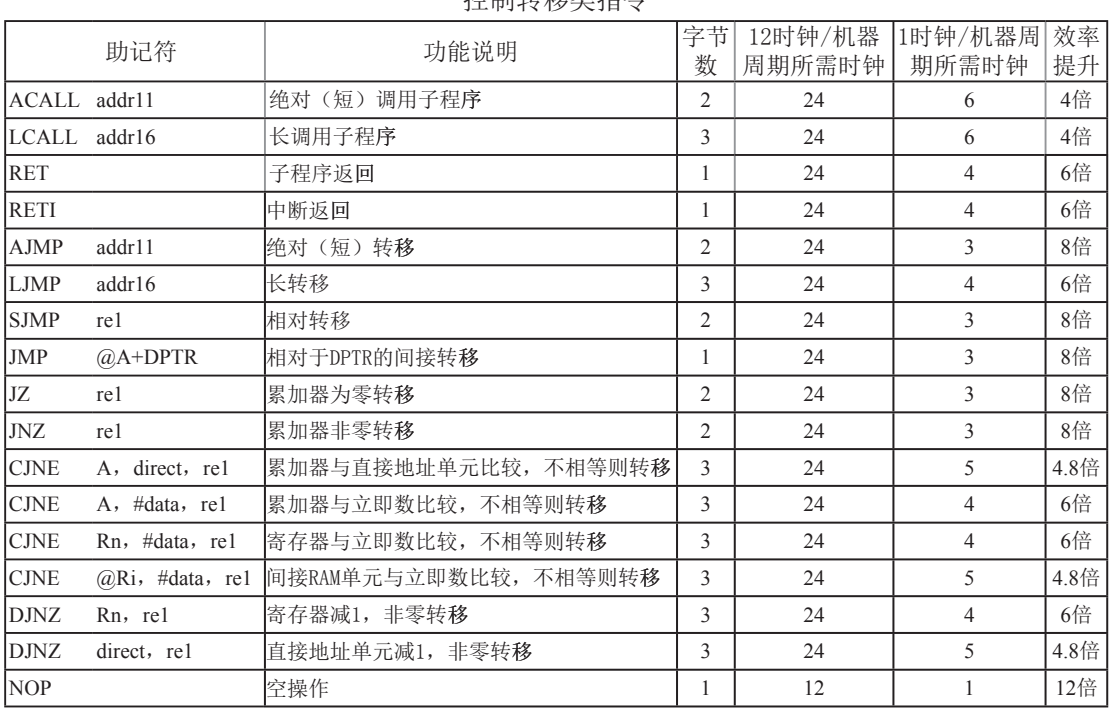

## ᧗ࡦ䖜〫㊫ᤷԔ

## 布尔变量操作类指令

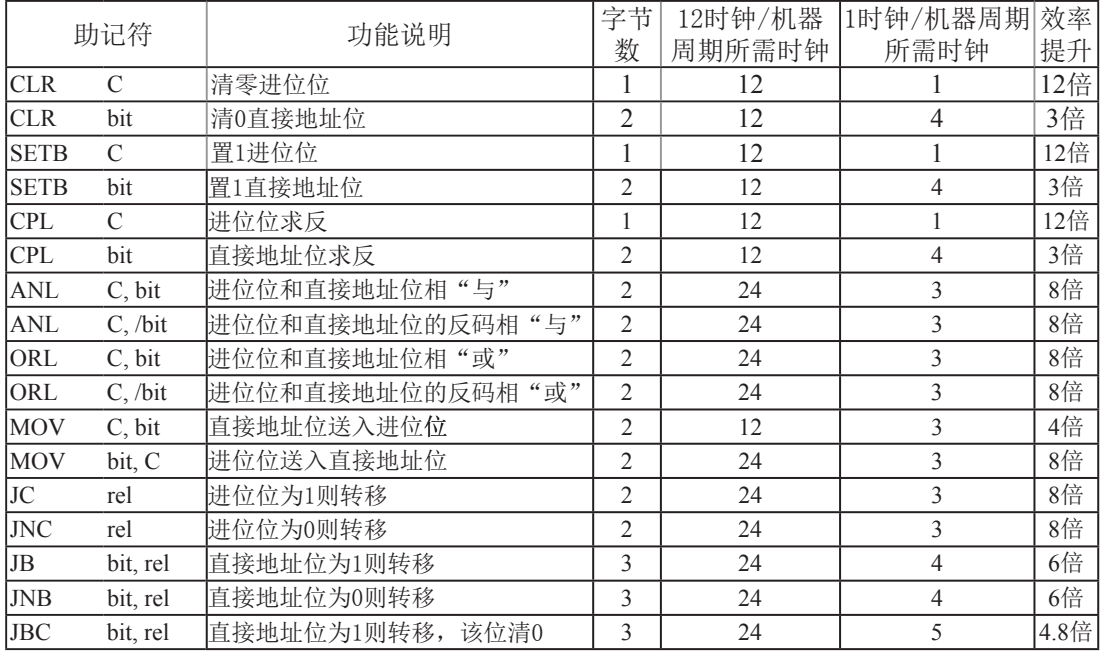

## 指令执行速度效率提升总结:

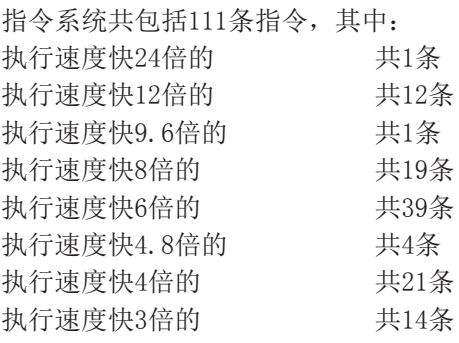

根据对指令的使用频率分析统计, STC15系列 1T的8051单片机比普通的8051单片机在同样的工 作频率下运行速度提升了8~12倍。

## 指令执行时钟数统计(供参考):

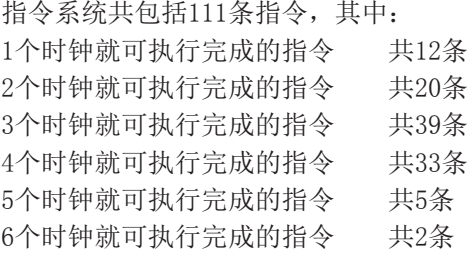

# 5.3 传统8051单片机的指令说明

## **ACALL addr 11**

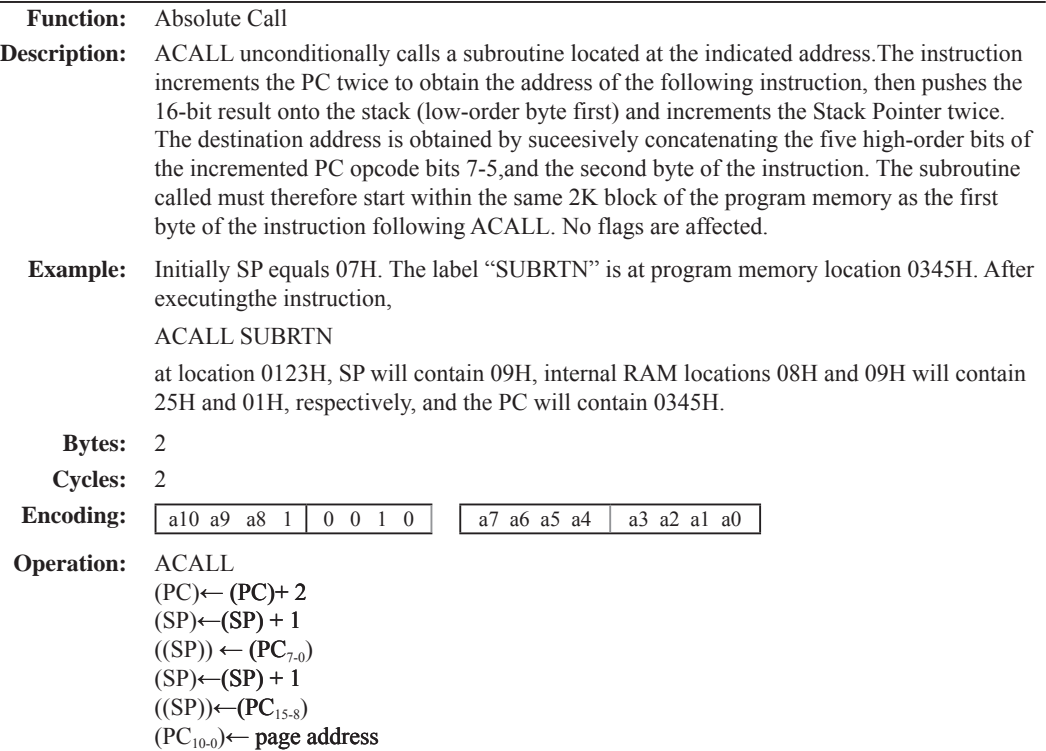

## **ADD A,<src-byte>**

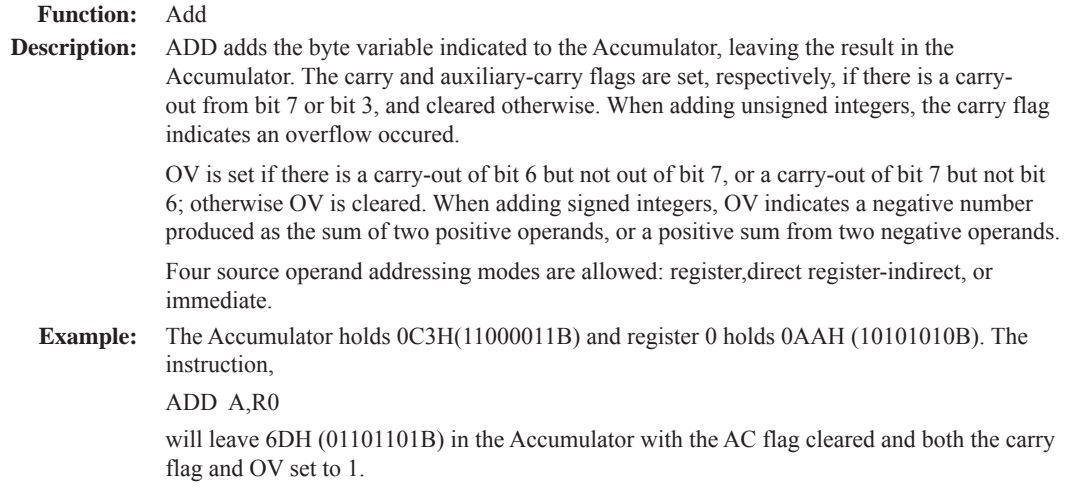

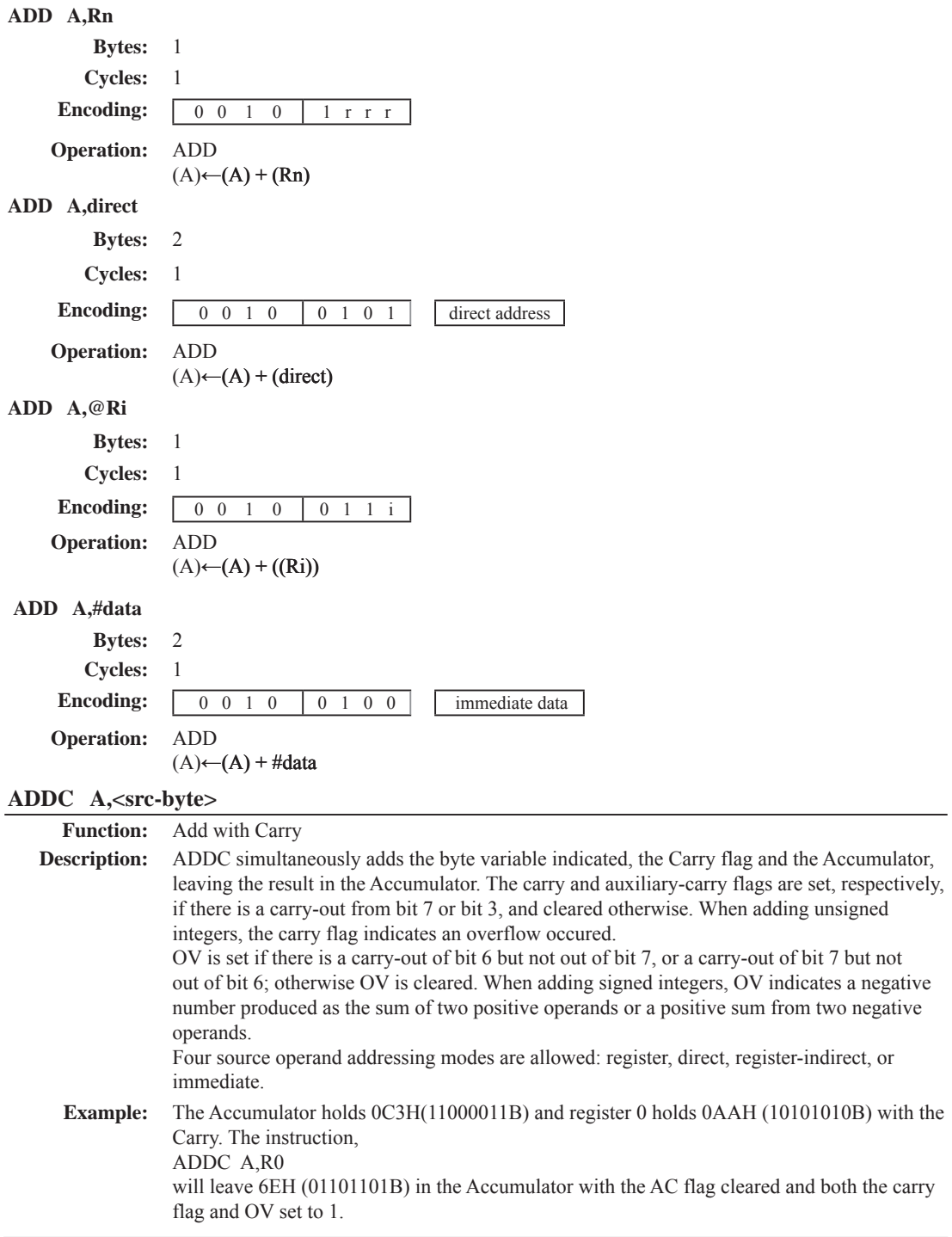

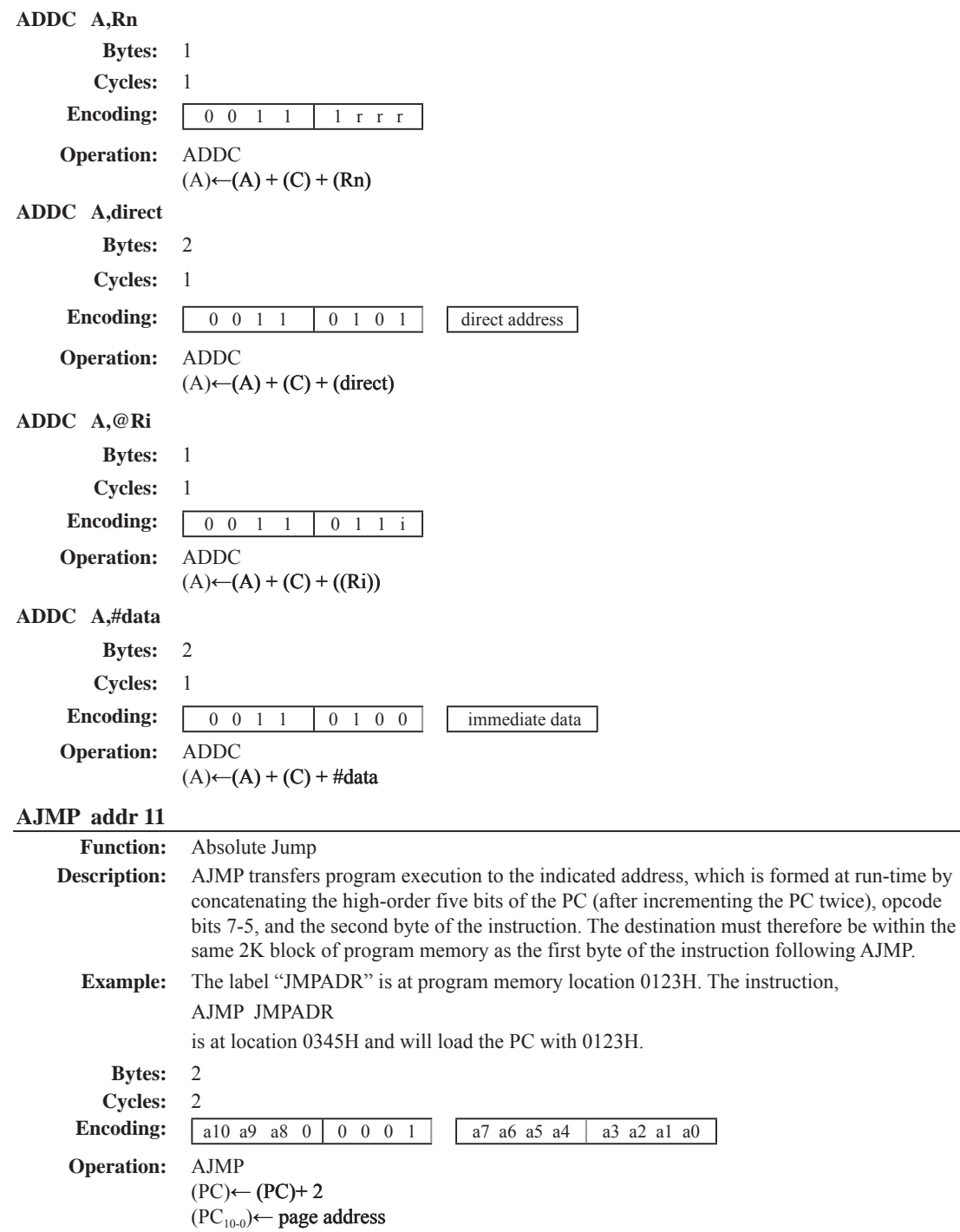

## **ANL <dest-byte> , <src-byte>**

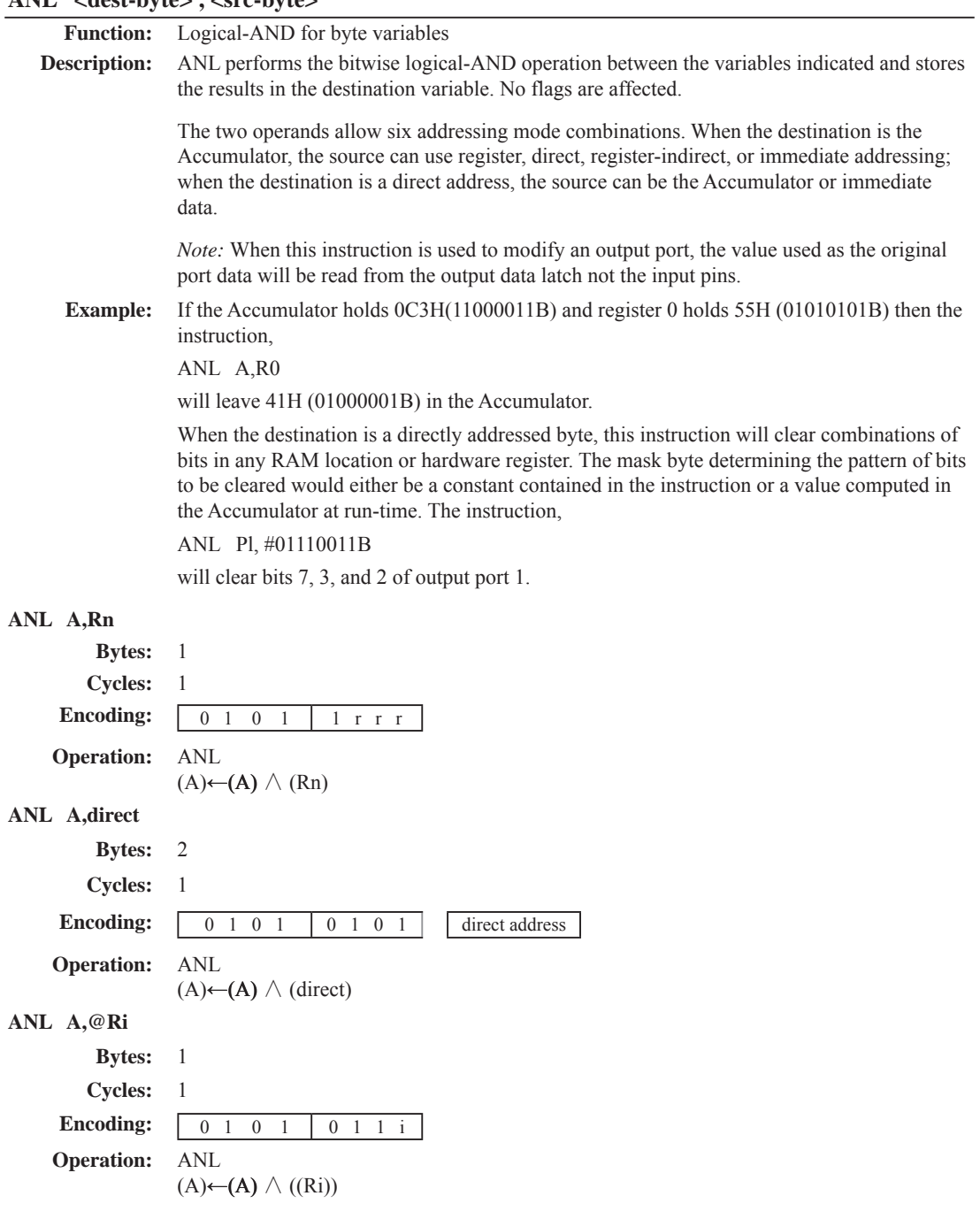

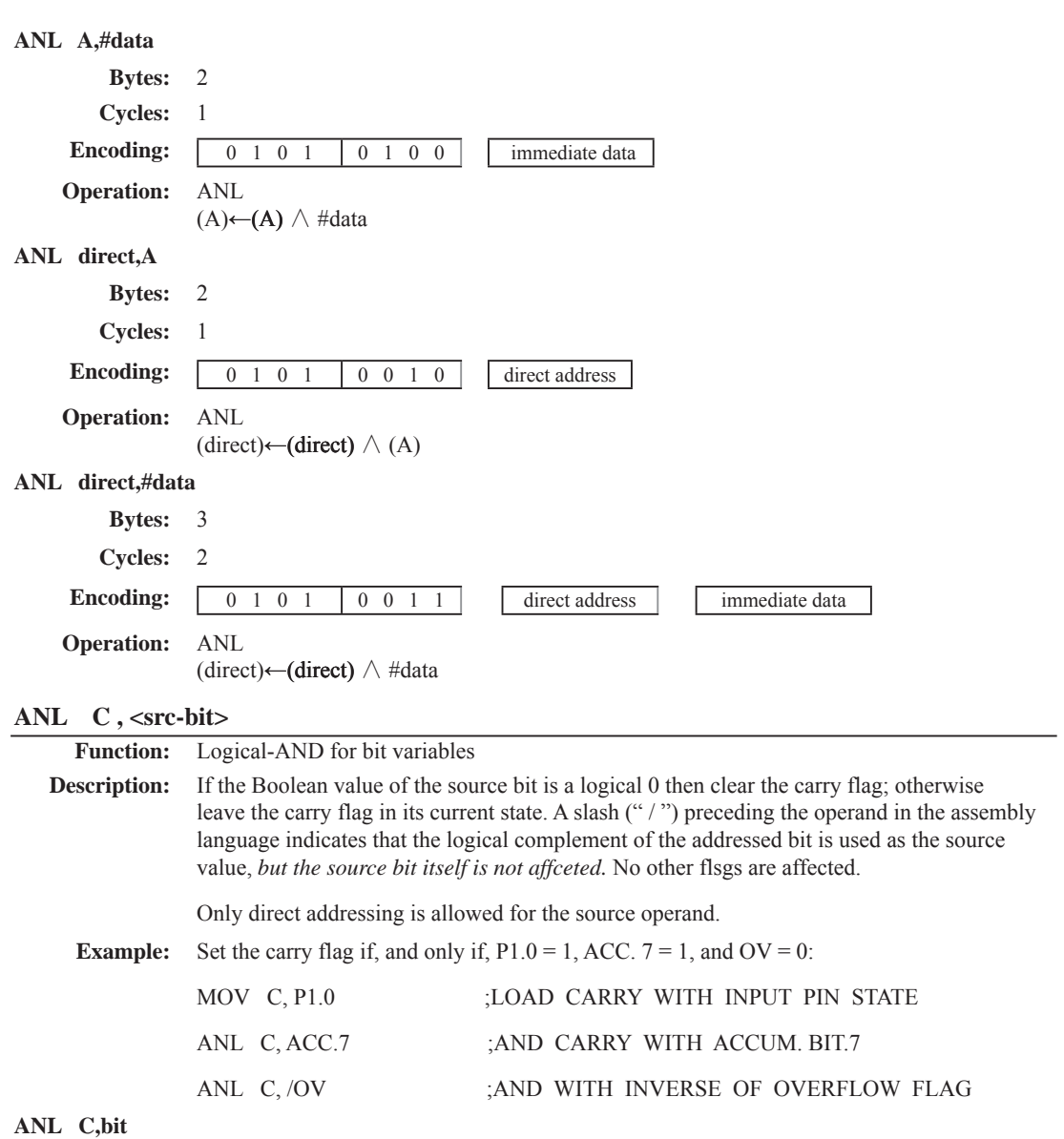

**Bytes:** 2 **Cycles:** 2

**Operation:** ANL

**Encoding:** 1 0 0 0 0 0 1 0 bit address

 $(C) \leftarrow (C) \wedge (bit)$ 

71

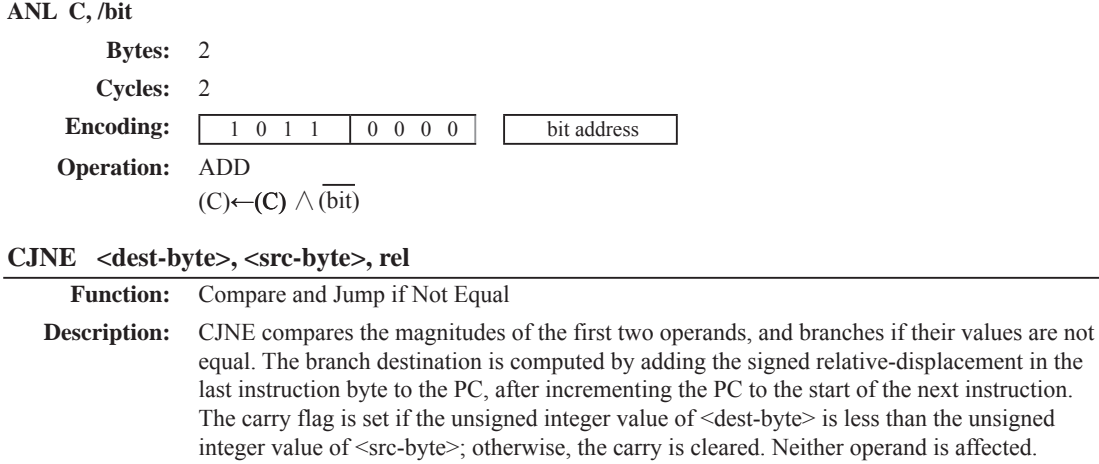

The first two operands allow four addressing mode combinations: the Accumulator may be compared with any directly addressed byte or immediate data, and any indirect RAM location or working register can be compared with an immediate constant.

#### **Example:** The Accumulator contains 34H. Register 7 contains 56H. The first instruction in the sequence

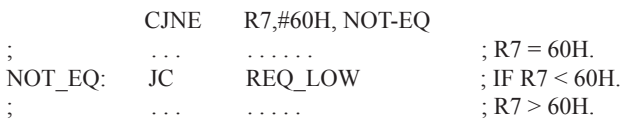

sets the carry flag and branches to the instruction at label NOT-EQ. By testing the carry flag, this instruction determines whether R7 is greater or less than 60H.

If the data being presented to Port 1 is also 34H, then the instruction,

WAIT: CJNE A,P1,WAIT

clears the carry flag and continues with the next instruction in sequence, since the Accumulator does equal the data read from P1. (If some other value was being input on Pl, the program will loop at this point until the P1 data changes to 34H.)

#### **CJNE A,direct,rel**

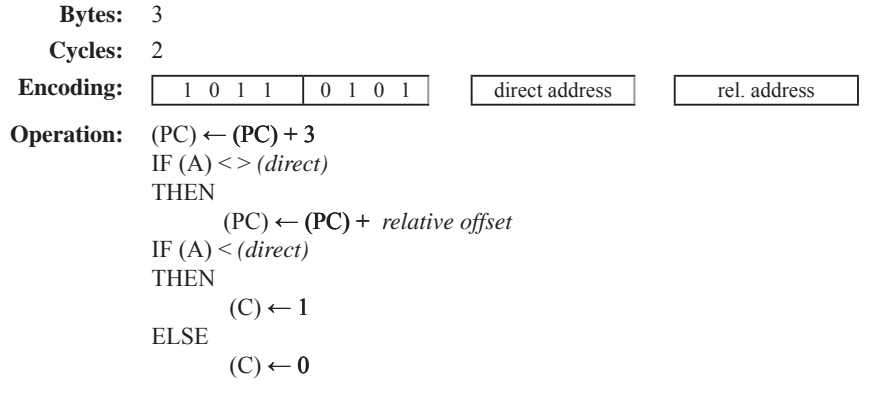
**CJNE A,#data,rel Bytes:** 3 **Cycles:** 2 **Encoding:** 1 0 1 1 0 1 0 1 immediata data rel. address **Operation:**  $(PC) \leftarrow (PC) + 3$ IF  $(A)$  < > *(data)* THEN (PC) ← (PC) + *relative offset* IF (A) < *(data)* THEN  $(C) \leftarrow 1$ ELSE  $(C) \leftarrow 0$ **CJNE Rn,#data,rel Bytes:** 3 **Cycles:** 2 **Encoding:** 1 0 1 1 1 r r r immediata data rel. address **Operation:**  $(PC) \leftarrow (PC) + 3$ IF (Rn) < > *(data)* THEN (PC) ← (PC) + *relative offset* IF (Rn) < *(data)* THEN  $(C) \leftarrow 1$ ELSE  $(C) \leftarrow 0$ **CJNE @Ri,#data,rel Bytes:** 3 **Cycles:** 2 **Encoding:** 1 0 1 1 0 1 1 i immediate data **Operation:**  $(PC) \leftarrow (PC) + 3$ IF  $((Ri)) \leq > (data)$ THEN (PC) ← (PC) + *relative offset* IF ((Ri)) < *(data)* **THEN**  $(C) \leftarrow 1$ ELSE  $(C) \leftarrow 0$ 

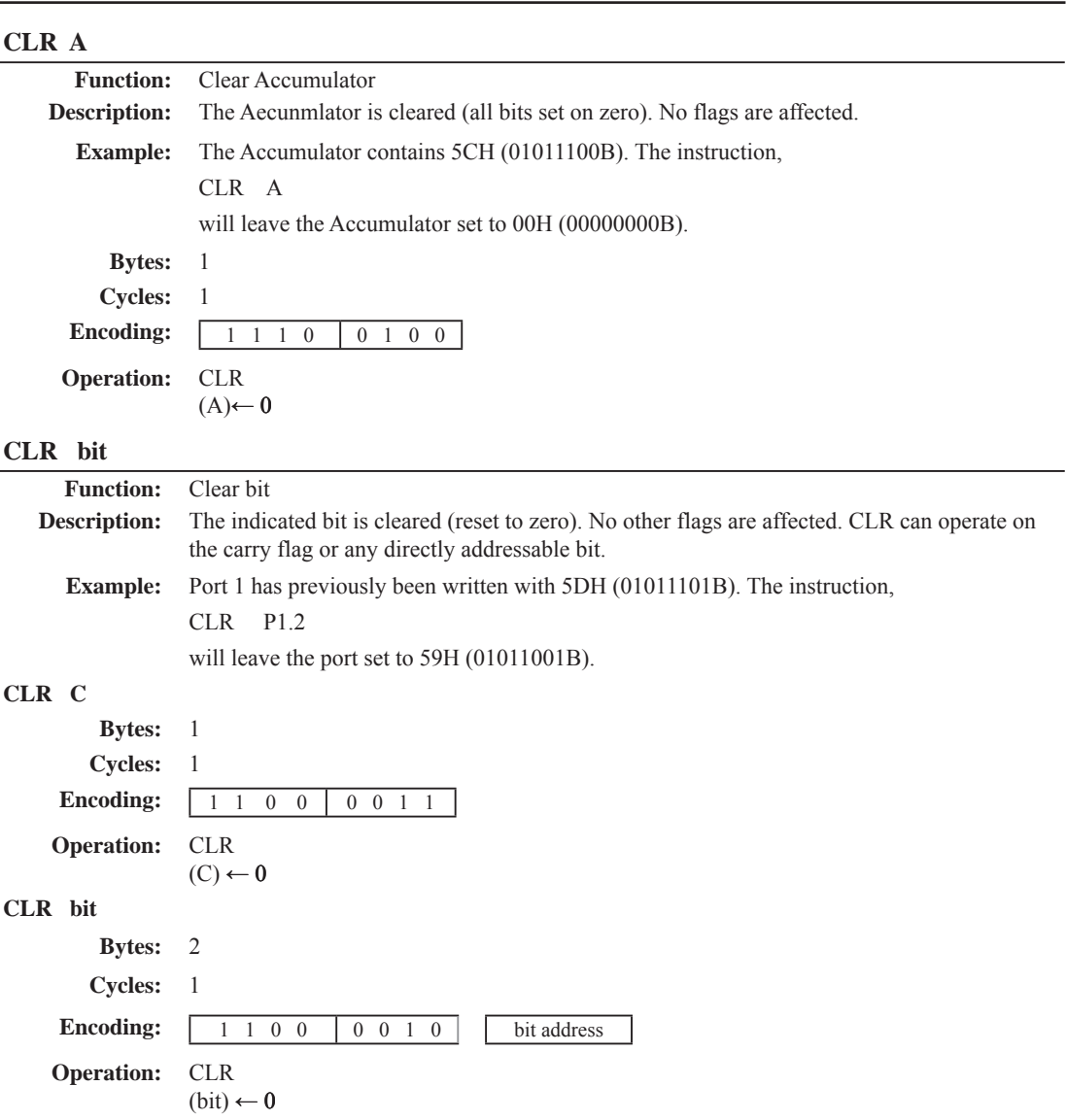

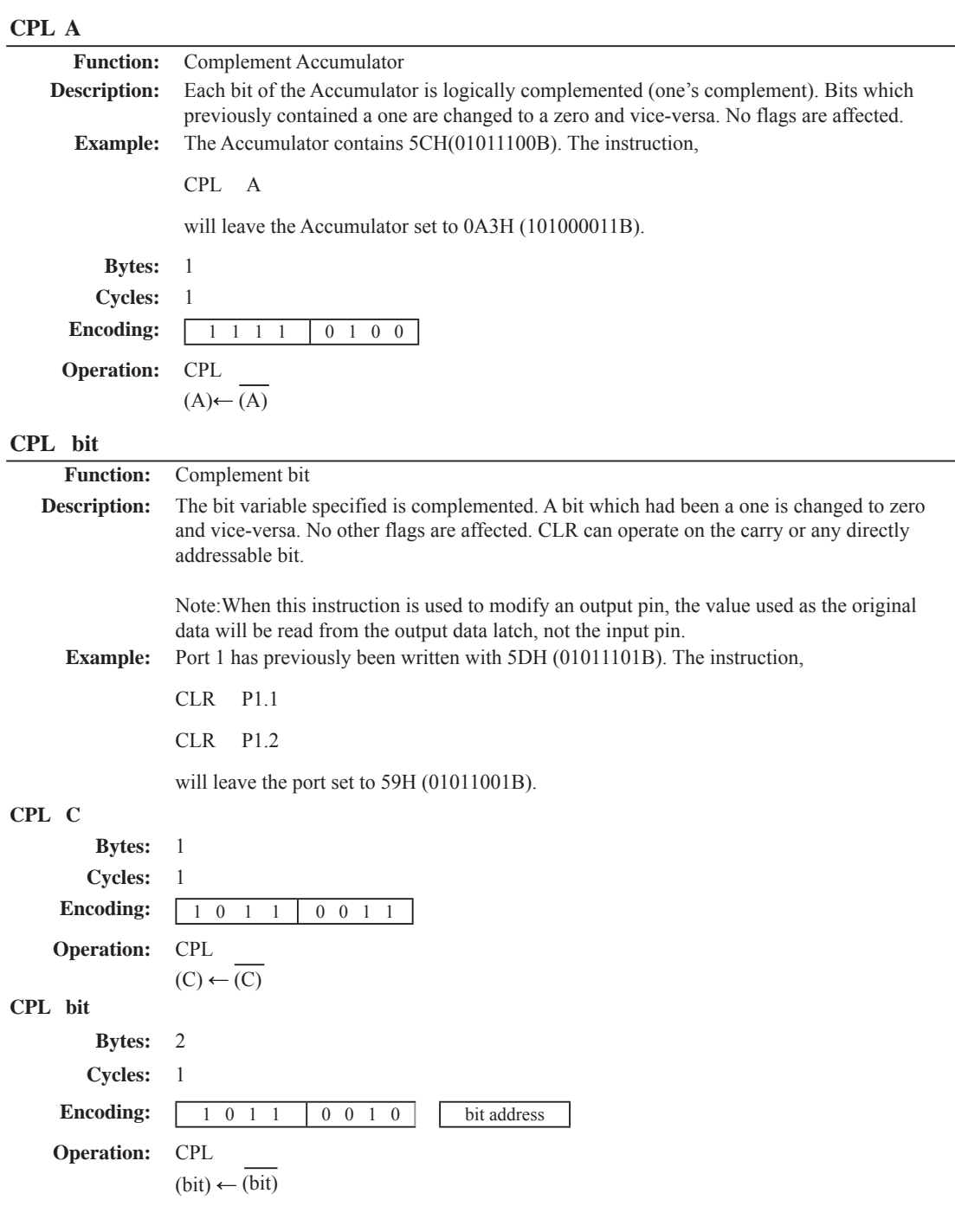

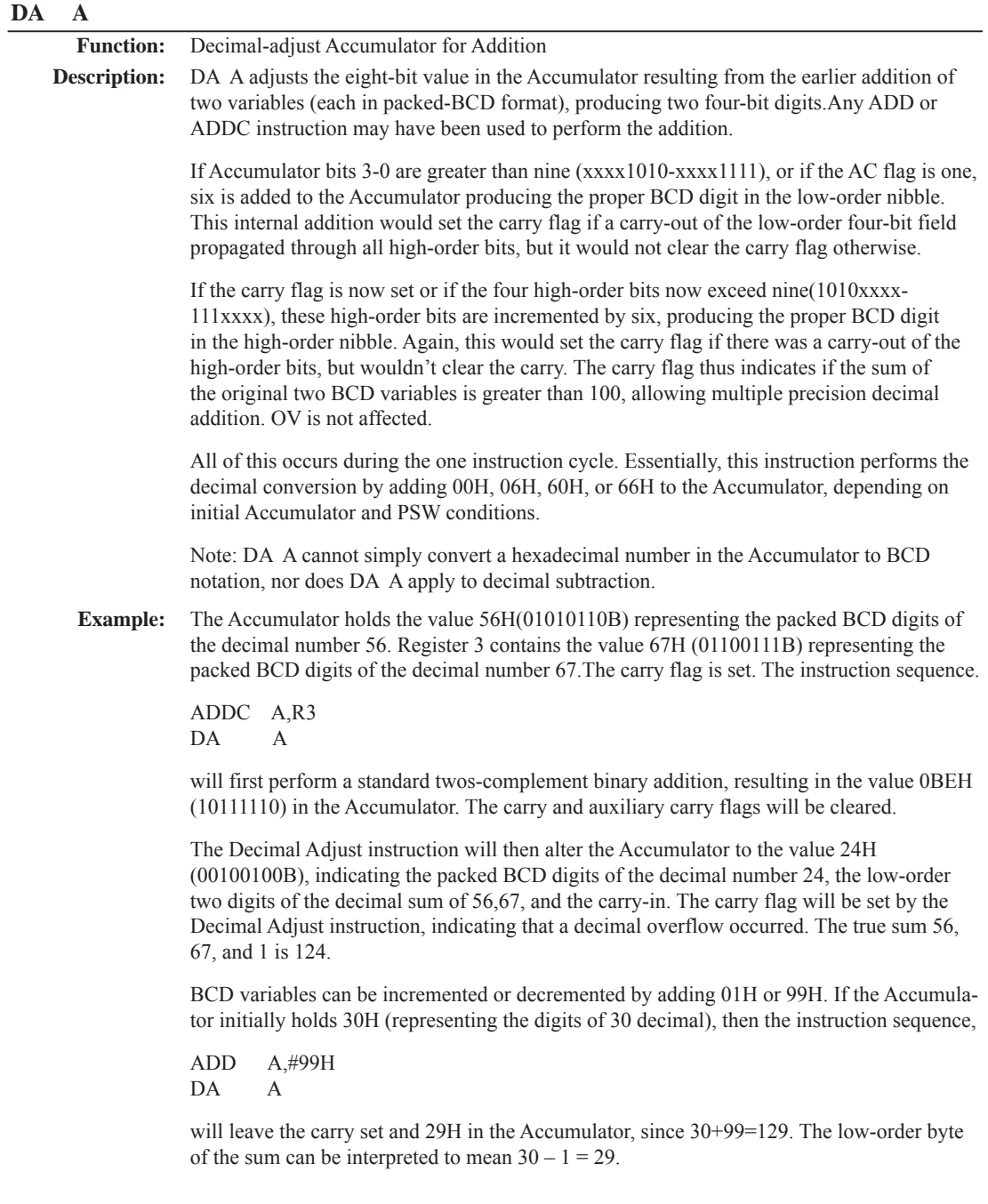

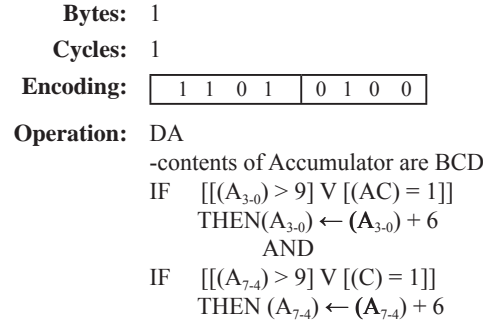

## **DEC byte**

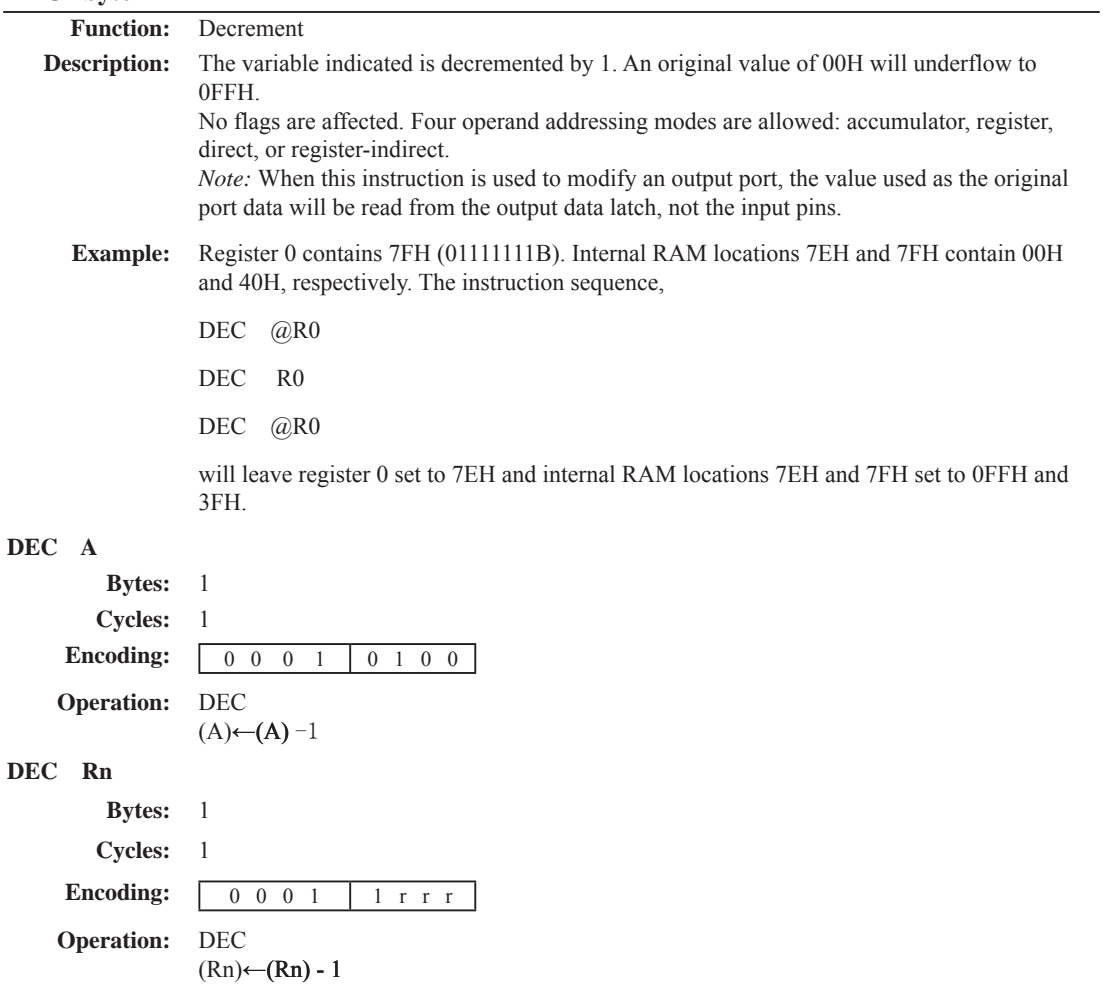

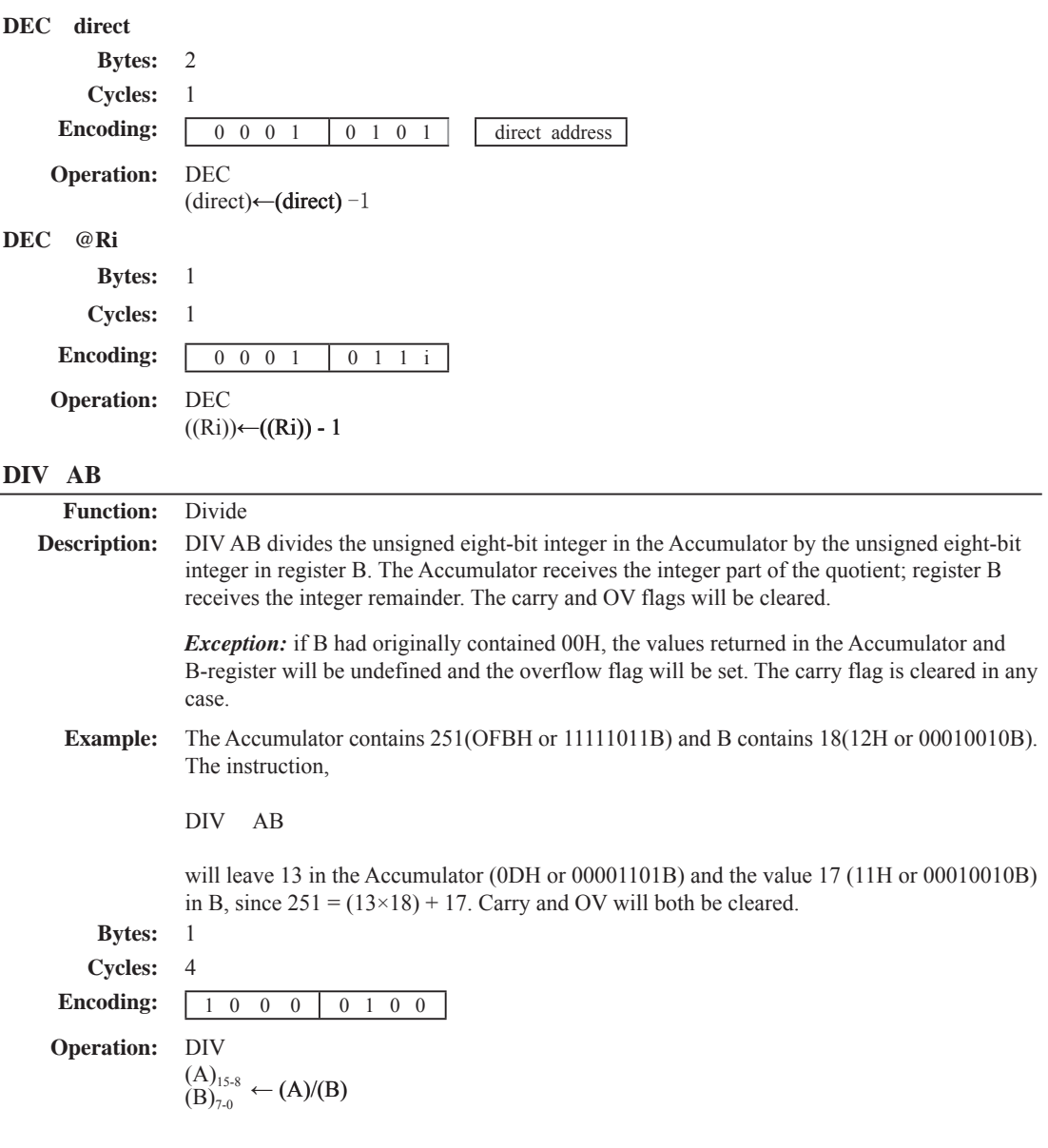

### **DJNZ <byte>, <rel-addr>**

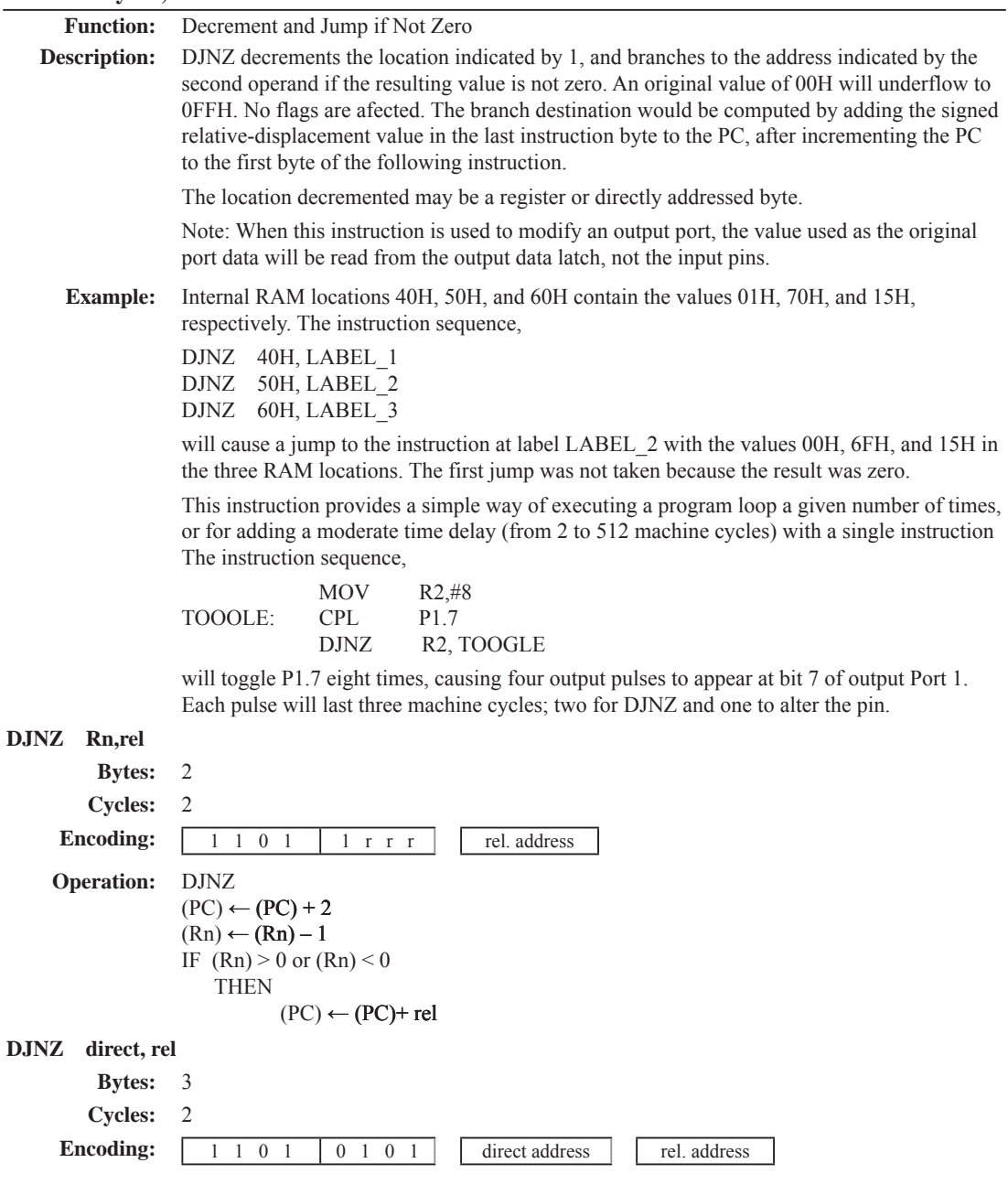

**Operation:** DJNZ

 $(PC) \leftarrow (PC) + 2$  $(direct) \leftarrow (direct) - 1$ IF (direct)  $> 0$  or (direct)  $< 0$ THEN<sub>1</sub>  $(PC) \leftarrow (PC) + rel$ 

INC <br/>byte>

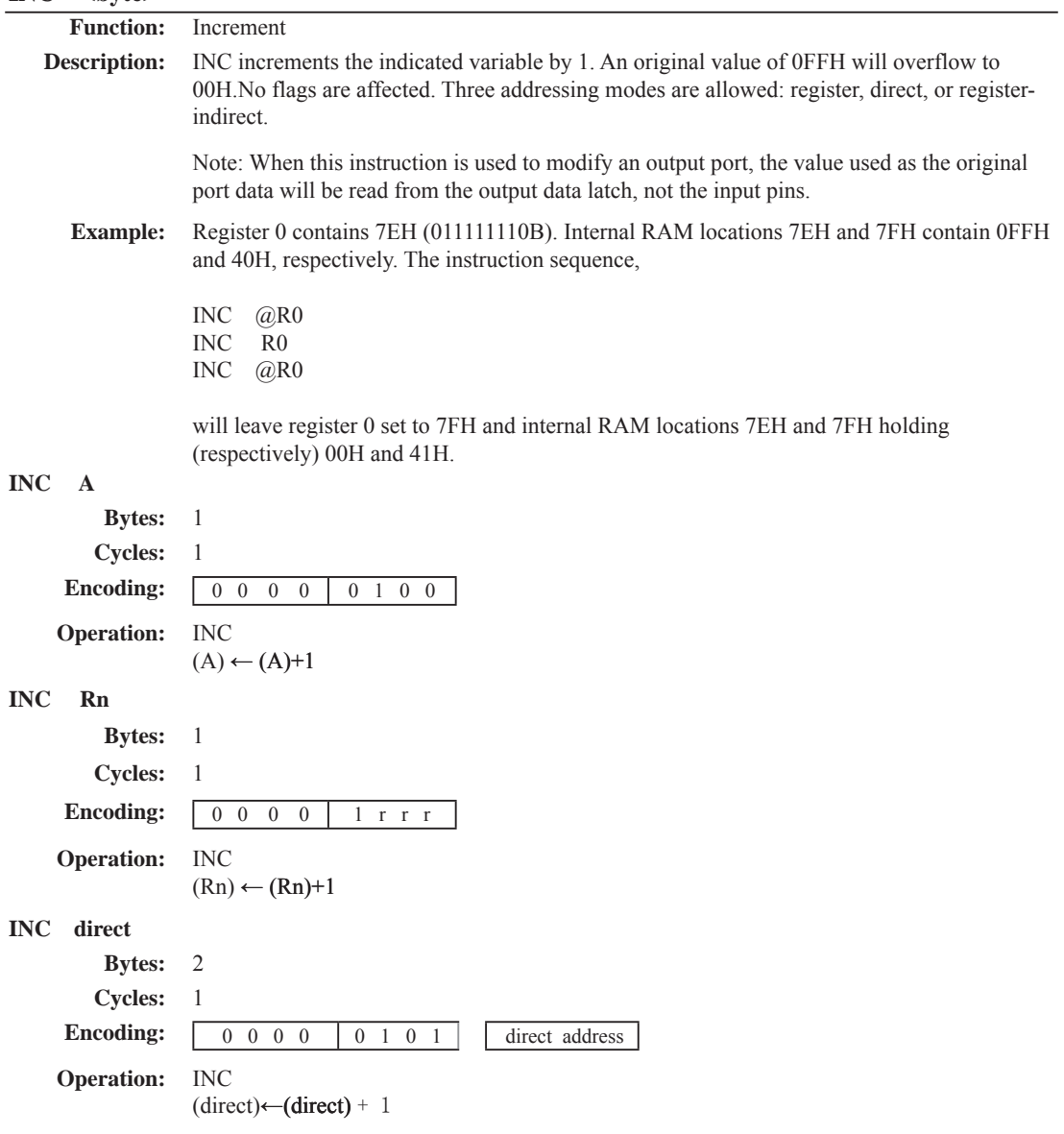

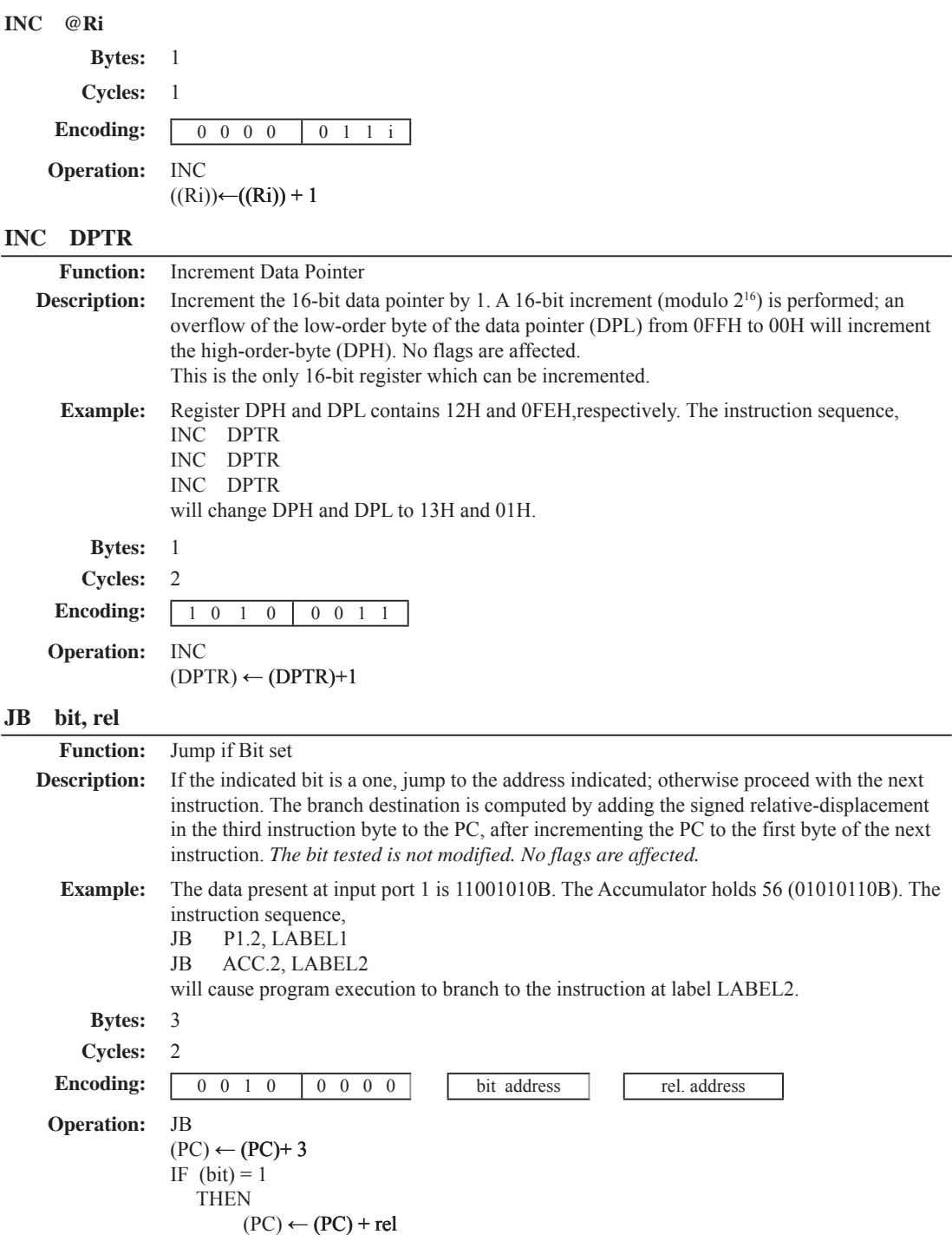

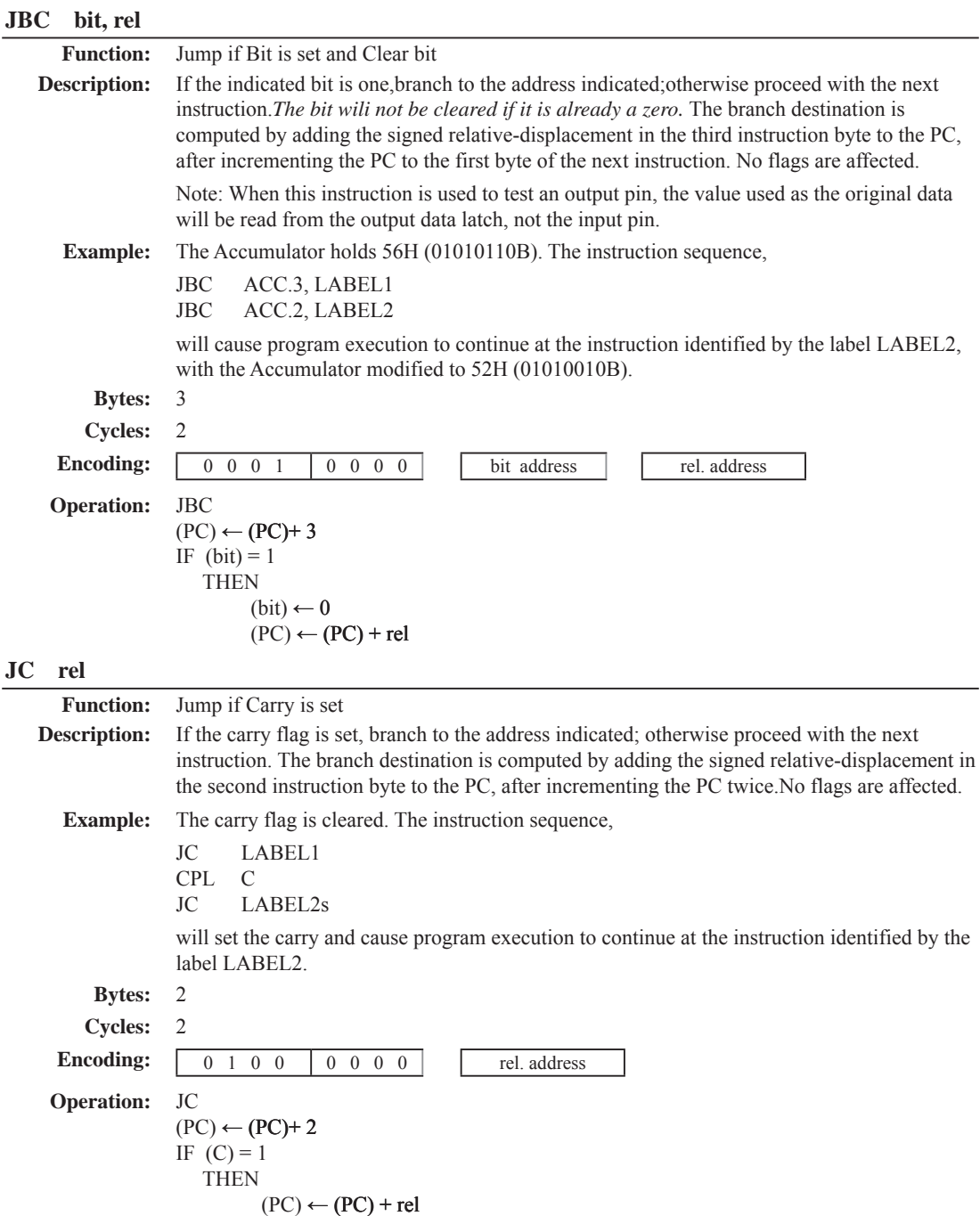

## **JMP @A+DPTR**

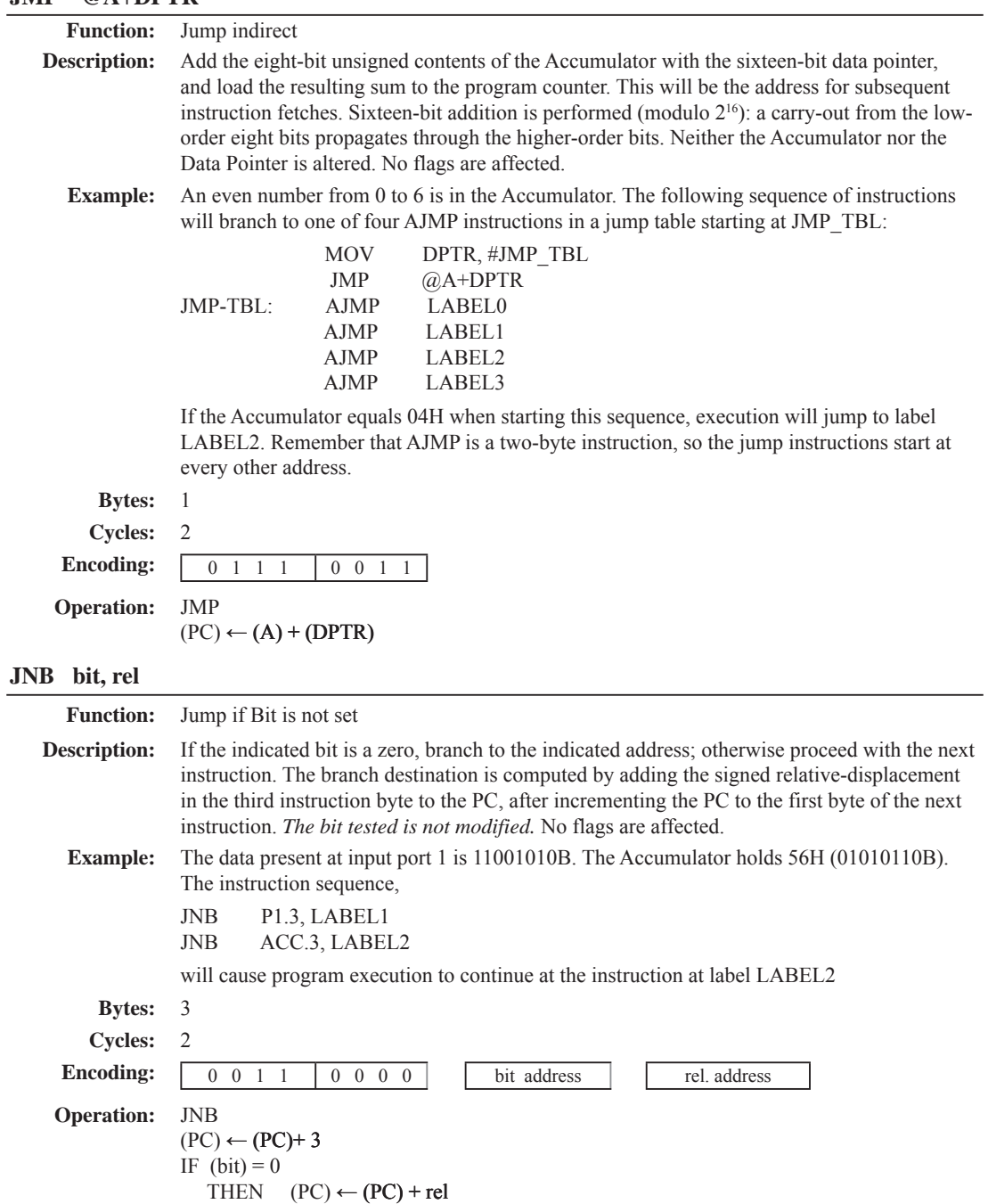

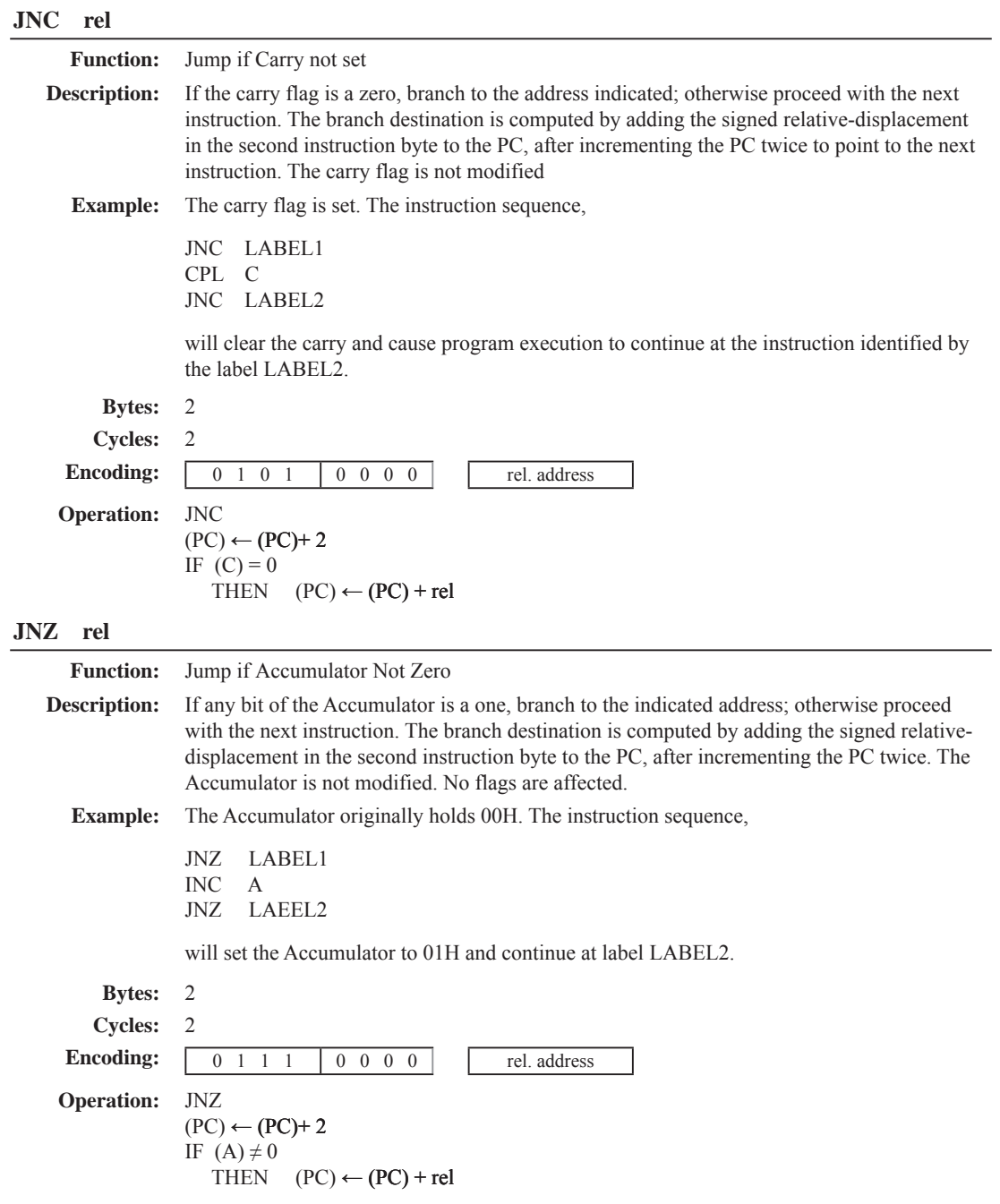

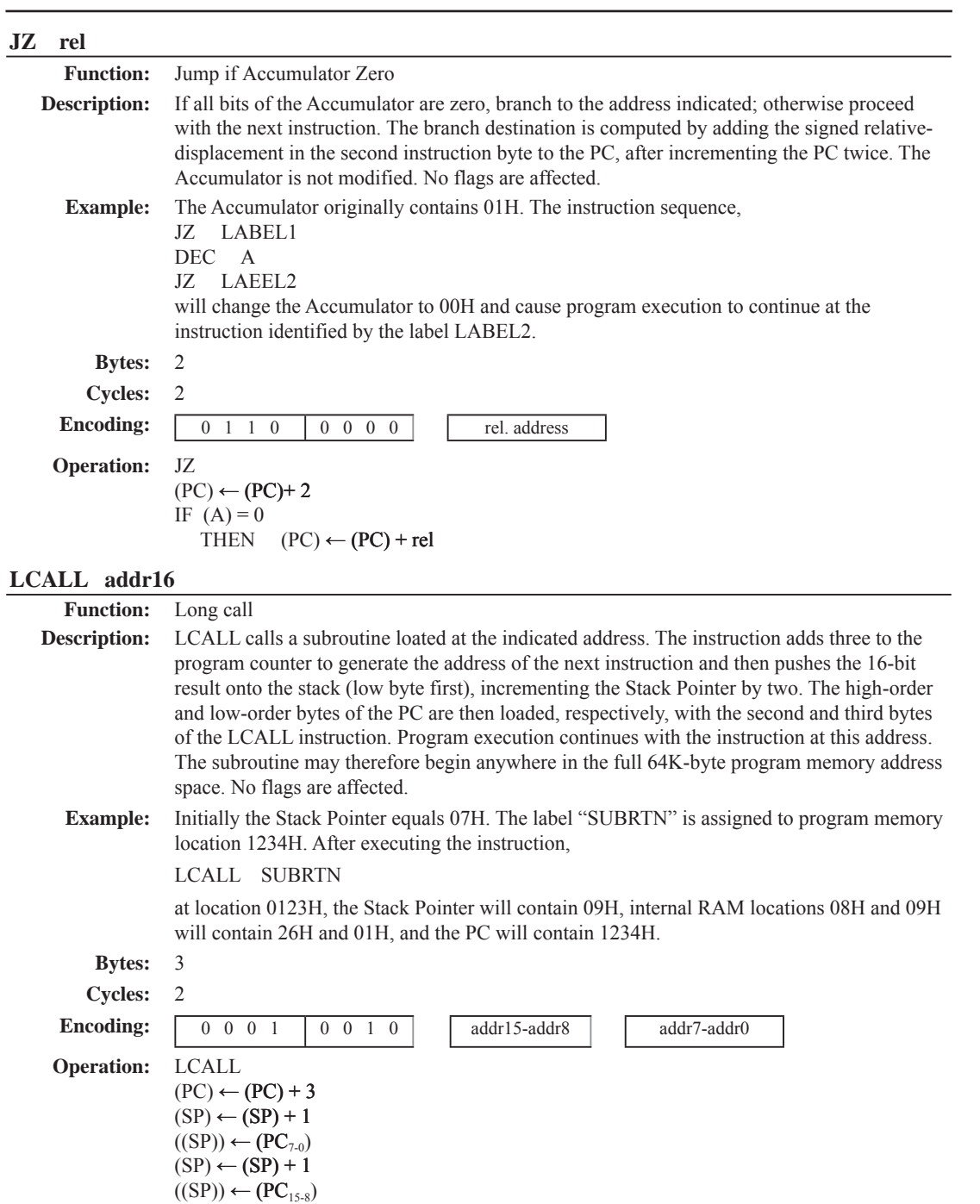

 $(PC) \leftarrow \text{addr}_{15-0}$ 

## **LJMP addr16**

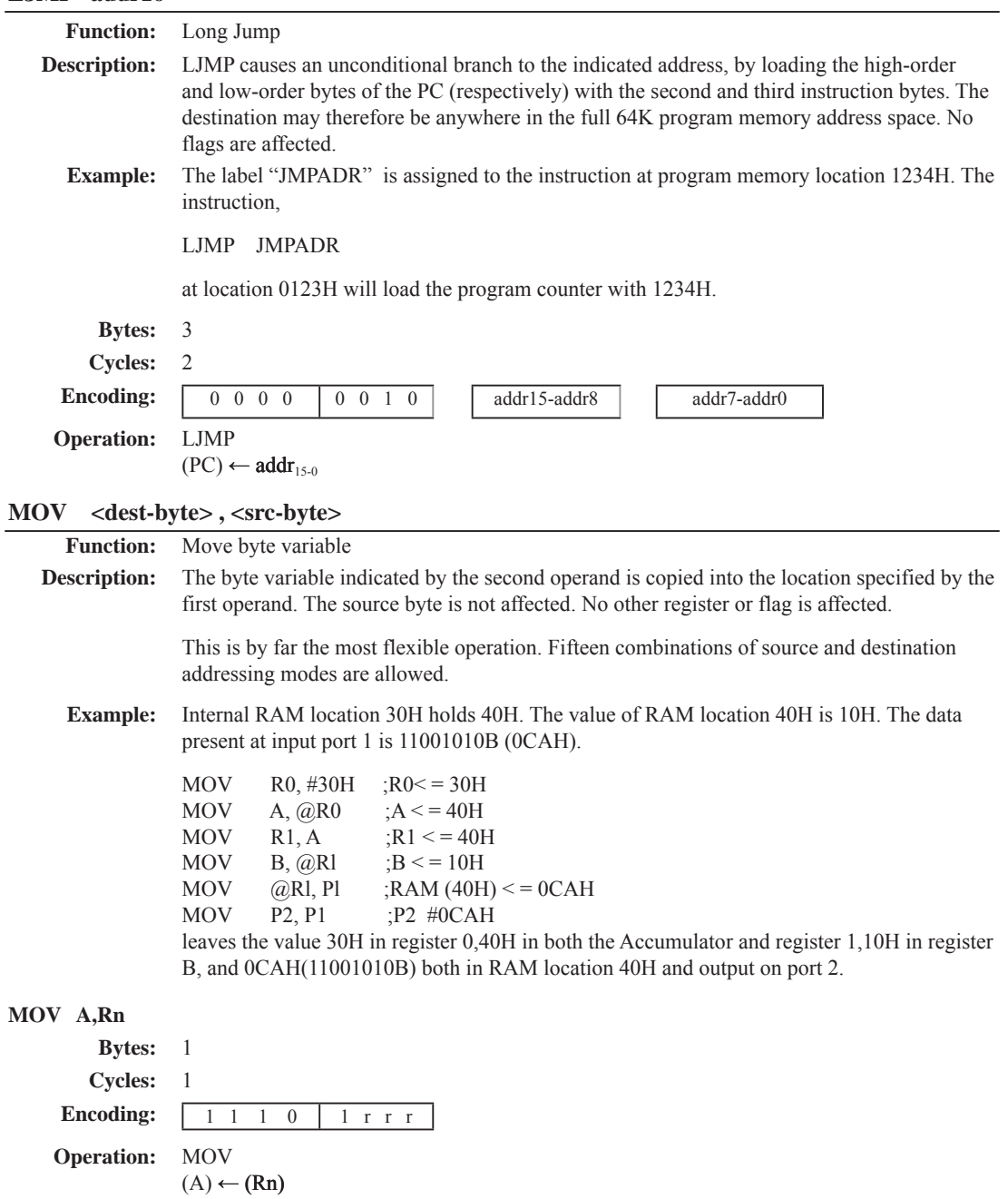

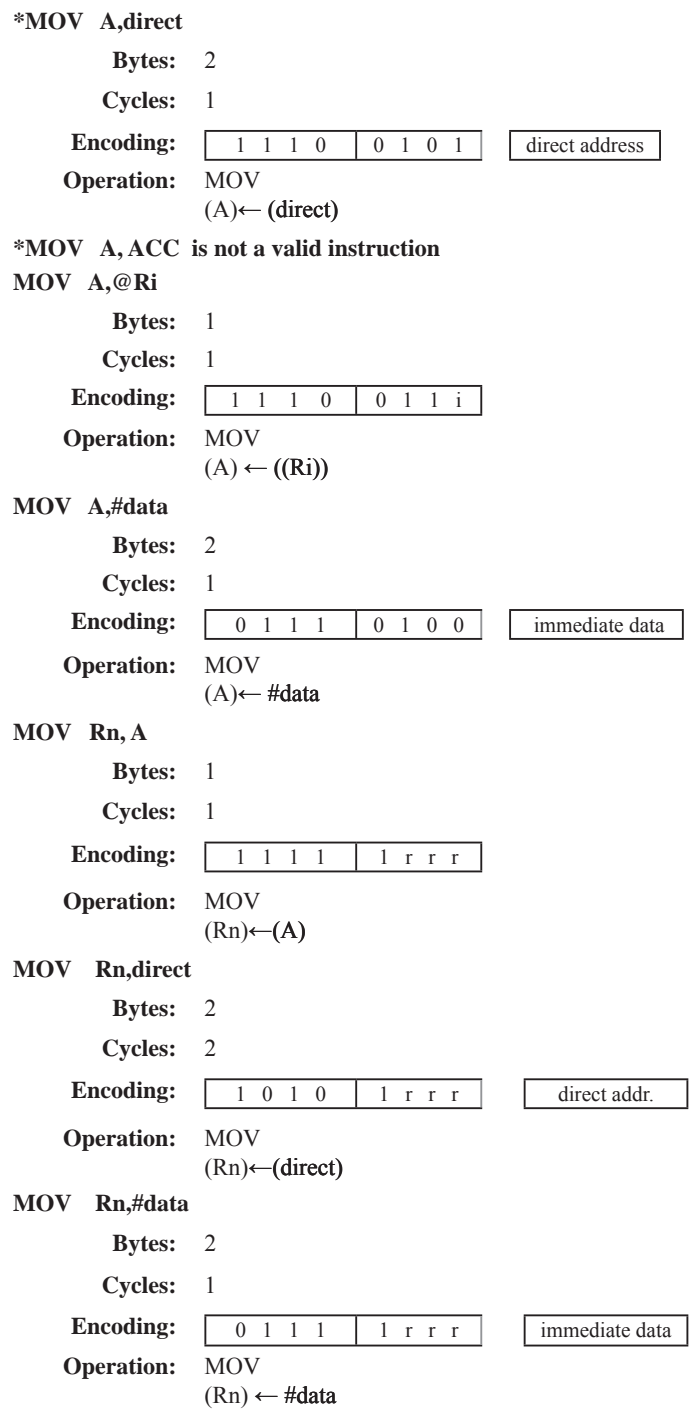

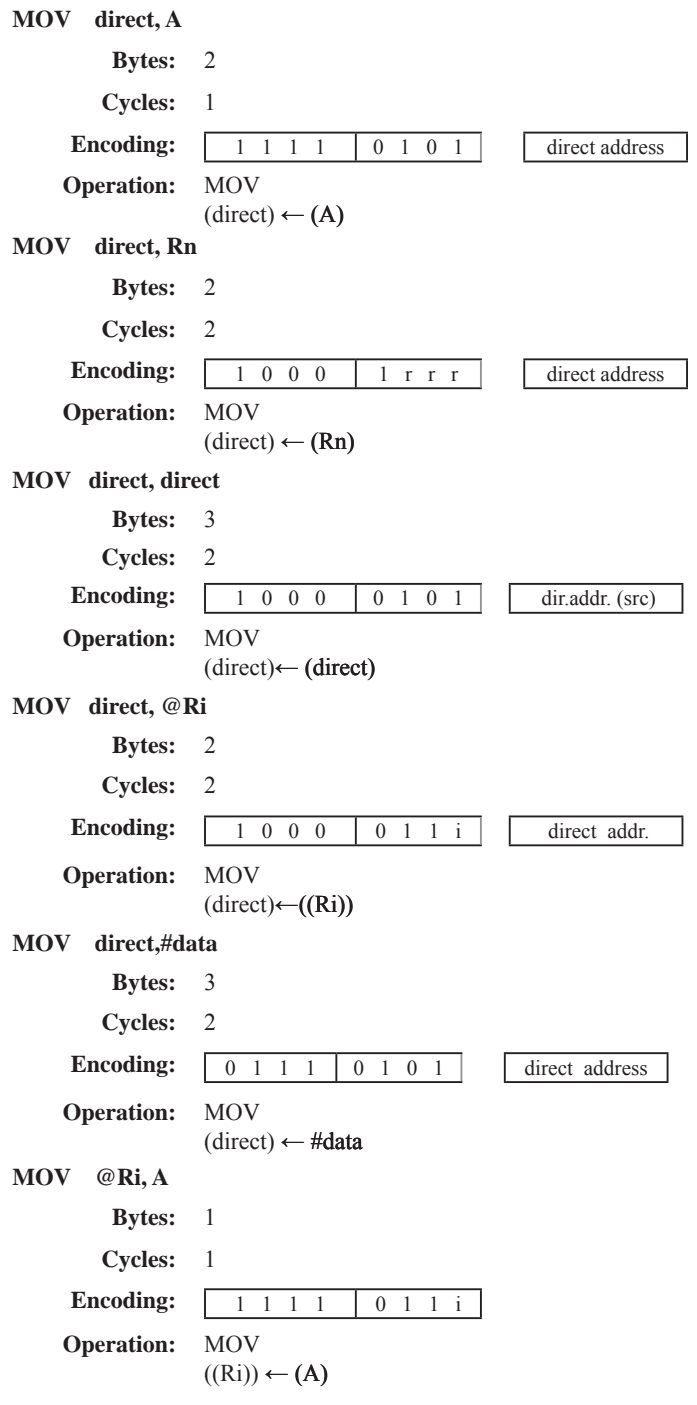

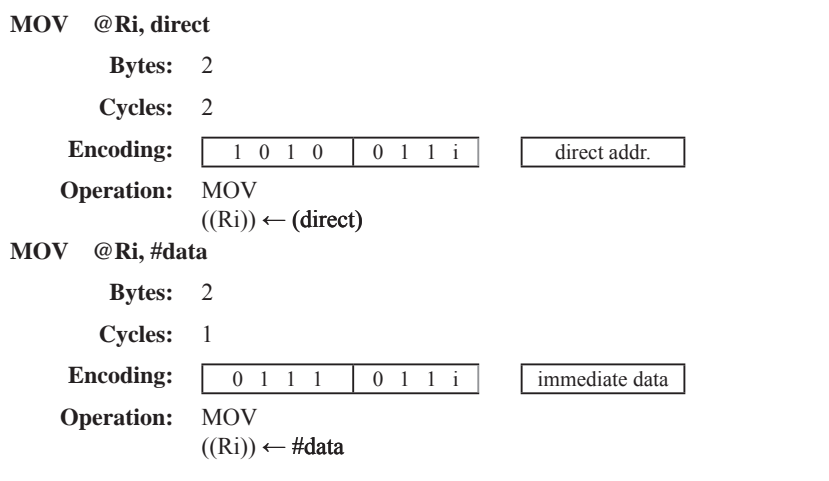

### **MOV <dest-bit> , <src-bit>**

 $(C) \leftarrow (bit)$ 

(bit)←  $(C)$ 

**MOV bit,C**

**Bytes:** 2 **Cycles:** 2

**Operation:** MOV

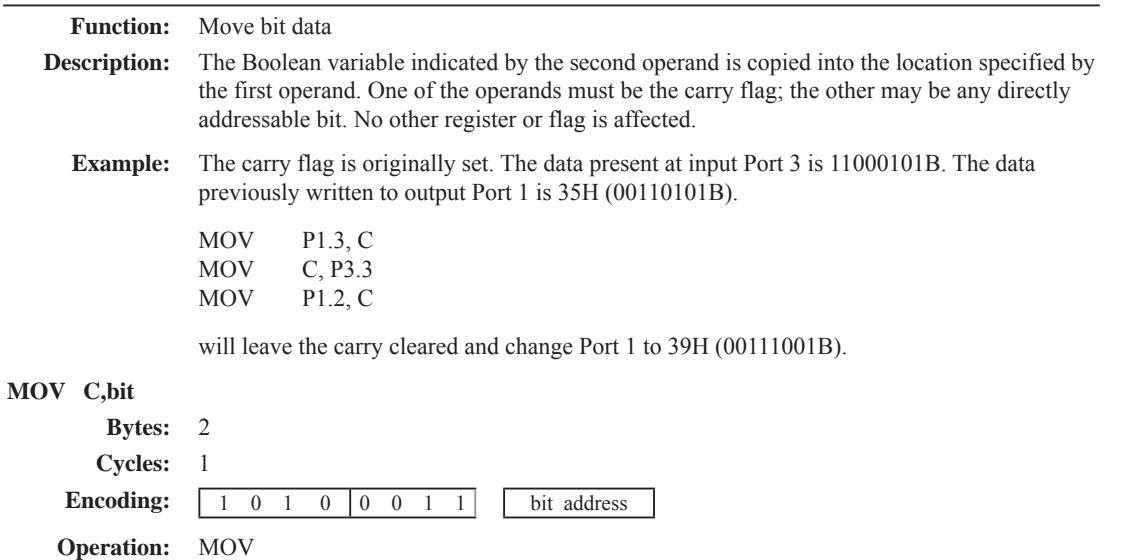

**Encoding:**  $\begin{array}{|c|c|c|c|c|c|} \hline 1 & 0 & 0 & 1 & 0 & 0 & 1 & 0 \\ \hline \end{array}$  bit address

#### **MOV DPTR , #data 16**

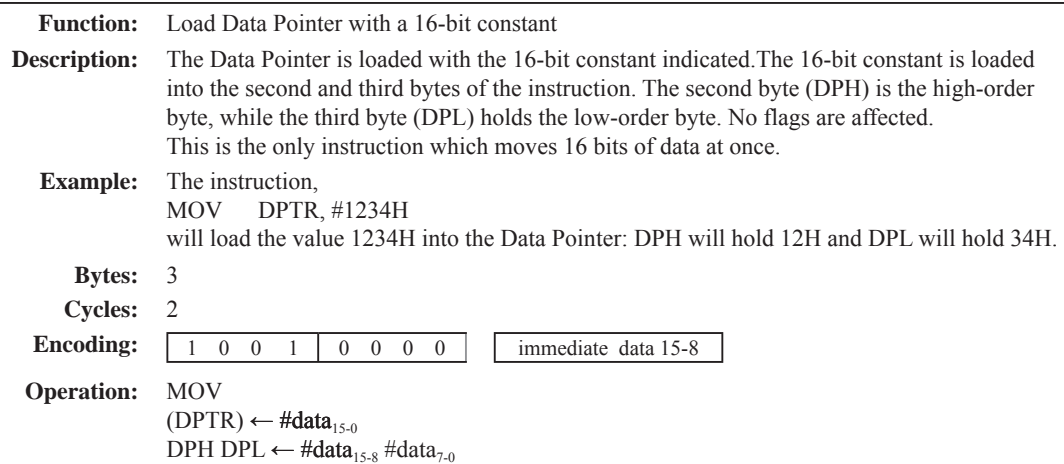

**MOVC A , @A+ <base-reg>**

**Function:** Move Code byte

**Description:** The MOVC instructions load the Accumulator with a code byte, or constant from program memory. The address of the byte fetched is the sum of the original unsigned eight-bit. Accumulator contents and the contents of a sixteen-bit base register, which may be either the Data Pointer or the PC. In the latter case, the PC is incremented to the address of the following instruction before being added with the Accumulator; otherwise the base register is not altered. Sixteen-bit addition is performed so a carry-out from the low-order eight bits may propagate through higher-order bits. No flags are affected.

**Example:** A value between 0 and 3 is in the Accumulator. The following instructions will translate the value in the Accumulator to one of four values defimed by the DB (define byte) directive. REL-PC: INC

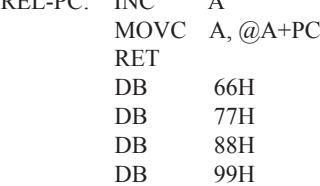

If the subroutine is called with the Accumulator equal to 01H, it will return with 77H in the Accumulator. The INC A before the MOVC instruction is needed to "get around" the RET instruction above the table. If several bytes of code separated the MOVC from the table, the corresponding number would be added to the Accumulator instead.

#### **MOVC A,@A+DPTR**

**Bytes:** 1 **Cycles:** 2 **Encoding:** 1 0 0 1 0 0 1 1 **Operation:** MOVC  $(A) \leftarrow ((A) + (DPTR))$ 

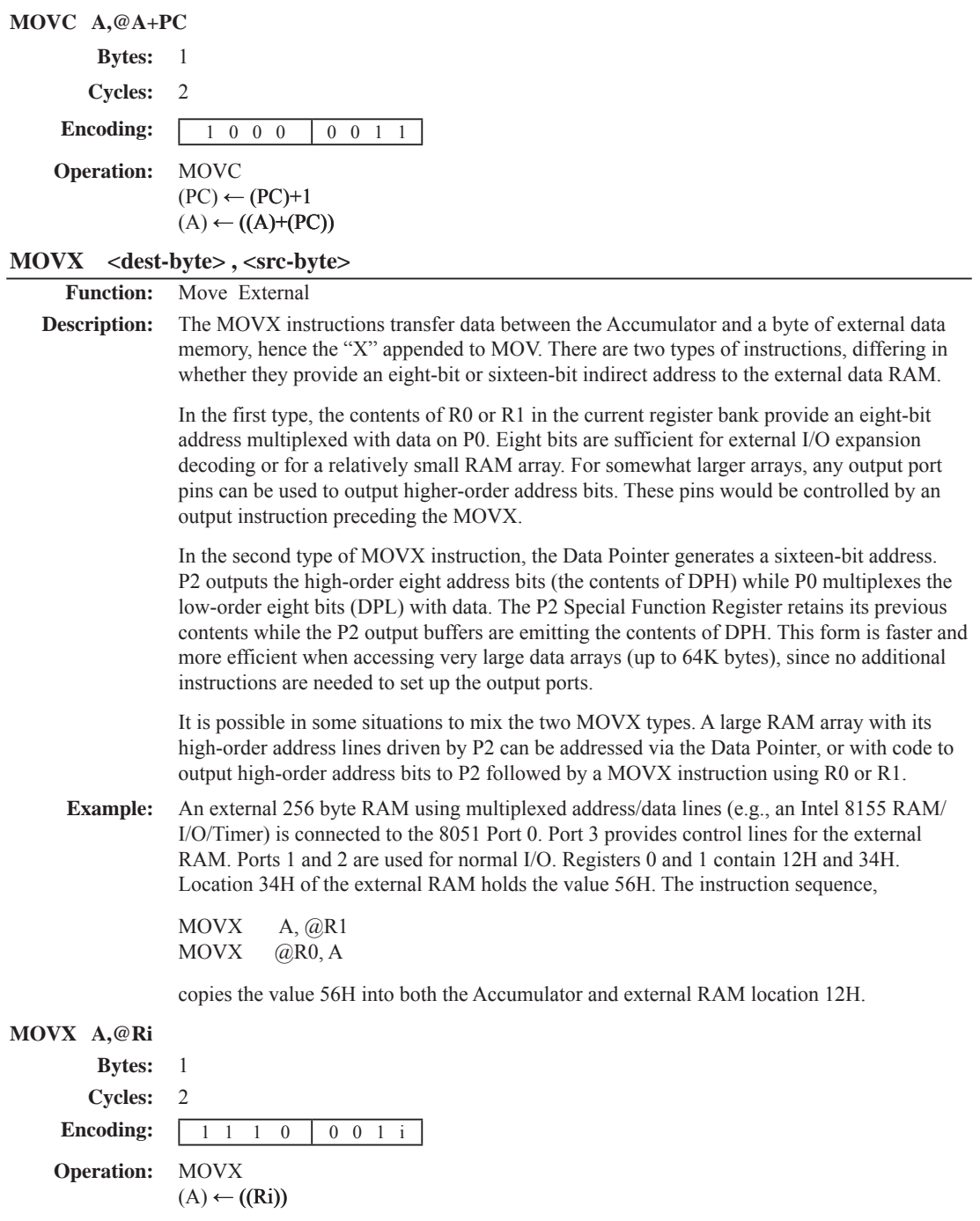

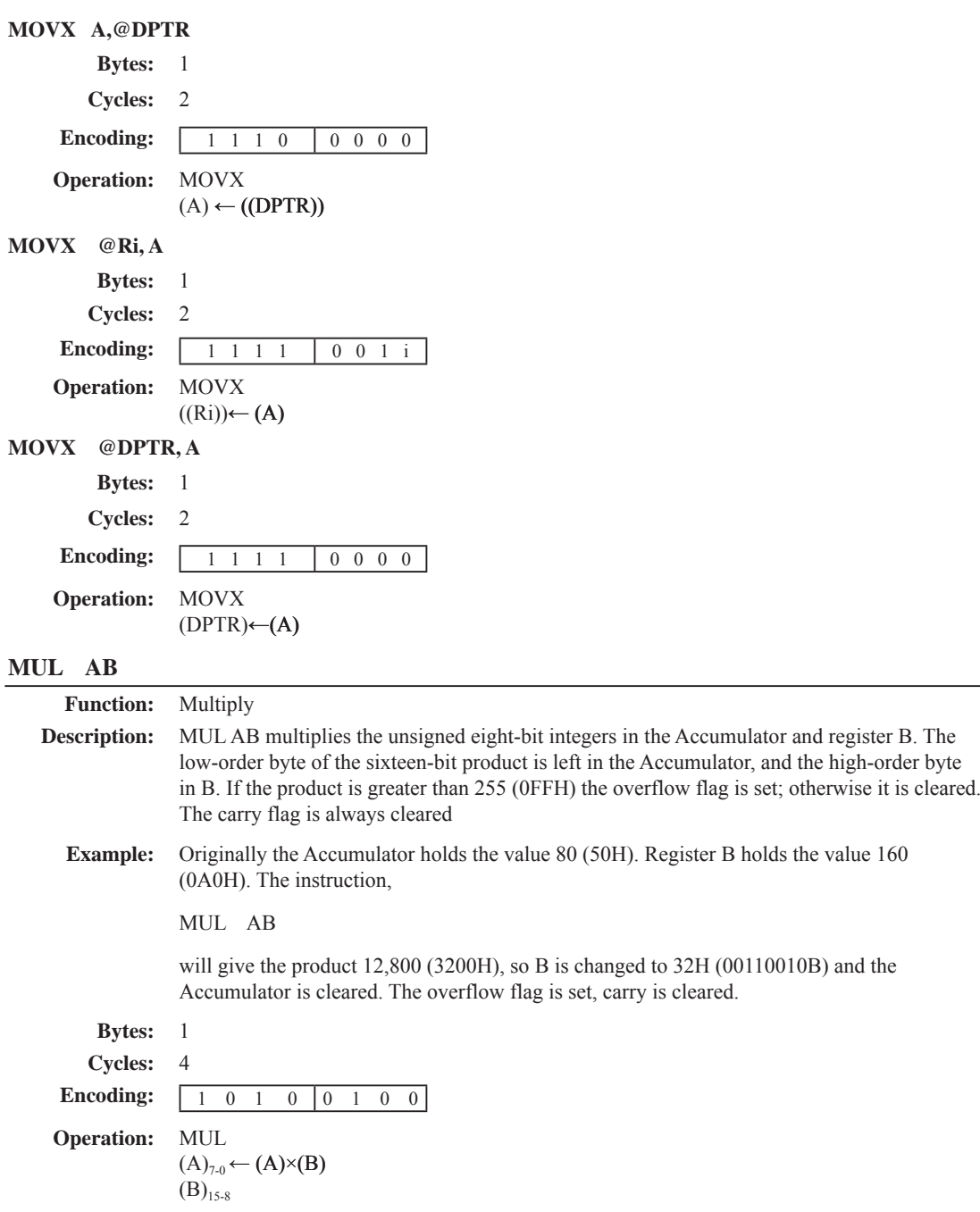

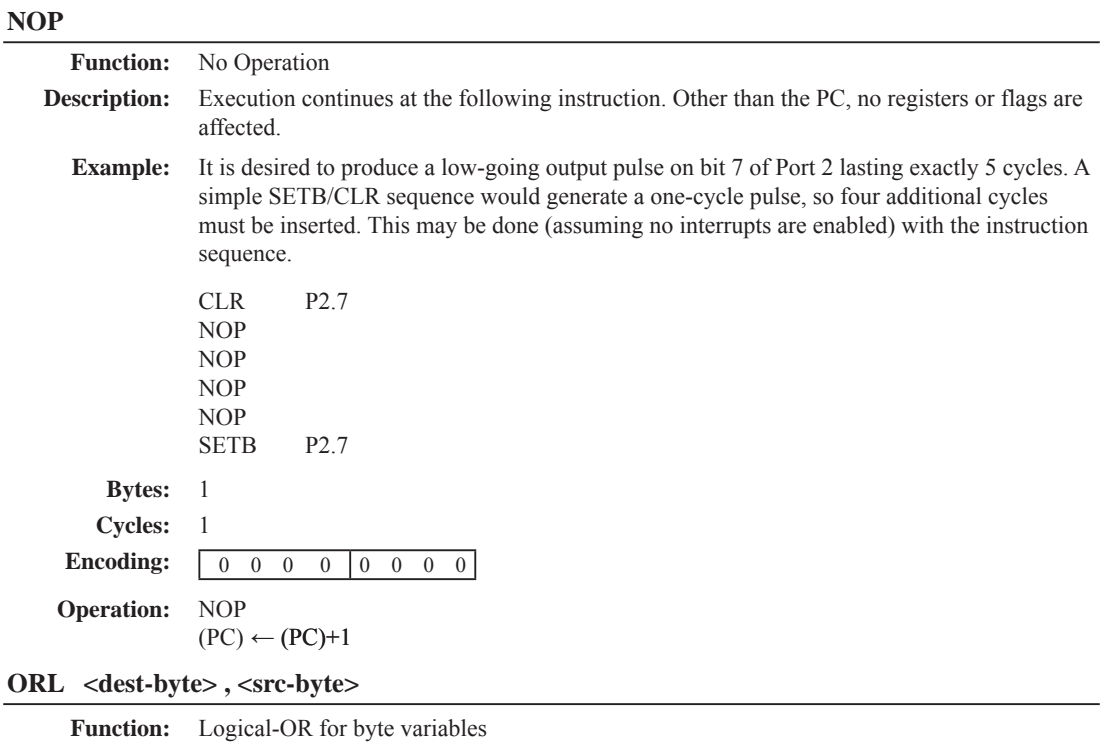

**Description:** ORL performs the bitwise logical-OR operation between the indicated variables, storing the results in the destination byte. No flags are affected.

> The two operands allow six addressing mode combinations. When the destination is the Accumulator, the source can use register, direct, register-indirect, or immediate addressing; when the destination is a direct address, the source can be the Accumulator or immediate data.

> Note: When this instruction is used to modify an output port, the value used as the original port data will be read from the output data latch, not the input pins.

**Example:** If the Accumulator holds 0C3H (11000011B) and R0 holds 55H (01010101B) then the instruction,

ORL A, R0

will leave the Accumulator holding the value 0D7H (11010111B). When the destination is a directly addressed byte, the instruction can set combinations of bits in any RAM location or hardware register. The pattern of bits to be set is determined by a mask byte, which may be either a constant data value in the instruction or a variable computed in the Accumulator at run-time.The instruction,

ORL P1, #00110010B

will set bits 5,4, and 1of output Port 1.

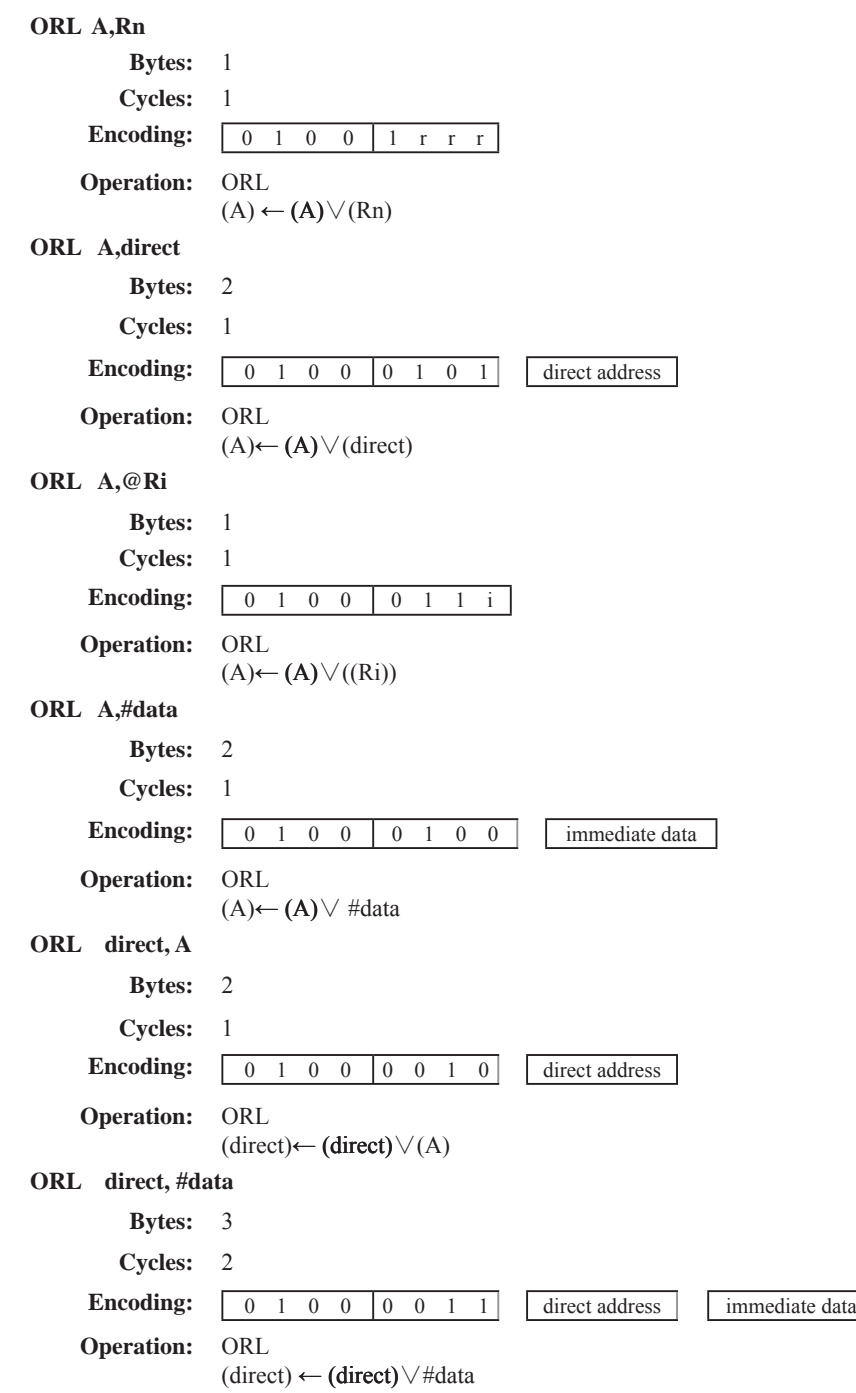

# **ORL C, <src-bit>**

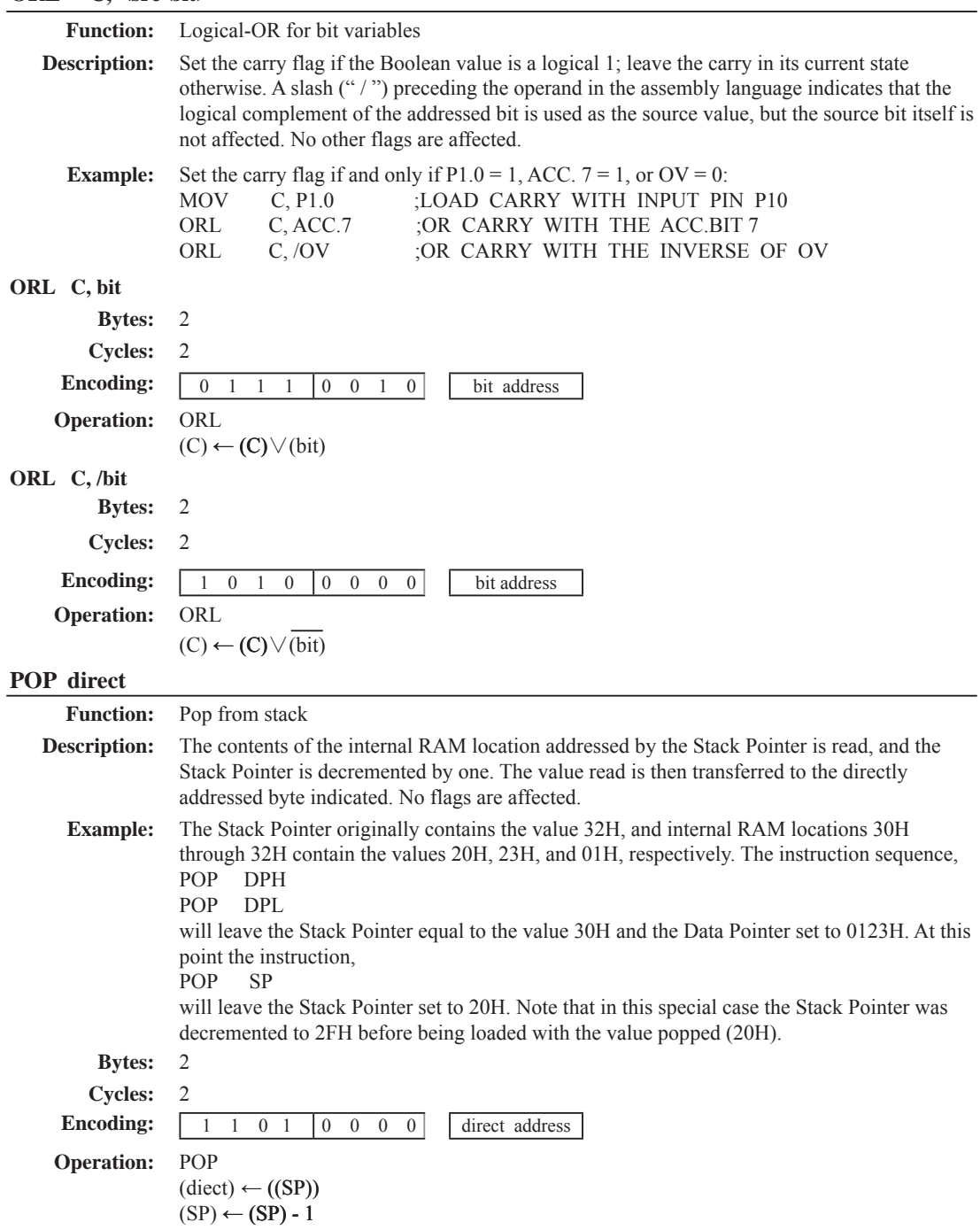

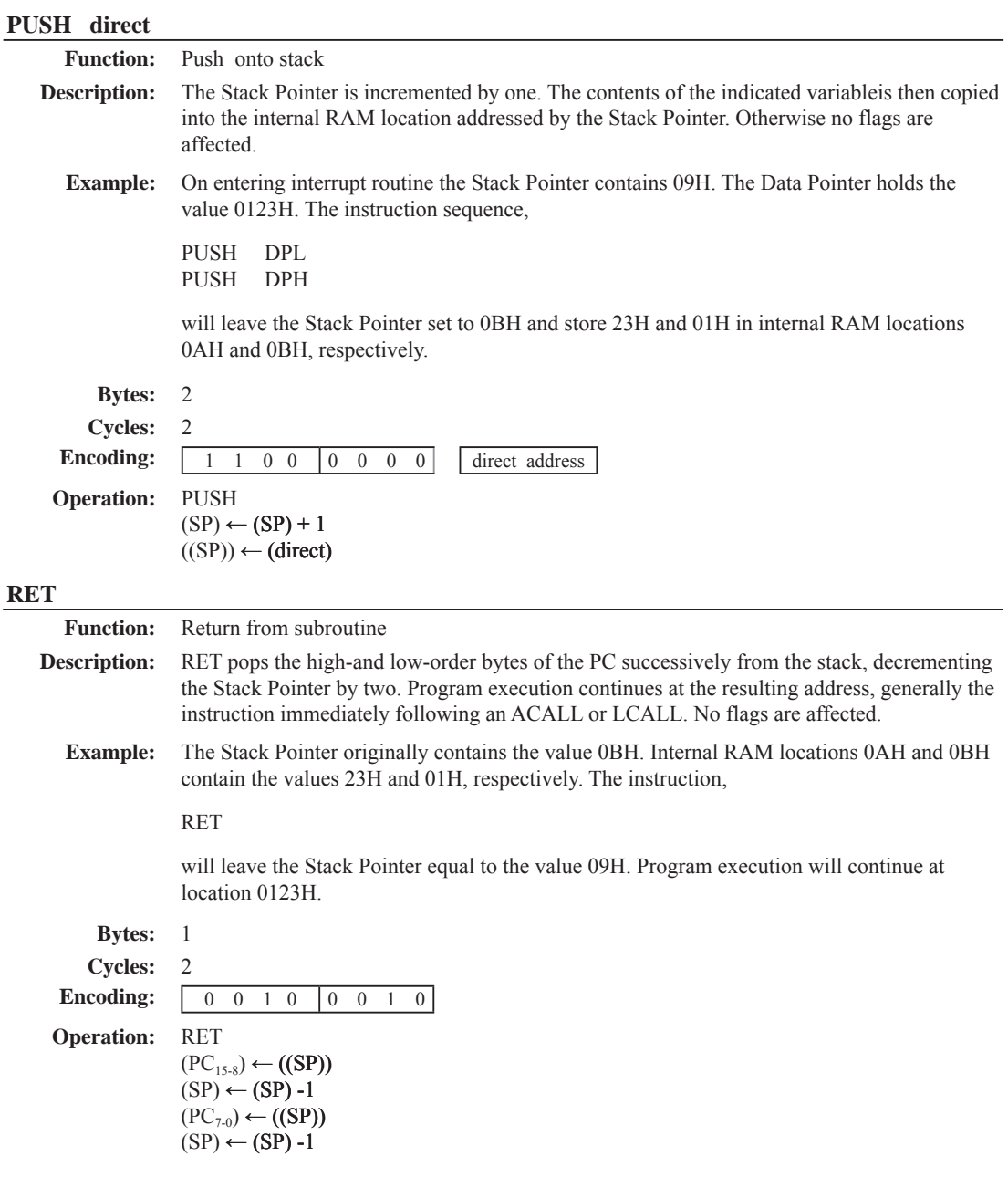

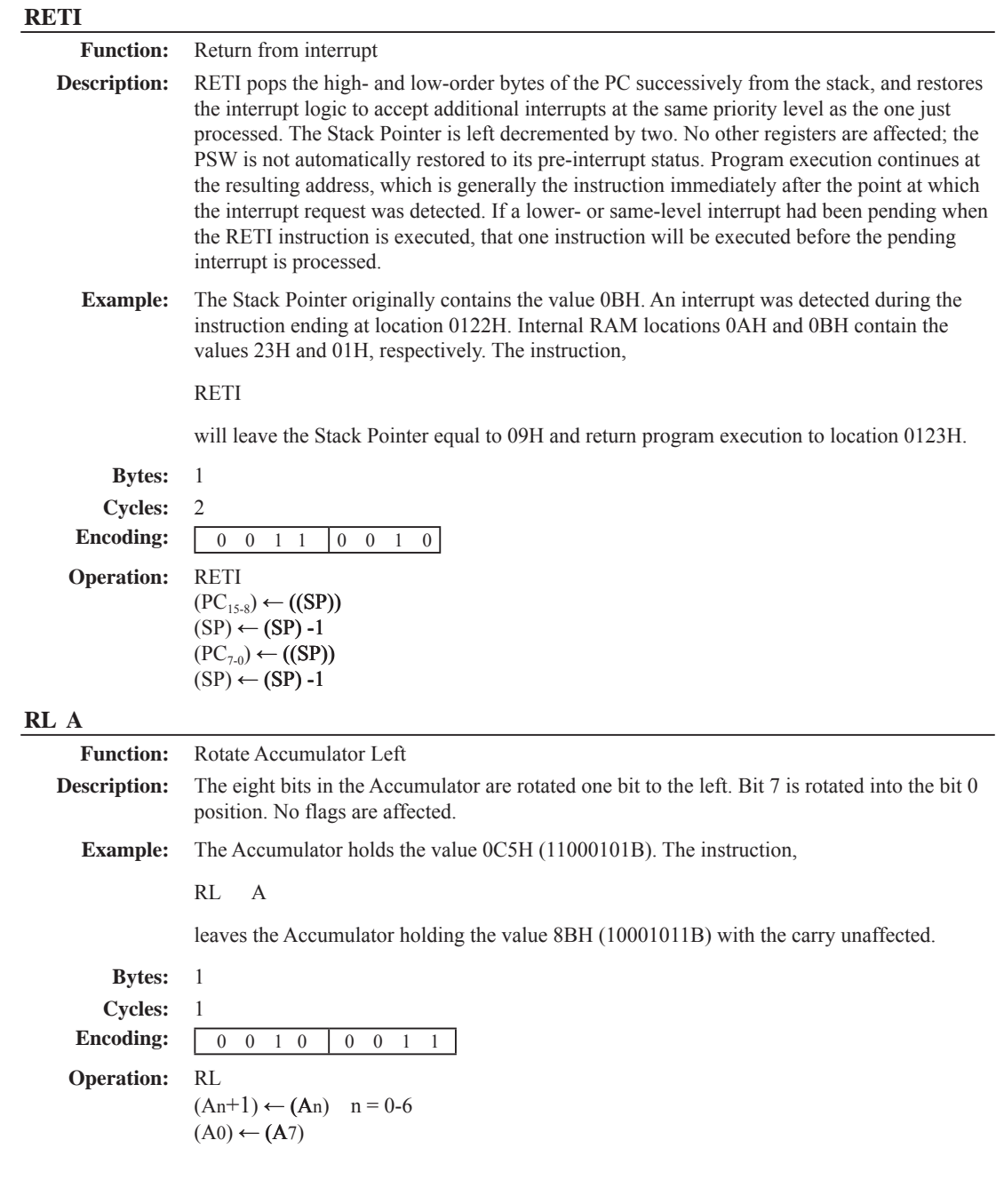

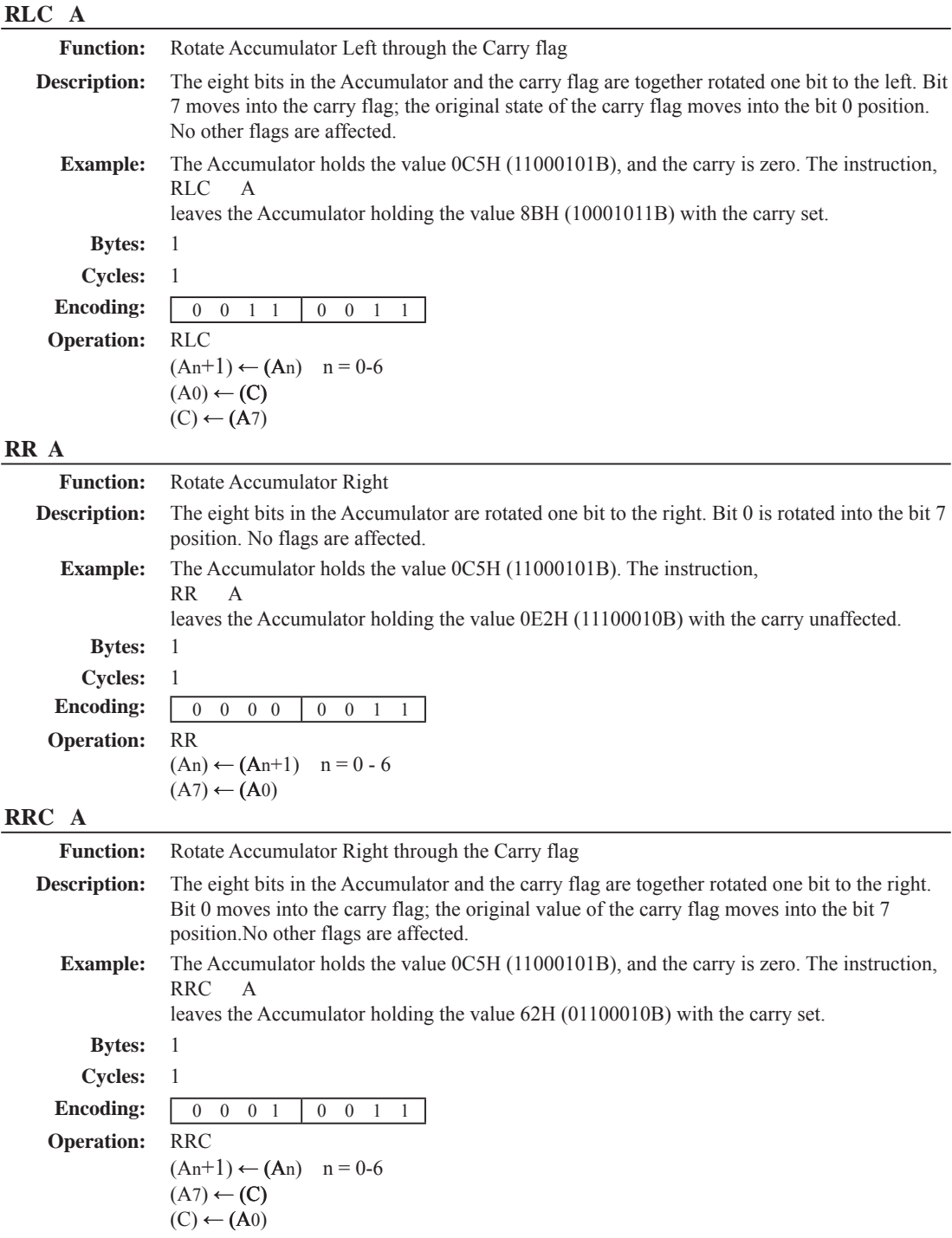

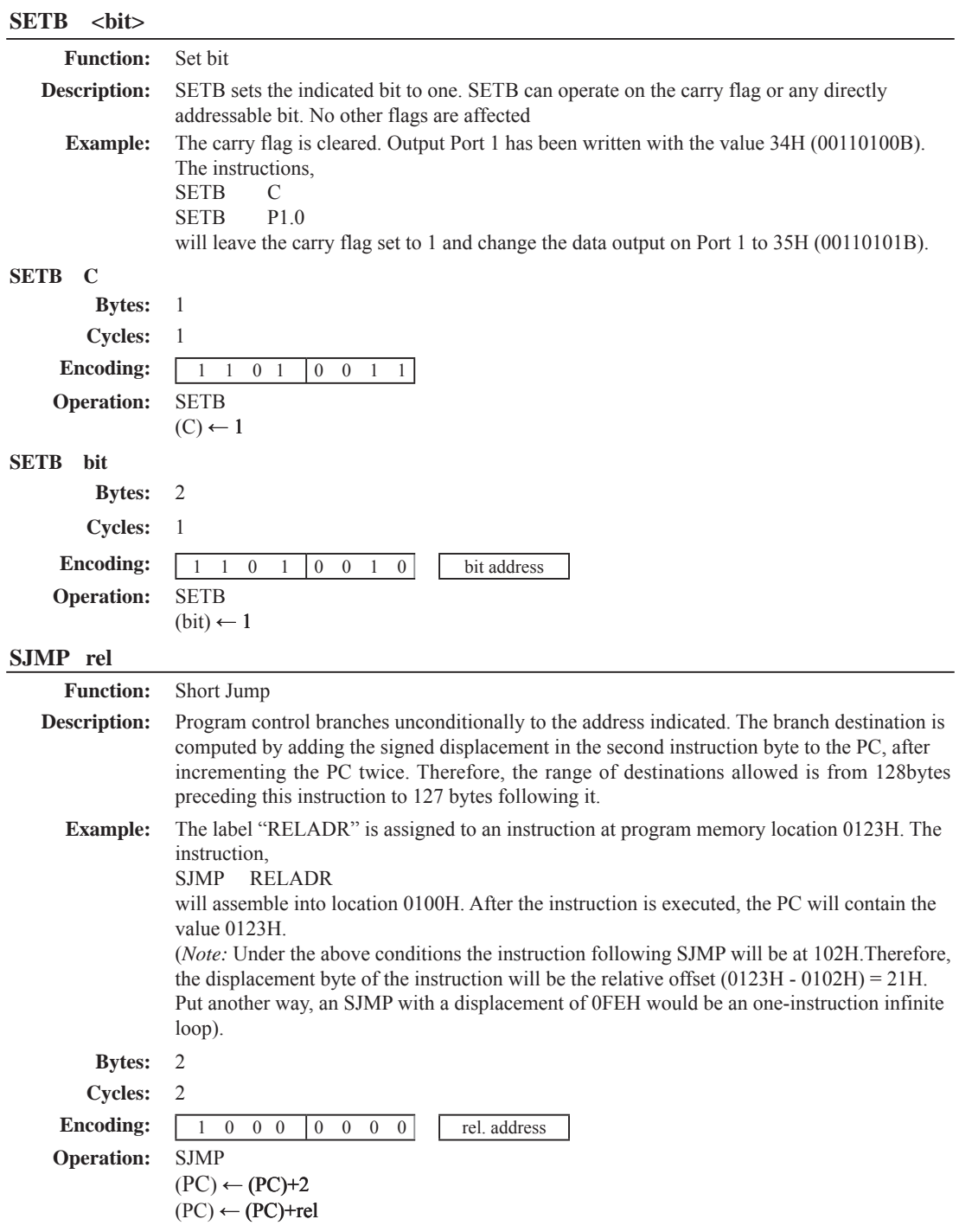

# **SUBB A, <src-byte>**

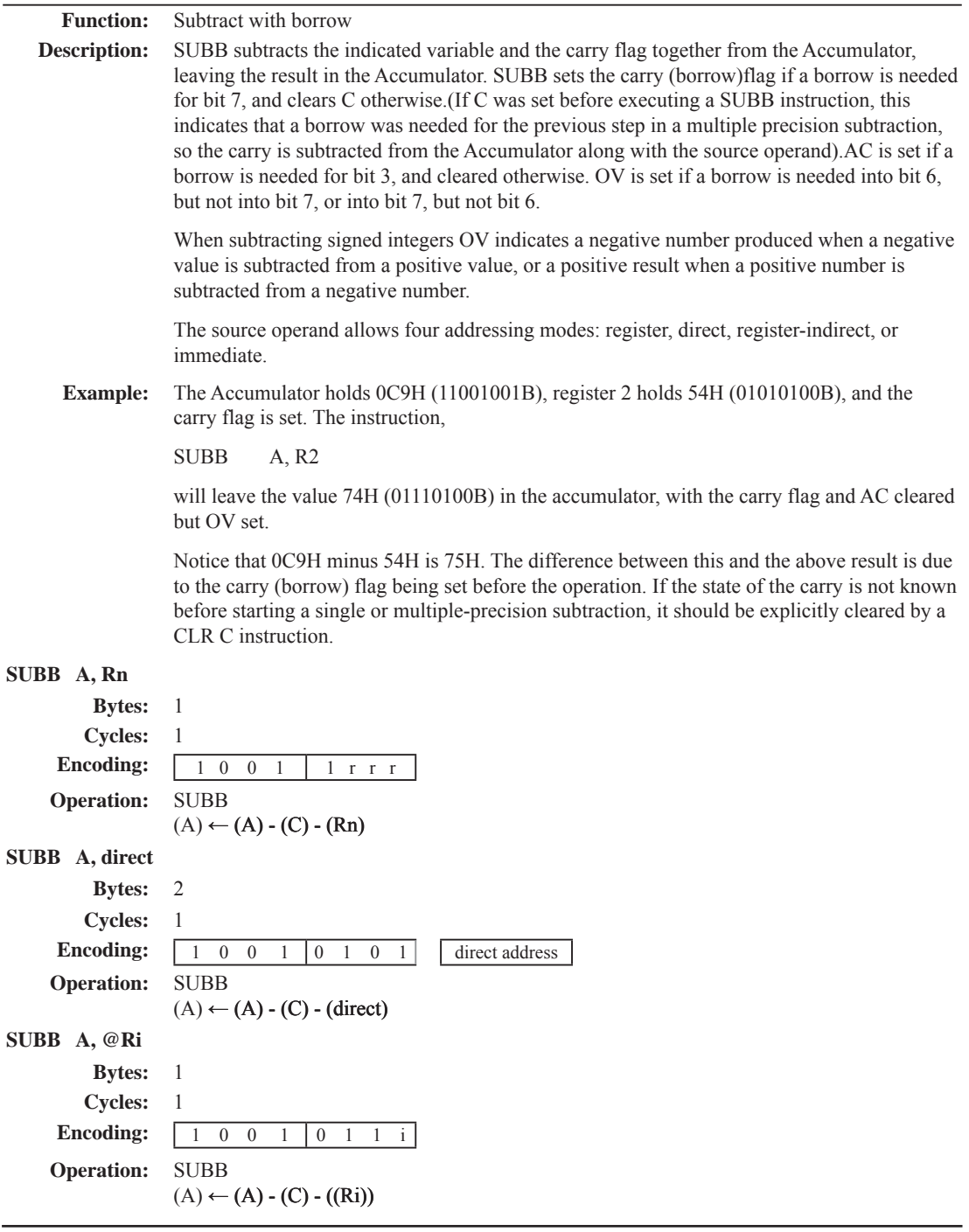

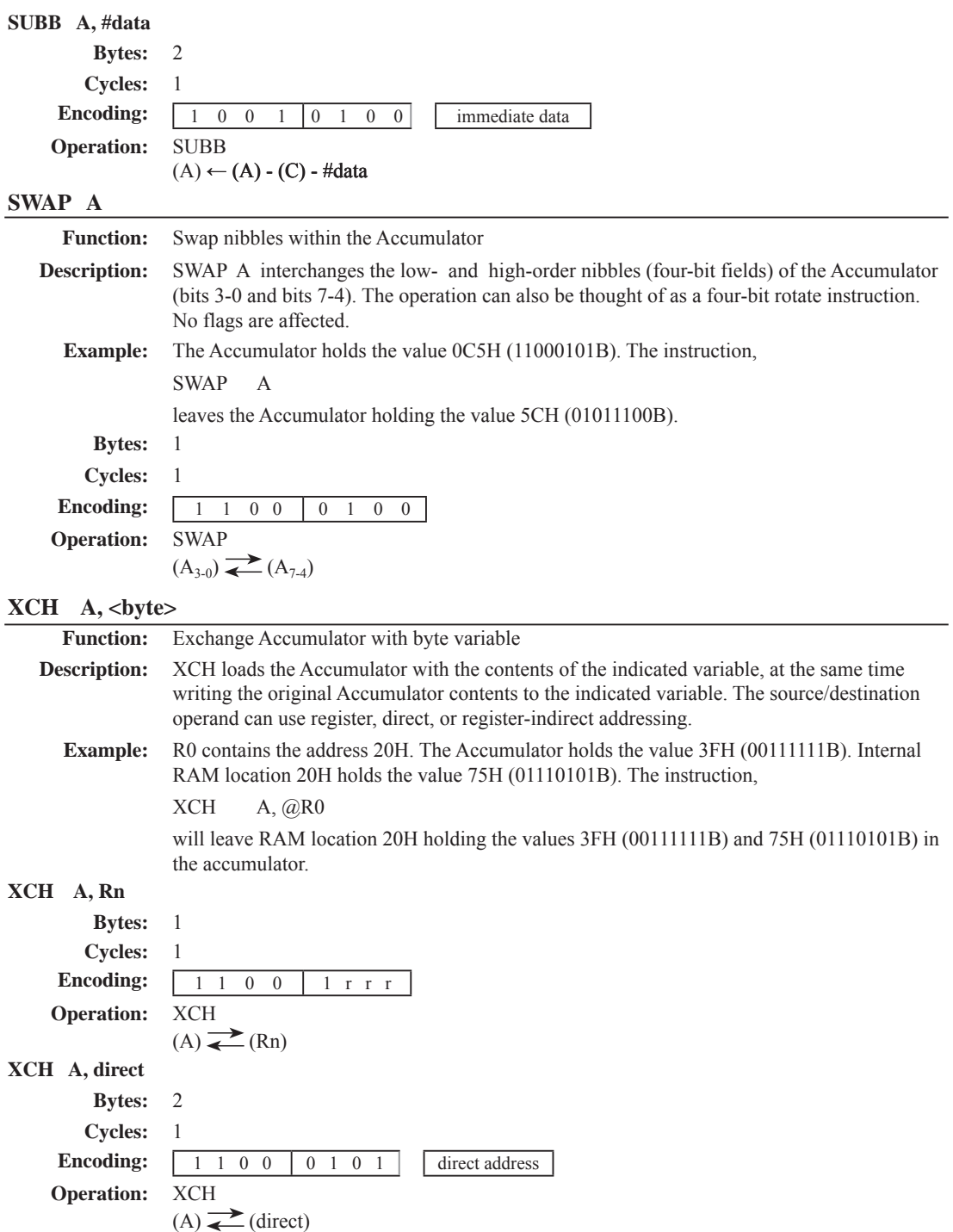

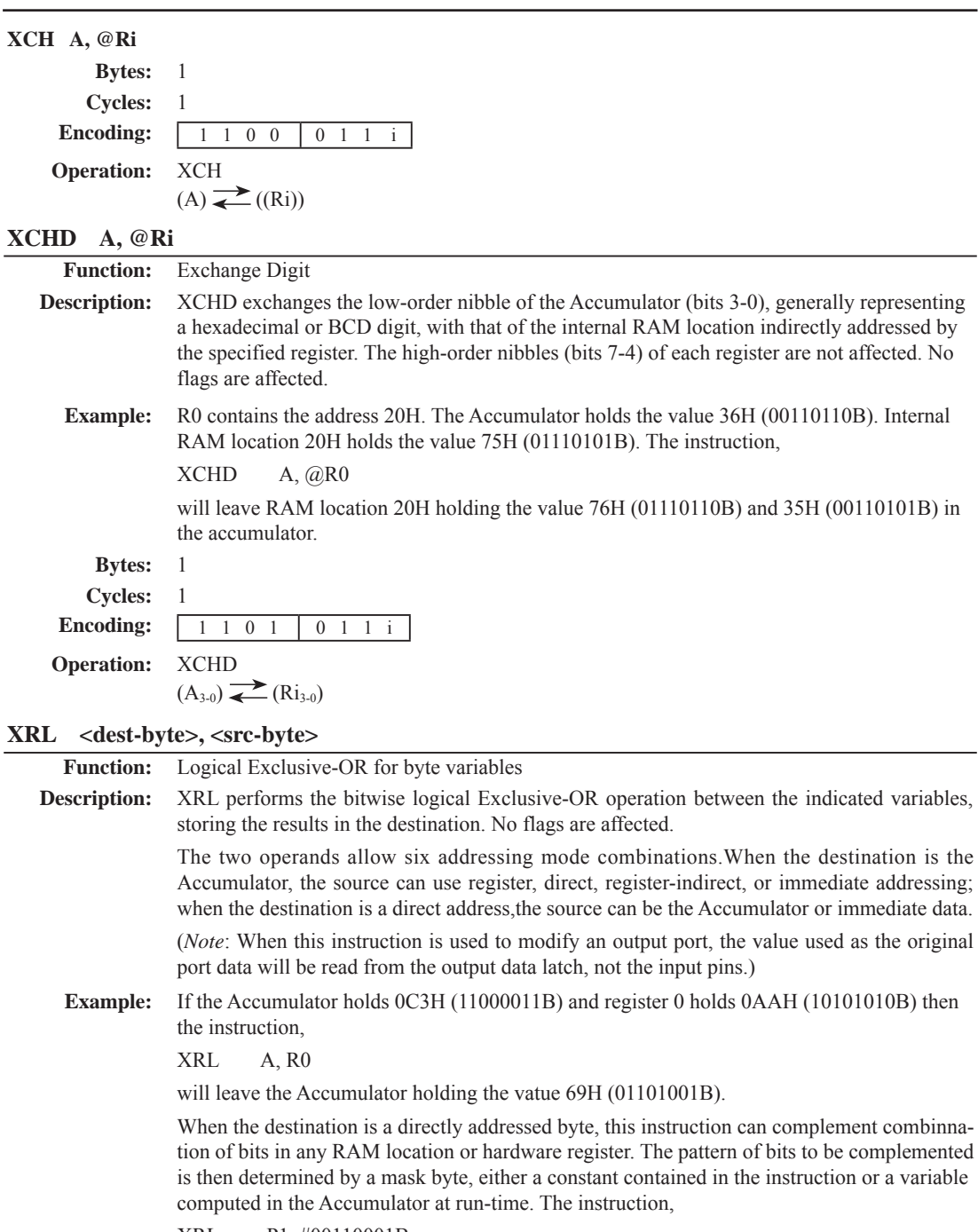

XRL P1, #00110001B

will complement bits 5,4 and 0 of outpue Port 1.

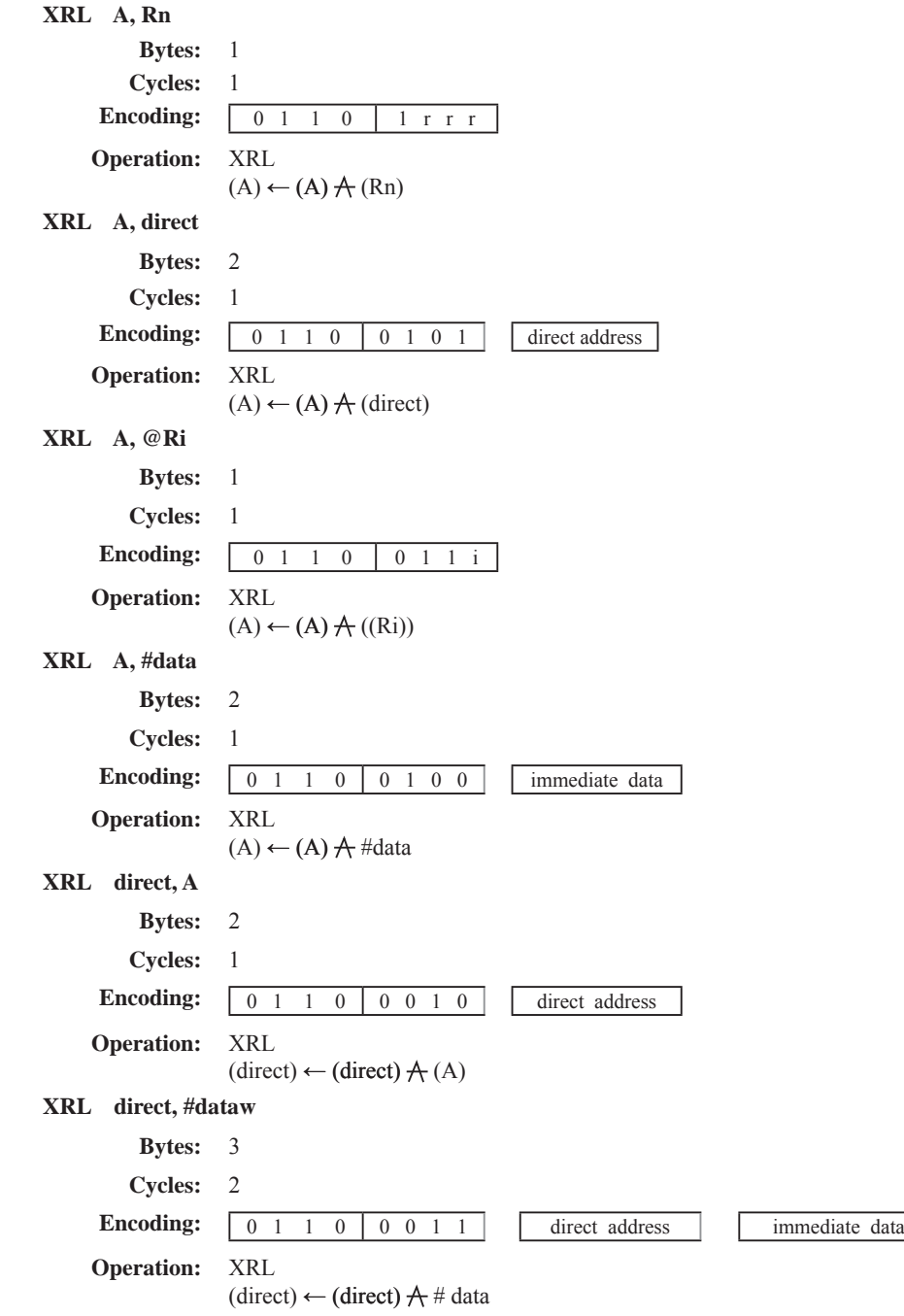

# 第6章 中断系统

中断系统是为使CPU具有对外界紧急事件的处理能力而设置的。

当中央处理机CPU正在处理某件事的时候外界发生了紧急事件请求, 要求CPU暂停当前的 工作,转而夫处理这个紧急事件,处理完以后,再回到原来被中断的地方,继续原来的工作, 这样的过程称为中断。实现这种功能的部件称为中断系统,请示CPU中断的请求源称为中断 源。微型机的中断系统一般允许多个中断源,当几个中断源同时向CPU请求中断,要求为它服 务的时候, 这就存在CPU优先响应哪一个中断源请求的问题。通常根据中断源的轻重缓急排 队,优先处理最紧急事件的中断请求源,即规定每一个中断源有一个优先级别。CPU总是先响 应优先级别最高的中断请求。

当CPU正在处理一个中断源请求的时候(执行相应的中断服务程序), 发生了另外一个优 朱级比它还高的中断源请求。如果CPU能够暂停对原来中断源的服务程序,转而夫处理优先级 更高的中断请及统户的牌为经炉的精品名符A的过程称为中断 样的中断系统称为多级中断系统,没有中断嵌套功能的中断系统称为单级中断系统。

STC15F204EA系列单片机提供了9个中断请求源, 它们分别是: 外部中断0(INT0)、定时 器0中断、外部中断(INT1)、定时器1中断、A/D转换中断、低压检测(LVD)中断、外部中断2(  $\overline{\mathrm{INT2}})$ 、外部中断3( $\overline{\mathrm{INT3}}$ )以及外部中断4( $\overline{\mathrm{INT4}}$ )。除外部中断2( $\overline{\mathrm{INT2}}$ )、外部中断3( $\overline{\mathrm{INT3}}$ )及 外部中断4(INT4) 固定是最低优先级中断外, 其它的中断都具有两个中断优先级, 可实现两级 中断服务程序嵌套。用户可以用关总中断允许位(EA/IE.7)或相应中断的允许位屏蔽相应的中 断请求, 也可以用打开相应的中断允许位来使CPU响应相应的中断申请: 每一个中断源可以用 软件独立地控制为开中断或关中断状态;部分中断的优先级别均可用软件设置。高优先级的中 断请求可以打断低优先级的中族结纷的中断请求不可以打断高优先级的中断。当 两个相同优先级的中断同时产生时,将由杳询次序来决定系统先响应哪个中断。

STC15F204EA 系列单片机的各个中断杳询次序如下表6-1所示:

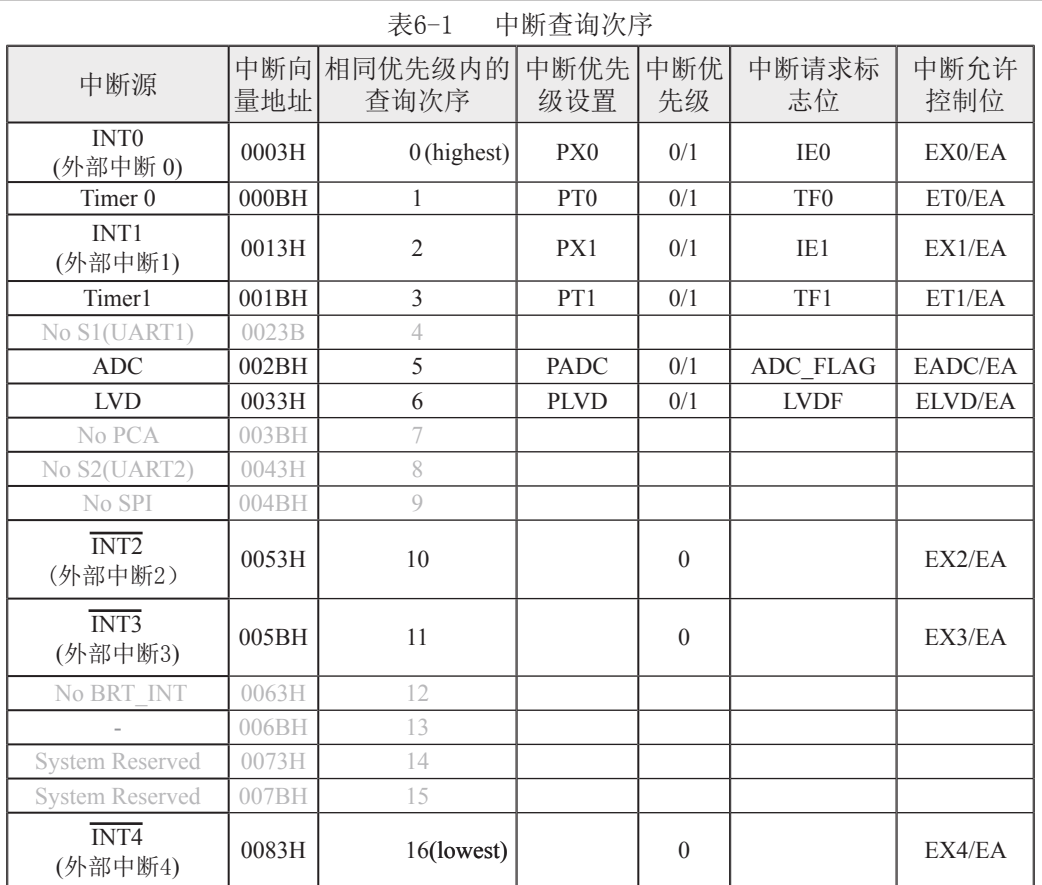

如果使用C语言编程,中断查询次序号就是中断号,例如:

void Int0 Routine(void) interrupt 0; void Timer0\_Rountine(void) interrupt 1; void Int1\_Routine(void) interrupt 2; void Timer1\_Rountine(void) interrupt 3; void ADC Routine(void) interrupt 5; void LVD\_Routine(void) interrupt 6; void Int2\_Routine(void) interrupt 10; void Int3\_Routine(void) interrupt 11; void Int4\_Routine(void) interrupt 16;

# 6.1 中断结构

STC15F204EA系列单片机的中断系统结构示意图如图6-1所示

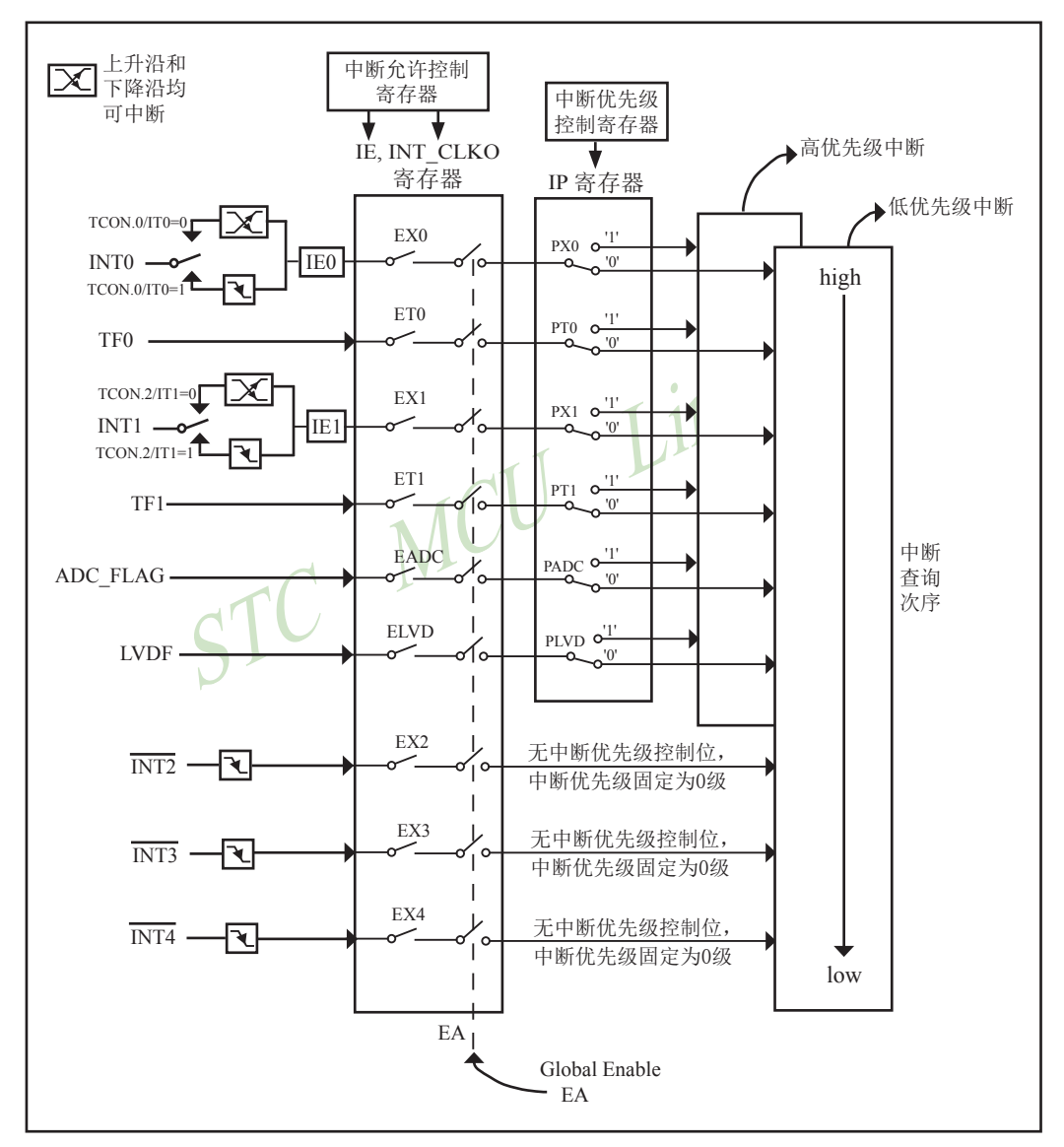

图6-1 STC15F204EA系列中断系统结构图

外部中断0(INT0)和外部中断1(INT1)既可上升沿触发,又可下降沿触发。请求两个外部中 断的标志位是位于寄存器TCON中的IE0/TCON 1和IE1/TCON 3。当外部中断服务程序被响应 后,中断标志位TE0和IE1会自动被清0。TCON寄存器中的IT0/TCON 0和IT1/TCON 2决定了外 部中断0和1是上升沿触发还是下降沿触发。如果ITx =  $0(x = 0,1)$ , 那么系统在INTx(x = 0,1)脚探 测到上升沿或下降沿后均可产生外部中断。如果ITx = 1(x = 0.1), 那么系统在INTx( x= 0.1)脚探 测下降沿后才可产生外部中断。外部中断0(INT0)和外部中断1(INT1)还可以用于将单片机从掉 由模式唤醒。

定时器0和1的中断请求标志位是TF0和TF1。当定时器寄存器THx/TLx(x = 0,1)溢出时,溢 出标志位TFx(x = 0,1)会被置位, 定时器中断发生。当单片机转去执行该定时器中断时, 定时器 的溢出标志位TFx(x =  $0.1$ )会被硬件清除。

A/D转换的中断是由ADC\_FLAG/ADC\_CONTR.4请求产生的。该位需用软件清除。

低压检测(LVD)中断是由LVDF/PCON.5请求产生的。该位也需用软件清除。

(2)、外部中断3(INT3)及外部中断4(INT4)都只能下降<br>F志位被隐藏起来了,对用户不可见。当相应的中断服务<br>生中断请求标志位会自动地被清0。外部中断2(INT2)、乡<br>也可以用于将单片机从掉电模式唤醒。<br>为总结如下表6-2所示:<br>为总结如下表6-2所示:<br><br/><br><br/><br><br/><br><br/><br><br/><br><br/><br><br/><br><br/><br><br/><br><br/><br><br/><br><br/><br><br/><br><br/><br><br 外部中断 $2$  (INT2)、外部中断 $3$  (INT3) 及外部中断 $4$  (INT4) 都只能下降沿触发。外部中 断2~4的中断请求标志位被隐藏起来了, 对用户不可见。当相应的中断服务程序执行后或 EXn=0(n=2.3.4), 这些中断请求标志位会自动地被清0。外部中断2(INT2)、外部中断3(INT3) 及外部中断4(INT4)也可以用于将单片机从掉电模式唤醒。

各个中断触发行为总结如下表6-2所示:

表6-2 中断触发

| 中断源                                 | 触发行为                                 |
|-------------------------------------|--------------------------------------|
| INT <sub>0</sub><br>(外部中断0)         | (IT0 = 1): 下降沿; (IT0 = 0): 上升沿和下降沿均可 |
| Timer 0                             | 定时器0溢出                               |
| INT <sub>1</sub><br>(外部中断1)         | (IT1 = 1): 下降沿; (IT1 = 0): 上升沿和下降沿均可 |
| Timer <sub>1</sub>                  | 定时器0溢出                               |
| <b>ADC</b>                          | A/D转换完成                              |
| <b>LVD</b>                          | 电源电压下降到低于LVD检测电压                     |
| $\overline{\text{INT2}}$<br>(外部中断2) | 下降沿                                  |
| $\overline{\text{INT3}}$<br>(外部中断3) | 下降沿                                  |
| INT <sub>4</sub><br>(外部中断4)         | 下降沿                                  |

# 6.2 中断寄存器

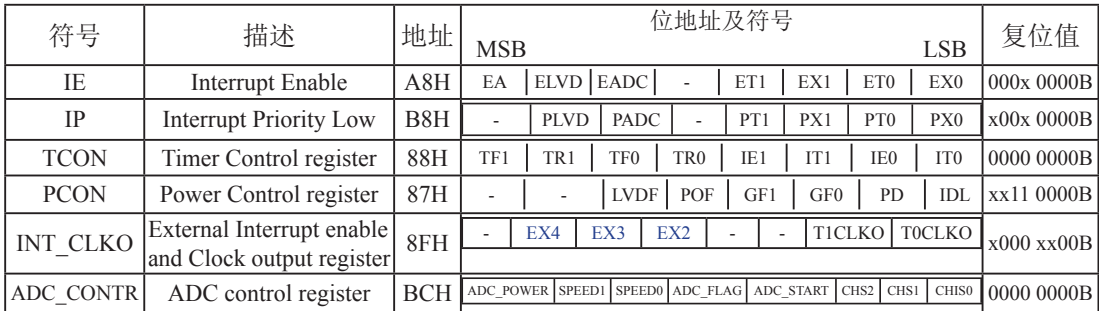

上表中列出了与STC15F204EA系列单片机中断相关的所有寄存器,下面逐一地对这些寄 存器进行介绍。

## 1. 中断允许寄存器IE和INT\_CLKO

STC15F204EA系列单片机CPU对中断源的开放或屏蔽,每一个中断源是否被允许中断, 是由内部的中断允许寄存器IE(IE为特殊功能寄存器, 它的字节地址为A8H) 控制的, 其格式  $\text{Im } \mathsf{F}$ :

IE: 中断允许寄存器 (可位寻址)

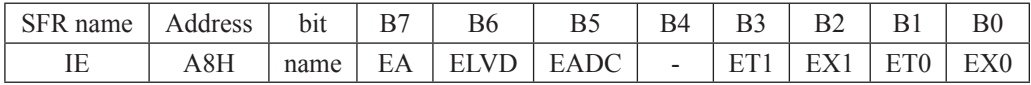

EA: CPU的总中断允许控制位, EA=1, CPU开放中断, EA=0, CPU屏蔽所有的中断申请。 EA的作用是使中断允许形成两级控制。即各中断源首先受EA控制:其次还受各中断源自 己的中断允许控制位控制。

ELVD : 低压检测中断允许位, ELVD=1, 允许低压检测中断, ELVD=0, 禁止低压检测中断。

EADC : A/D转换中断允许位, EADC=1, 允许A/D转换中断, EADC=0, 禁止A/D转换中断。

ET1: 定时/计数器T1的溢出中断允许位, ET1=1, 允许T1中断, ET1=0, 禁止T1中断。

 $EX1$ : 外部中断1中断允许位,  $EX1=1$ , 允许外部中断1中断,  $EX1=0$ , 禁止外部中断1中断。

 $ET0$ :  $TO$ 的溢出中断允许位,  $ET0=1$ 允许 $TO$ 中断,  $ET0=0$ 禁止 $TO$ 中断。

 $EX0$ : 外部中断 $0$ 中断允许位,  $EX0=1$ 允许中断,  $EX0=0$ 禁止中断。
INT\_CLKO是STC15F204EA系列单片机新增寄存器, 地址是8FH, INT\_CLKO格式如下: INT CLKO : 外部中断允许和时钟输出寄存器

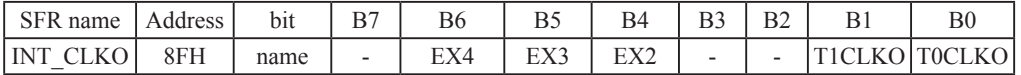

EX4: 外部中断4 $(\overline{\text{INT4}})$ 中断允许位, EX4=1允许中断, EX4=0禁止中断。外部中断4 $(\overline{\text{INT4}})$ 只 能下降沿触发。

 $EX3:$  外部中断3 $(\overline{INT3})$ 中断允许位,EX3=1允许中断,EX3=0禁止中断。外部中断3 $(\overline{INT3})$ 也 只能下降沿触发。

 $EX2:$  外部中断 $2(\overline{INT2})$ 中断允许位,EX2=1允许中断,EX2=0禁止中断。外部中断2 $(\overline{INT2})$ 同 样只能下降沿触发。

T1CLKO,T0CLKO与中断无关, 在此不作介绍。

STC15F204EA系列单片机复位以后, IE和INT\_CLKO被清0, 由用户程序置"1"或清"0"IE 和INT CLKO的相应位, 实现允许或禁止各中断源的中断申请, 若使某一个中断源允许中断必 须同时使CPU开放中断。更新IE的内容可由位操作指令来实现(SETB BIT: CLR BIT), 也可 用字节操作指令实现(即MOV IE, #DATA, ANL IE, #DATA; ORL IE, #DATA; MOV IE, A等)。更新INT CLKO(不可位寻址)的内容可用MOV INT CLKO, #DATA指令来解决。

#### 2. 中断优先级控制寄存器IP

 $STC15F204EA$ 系列单片机部分中断设有两个中断优先级, 除外部中断2(NT2)、外部中断  $3$ (INT3) 及外部中断4(INT4) 外, 所有中断请求源可编程为高优先级中断或低优先级中断, 可 实现二级中断嵌套。一个正在执行的低优先级中断能被高优先级中断所中断,但不能被另一个 低优先级中断所中断,一直执行到结束,遇到返回指令RETI,返回主程序后再执行一条指令 才能响应新的中断申请。以上所述可归纳为下面两条基本规则:

1. 低优先级中断可被高优先级中断所中断,反之不能。

2. 任何一种中断(不管是高级还是低级), 一旦得到响应, 不会再被它的同级中断所中断 STC15F204EA系列单片机的片内有一个优先级寄存器IP, 其字节地址为B8H, 只要用程序 改变其内容, 即可讲行各中断源中断级别的设置, IP寄存器格式:

IP: 中断优先级控制寄存器 (可位寻址)

| SFR name | Address | bit  |                          | DU |             | R4                       | ມ | $\mathbf{a}$ | ້   |  |
|----------|---------|------|--------------------------|----|-------------|--------------------------|---|--------------|-----|--|
| ᅭ        | B8H     | name | $\overline{\phantom{a}}$ | ∸  | <b>PADC</b> | $\overline{\phantom{a}}$ |   |              | TT0 |  |

PLVD : 低压检测中断优先级控制位。PLVD=1, 低压检测中断定义为高优先级中断: PLVD=0, 低压检测中断定义为低优先级中断。

- PADC : A/D转换中断优先级控制位。PADC=1, A/D转换中断定义为高优先级中断: PADC=0, A/D转换中断定义为低优先级中断。
- PT1: 定时器T1中断优先级控制位。PT1=1, 定时器T1中断定义为高优先级中断: PT1=0, 定 时器T1中断定义为低优先级中断。
- PX1: 外部中断1中断优先级控制位。PX1=1, 外部中断1定义为高优先级中断: PX1=0, 外部 中断1定义为低优先级中断。
- $PT0:$  定时器 $TO$ 中断优先级控制位。 $PT0=1$ , 定时器 $TO$ 定义为高优先级中断:  $PT0=0$ , 定时器 T0定义为低优先级中断。
- PX0: 外部中断0中断优先级控制位。PX0=1, 外部中断0定义为高优先级中断: PX0=0, 外部 中断0定义为低优先级中断。

中断优先级控制寄存器IP的各位都由用户程序置"1"和清"0",可用位操作指令或字节操 作指令更新IP的内容。以改变各中断源的中断优先级。STC15F204EA系列单片机复位后IP为 00H, 各个中断源均为低优先级中断。

#### 3. 定时器/计数器控制寄存器TCON

TCON为定时器/计数器T0、T1的控制寄存器,同时也锁存T0、T1溢出中断源和外部请求 中断源等, TCON格式如下:

TCON : 定时器/计数器中断控制寄存器 (可位寻址)

| SFR name | Address | bit  | B7  | B6  | B5  | <b>B4</b> | B3  |           | к.              |                 |
|----------|---------|------|-----|-----|-----|-----------|-----|-----------|-----------------|-----------------|
| TCON     | 88H     | name | TF) | TR1 | TF0 | TR0       | IE1 | <b>IT</b> | IE <sub>0</sub> | IT <sub>0</sub> |

TF1: T1溢出中断标志。T1被允许计数以后, 从初值开始加1计数。当产生溢出时由硬件置 "1"TF1, 向CPU请求中断, 一直保持到CPU响应中断时, 才由硬件清"0"(也可由 杏询软件清"0")。

- TR1: 定时器1的运行控制位。
- TF0: T0溢出中断标志。T0被允许计数以后, 从初值开始加1计数, 当产生溢出时, 由硬件置 "1"TF0, 向CPU请求中断, 一直保持CPU响应该中断时, 才由硬件清0(也可由查询 软件清0)。
- TR0: 定时器0的运行控制位。
- IE1: 外部中断1 (INT1/P3.3) 中断请求标志。IE1=1, 外部中断向CPU请求中断, 当CPU响应 该中断时由硬件清"0"IE1。
- IT1: 外部中断1中断源类型选择位。IT1=0, INT1/P3.3引脚上的上升沿或下降沿信号均可触发 外部中断1。IT1=1, 外部中断1为下降沿触发方式。
- IE0: 外部中断0(INT0/P3.2)中断请求标志。IE0=1, 外部中断0向CPU请求中断, 当CPU响 应外部中断时, 由硬件清"0"IE0。
- IT0: 外部中断0中断源类型选择位。IT0=0, INT0/P3.2引脚上的上升沿或下降沿均可触发外部 中断0。IT0=1, 外部中断0为下降沿触发方式。

#### 4. 低压检测中断相关寄存器: 电源控制寄存器PCON

PCON为电源控制寄存器, PCON格式如下:

PCON: 电源控制寄存器

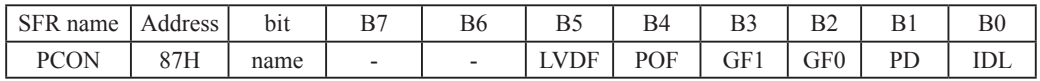

LVDF : 低压检测标志位, 同时也是低压检测中断请求标志位。

在正常工作和空闲工作状态时,如果内部工作电压Vcc低于低压检测门槛电压,该位自 动置1, 与低压检测中断是否被允许无关。即在内部工作电压Vcc低于低压检测门槛电 压时,不管有没有允许低压检测中断,该位都自动为1。该位要用软件清0,清0后,如 内部工作电压Vcc继续低于低压检测门槛电压, 该位又被自动设置为1。

在进入掉申工作状态前,如果低压检测电路未被允许可产生中断,则在进入掉电模式 后,该低压检测电路不工作以降低功耗。如果被允许可产生低压检测中断,则在进入 掉电模式后,该低压检测电路继续工作,在内部工作电压Vcc低于低压检测门槛电压 后, 产生低压检测中断, 可将MCU从掉电状态唤醒。

由源控制寄存器PCON中的其他位与低压检测中断无关, 在此不作介绍。

在中断允许寄存器IE中, 低压检测中断相应的允许位是ELVD/IE.6

IE: 中断允许寄存器 (可位寻址)

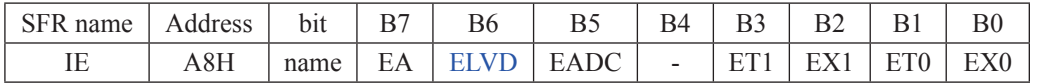

EA: CPU的总中断允许控制位, EA=1, CPU开放中断, EA=0, CPU屏蔽所有的中断申请。 EA的作用是使中断允许形成两级控制。即各中断源首先受EA控制:其次还受各中断源自 己的中断允许控制位控制。

ELVD : 低压检测中断允许位, ELVD=1, 允许低压检测中断, ELVD=0, 禁止低压检测中断。

#### **5.** A/D䖢ᦘᇺᆎಞ**ADC\_CONTR**

ADC\_CONTR为A/D转换控制寄存器, ADC\_CONTR格式如下:

ADC\_CONTR : A/D转换控制寄存器

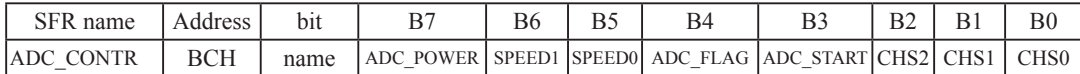

ADC\_POWER : ADC电源控制位。当ADC\_POWER=0时, 关闭ADC电源: 当ADC\_PWOER=1时, 打开ADC电源。

ADC\_FLAG: ADC转换结束标志位,可用于请求A/D转换的中断。当A/D转换完成后, ADC\_FLAG=1,要用软件清0。不管是A/D转换完成后由该位申请产生中 断, 还是由软件查询该标志位A/D转换是否结束, 当A/D转换完成后, ADC FLAG=1, 一定要软件清0。

ADC\_START: ADC转换启动控制位, 设置为"1"时, 开始转换, 转换结束后为0。

A/D转换控制寄存器ADC\_CONTR中的其他位与中断无关, 在此不作介绍。

在中断允许寄存器IE中, A/D转换器的中断允许位是EADC/IE.5

IE: 中断允许寄存器 (可位寻址)

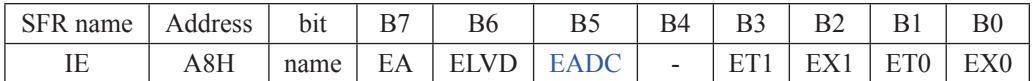

EA: CPU的总中断允许控制位, EA=1, CPU开放中断, EA=0, CPU屏蔽所有的中断申请。 EA的作用是使中断允许形成两级控制。即各中断源首先受EA控制:其次还受各中断源自 己的中断允许控制位控制。

EADC: A/D转换中断允许位, EADC=1, 允许A/D转换中断, EADC=0, 禁止A/D转换中断。

# 6.3 中断优先级

除外部中断 $2$ (INT2)、外部中断 $3$ (INT3)及外部中断 $4$ (INT4)外, STC15F204EA系列单片 机的所有的中断都具有两个中断优先级,对于这些中断请求源可编程为高优先级中断或低优先 级中断,可实现两级中断服务程序嵌套。一个正在执行的低优先级中断能被高优先级中断所中 断, 但不能被另一个低优先级中断所中断, 一直执行到结束, 遇到返回指令RETI, 返回主程 序后再执行一条指令才能响应新的中断申请。以上所述可归纳为下面两条基本规则:

1. 低优先级中断可被高优先级中断所中断,反之不能。

2. 任何一种中断(不管是高级还是低级), 一旦得到响应, 不能被它的同级中断所中 断。

当同时收到几个同一优先级的中断要求时,哪一个要求得到服务,取决于内部的查询次 序。这相当于在每个优先级内,还同时存在另一个辅助优先级结构,STC15F204EA系列单片 机各中断优先查询次序如下:

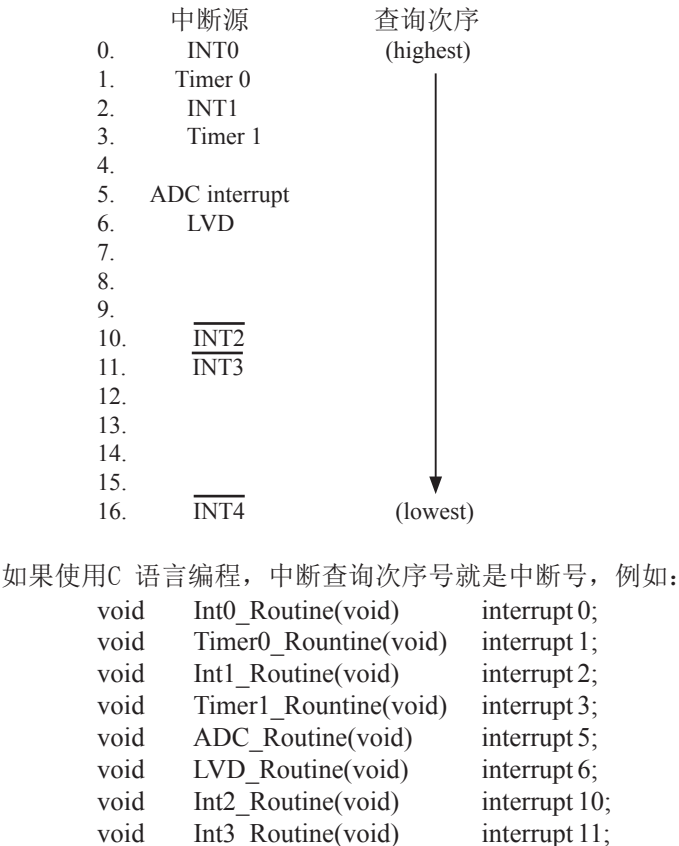

void Int4 Routine(void) interrupt 16;

### 6.4 中断处理

当某中断产生而且被CPU响应, 主程序被中断, 接下来将执行如下操作:

1. 当前正被执行的指令全部执行完毕:

- 2. PC值被压入栈;
- 3. 现场保护;
- 4. 阳止同级别其他中断:
- 5. 将中断向量地址装载到程序计数器PC:
- 6. 执行相应的中断服务程序。

中断服务程序ISR完成和该中断相应的一些操作。中断服务程序ISR以RETI (中断返回)指令 结束, 将PC值从栈中取回, 并恢复原来的中断设置, 之后从主程序的断点处继续执行。

当某中断被响应时, 被装载到程序计数器PC中的数值称为中断向量, 是该中断源相对应的 中断服务程序的起始地址。各中断源服务程序的入口地址(即中断向量)为:

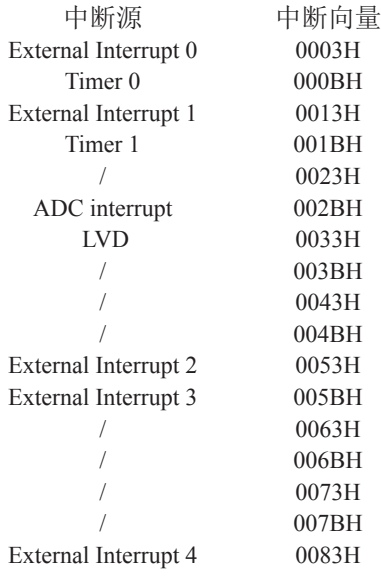

当"转去执行中断"时,引起外部中断INT0/INT1/INT2/INT3/INT4请求标志位和定时器/计数 器0、定时器/计数器1的中断请求标志位将被硬件自动清零,其它中断的中断请求标志位需软 件清"0"。由于中断向量入口地址位于程序存储器的开始部分,所以主程序的第1条指令通常为 跳转指令, 越过中断向量区(LIMP MAIN)。

# 6.5 外部中断

外部中断0(INT0)和外部中断1(INT1)触发有两种触发方式, 上升沿或下降沿均可触发方式 和仅下降沿触发方式。

TCON寄存器中的IT0/TCON.0和IT1/TCON.2决定了外部中断0和1是上升沿和下降沿均可触 发还是仅下降沿触发。如果ITx =  $0(x = 0.1)$ , 那么系统在INTx(x = 0.1)脚探测到上升沿或下降沿 后均可产生外部中断。如果ITx = 1(x = 0,1), 那么系统在INTx(x= 0,1)脚探测下降沿后才可产生 外部中断<sub>0</sub>(INT0)和外部中断1(INT1)还可以用于将单片机从掉电模式唤醒。

外部中断 $2(\overline{INT2})$ 、外部中断 $3(\overline{INT3})$ 及外部中断 $4(\overline{INT4})$ 都只能下降沿触发。外部中断 2~4的中断请求标志位被隐藏起来了, 对用户不可见, 故也无需用户清"0"。当相应的中断服务 程序执行后或EXn=0(n=2.3.4), 这些中断请求标志位会自动地被清0。外部中断2(INT2)、外部 中断 $3$  (INT3) 及外部中断 $4$  (INT4) 也可以用于将单片机从掉电模式唤醒。

由于系统每个时钟对外部中断引脚采样1次, 所以为了确保被检测到, 输入信号应该至少 维持2个时钟。如果外部中断是仅下降沿触发,要求必须在相应的引脚维持高电平至少1个时 钟,而且低电平也要持续至少一个时钟,才能确保该下降沿被CPU检测到。同样,如果外部中 断是上升沿、下降沿均可触发, 则要求必须在相应的引脚维持低电平或高电平至少1个时钟, 而且高电平或低电平也要持续至少一个时钟, 这样才能确保CPU能够检测到该上升沿或下降 沿。

# 6.6 外部中断的测试程序

# 6.6.1 外部中断0(INT0)的测试程序(可支持上升沿或下降沿中断)  $C$ 程序:

```
/*------------------------------------------------------------------------------------*/
/* --- STC MCU International Limited ---------------------------------------*/
/*--- 演示STC 15 系列单片机外部中断0(上升沿/下降沿) --------------*/
/* 如果要在程序中使用或在文章中引用该程序, ------------------------*/
/* 请在程序中或文章中注明使用了宏晶科技的资料及程序 -----------*/
/*-------------------------------------------------------------------------------------*/
#include "reg51.h"
bit FLAG; \sqrt{11}:上升沿中断 0:下降沿中断
//External interrupt0 service routine
void exint0() interrupt 0 //中断0 (向量地址 0003H)
{
         FLAG = INT0; \mathcal{W}(\bar{\mathbb{R}} | \text{N}(\text{P3.2}) \circledast \mathbb{R} | \text{N}(\text{P3.2}) \circledast \mathbb{R} | \text{N}(\text{P3.2}) = 0 (下降沿Falling ); INT0=1(上升沿Rising)
}
void main()
{
         IT0 = 0; \qquad // 设置 INT0 的中断触发方式 (1:Falling only 0:Rising & Falling) EX0 = 1; \qquad // 允许INT0 中断
                                     //允许INT0 中断
         EA = 1; //\# 总中断
         while (1);
}
```
汇编程序:

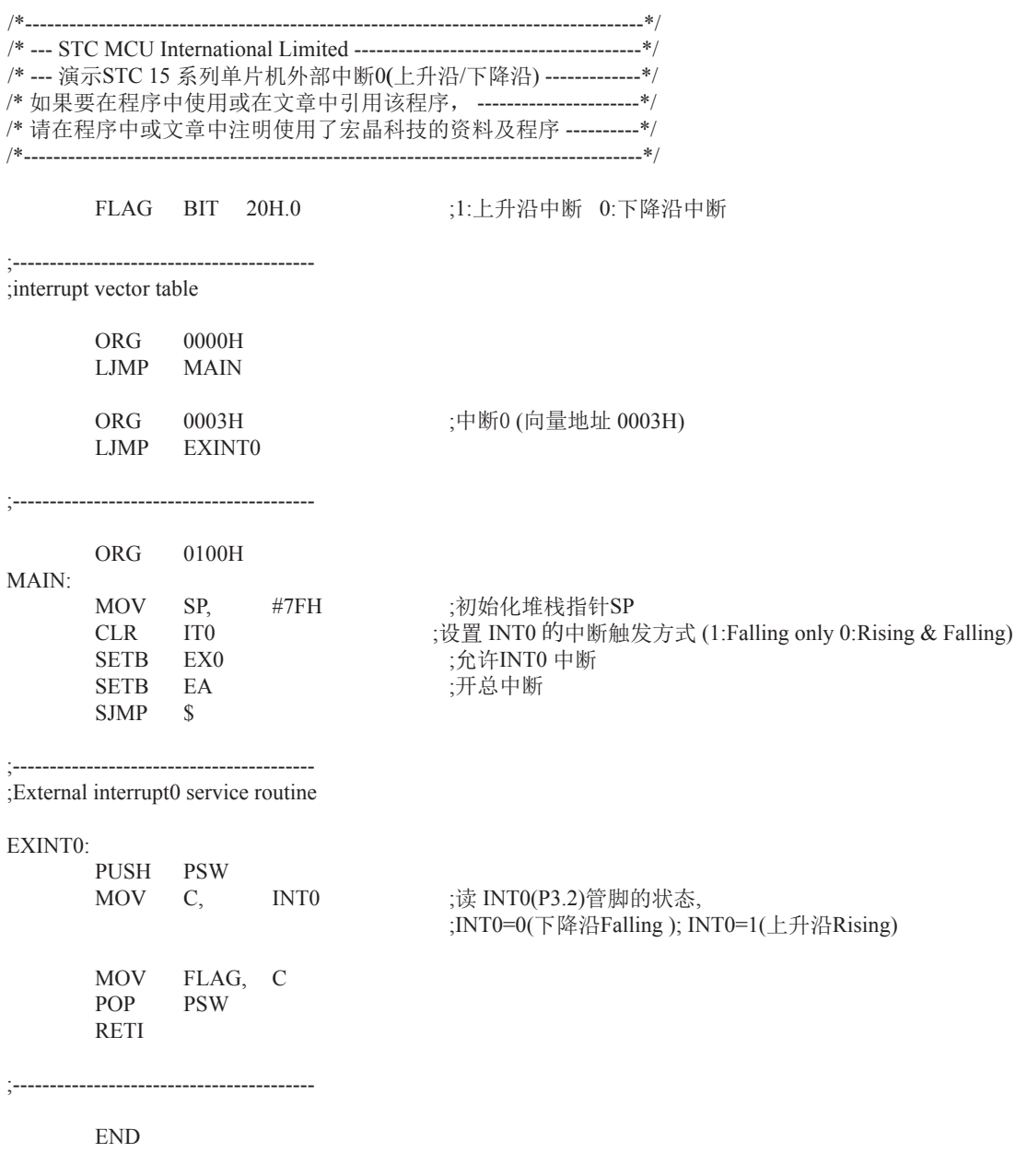

# 6.6.2 外部中断1(INT1)的测试程序(可支持上升沿或下降沿中断)  $CE$ 序:

```
/*------------------------------------------------------------------------------------*/
/* --- STC MCU International Limited ---------------------------------------*/
/* --- 演示STC 15 系列单片机外部中断1(上升沿/下降沿) -------------*/
/* 如果要在程序中使用或在文章中引用该程序, ------------------------*/
/* 请在程序中或文章中注明使用了宏晶科技的资料及程序 -----------*/
/*-------------------------------------------------------------------------------------*/
#include "reg51.h"
bit FLAG; \frac{1}{1}: rising edge int 0:falling edge int
//External interrupt1 service routine
void exint1() interrupt 2 //interrupt 2 (location at 0013H)
{
        FLAG = INT1; //read INT1(P3.3) port status, INT1=0(Falling); INT1=1(Rising)
}
void main()
{
        IT1 = 0; \sqrt{\text{set INT1}} int type (1:Falling only 0:Rising & Falling)
         EX1 = 1; //enable INT1 interrupt
         EA = 1; //open global interrupt switch
         while (1);
}
```
### 汇编程序:

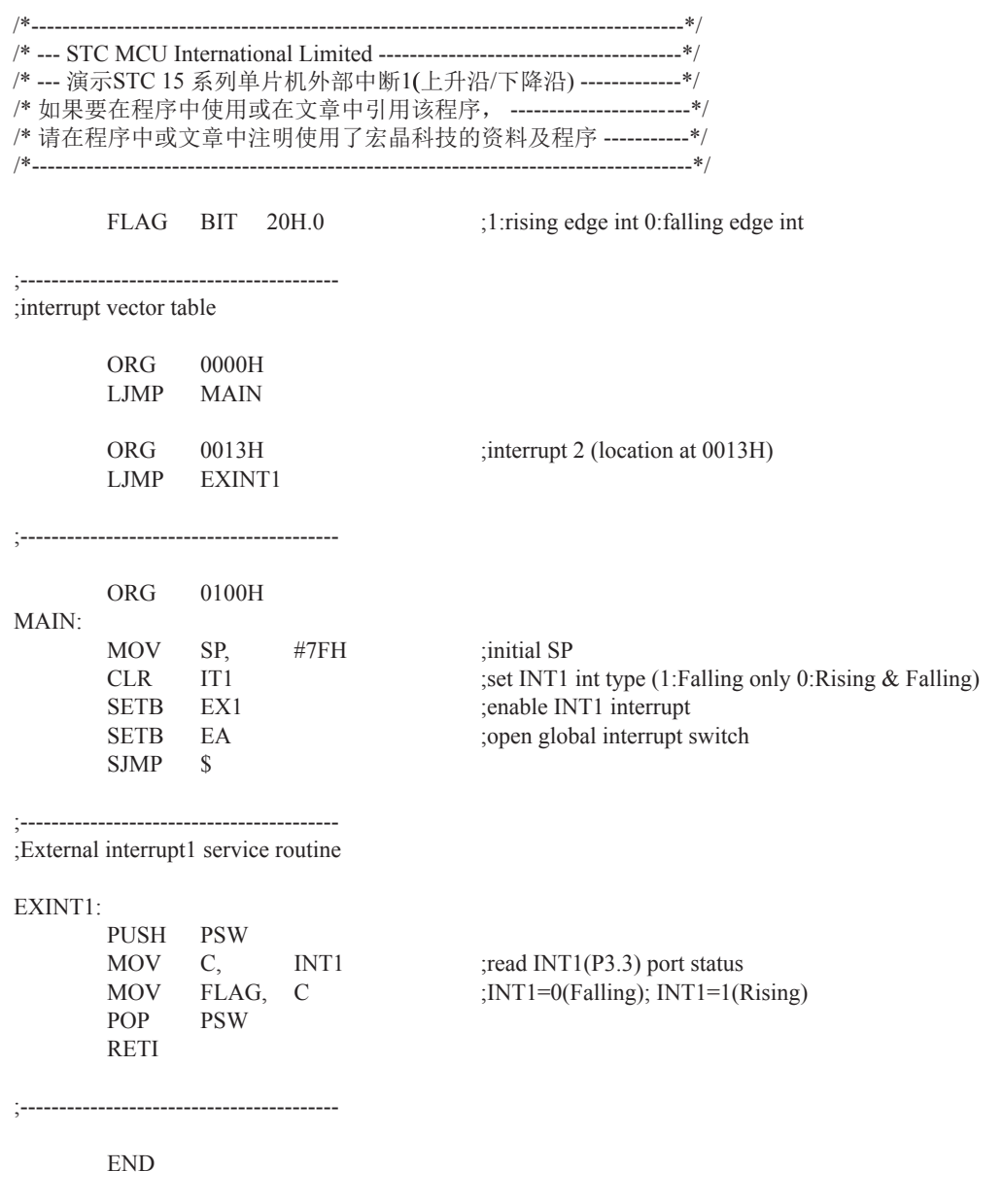

# 6.6.3 外部中断2(INT2)的测试程序(下降沿中断)  $C$ 程序:

```
/*------------------------------------------------------------------------------------*/
/* --- STC MCU International Limited ---------------------------------------*/
/* --- 演示STC 15 系列单片机外部中断2 (INT2) (下降沿) --------------*/
/* 如果要在程序中使用或在文章中引用该程序, ------------------------*/
/* 请在程序中或文章中注明使用了宏晶科技的资料及程序 -----------*/
/*-------------------------------------------------------------------------------------*/
#include "reg51.h"
sfr INT_CLKO = 0x8f; //- EX4 EX3 EX2 - - T1CLKO T0CLKO
//External interrupt2 service routine
void exint2() interrupt 10 //interrupt 10 (location at 0053H)
{
}
void main()
{
        INT_CLKO |= 0x10; //(EX2 = 1)enable INT2 interrupt
        EA = 1; //open global interrupt switch
        while (1);
}
```
### 汇编程序:

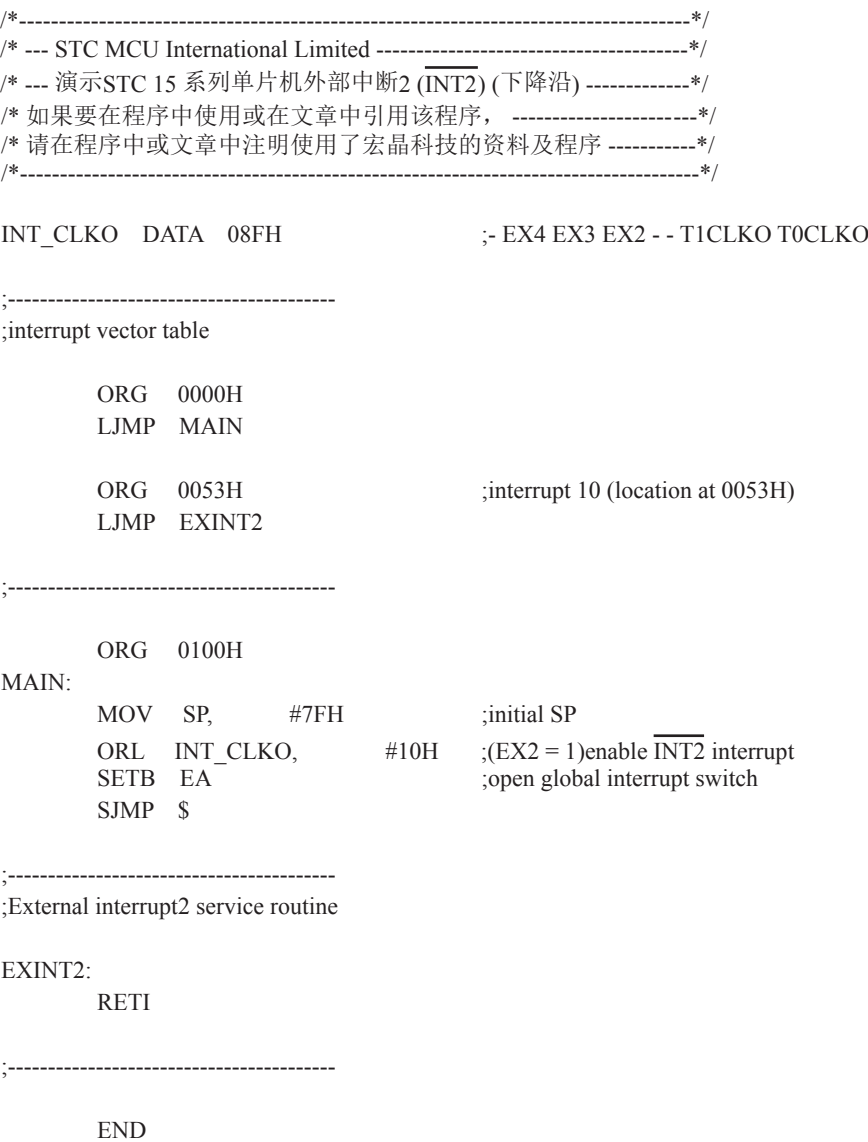

# 6.6.4 外部中断3(INT3)的测试程序(下降沿中断)  $C$ 程序:

```
/*------------------------------------------------------------------------------------*/
/* --- STC MCU International Limited ---------------------------------------*/
/* --- 演示STC 15 系列单片机外部中断3 (INT3) (下降沿) -------------*/
/* 如果要在程序中使用或在文章中引用该程序, --------------------------*/
/* 请在程序中或文章中注明使用了宏晶科技的资料及程序 -----------*/
/*-------------------------------------------------------------------------------------*/
#include "reg51.h"
sfr INT_CLKO = 0x8f; //- EX4 EX3 EX2 - - T1CLKO T0CLKO
//External interrupt3 service routine
void exint3() interrupt 11 //interrupt 11 (location at 005BH)
{
}
void main()
{
          INT_CLKO |= 0x20; //(EX3 = 1)enable INT3 interrupt<br>EA = 1; //open global interrupt switch
                                      \ell open global interrupt switch
          while (1);
}
```
#### 汇编程序:

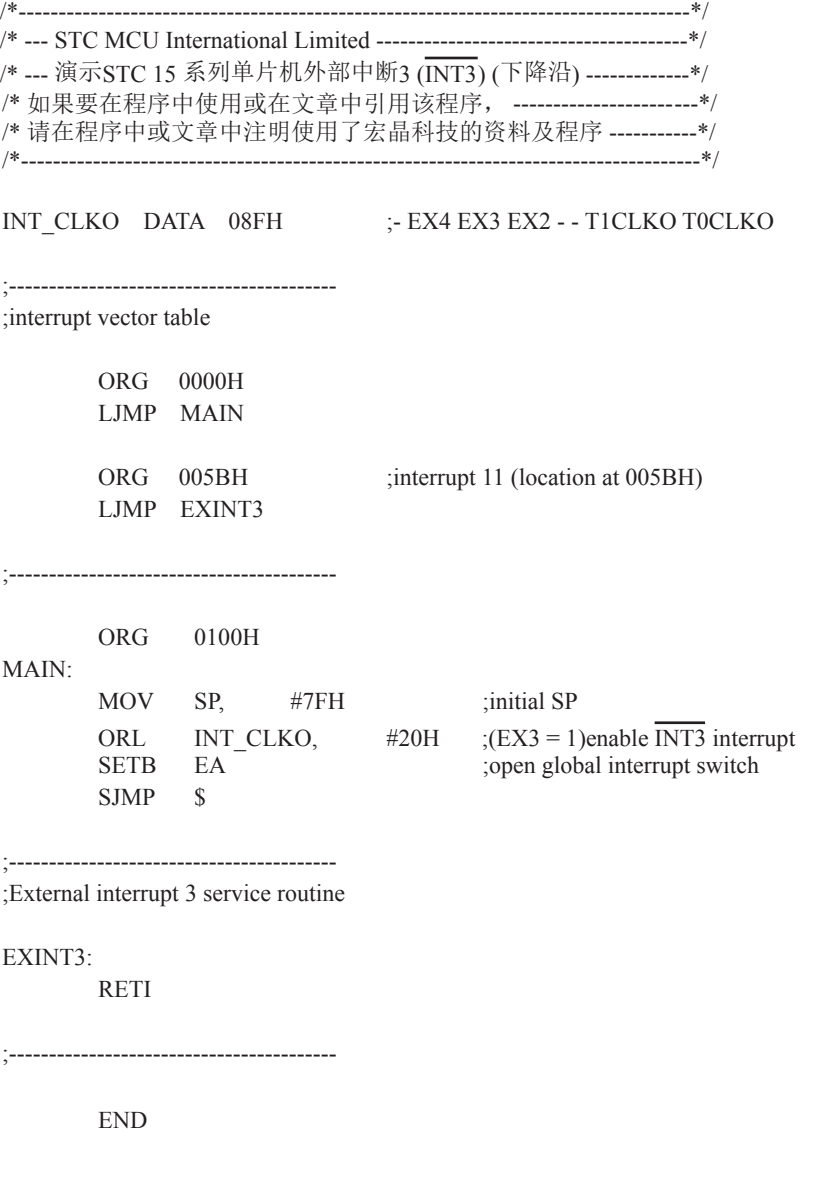

# 6.6.5 外部中断4(INT4)的测试程序(下降沿中断)  $C$ 程序:

```
/*------------------------------------------------------------------------------------*/
/* --- STC MCU International Limited ---------------------------------------*/
/* --- 演示STC 15 系列单片机外部中断4 (INT4) (下降沿) --------------*/
/* 如果要在程序中使用或在文章中引用该程序, -------------------------*/
/* 请在程序中或文章中注明使用了宏晶科技的资料及程序 -----------*/
/*-------------------------------------------------------------------------------------*/
#include "reg51.h"
sfr INT_CLKO = 0x8f; //- EX4 EX3 EX2 - - T1CLKO T0CLKO
//External interrupt4 service routine
void exint4() interrupt 16 //interrupt 16 (location at 0083H)
{
}
void main()
{
        INT_CLKO |= 0x40; //(EX4 = 1)enable INT4 interrupt
        EA = 1; //open global interrupt switch
        while (1);
}
```
### 汇编程序:

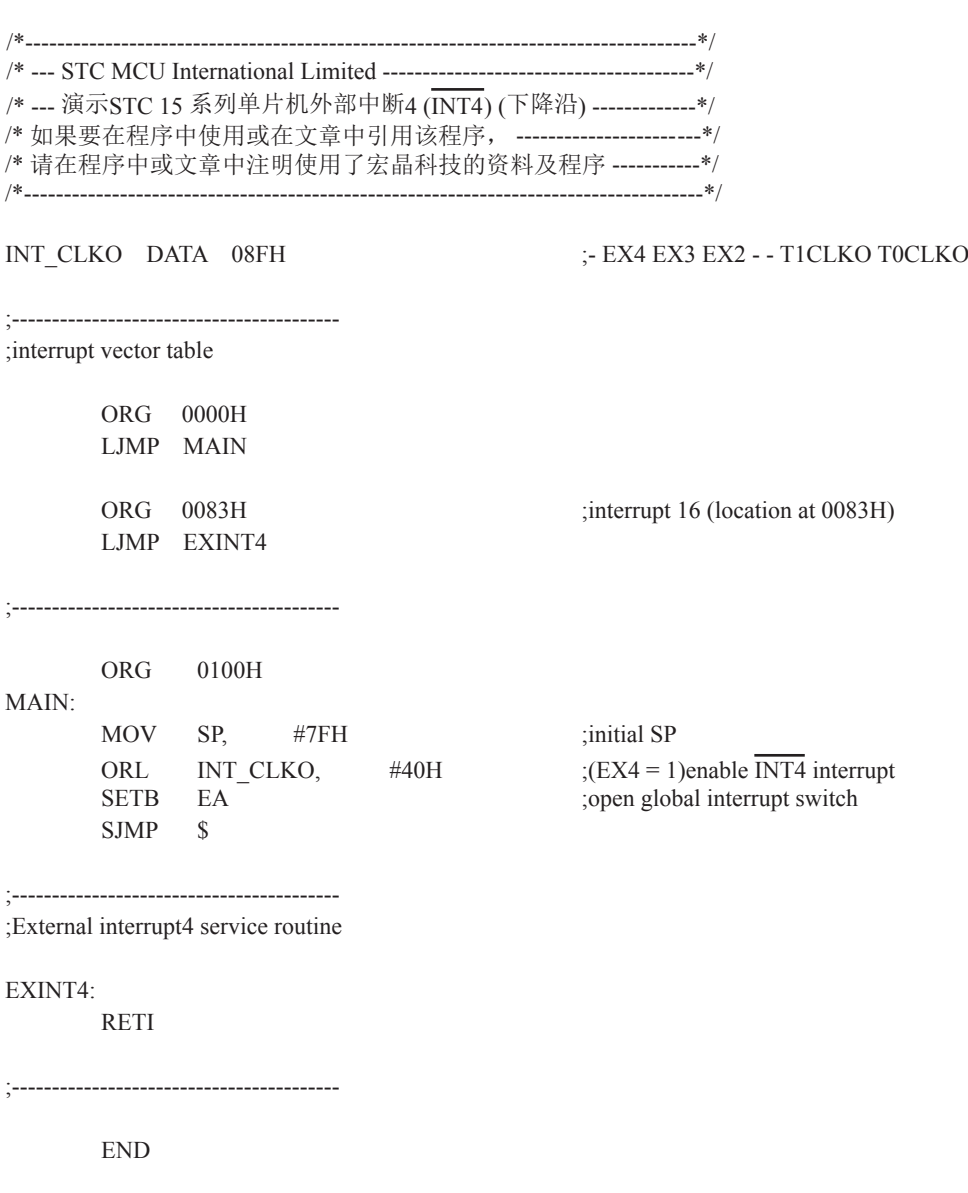

# 第7章 定时器/计数器

STC15Fxx系列单片机内部设置了两个16位定时器/计数器T0和T1, 它们都具有计数方式和 定时方式两种工作方式。对每个定时器/计数器(T0和T1), 在特殊功能寄存器TMOD中都有一 控制位一 C/T来选择T0或T1为定时器还是计数器。定时器/计数器的核心部件是一个加法计数 器, 其本质是对脉冲进行计数。只是计数脉冲来源不同: 如果计数脉冲来自系统时钟, 则为定 时方式, 此时定时器/计数器每12个时钟或者每1个时钟得到一个计数脉冲, 计数值加1: 如果 计数脉冲来自单片机外部引脚(T0为P3.4,T1为P3.5), 则为计数方式, 每来一个脉冲加1。

当定时器/计数器工作在定时模式时, 特殊功能寄存器AUXR中的T0x12和T1x12分别决定是 系统时钟/12还是系统时钟/1(不分频)后让T0和T1讲行计数。当定时器/计数器工作在计数模式 时, 对外部脉冲计数不分频。

定时器/计数器0有4种工作模式: 模式0(16位自动重装模式), 模式1(16位定时器/计数器模 式). 模式2(8位自动重装模式), 模式3(两个8位定时器/计数器)。定时器/计数器1除模式3外, 其他工作模式与定时器/计数器0相同, T1在模式3时无效, 停止计数。

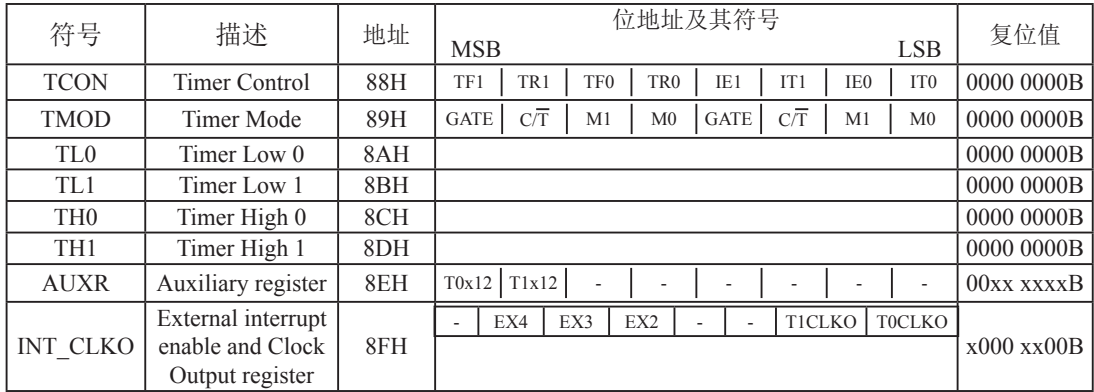

### 7.1 定时器/计数器的相关寄存器

#### 1. 定时器/计数器控制寄存器TCON

TCON为定时器/计数器T0、T1的控制寄存器,同时也锁存T0、T1溢出中断源和外部请求 中断源等, TCON格式如下:

TCON : 定时器/计数器中断控制寄存器 (可位寻址)

| SFR name   | Address      | bit  |   | B6       | B5  | B4              |     |     | ВO              |
|------------|--------------|------|---|----------|-----|-----------------|-----|-----|-----------------|
| <b>CON</b> | QQLI<br>0011 | name | н | TR.<br>- | TF0 | TR <sub>0</sub> | IE1 | IEU | IT <sub>0</sub> |

TF1: T1溢出中断标志。T1被允许计数以后, 从初值开始加1计数。当产生溢出时由硬件置 "1"TF1, 向CPU请求中断, 一直保持到CPU响应中断时, 才由硬件清"0"(也可由 杏询软件清"0")。

- TR1: 定时器T1的运行控制位。该位由软件置位和清零。当GATE (TMOD.7) =0, TR1=1时就 允许T1开始计数,TR1=0时禁止T1计数。当GATE (TMOD.7) =1, TR1=1目INT1输入 高电平时, 才允许T1计数。
- TF0: T0溢出中断标志。T0被允许计数以后, 从初值开始加1计数, 当产生溢出时, 由硬件置 "1"TF0, 向CPU请求中断, 一直保持CPU响应该中断时, 才由硬件清0 (也可由查询 软件清0)。
- TR0; 定时器T0的运行控制位。该位由软件置位和清零。当GATE (TMOD.3) =0, TR0=1时就 允许T0开始计数,TR0=0时禁止T0计数。当GATE(TMOD.3)=1,TR1=0目INT0输入 高电平时, 才允许T0计数。
- IE1: 外部中断1请求源 (INT1/P3.3)标志。IE1=1, 外部中断向CPU请求中断, 当CPU响应该 中断时由硬件清"0"IE1。
- IT1: 外部中断源1触发控制位。IT1=0, 上升沿或下降沿均可触发外部中断1。IT1=1, 外部中 断1程控为下降沿触发方式。
- IE0: 外部中断0请求源 (INT0/P3.2) 标志。IE0=1外部中断0向CPU请求中断, 当CPU响应外 部中断时, 由硬件清"0"IE0(边沿触发方式)。
- IT0: 外部中断源0魨发控制位。IT0=0, 上升沿或下降沿均可触发外部中断0。IT0=1, 外部中 断0程控为下降沿触发方式。

### 2. 定时器/计数器工作模式寄存器TMOD

定时和计数功能由特殊功能寄存器TMOD的控制位C/T进行选择, TMOD寄存器的各位信 息如下表所列。可以看出, 2个定时/计数器有4种操作模式, 通过TMOD的M1和M0选择。2个 定时/计数器的模式0、1和2都相同, 模式3不同, 各模式下的功能如下所述。

寄存器TMOD各位的功能描述

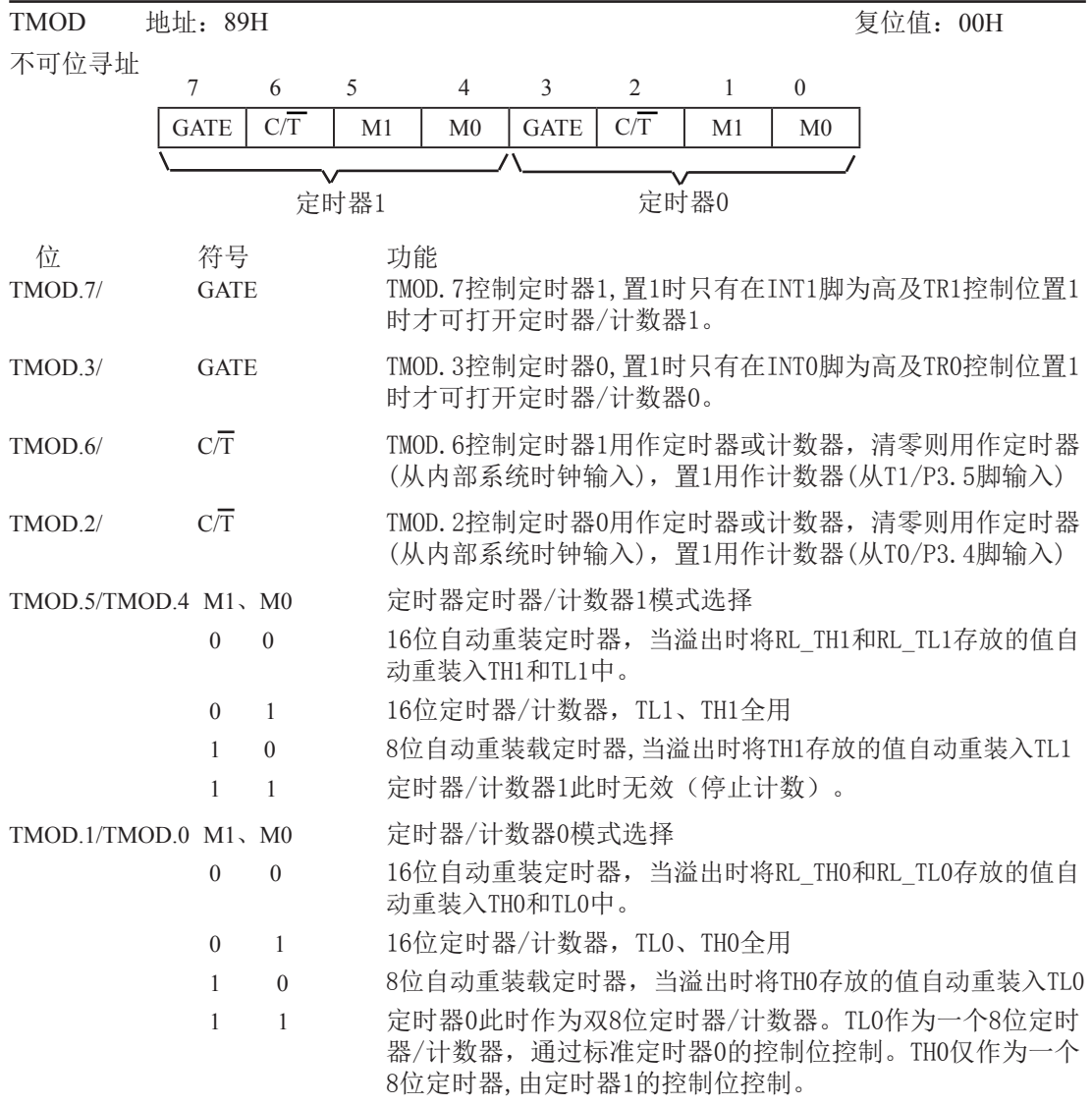

#### **3.** 䖻ࣟᇺᆎಞ**AUXR**

STC15F204EA系列单片机是 1T 的8051单片机, 为兼容传统8051, 定时器0和定时器1复位 后是传统8051的速度,即12分频,这是为了兼容传统8051。但也可不进行12分频,通过设置新 增加的特殊功能寄存器AUXR,将T0,T1设置为1T。普通111条机器指令执行速度是固定的,快3 到24倍,无法改变。

AUXR格式如下:

AUXR: 辅助寄存器

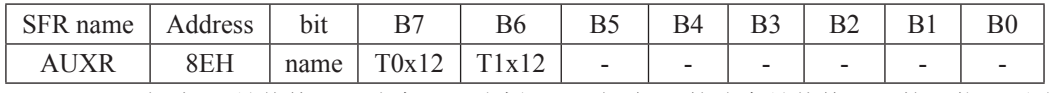

T0x12: 0. 定时器0是传统8051速度, 12分频: 1. 定时器0的速度是传统8051的12倍, 不分频 T1x12: 0. 定时器1是传统8051速度, 12分频: 1. 定时器1的速度是传统8051的12倍, 不分频

#### 4. T0和T1的时钟输出寄存器和外部中断允许INT\_CLKO

CLKOUT0/P3.5和CLKOUT1/P3.4的时钟输出控制由INT\_CLKO寄存器的T0CLKO位和 T1CLKO位控制。CLKOUT0的输出时钟频率由定时器0控制, CLKOUT1的输出时钟频率由定时 器1控制,相应的定时器需要工作在定时器的模式0(16位自动重装模式2(8位自动重装载 模式),不要允许相应的定时器中断,免得CPU反复进中断.

INT\_CLKO格式如下:

INT\_CLKO: 外部中断允许和时钟输出寄存器

| SFR name | Address 1 | bit  |      | B5  |   |  | B(            |
|----------|-----------|------|------|-----|---|--|---------------|
| INT CLKO | 8FH       | name | $\,$ | LA. | - |  | '1CLKO T0CLKO |

T1CLKO

1. 将P3.4/T0管脚配置为定时1的时钟输出CLKOUT1. 输出时钟频率= T1溢出率/2

若定时器/计数器T1工作在定时器模式0(16位自动重装模式),

 $m \not\equiv C/T = 0$ 则

T1工作在1T模式(AUXR.6/T1x12=1)时的输出频率 = (SYSclk) / (65536-[RL\_TH1, RL\_TL1])/2 T1工作在12T模式(AUXR.6/T1x12=0)时的输出频率 = (SYSclk) /12/ (65536-[RL\_TH1, RL\_TL1])/2 如果C/T=1, 定时器/计数器T1是对外部脉冲输入(P3.5/T1) 计数, 则:

输出时钟频率 = (T1\_Pin\_CLK) / (65536-[RL\_TH1\_RL\_TL1])/2

若定时器/计数器T1工作在模式2(8位自动重装模式).

 $m \not\equiv C/T = 0$ 则

T1工作在1T模式(AUXR.6/T1x12=1)时的输出频率 = (SYSclk) / (256-TH1)/2

T1工作在12T模式(AUXR. 6/T1x12=0)时的输出频率 = (SYSclk)/12/(256-TH1)/2

如果 $C$  $\overline{T}$ =1, 定时器/计数器T1是对外部脉冲输入(P3.5/T1)计数, 则:

输出**时钟频率** = (T1\_Pin\_CLK) / (256-TH1) / 2

0. 不允许P3.4/T0管脚被配置为定时1的时钟输出 T0CL $KO$ .

1, 将P3.5/T1管脚配置为定时0的时钟输出CLKOUT0, 输出时钟频率 = T0溢出率/2

若定时器/计数器T0工作在定时器模式0(16位自动重装模式)时,

如果 $C/T = 0.0$ 

T0工作在1T模式(AUXR.7/T0x12=1)时的输出频率 = (SYSclk)/(65536-[RL\_TH0, RL\_TL0])/2 TO工作在12T模式(AUXR.7/T0x12=0)时的输出频率 = (SYSclk) /12/ (65536-[RL\_TH0, RL\_TL0])/2 如果 $C/T=1$ , 定时器/计数器T0是对外部脉冲输入(P3.4/T0)计数, 则:

输出时钟频率 = (T0\_Pin\_CLK) / (65536-[RL\_TH0, RL\_TL0])/2

若定时器/计数器T0工作在定时器模式2(8位自动重装模式), 如果C/T=0目则:

7ᐕ൘7⁑ᔿ(AUXR.7/T0x12=1)ᰦⲴ䗃ࠪ仁⦷ = (SYSclk) / (256-TH0) / 2

TO工作在12T模式(AUXR.7/T0x12=0)时的输出频率 = (SYSclk) / 12 / (256-TH0) / 2

如果 $C/T=1$ , 定时器/计数器T0是对外部脉冲输入(P3.4/T0)计数, 则:

输出**时钟频率** = (T0\_Pin\_CLK) / (256-TH0) / 2

0, 不允许P3.5/T1管脚被配置为定时0的时钟输出

EX4 : 外部中断4 $(\overline{INT4})$ 中断允许位,EX4=1允许中断,EX4=0禁止中断。外部中断4 $(\overline{INT4})$ 只 能下降沿触发。

EX3 : 外部中断3( $\overline{INT3}$ )中断允许位, EX3=1允许中断, EX3=0禁止中断。外部中断3( $\overline{INT3}$ )也 只能下降沿触发。

 $EX2$ : 外部中断2( $\overline{INT2}$ )中断允许位,EX2=1允许中断, EX2=0禁止中断。外部中断2( $\overline{INT2}$ )同 样只能下降沿触发。

### 7.2 定时器/计数器0丁作模式

通过对寄存器TMOD中的M1(TMOD.1)、M0(TMOD.0)的设置, 定时器/计数器0有4种不同的 工作模式

 $7.2.1$ 模式 $0(16$ 位自动重装)及测试程序,建议只学习此模式足矣

此模式下定时器/计数器0作为可自动重装载的16位计数器,如下图所示。

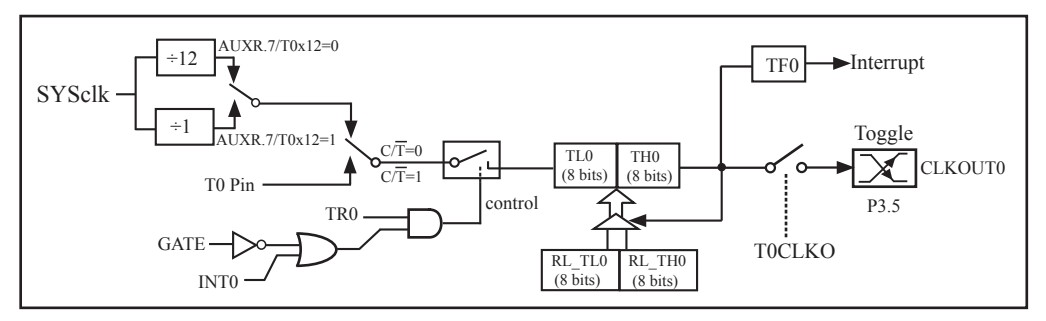

定时器/计数器0的模式 0: 16位自动重装

当GATE=0(TMOD.3)时,如TR0=1,则定时器计数。GATE=1时,允许由外部输入INT0控制定 时器0, 这样可实现脉宽测量。TRO为TCON 寄存器内的控制位, TCON寄存器各位的具体功能描 述见上节TCON寄存器的介绍。

当C/T=0时,多路开关连接到系统时钟的分频输出,T0对时钟周期计数,T0工作在定时方 式。当C/T=1时,多路开关连接到外部脉冲输入P3.4/T0,即T0工作在计数方式。

STC15F204EA系列单片机的定时器有两种计数速率: 一种是12T模式, 每12个时钟加1, 与 传统8051单片机相同;另外一种是1T模式,每个时钟加1,速度是传统8051单片机的12倍。 T0的速率由特殊功能寄存器AUXR中的T0x12决定,如果T0x12=0,T0则工作在12T模式:如果 T0x12=1, T0则工作在1T模式。

定时器0有2个隐藏的寄存器RL TH0和RL TL0。RL TH0与TH0共有同一个地址, RL TL0 与TL0共有同一个地址。当定时器0工作在模式0(TMOD[1:0]/[M1,M0]=00B)时, [TL0,TH0]的溢 出不仅置位TF0, 而且会自动将IRL TL0,RL TH0]的内容重新装入[TL0,TH0]。

当TOCLKO/INT\_CLKO.0=1时, P3.5/T1管脚配置为定时器0的时钟输出CLKOUT0。

输出时钟频率 = T0 溢出率/2

如果 $C/T=0$ , 定时器/计数器 $T0$ 工作在定时模式

TO工作在1T模式(AUXR.7/T0x12=1)时的输出时钟频率 = (SYSclk)/(65536-[RL\_TH0, RL\_TL0])/2 TO工作在12T模式(AUXR.7/T0x12=0)时的输出时钟频率=(SYSclk)/12/(65536-[RL\_TH0, RL\_TL0])/2 如果 $C/T=1$ , 定时器/计数器T0是对外部脉冲输入(P3.4/T0)计数, 则: 输出时钟频率 = (T0\_Pin\_CLK) / (65536-[RL\_TH0, RL\_TL0])/2

### 定时器0的16位自动重装模式的测试程序

**1.** Cぁᓅφ

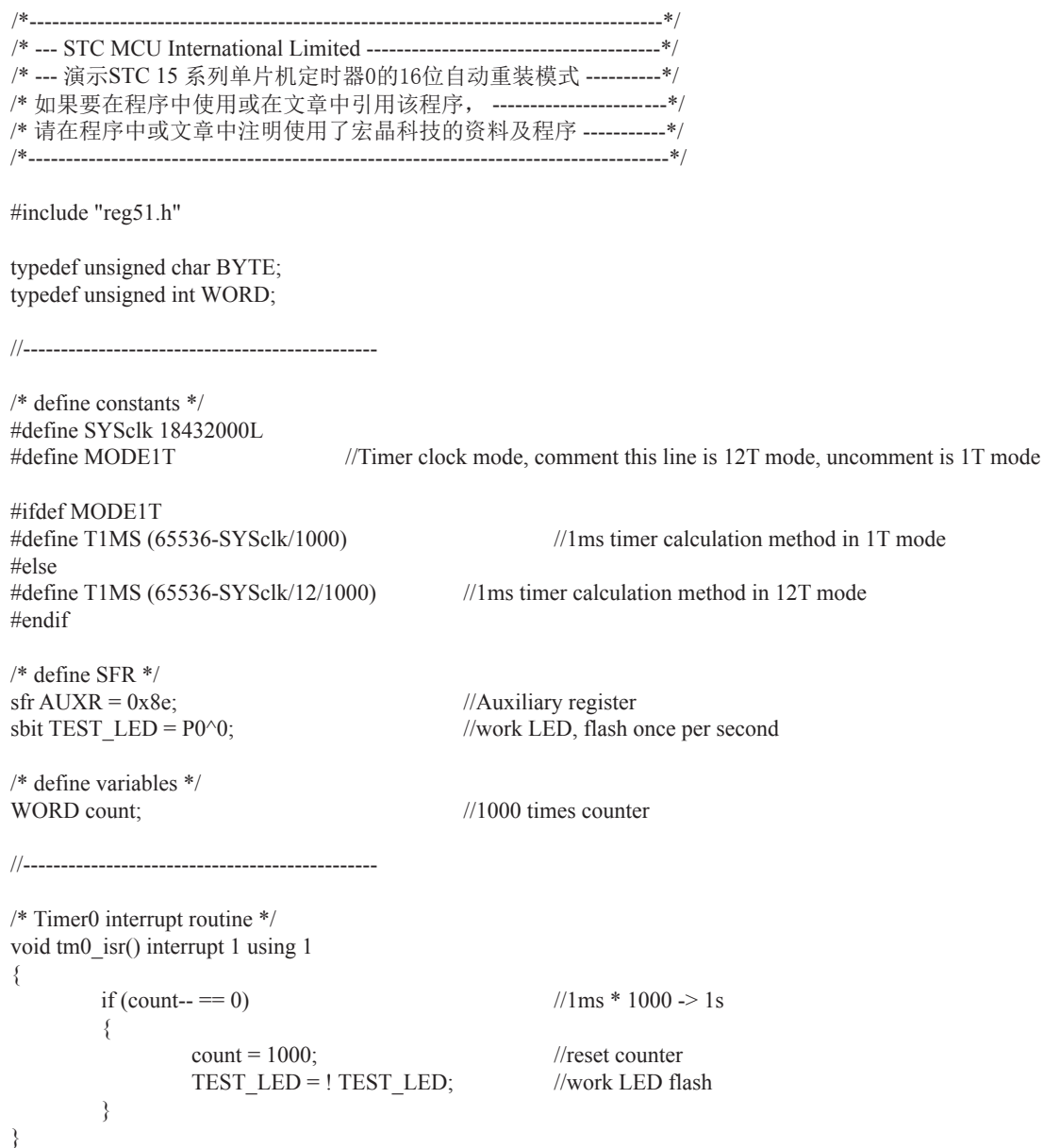

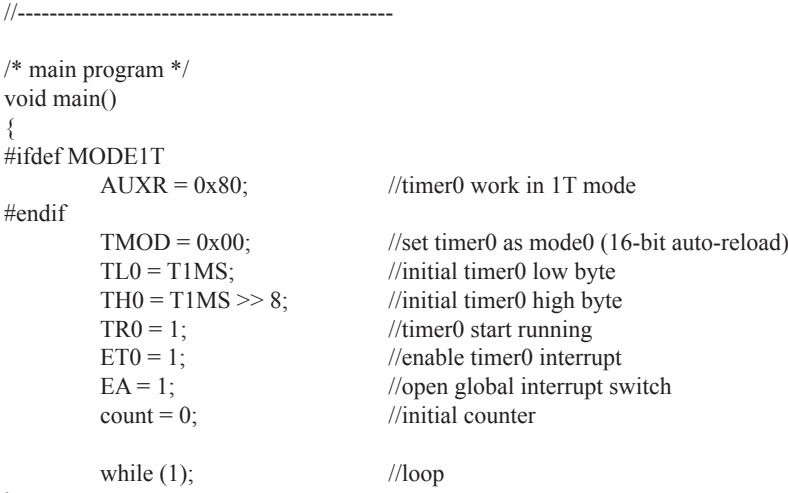

```
}
```
### 2. 汇编程序:

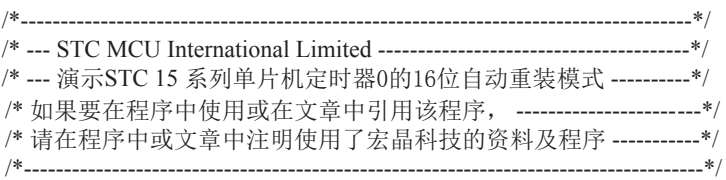

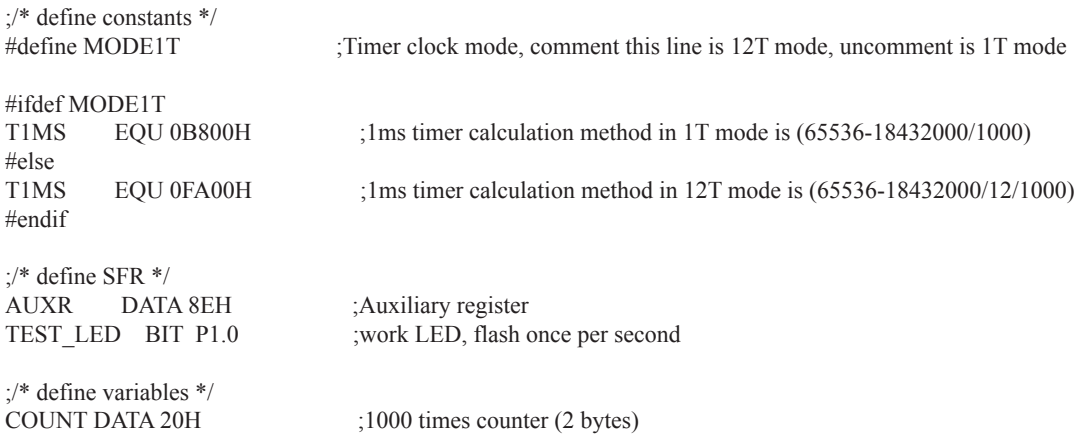

;----------------------------------------------- ORG 0000H LJMP MAIN ORG 000BH LJMP TM0\_ISR ;----------------------------------------------- ;/\* main program \*/ MAIN: #ifdef MODE1T MOV AUXR, #80H ;timer0 work in 1T mode #endif MOV TMOD, #00H  $\qquad \qquad$  :set timer0 as mode0 (16-bit auto-reload) MOV TL0, #LOW T1MS ;initial timer0 low byte MOV TH0, #HIGH T1MS ;initial timer0 high byte SETB TR0 ;timer0 start running SETB ET0 ;enable timer0 interrupt SETB EA ;open global interrupt switch CLR A MOV COUNT, A MOV COUNT+1, A ;initial counter SJMP \$ ;----------------------------------------------- ;/\* Timer0 interrupt routine \*/ TM0\_ISR: PUSH ACC PUSH PSW MOV A, COUNT ORL  $A$ ,  $COUNT+1$  ;check whether count(2byte) is equal to 0 JNZ SKIP MOV COUNT, #LOW 1000 ;1ms \* 1000 -> 1s MOV COUNT+1, #HIGH 1000 CPL TEST LED ;work LED flash SKIP: CLR C MOV A, COUNT ;count--SUBB A,  $#1$  MOV COUNT, A MOV A, COUNT+1 SUBB A,  $\#0$  MOV COUNT+1, A POP PSW POP ACC RETI ;----------------------------------------------- END

### 7.2.2 模式1(16位定时器), 不建议学习

此模式下定时器/计数器0作为16位定时器,如下图所示。

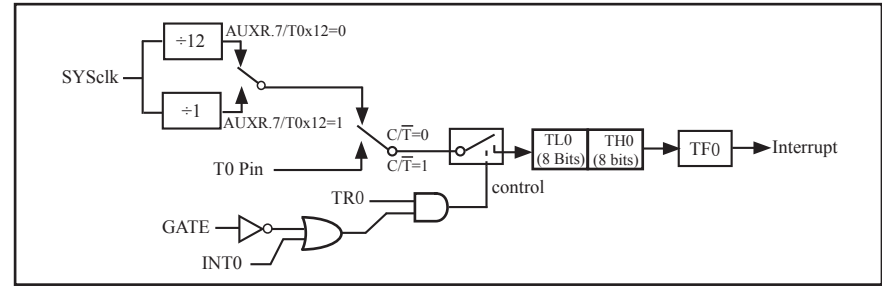

定时器/计数器0的模式 1: 16位定时器

#### 此模式下, 定时器0配置为16位的计数器, 由TLO的8位和THO的8位所构成。TLO的8位溢出 向THO进位, THO计数溢出置位TCON中的溢出标志位TFO。

当GATE=0(TMOD.3)时, 如TR0=1, 则定时器计数。GATE=1时, 允许由外部输入INT0控制定 时器0, 这样可实现脉宽测量。TRO为TCON 寄存器内的控制位, TCON寄存器各位的具体功能描 述见上节TCON寄存器的介绍。

当C/T=0时, 多路开关连接到系统时钟的分频输出, T0对时钟周期计数, T0工作在定时方 式。当C/T=1时,多路开关连接到外部脉冲输入P3.4/T0,即T0工作在计数方式。

STC15F204EA系列单片机的定时器有两种计数速率: 一种是12T模式, 每12个时钟加1, 与传统8051单片机相同: 另外一种是1T模式, 每个时钟加1, 速度是传统8051单片机的12倍。 T0的速率由特殊功能寄存器AUXR中的T0x12决定,如果T0x12=0,T0则工作在12T模式:如果 T0x12=1, T0则工作在1T模式。

### 7.2.3 模式2(8位自动重装模式), 不建议学习

此模式下定时器/计数器0作为可自动重装载的8位计数器,如下图所示。

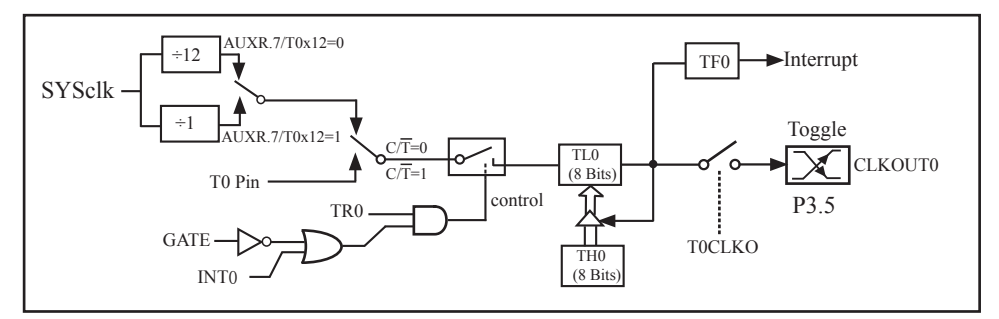

定时器/计数器0的模式 2: 8位自动重装

TLO的溢出不仅置位TFO,而且将THO内容重新装入TLO,THO内容由软件预置,重装时THO内 容不变。

当TOCLKO/INT\_CLKO.0=1时, P3.5/T1管脚配置为定时器0的时钟输出CLKOUT0。 输出时钟频率 = T0 溢出率/2

如果C/T=0, 定时器/计数器T0工作在定时模式

TO工作在1T模式(AUXR.7/T0x12=1)时的输出时钟频率=(SYSclk) / (256-TH0)/2 TO工作在12T模式(AUXR.7/T0x12=0)时的输出时钟频率=(SYSclk)/12/(256-TH0)/2 如果 $C/T=1$ , 定时器/计数器T0是对外部脉冲输入(P3,4/T0)计数, 则: 输出时钟频率 = (T0\_Pin\_CLK) / (256-TH0) / 2

137

### 7.2.4 模式3(两个8位计数器), 不建议学习

对定时器1, 在模式3时, 定时器1停止计数, 效果与将TR1设置为0相同。

对定时器0, 此模式下定时器0的TL0及TH0作为2个独立的8位计数器。下图为模式3时的定 时器0逻辑图。TLO占用定时器0的控制位: C厅、GATE、TRO、INTO及TFO。THO限定为定时器功 能(计数器周期), 占用定时器1的TR1及TF1。此时, TH0控制定时器1中断。

模式3是为了增加一个附加的8位定时器/计数器而提供的, 使单片机具有三个定时器/计数 器。模式3只适用于定时器/计数器0, 定时器T1处于模式3时相当于TR1=0, 停止计数, 而T0可 作为两个定时器用。

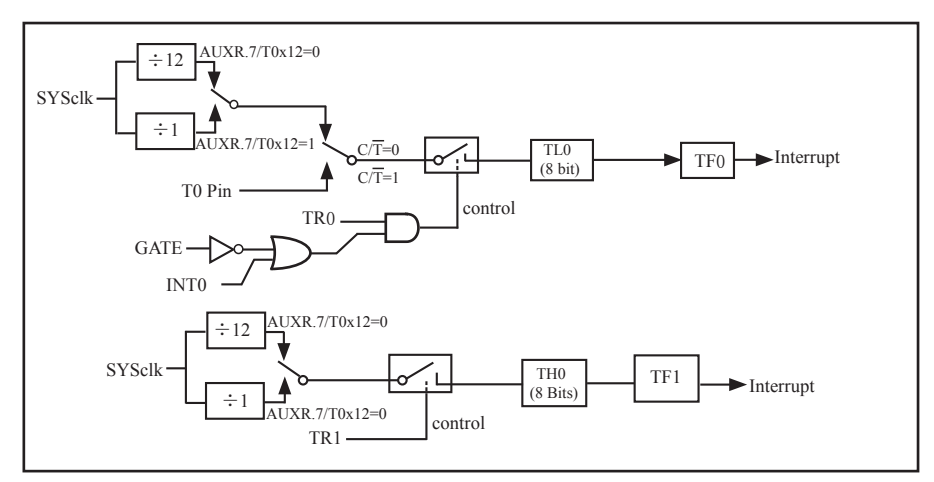

定时/计数器0 模式3: 两个8位计数器

### 7.3 定时器/计数器1工作模式

通过对寄存器TMOD中的M1(TMOD.5)、M0(TMOD.4)的设置, 定时器/计数器1有3种不同的 工作模式

 $7.3.1$ 模式0(16位自动重装)及测试程序,建议只学习此模式足矣

此模式下定时器/计数器1作为可自动重装载的16位计数器,如下图所示。

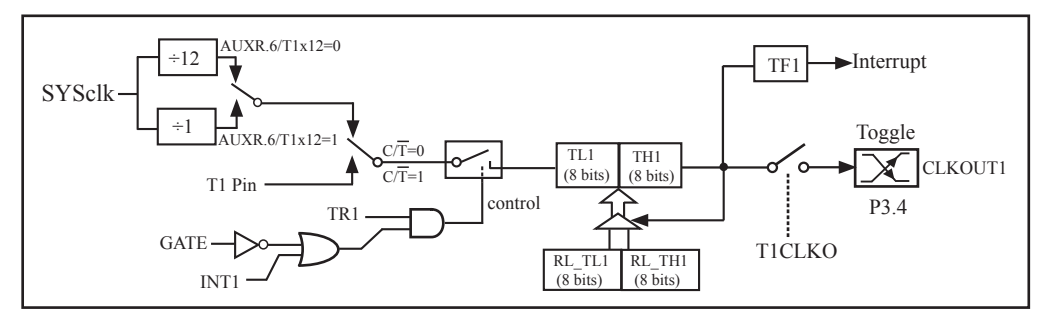

定时器/计数器1的模式 0: 16位自动重装

当GATE=0(TMOD.7)时, 如TR1=1, 则定时器计数。GATE=1时, 允许由外部输入INT1控制定 时器1, 这样可实现脉宽测量。TR1为TCON寄存器内的控制位, TCON寄存器各位的具体功能描述 见上节TCON寄存器的介绍。

当C/T=0时,多路开关连接到系统时钟的分频输出, T1对时钟周期计数, T1工作在定时方 式。当C/T=1时, 多路开关连接到外部脉冲输入P3.5/T1, 即T1工作在计数方式。

STC15F204EA系列单片机的定时器有两种计数速率: 一种是12T模式, 每12个时钟加1, 与传统8051单片机相同;另外一种是1T模式,每个时钟加1,速度是传统8051单片机的12倍。  $T1$ 的速率由特殊功能寄存器AUXR中的T1x12决定,如果T1x12=0,T1则工作在12T模式:如果  $T1x12=1$ ,  $T1$ 则工作在 $1T$ 模式。

定时器1有2个隐藏的寄存器RL TH1和RL TL1。RL TH1与TH1共有同一个地址,RL TL1 与TL1共有同一个地址。当定时器1工作在模式0(TMOD[5:4]/[M1,M0]=00B)时, [TL1, TH1]的溢 出不仅置位TF1, 而且会自动将[RL TL1,RL TH1]的内容重新装入[TL1,TH1]。

当T1CLKO/INT\_CLKO.1=1时,P3.4/T0管脚配置为定时器1的时钟输出CLKOUT1。

输出时钟频率 = T1 溢出率/2

如果 $C/T=0$ , 定时器/计数器 $T1$ 工作在定时模式

T1工作在1T模式(AUXR.6/T1x12=1)时的输出时钟频率 = (SYSclk) / (65536-[RL\_TH1, RL\_TL1])/2 T1工作在12T模式(AUXR.6/T1x12=0)时的输出时钟频率=(SYSclk)/12/(65536-[RL\_TH1, RL\_TL1])/2 如果C/T=1, 定时器/计数器T1是对外部脉冲输入(P3.5/T1)计数, 则: 输出时钟频率 = (T1\_Pin\_CLK) / (65536-[RL\_TH1, RL\_TL1])/2

139

# 定时器1的16位自动重装模式的测试程序

1.  $C$ 程序:

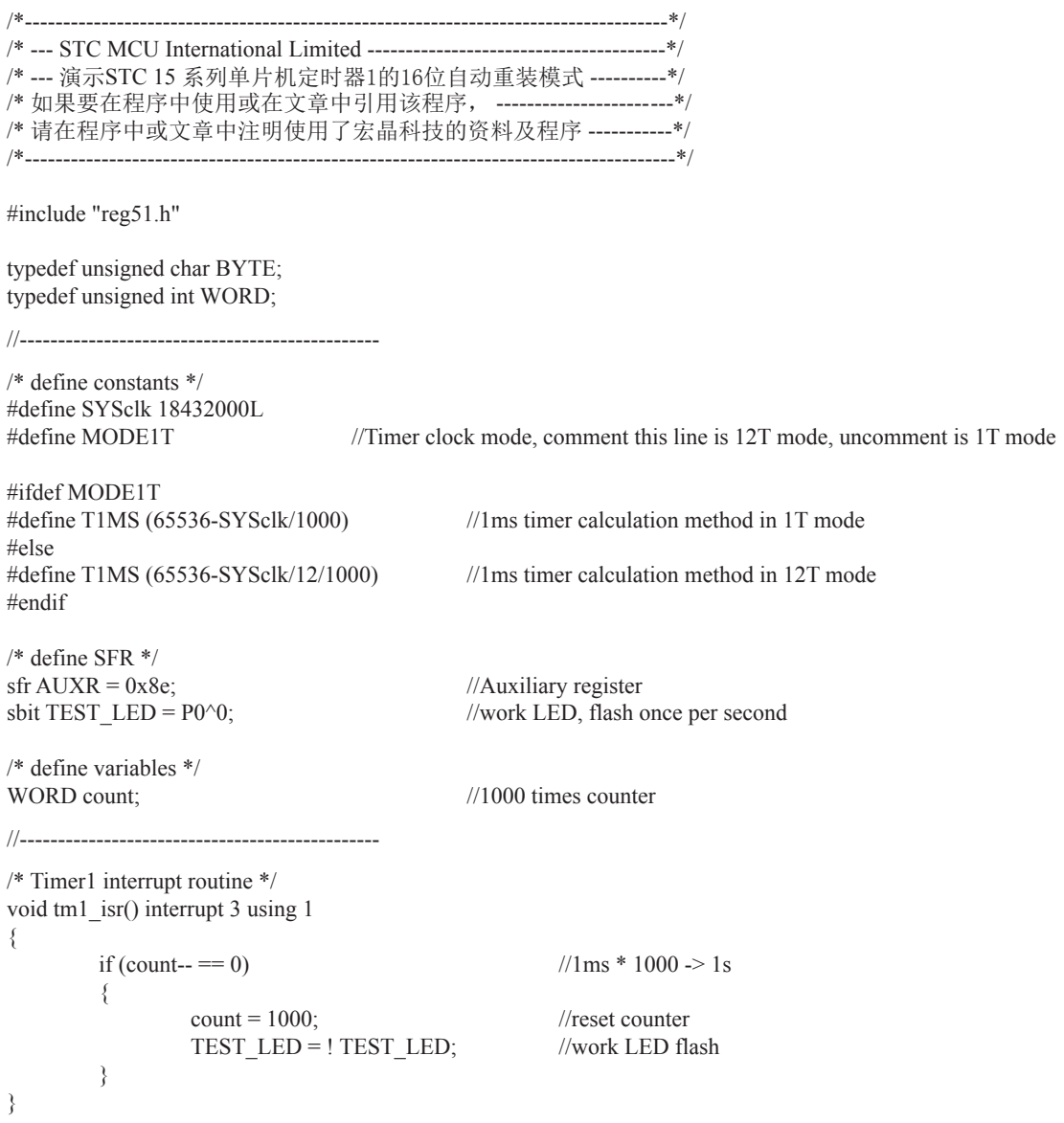

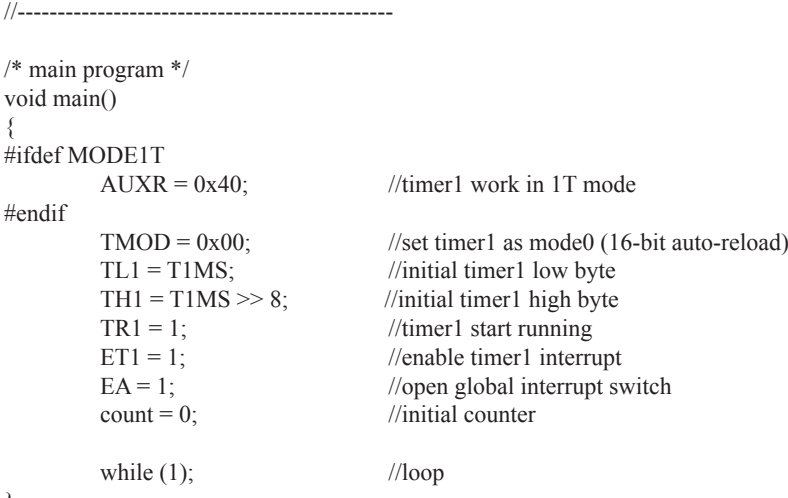

```
}
```
### 2. 汇编程序:

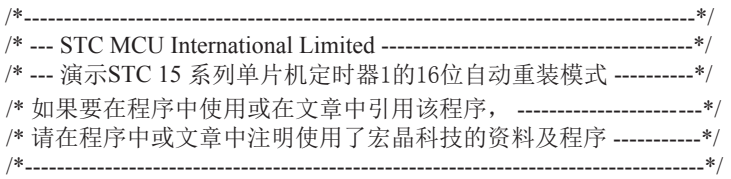

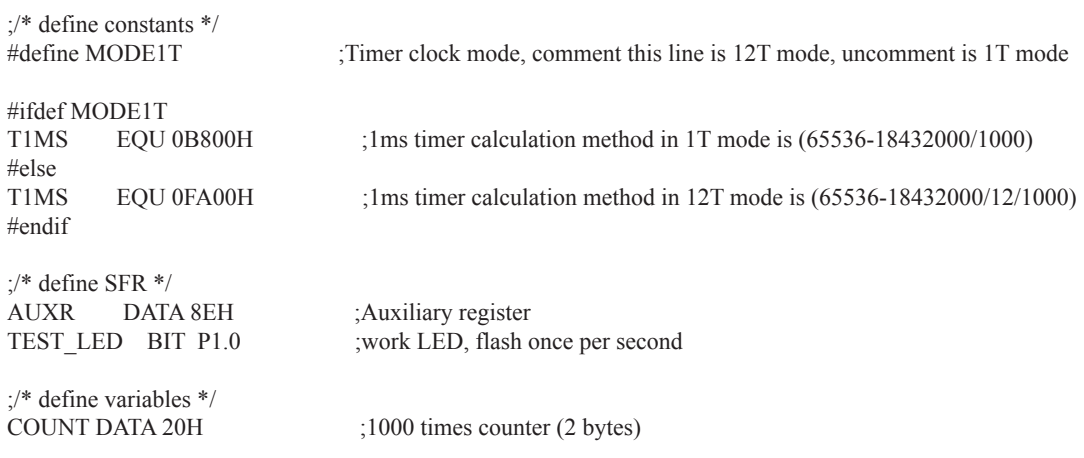

;----------------------------------------------- ORG 0000H LJMP MAIN ORG 001BH LJMP TM1\_ISR ;----------------------------------------------- ;/\* main program \*/ MAIN: #ifdef MODE1T MOV AUXR, #40H ;timer1 work in 1T mode #endif MOV TMOD, #00H ;set timer1 as mode0 (16-bit auto-reload) MOV TL1, #LOW T1MS ;initial timer1 low byte MOV TH1, #HIGH T1MS ;initial timer1 high byte SETB TR1 ;timer1 start running SETB ET1 ;enable timer1 interrupt SETB EA ;open global interrupt switch CLR A MOV COUNT, A MOV COUNT+1, A ;initial counter SJMP \$ ;----------------------------------------------- ;/\* Timer1 interrupt routine \*/ TM1\_ISR: PUSH ACC PUSH PSW MOV A, COUNT ORL  $A$ ,  $COUNT+1$  ;check whether count(2byte) is equal to 0 JNZ SKIP MOV COUNT,  $\#LOW 1000$  :1ms \* 1000 -> 1s MOV COUNT+1, #HIGH 1000 CPL TEST LED ;work LED flash SKIP: CLR C MOV A, COUNT ;count--SUBB  $A, #1$  MOV COUNT, A MOV A, COUNT+1 SUBB A,  $\#0$  MOV COUNT+1, A POP PSW POP ACC RETI ;-----------------------------------------------

END

### 7.3.2 模式1(16位定时器), 不建议学习

此模式下定时器/计数器1作为16位定时器,如下图所示。

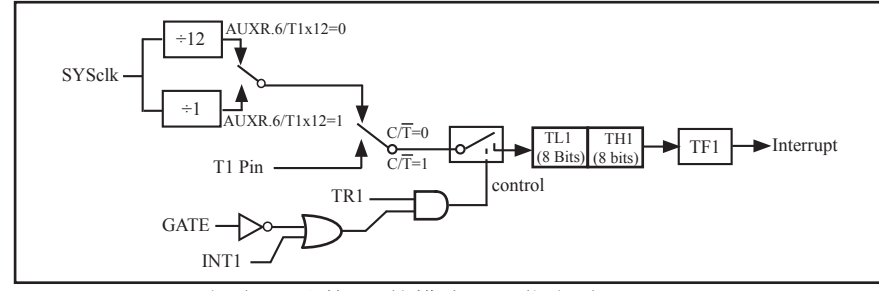

定时器/计数器1的模式 1: 16位定时器

#### 此模式下, 定时器1配置为16位的计数器, 由TL1的8位和TH1的8位所构成。TL1的8位溢出 向TH1进位, TH1计数溢出置位TCON中的溢出标志位TF1。

当GATE=0(TMOD.7)时,如TR1=1,则定时器计数。GATE=1时,允许由外部输入INT1控制定 时器1, 这样可实现脉宽测量。TR1为TCON 寄存器内的控制位, TCON寄存器各位的具体功能描 述见上节TCON寄存器的介绍。

当C/T=0时, 多路开关连接到系统时钟的分频输出, T1对时钟周期计数, T1工作在定时方 式。当C/T=1时, 多路开关连接到外部脉冲输入P3.5/T1, 即T1工作在计数方式。

STC15F204EA系列单片机的定时器有两种计数速率: 一种是12T模式, 每12个时钟加1, 与传统8051单片机相同;另外一种是1T模式,每个时钟加1,速度是传统8051单片机的12倍。  $T1$ 的速率由特殊功能寄存器AUXR中的T1x12决定,如果T1x12=0,T1则工作在12T模式:如果 T1x12=1, T1则工作在1T模式。

### 7.3.3 模式2(8位自动重装模式), 不建议学习

此模式下定时器/计数器1作为可自动重装载的8位计数器,如下图所示。

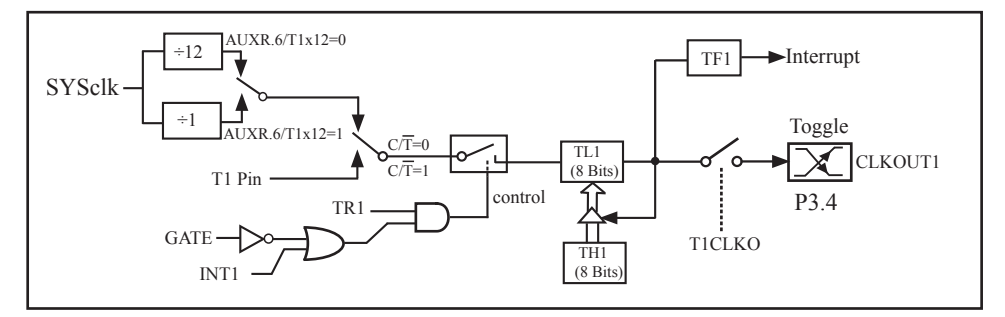

定时器/计数器1的模式 2: 8位自动重装

TL1的溢出不仅置位TF1,而且将TH1内容重新装入TL1,TH1内容由软件预置,重装时TH1内 容不变。

当T1CLKO/INT\_CLKO.1=1时, P3.4/T0管脚配置为定时器1的时钟输出CLKOUT1。

输出时钟频率 = T1 溢出率/2

如果 $C/T=0$ , 定时器/计数器T1工作在定时模式, 则

T1工作在1T模式(AUXR.6/T1x12=1)时的输出时钟频率=(SYSclk) / (256-TH1)/2

T1工作在12T模式(AUXR.6/T1x12=0)时的输出时钟频率=(SYSclk)/12/(256-TH1)/2

如果 $C$  $\overline{T}$ =1, 定时器/计数器T1是对外部脉冲输入(P3.5/T1)计数, 则:

输出时钟频率 = (T1\_Pin\_CLK) / (256-TH1) / 2
# 7.4 可编程时钟输出

STC15F204EA系列有3种可编程时钟输出:IRC\_CLKO/P0.0,CLKOUT0/P3.5,CLKOUT1/P3.4

IRC\_CLKO : Internal R/C clock output register

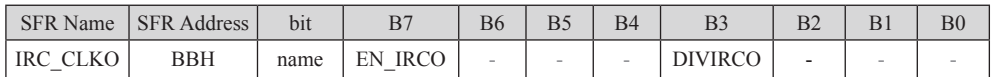

如何利用IRC\_CLKO/P0.0管脚输出时钟

IRC\_CLKO/P0.0的时钟输出控制由IRC\_CLKO寄存器的EN\_IRCO位控制。设置EN\_IRCO (IRC\_CLKO.7)可将IRC\_CLKO/P0.0管脚配置为内部R/C振荡时钟输出。通过设置DIVIRCO (IRC\_CLKO.3)位可以设置内部R/C振荡时钟的输出频率是IRC\_CLK/2还是IRC\_CLK/1(不分频)

新增加的特殊功能寄存器: IRC CLKO (地址: 0xBB)

b7 - EN\_IRCO :

- 1, 将IRC\_CLKO/P0.0管脚配置为内部R/C振荡时钟输出
- 0, 不允许IRC\_CLKO/P0.0管脚配置为内部R/C振荡时钟输出

 $h3$  – DIVIRCO  $\cdot$ 

- 1, 内部R/C振荡时钟的输出频率被2分频, 输出时钟频率 = IRC\_CLK/2
- 0, 内部R/C振荡时钟的输出频率不被分频, 输出时钟频率 = IRC\_CLK/1

IRC\_CLKO指内部R/C振荡时钟输出: IRC\_CLK指内部R/C振荡时钟频率。

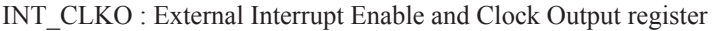

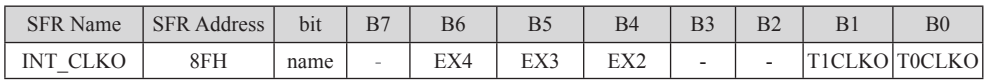

### 如何利用CLKOUT0/P3.5和CLKOUT1/P3.4管脚输出时钟

CLKOUT0/P3.5的时钟输出控制由INT\_CLKO寄存器的T0CLKO位控制

CLKOUT1/P3.4的时钟输出控制由INT\_CLKO寄存器的T1CLKO位控制

CLKOUT0的输出时钟频率由定时器0控制, CLKOUT1的输出时钟频率由定时器1控制, 相应的 定时器需要工作在定时器的模式0(16位自动重装模式)20亿价自动重装载模式). 不要允许 相应的定时器中断, 免得CPU反复进中断.

新增加的特殊功能寄存器: INT\_CLKO (地址: 0x8F)

- $b6$  EX4 : 允许外部中断 $4(\overline{INT4})$ 。
- $b5$  EX3 : 允许外部中断3( $\overline{INT3}$ )。
- $b4$  EX2 : 允许外部中断2( $\overline{INT2}$ )。

 $h1 - T1CLKO$ :

1, 将P3.4/T0管脚配置为定时1的时钟输出CLKOUT1, 输出时钟频率=T1溢出率/2 若定时器/计数器T1工作在定时器模式0(16位自动重装模式), 如果 $C/T = 0$ 则:

T1工作在1T模式(AUXR.6/T1x12=1)时的输出频率 = (SYSclk) / (65536-[RL\_TH1, RL\_TL1])/2 T1工作在12T模式(AUXR.6/T1x12=0)时的输出频率 = (SYSclk) /12/ (65536-[RL\_TH1, RL\_TL1])/2 如果C/T=1, 定时器/计数器T1是对外部脉冲输入(P3.5/T1)计数, 则:

输出时钟频率 = (T1\_Pin\_CLK) / (65536-[RL\_TH1, RL\_TL1])/2 若定时器/计数器T1工作在模式2(8位自动重装模式),

如果C/T=0则:

T1工作在1T模式(AUXR.6/T1x12=1)时的输出频率 = (SYSclk) / (256-TH1)/2 T1工作在12T模式(AUXR, 6/T1x12=0)时的输出频率 = (SYSclk)/12/(256-TH1)/2 如果C/T=1, 定时器/计数器T1是对外部脉冲输入(P3.5/T1)计数, 则: 输出时钟频率 = (T1\_Pin\_CLK) / (256-TH1) / 2

0, 不允许P3.4/T0管脚被配置为定时1的时钟输出

 $b0 - TOCLKO$ :

#### 1, 将P3.5/T1管脚配置为定时0的时钟输出CLKOUT0, 输出时钟频率 = T0溢出率/2 若定时器/计数器T0工作在定时器模式0(16位自动重装模式)时, 如果 $C/T = 0.001$ :

T0工作在1T模式(AUXR.7/T0x12=1)时的输出频率 = (SYSclk)/(65536-[RL\_TH0, RL\_TL0])/2 TO工作在12T模式(AUXR.7/T0x12=0)时的输出频率 = (SYSclk) /12/ (65536-[RL\_TH0, RL\_TL0])/2 如果 $C$  $\overline{T}$ =1, 定时器/计数器T0是对外部脉冲输入(P3.4/T0)计数, 则:

输出时钟频率 = (T0\_Pin\_CLK) / (65536-[RL\_TH0, RL\_TL0])/2

若定时器/计数器T0工作在定时器模式2(8位自动重装模式), 如果C/T=0目则: 7ᐕ൘7⁑ᔿ(AUXR.7/T0x12=1)ᰦⲴ䗃ࠪ仁⦷ = (SYSclk) / (256-TH0) / 2 TO工作在12T模式(AUXR.7/T0x12=0)时的输出频率 = (SYSclk) / 12 / (256-TH0) / 2 如果 $C$  $\overline{T}$ =1, 定时器/计数器T0是对外部脉冲输入(P3.4/T0)计数, 则:

输出时钟频率 = (T0\_Pin\_CLK) / (256-TH0) / 2

0, 不允许P3.5/T1管脚被配置为定时0的时钟输出

AUXR : Auxiliary register

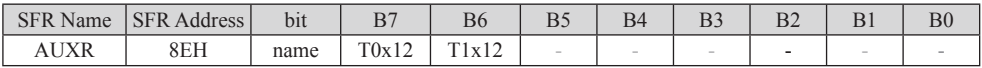

 $AUXR$  (地址:  $0x8E$ )

 $T(x12)$ :

0. 定时器0是传统8051速度, 12分频:

1. 定时器0的速度是传统8051的12倍, 不分频

 $T1x12:$ 

- 0. 定时器1是传统8051速度, 12分频:
- 1. 定时器1的速度是传统8051的12倍, 不分频

特殊功能寄存器IRC\_CLKO/INT\_CLKO/AUXR的C语言声明:

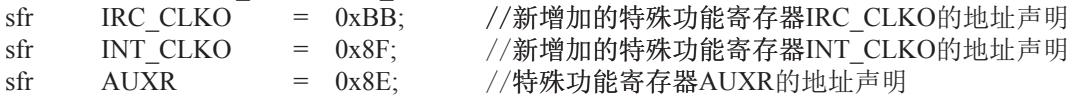

特殊功能寄存器IRC\_CLKO/INT\_CLKO/AUXR的汇编语言声明:

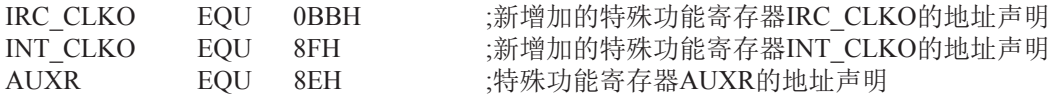

## 7.4.1 内部R/C时钟输出的测试程序

1.  $C$ 程序:

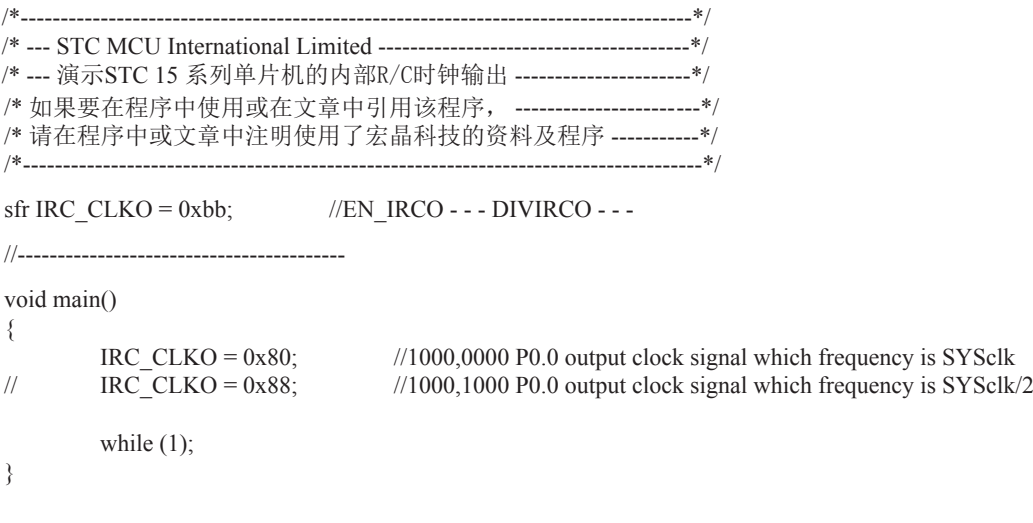

### 2. 汇编程序:

/\*------------------------------------------------------------------------------------\*/ /\* --- STC MCU International Limited ---------------------------------------\*/ /\*--- 演示STC 15 系列单片机的内部R/C时钟输出 ------------------------\*/ /\* 如果要在程序中使用或在文章中引用该程序, ------------------------\*/ /\* 请在程序中或文章中注明使用了宏晶科技的资料及程序 -----------\*/ /\*-------------------------------------------------------------------------------------\*/ IRC\_CLKO DATA 0BBH ;EN\_IRCO - - - DIVIRCO - - -;----------------------------------------- ;interrupt vector table ORG 0000H LJMP MAIN ;----------------------------------------- ORG 0100H MAIN: MOV SP,#7FH ;initial SP MOV IRC CLKO, #80H ;1000,0000 P0.0 output clock signal which frequency is SYSclk ; MOV IRC CLKO, #88H ;1000,1000 ;P0.0 output clock signal which frequency is SYSclk/2 SJMP \$ ;-----------------------------------------

END

# 7.4.2 定时器0的可编程时钟输出的测试程序

1. C程序:

```
/*------------------------------------------------------------------------------------*/
/* --- STC MCU International Limited ---------------------------------------*/
/*--- 演示STC 15 系列单片机定时器0的可编程时钟输-----------------*/
/* 如果要在程序中使用或在文章中引用该程序, -------------------------*/
/* 请在程序中或文章中注明使用了宏晶科技的资料及程序 -----------*/
/*-------------------------------------------------------------------------------------*/
#include "reg51.h"
//-----------------------------------------------
/* define constants */
#define SYSclk 18432000L
//#define MODE1T //Timer clock mode, comment this line is 12T mode, uncomment is 1T mode
#ifdef MODE1T
#define F38_4KHz (65536-SYSclk/2/38400) //38.4KHz frequency calculation method of 1T mode
#else
#define F38_4KHz (65536-SYSclk/2/12/38400) //38.4KHz frequency calculation method of 12T mode
#endif
/* define SFR */
sfr AUXR = 0x8e; //Auxiliary register
sfr INT CLKO = 0x8f; //External interrupt enable and clock output control register
sbit T0CLKO = P3^5; //timer0 clock output pin
//-----------------------------------------------
/* main program */
void main()
{
#ifdef MODE1T
        AUXR = 0x80; //timer0 work in 1T mode
#endif
        TMOD = 0x00; //set timer0 as mode0 (16-bit auto-reload)
        TL0 = F38 4KHz; //initial timer0 low byte
        TH0 = F38 4KHz \gg 8; //initial timer0 high byte
        TR0 = 1; //timer0 start running
        INT CLKO = 0x01; //enable timer0 clock output
        while (1); //loop}
```
2. 汇编程序:

/\*------------------------------------------------------------------------------------\*/ /\* --- STC MCU International Limited ---------------------------------------\*/ /\*--- 演示STC 15 系列单片机定时器0的可编程时钟输-----------------\*/ /\* 如果要在程序中使用或在文章中引用该程序, ------------------------\*/ /\* 请在程序中或文章中注明使用了宏晶科技的资料及程序 -----------\*/ /\*-------------------------------------------------------------------------------------\*/ ;/\* define constants \*/ #define MODE1T :Timer clock mode, comment this line is 12T mode, uncomment is 1T mode #ifdef MODE1T F38\_4KHz EQU 0FF10H ;38.4KHz frequency calculation method of 1T mode is (65536-18432000/2/38400) #else F38\_4KHz EQU 0FFECH ;38.4KHz frequency calculation method of 12T mode(65536-18432000/2/12/38400) #endif ;/\* define SFR \*/ AUXR DATA 08EH ;Auxiliary register INT\_CLKO DATA 08FH :External interrupt enable and clock output control register T0CLKO BIT P3.5 ;timer0 clock output pin ;----------------------------------------------- ORG 0000H LJMP MAIN ;----------------------------------------------- ;/\* main program \*/ MAIN: #ifdef MODE1T MOV AUXR, #80H ;timer0 work in 1T mode #endif MOV TMOD, #00H ;set timer0 as mode0 (16-bit auto-reload) MOV TL0, #LOW F38\_4KHz ;initial timer0 low byte MOV TH0, #HIGH F38\_4KHz ;initial timer0 high byte SETB TR<sub>0</sub> MOV INT CLKO, #01H ;enable timer0 clock output SJMP \$ ;----------------------------------------------- END

# 7.4.3 定时器1的可编程时钟输出的测试程序

1. C程序:

```
/*------------------------------------------------------------------------------------*/
/* --- STC MCU International Limited ---------------------------------------*/
/*--- 演示STC 15 系列单片机定时器1的可编程时钟输-----------------*/
/* 如果要在程序中使用或在文章中引用该程序, ------------------------*/
/* 请在程序中或文章中注明使用了宏晶科技的资料及程序 ----------*/
/*-------------------------------------------------------------------------------------*/
#include "reg51.h"
//-----------------------------------------------
/* define constants */
#define SYSclk 18432000L
//#define MODE1T //Timer clock mode, comment this line is 12T mode, uncomment is 1T mode
#ifdef MODE1T
#define F38_4KHz (65536-SYSclk/2/38400) //38.4KHz frequency calculation method of 1T mode
#else
#define F38_4KHz (65536-SYSclk/2/12/38400) //38.4KHz frequency calculation method of 12T mode
#endif
/* define SFR */
sfr AUXR = 0x8e; //Auxiliary register
sfr INT_CLKO = 0x8f; //External interrupt enable and clock output control register
sbit T1CLKO = P3^4; //timer1 clock output pin
//-----------------------------------------------
/* main program */
void main()
{
#ifdef MODE1T
  AUXR = 0x40: //timer1 work in 1T mode
#endif
  TMOD = 0x00; //set timer1 as mode0 (16-bit auto-reload)
  TL1 = F38 4KHz; //initial timer1 low byte
  TH1 = F38 4KHz \gg 8; //initial timer1 high byte
  TR1 = 1; //timer1 start running
  INT CLKO = 0x02; //enable timer1 clock output
  while (1); //loop}
```
2. 汇编程序:

/\*------------------------------------------------------------------------------------\*/ /\* --- STC MCU International Limited ---------------------------------------\*/ /\* --- 演示STC 15 系列单片机定时器1的可编程时钟输-----------------\*/ /\* 如果要在程序中使用或在文章中引用该程序, ------------------------\*/ /\* 请在程序中或文章中注明使用了宏晶科技的资料及程序 -----------\*/ /\*-------------------------------------------------------------------------------------\*/ ;/\* define constants \*/ #define MODE1T :Timer clock mode, comment this line is 12T mode, uncomment is 1T mode #ifdef MODE1T F38\_4KHz EQU 0FF10H ;38.4KHz frequency calculation method of 1T mode is (65536-18432000/2/38400) #else F38\_4KHz EQU 0FFECH ;38.4KHz frequency calculation method of 12T mode (65536-18432000/2/1 2/38400) #endif ;/\* define SFR \*/ AUXR DATA 08EH ;Auxiliary register INT\_CLKO DATA 08FH ;External interrupt enable and clock output control register<br>TICLKO BIT P3.4 : timer1 clock output pin BIT P3.4 ;timer1 clock output pin ;----------------------------------------------- ORG 0000H LJMP MAIN ;----------------------------------------------- ;/\* main program \*/  $MAN<sup>+</sup>$ #ifdef MODE1T MOV AUXR, #40H ;timer1 work in 1T mode #endif MOV TMOD, #00H ;set timer1 as mode0 (16-bit auto-reload) MOV TL1, #LOW F38\_4KHz ;initial timer1 low byte MOV TH1, #HIGH F38 4KHz ;initial timer1 high byte SETB TR1 MOV INT CLKO, #02H ;enable timer1 clock output SJMP \$ ;----------------------------------------------- END

## $7.5$  古老的Intel 8051单片机定时器0/1应用举例

【例1】定时/计数器应用编程, 设某应用系统, 选择定时/计数器1定时模式, 定时时间Tc = 10ms, 主频频率为12MHz, 每10ms向主机请求处理。选定工作方式1。计算得计数初值: 低8 位初值为FOH, 高8位初值为D8H。

(1) 初始化程序

所谓初始化,一般在主程序中根据应用要求对定时/计数器讲行功能选择及参数设定等预置 程序,本例初始化程序如下:

START: ĂMOV SP, #60H : 设置堆栈区域 MOV TMOD, #10H : 选择T1、定时模式, 工作方式1 MOV TH1, #OD8H : 设置高字节计数初值 MOV TL1, #OFOH : 设置低字节计数初值  $SETB$   $EA$  ;  $SETB$   $ET1$  ;  $\ddot{\cdot}$ ; }开中断 : 其他初始化程序 SETB TR1 : 启动T1开始计时  $\ddot{\cdot}$ ˗ 㔗㔝ѫ〻ᒿ (2) 中断服务程序 INTT1: PUSH A PUSH DPL PUSH DPH MOV TL1, #0F0H MOV TH1, #0D8H  $POP$  DPH  $\qquad \qquad ; \qquad$ POP DPL ;  $POP$   $A$  ;  $RETI$  , 返回  $\ddot{\cdot}$ 重新置初值  $\ddot{\cdot}$ : 中断处理主体程序 : 主程序段 现场保护 现场恢复

153

这里展示了中断服务子程序的基本格式。STC15F204EA系列单片机的中断属于矢量中断, 每一个矢量中断源只留有8个字节单元,一般是不够用的,常需用转移指令转到真正的中断服 务子程序区去执行。

【例2】 利用定时/计数器0或定时/计数器1的Tx端口改造成外部中断源输入端口的应用设计。

在某些应用系统中常会出现原有的两个外部中断源INT0和INT1不够用,而定时/计数器有 多余, 则可将Tx用于增加的外部中断源。现选择定时/计数器1为对外部事件计数模式工作方式  $2$  (自动再装入), 设置计数初值为FFH, 则T1端口输入一个负跳变脉冲, 计数器即回0溢出, 置位对应的中断请求标志位TF1为1,向主机请求中断处理,从而达到了增加一个外部中断源的 目的。应用定时/计数器1(T1)的中断矢量转入中断服务程序处理。其程序示例如下:

(1) 主程序段:

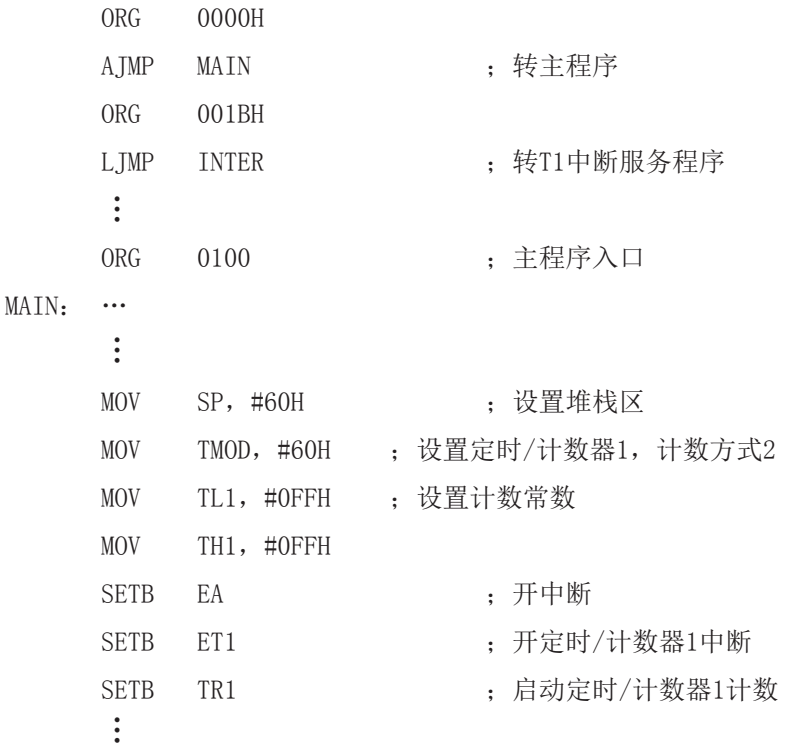

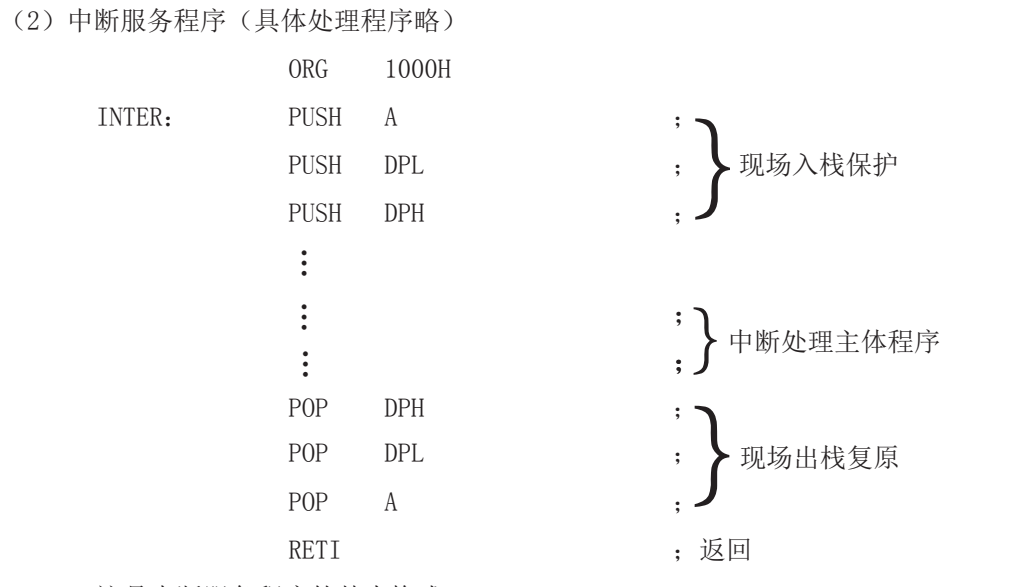

这是中断服务程序的基本格式。

【例5】 某应用系统需通过P1.0和P1.1分别输出周期为200µs和400µs的方波。为此,系统 选用定时器/计数器0 (T0), 定时方式3, 主频为6MHz, TP=2 µ s, 经计算得定时常数为9CH和  $38H<sub>o</sub>$ 

本例程序段编制如下:

(1) 初始化程序段

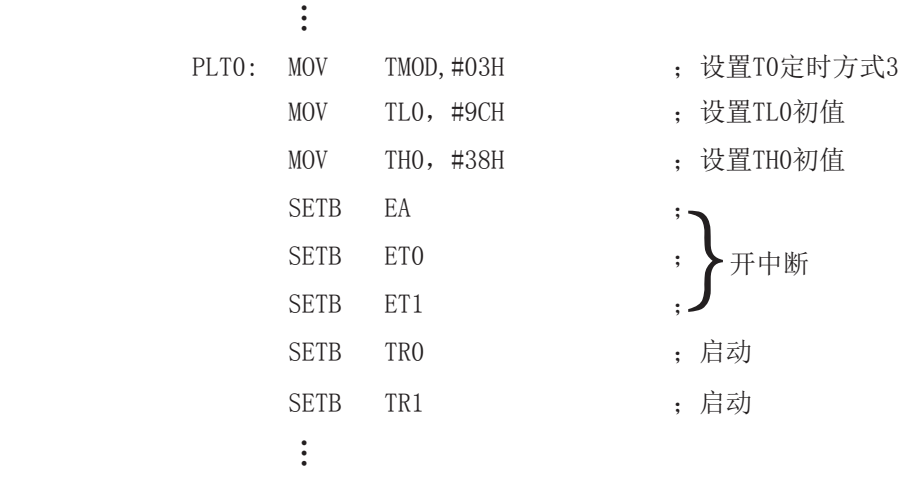

```
(2)中断服务程序段
     1)INTOP: :
            ĂMOV TLO, #9CH : 重新设置初值
            &3/ 3    ˗ሩ3䗃ࠪؑਧਆ৽
           ĂRETI , 返回
     2)INT1P :
           \ddot{\cdot}MOV THO, #38H (二) 对象 计算机传输 计算机传输
            &3/ 3    ˗ሩ3䗃ࠪؑਧਆ৽
           ĂRETI and the contract of the contract of the contract of the contract of \mathcal{F} is \mathbb{Z} expansion of \mathcal{F}
```
在实际应用中应注意的问题如下。

(1) 定时/计数器的实时性

定时/计数器启动计数后, 当计满回0溢出向主机请求中断处理, 由内部硬件自动讲 行。但从回0溢出请求中断到主机响应中断并作出处理存在时间延迟,目这种延时随中断请求 时的现场环境的不同而不同,一般需延时3个机器周期以上,这就给实时处理带来误差。大多 数应用场合可忽略不计,但对某些要求实时性苛刻的场合,应采用补偿措施。

这种由中断响应引起的时间延时,对定时/计数器工作于方式0或1而言有两种含义:一 是由于中断响应延时而引起的实时处理的误差;二是如需多次且连续不间断地定时/计数,由 干中断响应延时, 则在中断服务程序中再置计数初值时已延误了若干个计数值而引起误差, 特 别是用于定时就更明显。

例如选用定时方式1设置系统时钟, 由于上述原因就会产生实时误差。这种场合应采用 动态补偿办法以减少系统始终误差。所谓动态补偿, 即在中断服务程序中对THx、TLx重新置计 数初值时, 应将THx、TLx从回0溢出又重新从0开始继续计数的值读出, 并补偿到原计数初值中 夫讲行重新设置。可考虑如下补偿方法:

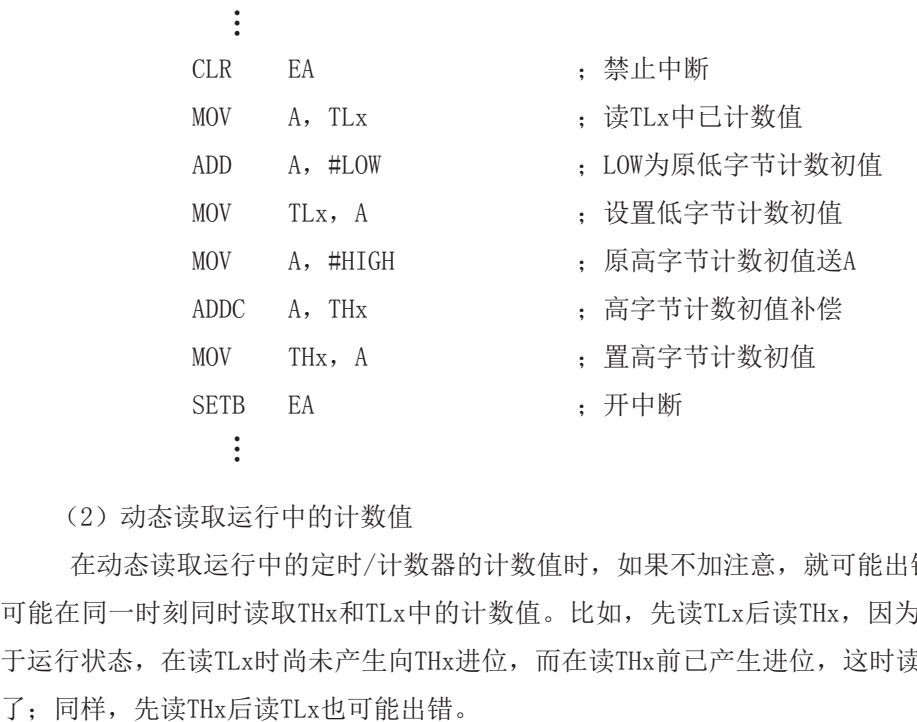

(2) 动态读取运行中的计数值

在动态读取运行中的定时/计数器的计数值时,如果不加注意,就可能出错。这是因为不 可能在同一时刻同时读取THx和TLx中的计数值。比如,先读TLx后读THx,因为定时/计数器处 于运行状态, 在读TLx时尚未产生向THx进位, 而在读THx前已产生进位, 这时读得的THx就不对

一种可避免读错的方法是: 先读THx, 后读TLx, 将两次读得的THx进行比较: 若两次读得 的值相等, 则可确定读的值是正确的, 否则重复上述过程, 重复读得的值一般不会再错。此法 的软件编程如下:

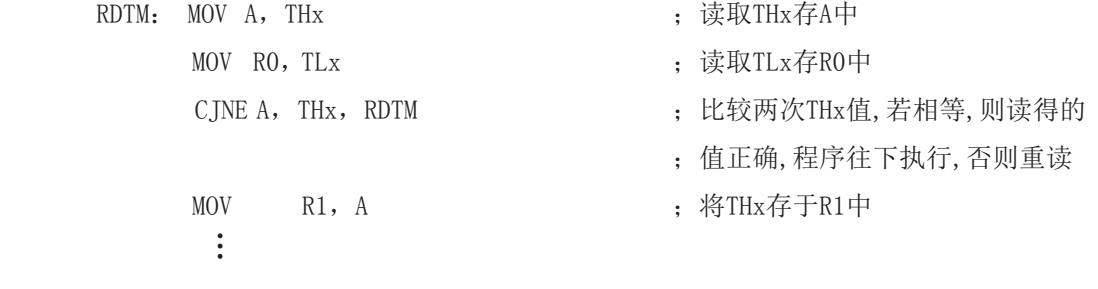

# 第8章 模拟串口的实现程序

## 8.1 利用定时器0实现模拟串口的测试程序

----定时器0工作在16位自动重装模式

1.  $C$ 程序:

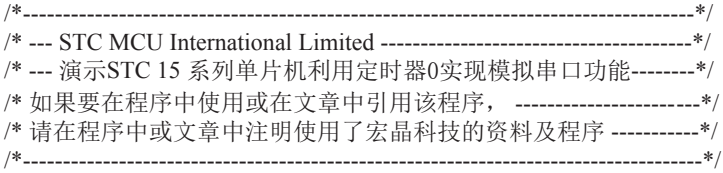

#include "reg51.h"

//define baudrate const //BAUD = 256 - SYSclk/3/BAUDRATE/M (1T:M=1; 12T:M=12) //NOTE: (SYSclk/3/BAUDRATE) must be greater than 98, (RECOMMEND GREATER THAN 110)

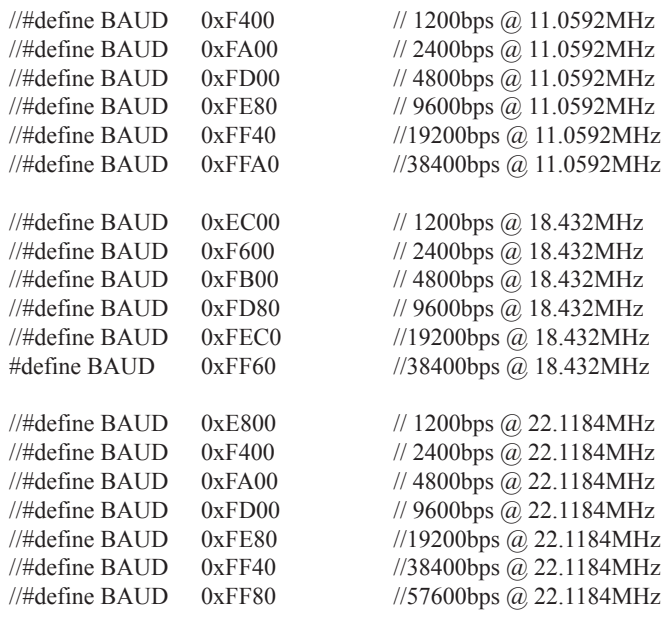

```
sfr AUXR = 0x8E;
sbit RXB = P3^0; //define UART TX/RX port
sbit TXB = P3^1;
typedef bit BOOL;
typedef unsigned char BYTE;
typedef unsigned int WORD;
BYTE TBUF,RBUF;
BYTE TDAT,RDAT;
BYTE TCNT,RCNT;
BYTE TBIT,RBIT;
BOOL TING,RING;
BOOL TEND,REND;
void UART_INIT();
BYTE t, r;
BYTE buf[16];
void main()
{
      TMOD = 0x00; //timer0 in 16-bit auto reload mode
      AUXR = 0x80; //timer0 working at 1T mode
      TL0 = BAUD;
      TH0 = BAUD \geq 8; //initial timer0 and set reload value
      TR0 = 1; //tiemr0 start running
      ET0 = 1; //enable timer0 interrupt
      PT0 = 1; //improve timer0 interrupt priority
      EA = 1; //open global interrupt switch
       UART_INIT();
      while (1) { //user's function
             if (REND)
{ }REND = 0;
                  buf[r++ & 0x0f] = RBUF; }
             if (TEND)
{ }if (t != r)\{TEND = 0;
                         TBUF = buf[t++ & 0x0f];
                         TING = 1;
 }
 }
       }
}
```
//----------------------------------------- //Timer interrupt routine for UART

```
void tm0() interrupt 1 using 1
{
       if (RING)
       {
            if (-RCNT == 0)\{RCNT = 3; //reset send baudrate counter
                  if (-RBIT == 0){ }RBUF = RDAT; //save the data to RBUF
                         RING = 0; //stop receive
                         REND = 1; //set receive completed flag
 }
 else
{ }RDAT \gg=1;
                         if (RXB) RDAT = 0x80; //shift RX data to RX buffer
 }
 }
 }
       else if (!RXB)
\sim \sim \sim \sim \sim \sim \simRING = 1; //set start receive flag
            RCNT = 4; //initial receive baudrate counter
            RBIT = 9; // initial receive bit number (8 data bits + 1 stop bit) }
      if (-TCNT == 0) {
            TCNT = 3; //reset send baudrate counter
            if (TING) //judge whether sending
{ }if (TBIT == 0)\{TXB = 0; //send start bit
                          TDAT = TBUF; //load data from TBUF to TDAT
                         TBIT = 9; //initial send bit number (8 data bits + 1 stop bit)
 }
```

```
 else
{ }TDAT >>= 1; //shift data to CY
                        if (-TBIT == 0){ }TXB = 1;
                              TING = 0; \frac{\text{7}}{\text{7}} //stop send<br>TEND = 1; //set send c
                                         1//set send completed flag
 }
 else
{ }TXB = CY; //write CY to TX port
 }
 }
 }
       }
}
//-----------------------------------------
//initial UART module variable
void UART_INIT()
{
      TING = 0;RING = 0;TEND = 1;
      REND = 0;TCNT = 0;RCNT = 0;}
```
2. 汇编程序:

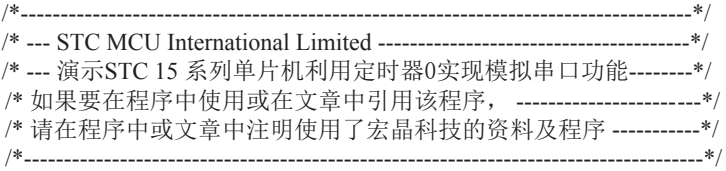

;-----------------------------------------

;define baudrate const

;BAUD = 65536 - SYSclk/3/BAUDRATE/M (1T:M=1; 12T:M=12) ;NOTE: (SYSclk/3/BAUDRATE) must be greater than 75, (RECOMMEND GREATER THAN 100)

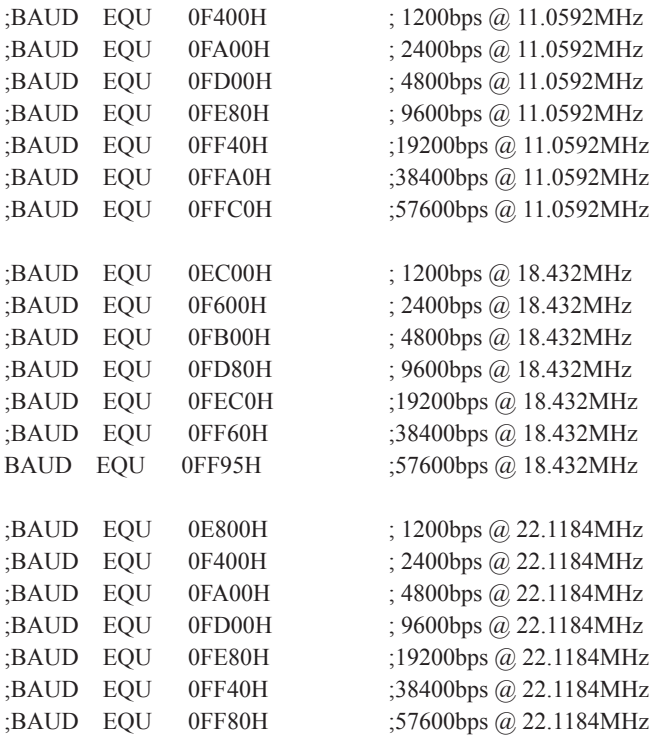

;define UART TX/RX port

;-----------------------------------------

RXB BIT P3.0 TXB BIT P3.1

;-----------------------------------------

;define SFR

AUXR DATA 8EH

;----------------------------------------- ;define UART module variable

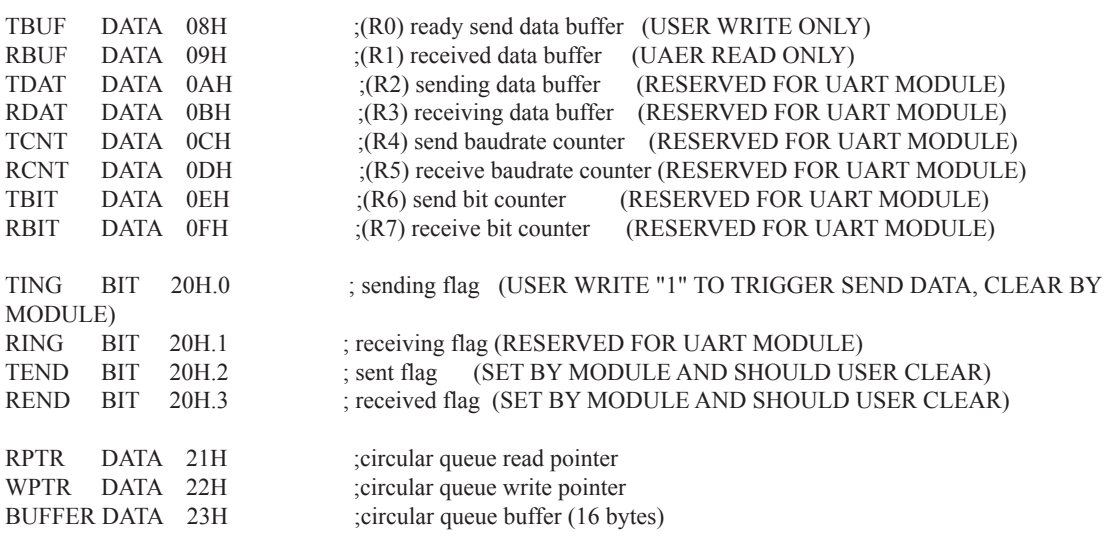

;-----------------------------------------

 ORG 0000H LJMP RESET

;----------------------------------------- ;Timer0 interrupt routine for UART

ORG 000BH

PUSH ACC ;4 save ACC PUSH PSW ;4 save PSW MOV PSW, #08H ;3 using register group 1 L\_UARTSTART: ;-------------------

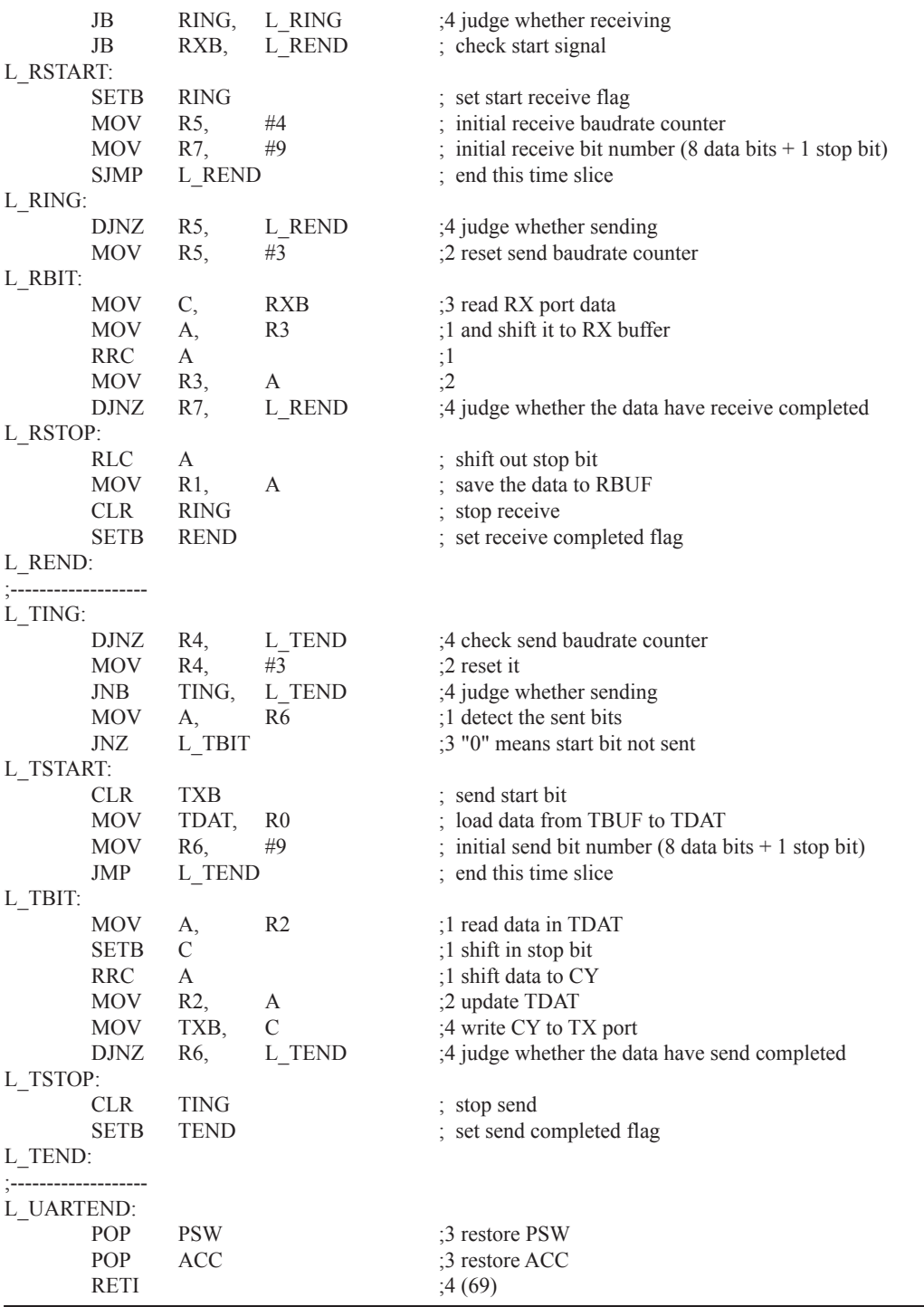

;-----------------------------------------

;initial UART module variable

### UART\_INIT:

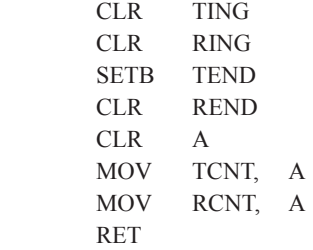

;-----------------------------------------

;main program entry

#### RESET:

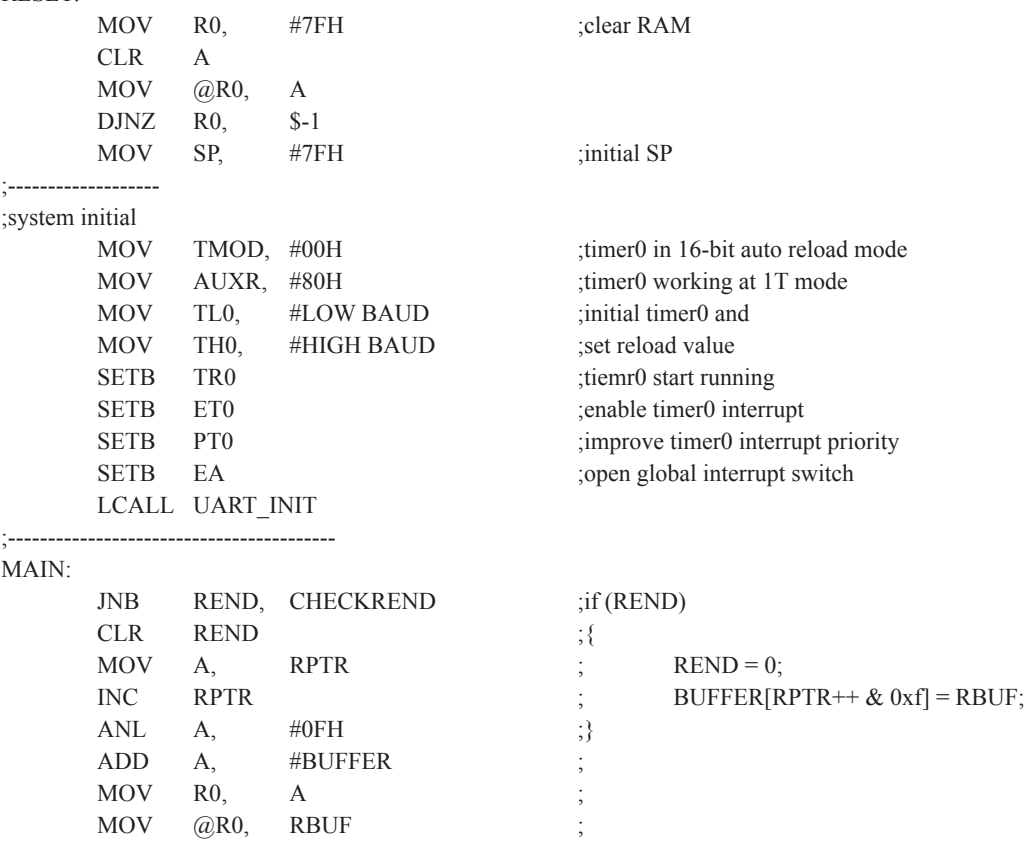

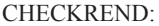

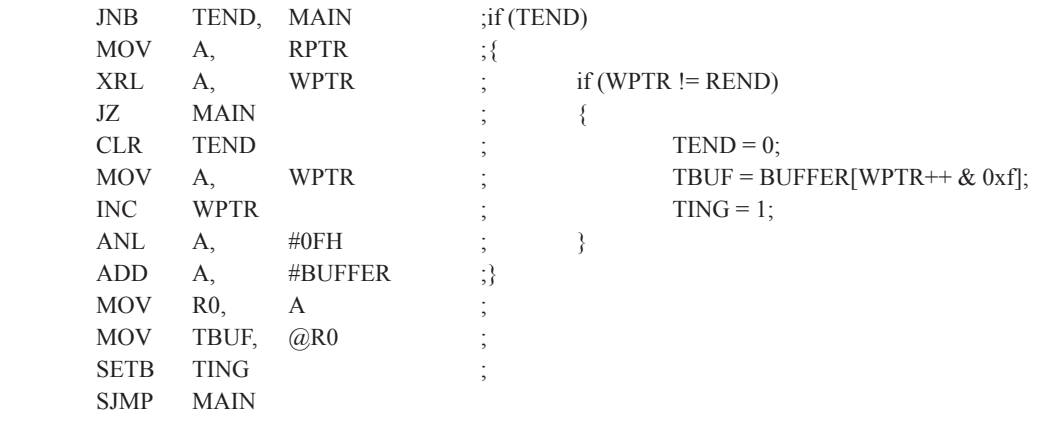

END

;-----------------------------------------

# 8.2 利用定时器1实现模拟串口的测试程序

----定时器1工作在16位自动重装模式

## 1. C程序:

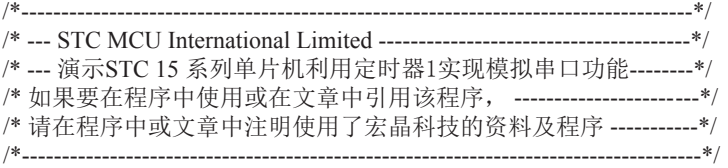

#include "reg51.h"

//define baudrate const

//BAUD = 256 - SYSclk/3/BAUDRATE/M (1T:M=1; 12T:M=12) //NOTE: (SYSclk/3/BAUDRATE) must be greater than 98, (RECOMMEND GREATER THAN 110)

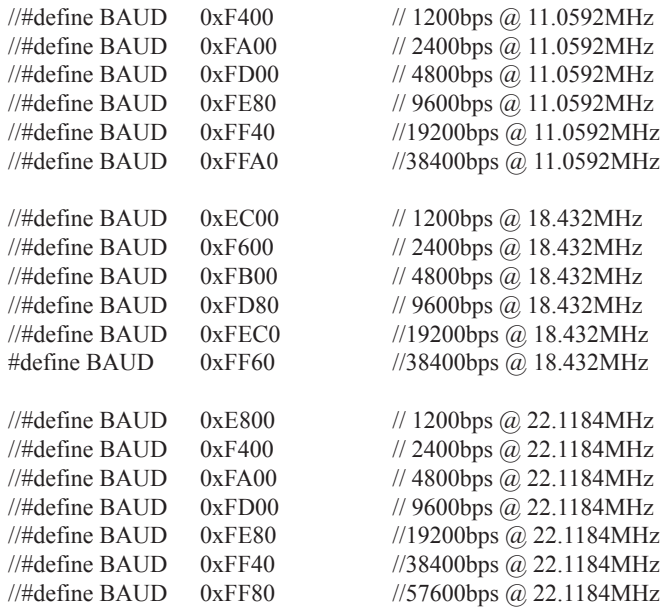

```
sfr AUXR = 0x8E;
sbit RXB = P3^0; //define UART TX/RX port
sbit TXB = P3^1;
typedef bit BOOL;
typedef unsigned char BYTE;
typedef unsigned int WORD;
BYTE TBUF,RBUF;
BYTE TDAT,RDAT;
BYTE TCNT,RCNT;
BYTE TBIT,RBIT;
BOOL TING,RING;
BOOL TEND,REND;
void UART_INIT();
BYTE t, r;
BYTE buf[16];
void main()
{
      TMOD = 0x00; //time1 in 16-bit auto reload modeAUXR = 0x40; \frac{\text{N}}{\text{N}} //timer1 working at 1T mode
      TL1 = BAUD;
      TH1 = BAUD \ge 8; //initial timer1 and set reload value
      TR1 = 1; //tiemr1 start running
      ET1 = 1; //enable timer1 interrupt
      PT1 = 1; //improve timer1 interrupt priority
      EA = 1; //open global interrupt switch
      UART_INIT();
      while (1) { //user's function
             if (REND)
\{REND = 0;
                   buf[r++ & 0x0f] = RBUF; }
              if (TEND)
\{if (t != r){ }TEND = 0;TBUF = buf[t++ & 0x0f];
                          TING = 1;
 }
 }
       }
}
```

```
168
```

```
//-----------------------------------------
//Timer interrupt routine for UART
void tm1() interrupt 3 using 1
{
        if (RING)
        {
             if (-RCNT == 0){ }RCNT = 3: //reset send baudrate counter
                     if (-RBIT == 0)\{RBUF = RDAT; //save the data to RBUF
                           RING = 0; //stop receive
                           REND = 1; //set receive completed flag
 }
                      else
\{RDAT \gg=1;
                           if (RXB) RDAT = 0x80; //shift RX data to RX buffer
 }
 }
 }
        else if (!RXB)
        {
             RING = 1; //set start receive flag
             RCNT = 4; //initial receive baudrate counter
             RBIT = 9; //initial receive bit number (8 data bits + 1 stop bit)
        }
       if (-TCNT == 0) {
             TCNT = 3; //reset send baudrate counter
             if (TING) //judge whether sending
{ }if (TBIT == 0)\{TXB = 0; //send start bit
                            TDAT = TBUF; //load data from TBUF to TDAT
                           TBIT = 9; //initial send bit number (8 data bits + 1 stop bit)
 }
```

```
 else
{ }TDAT >>= 1; //shift data to CY
                       if (-TBIT == 0){1 \n\sum_{i=1}^{n} a_i}TXB = 1;
                             TING = 0; //stop send
                             TEND = 1; \qquad //set send completed flag
 }
 else
{1 \n\sum_{i=1}^{n} a_i}TXB = CY; //write CY to TX port
 }
 }
 }
       }
}
//-----------------------------------------
//initial UART module variable
void UART_INIT()
{
     TING = 0;RING = 0;TEND = 1;
      REND = 0;TCNT = 0;RCNT = 0;}
```
2. 汇编程序:

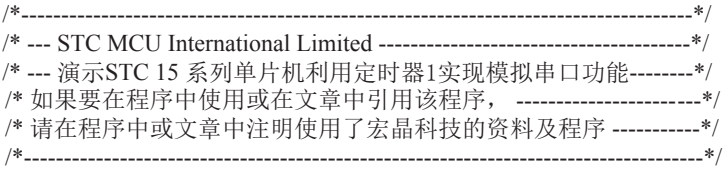

;-----------------------------------------

;define baudrate const

;BAUD = 65536 - SYSclk/3/BAUDRATE/M (1T:M=1; 12T:M=12) ;NOTE: (SYSclk/3/BAUDRATE) must be greater than 75, (RECOMMEND GREATER THEN 100)

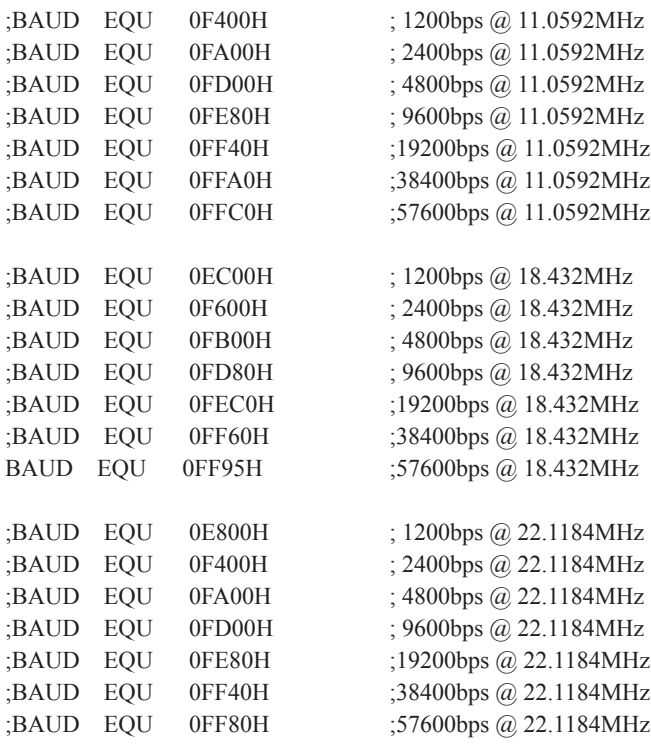

;define UART TX/RX port

;-----------------------------------------

RXB BIT P3.0 TXB BIT P3.1

;-----------------------------------------

;define SFR

AUXR DATA 8EH

;----------------------------------------- ;define UART module variable

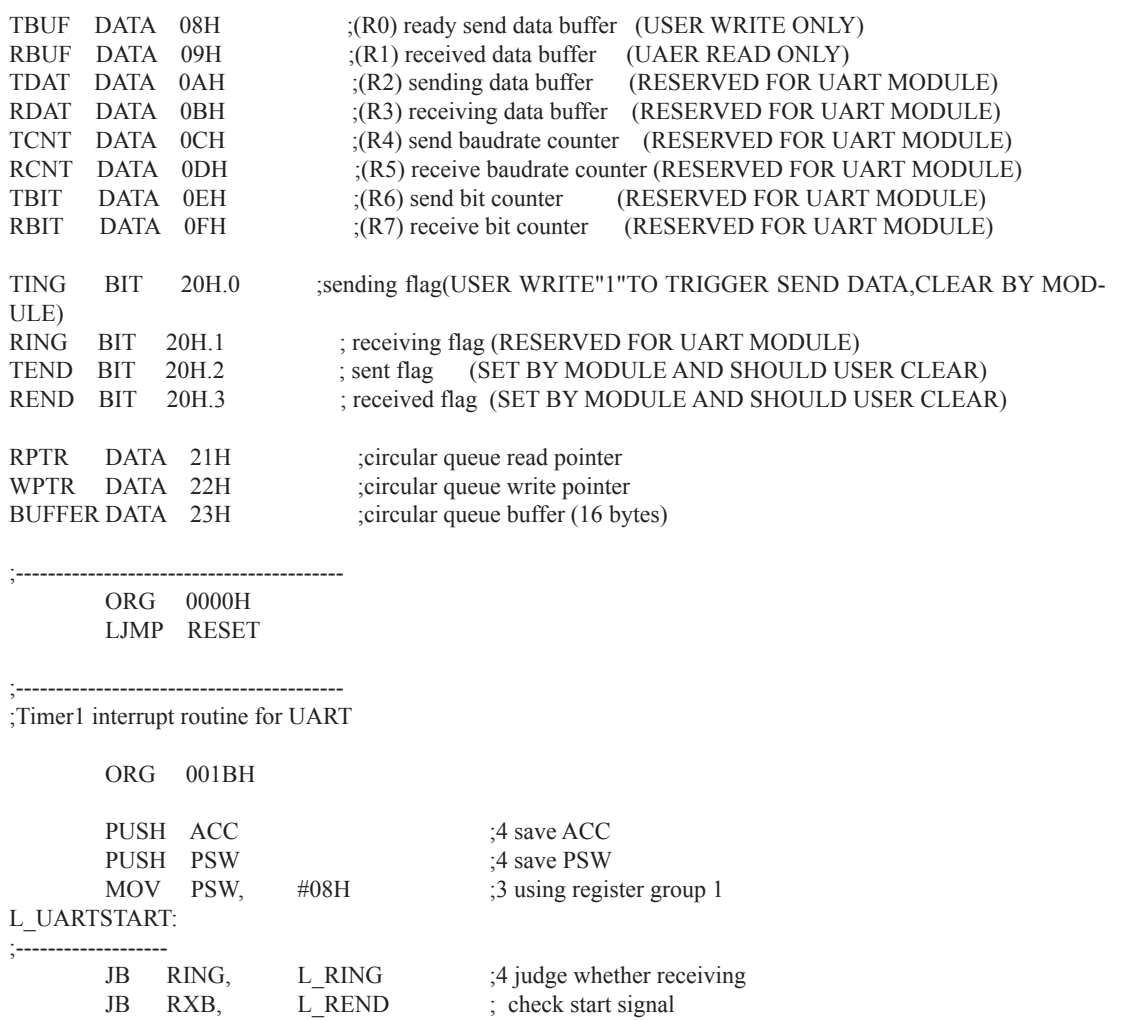

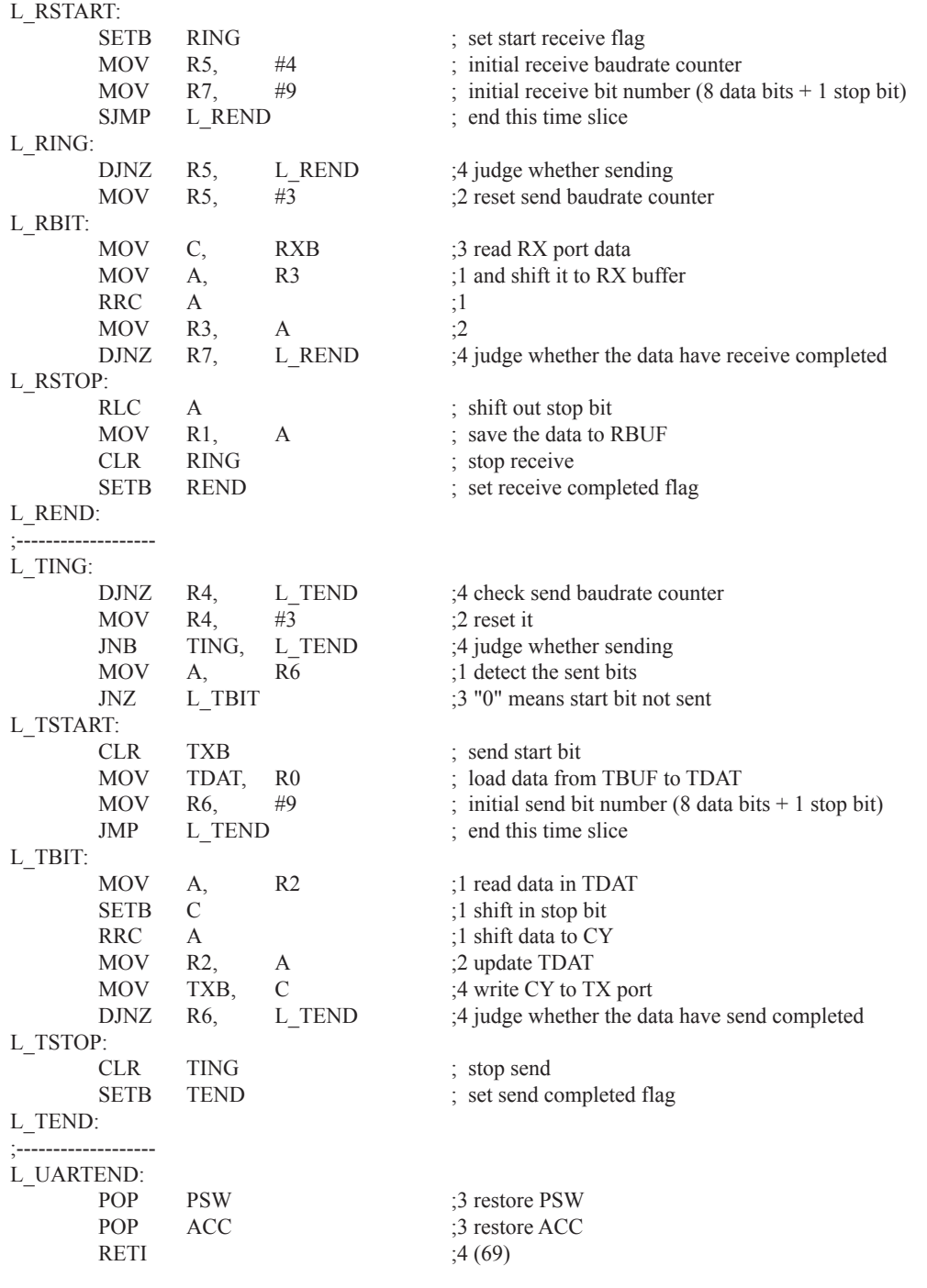

;-----------------------------------------

;initial UART module variable

UART\_INIT:

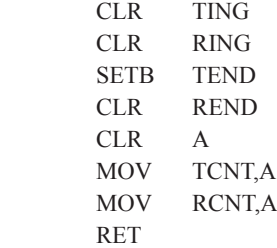

;-----------------------------------------

;main program entry

#### RESET:

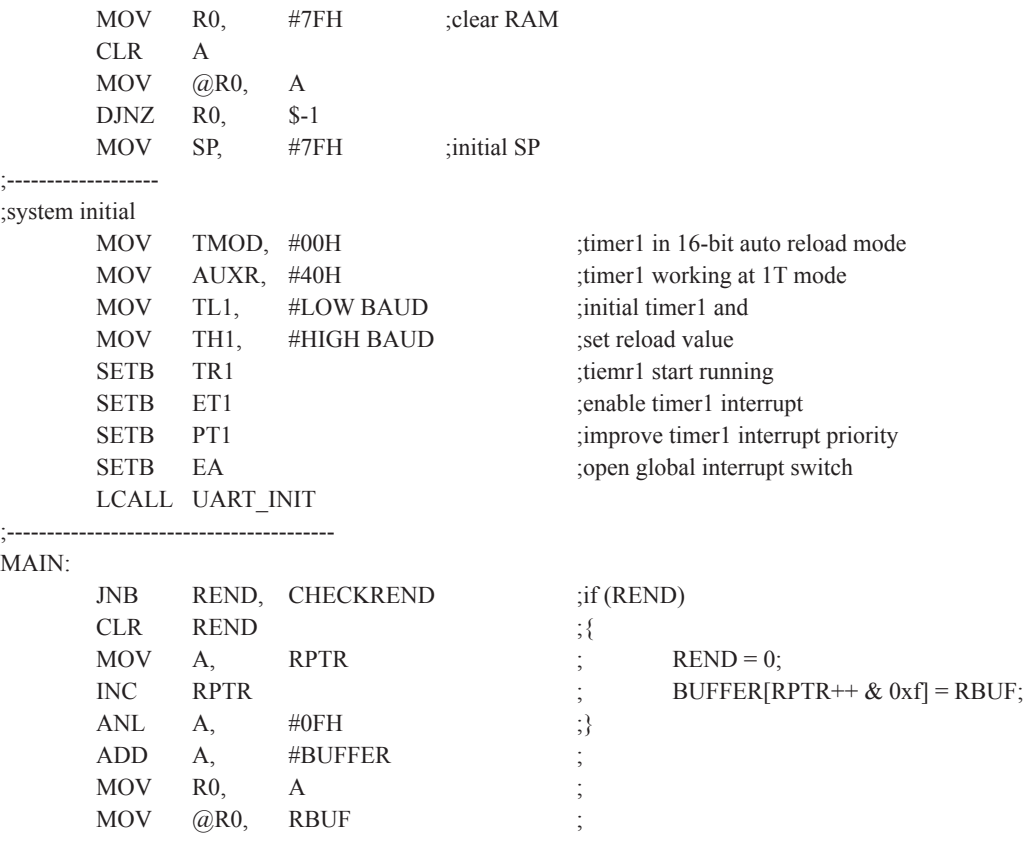

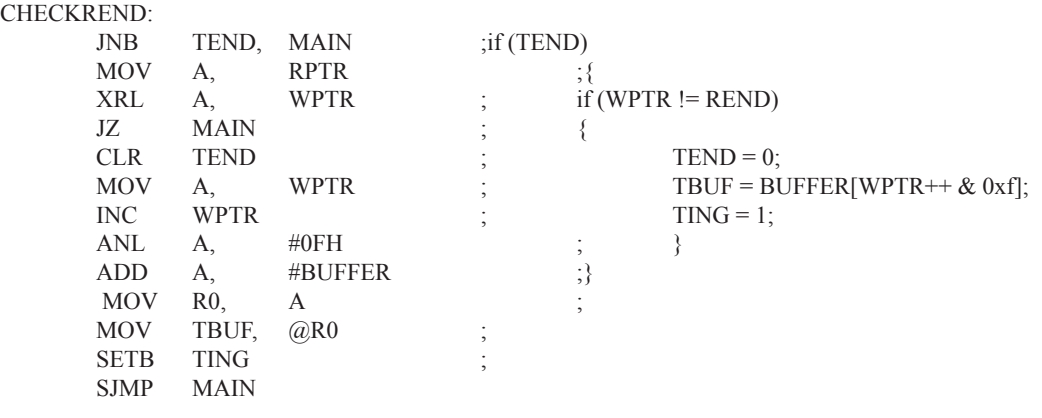

END

;-----------------------------------------

# **第9章 STC15F204EA系列单片机的A/D转换器**

# 9.1 A/D转换器的结构

STC15F204EA系列单片机ADC(A/D转换器)的结构如下图所示。

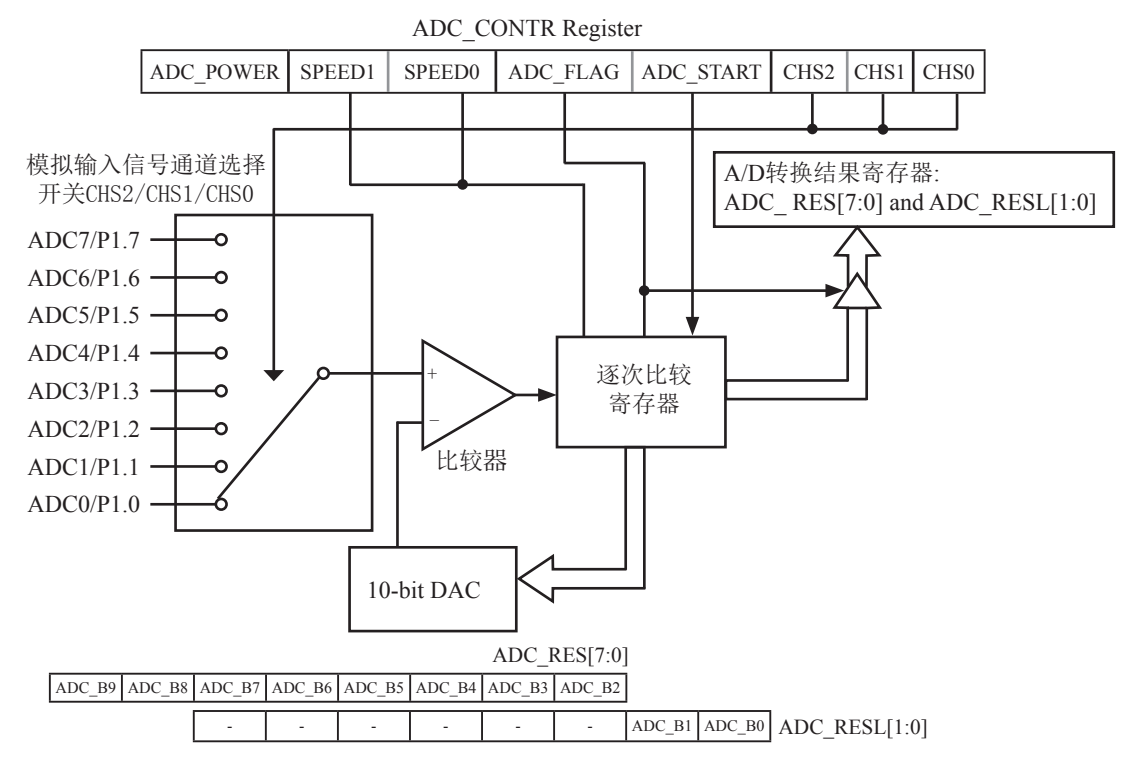

STC15F204EA系列单片机ADC由多路选择开关、比较器、逐次比较寄存器、10位DAC、转 换结果寄存器(ADC RES和ADC RESL)以及ADC CONTR构成。

STC15F204EA系列单片机的ADC是逐次比较型ADC。逐次比较型ADC由一个比较器和D/A转 换器构成,通过逐次比较逻辑,从最高位(MSB)开始,顺序地对每一输入电压与内置D/A转换器 输出进行比较,经过多次比较,使转换所得的数字量逐次逼近输入模拟量对应值。逐次比较型 A/D转换器具有速度高, 功耗低等优点。

从上图可以看出, 通过模拟多路开关, 将通过ADC0~7的模拟量输入送给比较器。用数 /模转换器(DAC)转换的模拟量与输入的模拟量通过比较器进行比较, 将比较结果保存到逐次 比较寄存器,并通过逐次比较寄存器输出转换结果。A/D转换结束后,最终的转换结果保存到 ADC转换结果寄存器ADC RES和ADC RESL, 同时, 置位ADC控制寄存器ADC CONTR中的A/D转换 结束标志位ADC FLAG, 以供程序查询或发出中断申请。模拟通道的选择控制由ADC控制寄存器 ADC CONTR中的CHS2~CHS0确定。ADC的转换速度由ADC控制寄存器中的SPEED1和SPEED0确定。 在使用ADC之前,应先给ADC上电,也就是置位ADC控制寄存器中的ADC POWER位。

如果取完整的10位结果, 按下面公式计算:

10-bit A/D Conversion Result:( $ADC\_RES[7:0]$ ,  $ADC\_RESL[1:0]$ ) = 1024 x  $\frac{\text{Vin}}{\text{Sin}}$ Vcc

如果只取高8位结果, 按下面公式计算:

8-bit A/D Conversion Result:(ADC\_RES[7:0]) = 256 x 
$$
\frac{\text{Vir}}{\text{Vcc}}
$$

式中, Vin为模拟输入通道输入电压, Vcc为单片机实际工作电压, 用单片机工作电压作为 模拟参考电压。

# 9.2 与A/D转换相关的寄存器

与STC15F204EA系列单片机A/D转换相关的寄存器列于下表所示。

| 符号        | 描述                                       | 地址         | 位地址及其符号<br><b>MSB</b>                                                  | <b>LSB</b>                                | 复位值        |
|-----------|------------------------------------------|------------|------------------------------------------------------------------------|-------------------------------------------|------------|
| P1ASF     | P1 Analog Function<br>Configure register | 9DH        | PI7ASF PI6ASF PI5ASF PI4ASF PI3ASF PI2ASF PI1ASF PI0ASF 0000 0000B     |                                           |            |
|           | ADC CONTR ADC Control Register           | <b>BCH</b> | ADC_POWER SPEED1 SPEED0 ADC_FLAG ADC_START CHS2 CHS1 CHS0 0000 00000 B |                                           |            |
| ADC RES   | ADC Result high                          | <b>BDH</b> |                                                                        |                                           | 0000 0000B |
| ADC RESL  | <b>ADC</b> Result low                    | BEH        |                                                                        |                                           | 00000000B  |
| IE        | Interrupt Enable                         | A8H        | ELVD   EADC  <br>ET1<br>EA                                             | ET <sub>0</sub><br>EX <sub>0</sub><br>EX1 | 000x0000B  |
| <b>IP</b> | Interrupt Priority<br>Low                | B8H        | <b>PADC</b><br>PT1<br><b>PLVD</b>                                      | PT <sub>0</sub><br>PX1<br>PX <sub>0</sub> | x00x 0000B |

## 1. **P1**口模拟功能控制寄存器P1ASF

STC15F204EA系列单片机的A/D转换口在P1口(P1.7-P1.0), 有8路10位高速A/D转换器, 速度可达到300KHz(30万次/秒)。8路电压输入型A/D,可做温度检测、电池电压检测、按键扫 描、频谱检测等。上电复位后P1口为弱上拉型I/0口,用户可以通过软件设置将8路中的任何 一路设置为A/D转换, 不需作为A/D使用的P1口可继续作为I/0口使用(建议只作为输入)。需作 为A/D使用的口需先将P1ASF特殊功能寄存器中的相应位置为'1', 将相应的口设置为模拟功 能。P1ASF寄存器的格式如下:

#### P1ASF: P1口模拟功能控制寄存器

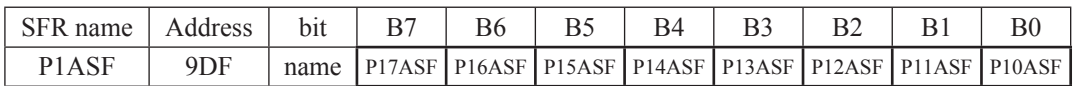

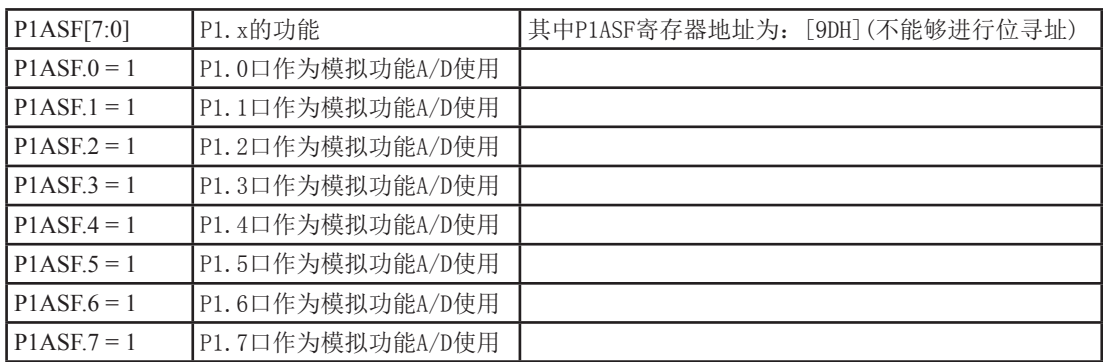

## **2. ADC控制寄存器ADC\_CONTR**

ADC CONTR寄存器的格式如下:

ADC\_CONTR : ADC控制寄存器

| SFR name  | Address    | bii    |           |  |                                                             |  | ВC |
|-----------|------------|--------|-----------|--|-------------------------------------------------------------|--|----|
| ADC CONTR | <b>BCH</b> | name l | ADC POWER |  | SPEED1   SPEED0   ADC FLAG   ADC START   CHS2   CHS1   CHS0 |  |    |

对ADC\_CONTR寄存器进行操作,建议直接用MOV赋值语句,不要用'与'和'或'语句。

ADC POWER: ADC 电源控制位。

0: 关闭ADC 电源:

1: 打开A/D转换器电源.

建议进入空闲模式和掉电模式前,将ADC电源关闭,即ADC POWER =0,可降低功耗。启 动A/D转换前一定要确认A/D电源已打开, A/D转换结束后关闭A/D电源可降低功耗, 也可 不关闭。初次打开内部A/D转换模拟电源, 需适当延时, 等内部模拟电源稳定后, 再启 动A/D转换。

建议启动A/D转换后,在A/D转换结束之前,不改变任何I/O口的状态,有利于高精度A/D 转换,如能将定时器/串行口/中断系统关闭更好。

SPEED1, SPEED0: 模数转换器转换速度控制位

|  | SPEED1   SPEED0   A/D转换所需时间                  |  |
|--|----------------------------------------------|--|
|  | 90个时钟周期转换一次,CPU工作频率21MHz时,<br>A/D转换速度约300KHz |  |
|  | 180个时钟周期转换一次                                 |  |
|  | 360个时钟周期转换一次                                 |  |
|  | 540个时钟周期转换一次                                 |  |

ADC FLAG: 模数转换器转换结束标志位, 当A/D转换完成后, ADC FLAG = 1, 要由软件清0。 不管是A/D 转换完成后由该位申请产生中断, 还是由软件查询该标志位A/D转换是 否结束, 当A/D转换完成后, ADC FLAG = 1, 一定要软件清0。

ADC START:模数转换器(ADC)转换启动控制位, 设置为"1"时, 开始转换,转换结束后为0。 CHS2/CHS1/CHS0: 模拟输入通道选择, CHS2/CHS1/CHS0

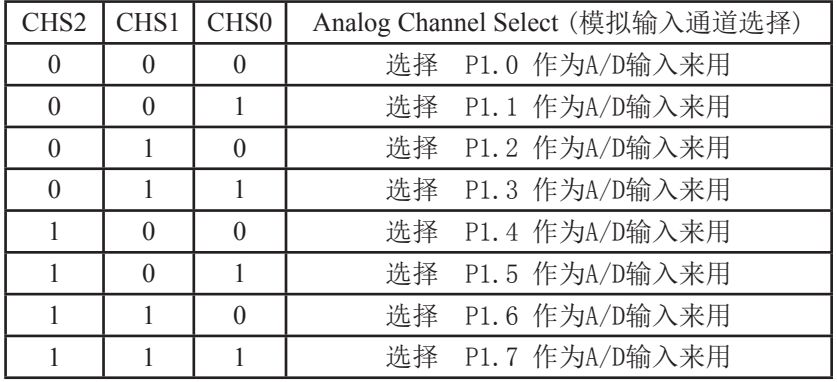

### **3. A/DC**䖢ᦘ㔉᷒ᇺᆎಞ**ADC\_RES**ǃ**ADC\_RESL**

特殊功能寄存器ADC RES和ADC RESL寄存器用于保存A/D转换结果, 其格式如下:

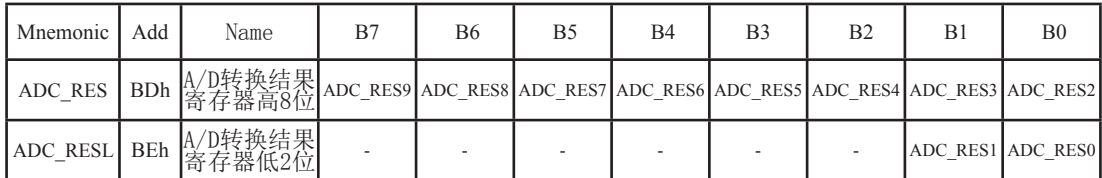

STC15F204EA系列单片机的10位A/D转换结果的高8位存放在ADC RES中, 低2位存放在 ADC RESL的低2位中。

如果用户需取完整10位结果, 按下面公式计算:

10-bit A/D Conversion Result:(ADC\_RES[7:0], ADC\_RESL[1:0]) = 1024 x  $\frac{\text{Vin}}{\text{L}}$ Vcc

如果用户只需取高8位结果, 按下面公式计算:

8-bit A/D Conversion Result:(ADC\_RES[7:0]) = 256 x 
$$
\frac{\text{Vir}}{\text{Vcc}}
$$

式中, Vin为模拟錀入通道錀入电压, Vcc为单片机实际工作电压, 用单片机工作电压作为 模拟参考电压。

### **4.** ѣᯣݷ䇮ᇺᆎಞ**IE**

IE : 中断允许寄存器 (可位寻址)

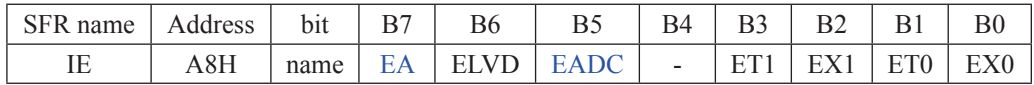

EA: CPU的中断开放标志, EA=1, CPU开放中断, EA=0, CPU屏蔽所有的中断申请。 EA的作用是使中断允许形成两级控制。即各中断源首先受EA控制;其次还受各中断源自 己的中断允许控制位控制。

EADC : A/D转换中断允许位,EADC=1,允许A/D转换中断,EADC=0,禁止A/D转换中断。

### 5. 中断优先级控制寄存器IP

IP: 中断优先级控制寄存器 (可位寻址)

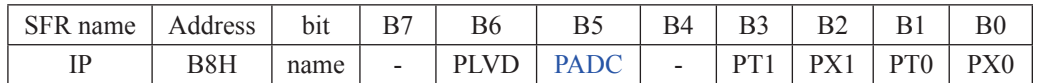

PADC : A/D转换中断优先级控制位。PADC=1, A/D转换中断定义为高优先级中断: PADC=0, A/D转换中断定义为低优先级中断。
# 9.3 A/D转换典型应用线路

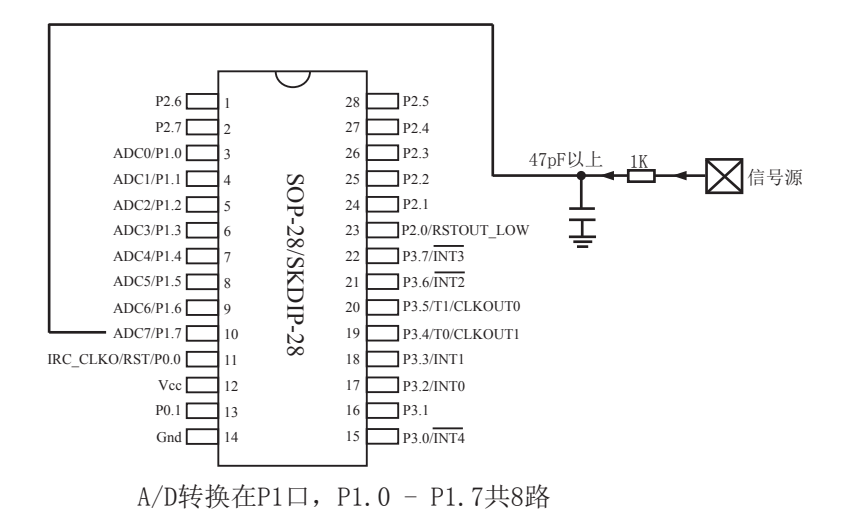

## 9.4 A/D做按键扫描应用线路图

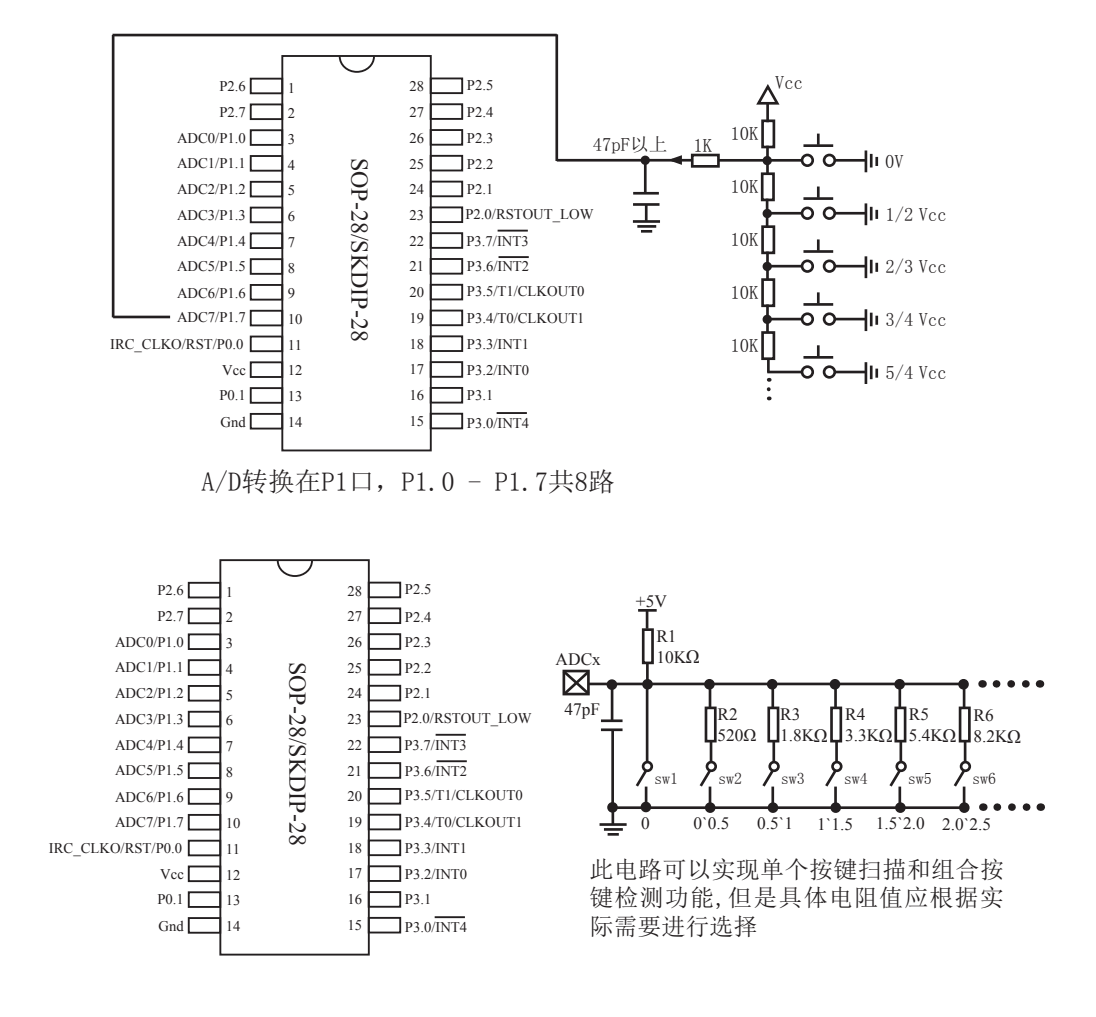

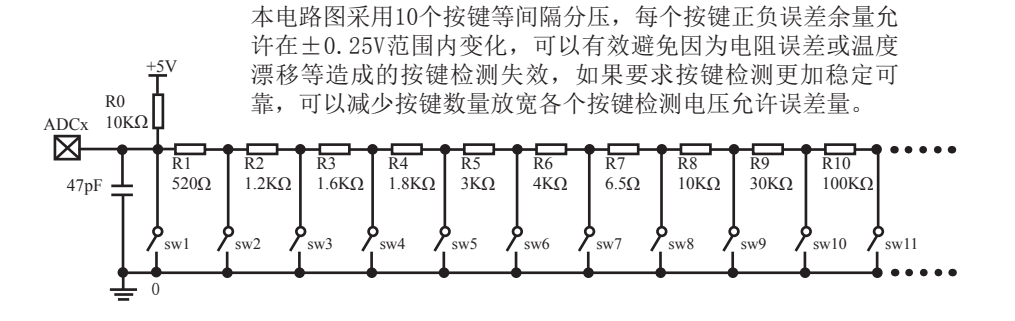

### 9.5 A/D转换模块的参考电压源

STC15F204EA系列单片机的参考电压源是输入工作电压Vcc, 所以一般不用外接参考电压 源。如7805的输出电压是5V, 但实际电压可能是4,88V到4,96V, 用户需要精度比较高的话, 可 在出厂时将实际测出的工作电压值记录在单片机内部的EEPROM里面, 以供计算。

如果有些用户的Vcc不固定,如电池供电,电池电压在5.3V-4.2V之间漂移,则Vcc不固 定, 就需要在8路A/D转换的一个通道外接一个稳定的参考电压源, 来计算出此时的工作电压 Vcc,再计算出其他几路A/D转换通道的电压。如可在ADC转换通道的第七通道外接一个1.25V (或1V, 或...) 的基准参考电压源, 由此求出此时的工作电压Vcc, 再计算出其它几路A/D 转换通道的电压(理论依据是短时间之内, Vcc不变)。

## 9.6 A/D转换测试程序

### 9.6.1 A/D转换测试程序 (ADC中断方式)

1.  $\text{C}$ 程序:

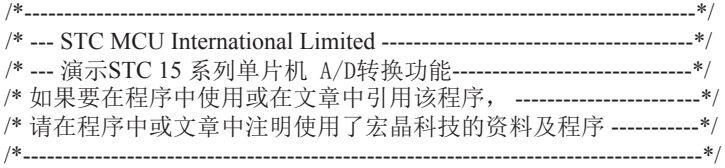

/\*使用了软件模拟串口输出\*/

#include "reg51.h" #include "intrins.h"

typedef bit BOOL; typedef unsigned char BYTE; typedef unsigned int WORD;

//define baudrate const //BAUD = 256 - SYSclk/3/BAUDRATE/M (1T:M=1; 12T:M=12) //NOTE: (SYSclk/3/BAUDRATE) must be greater then 98, (RECOMMEND GREATER THEN 110)

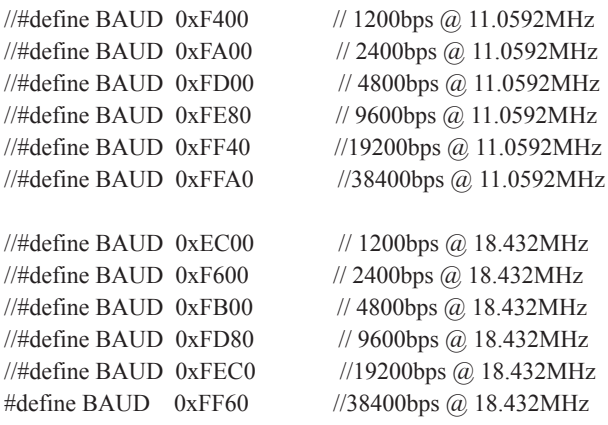

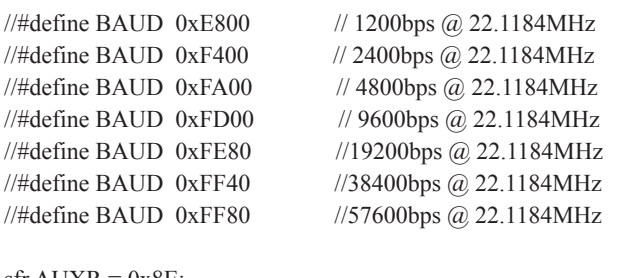

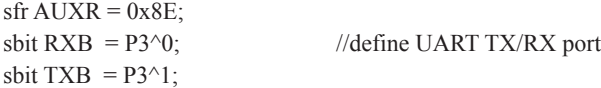

/\*Declare SFR associated with the ADC \*/

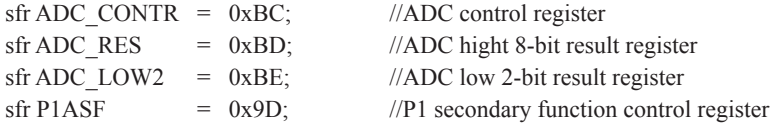

#### /\*Define ADC operation const for ADC\_CONTR\*/

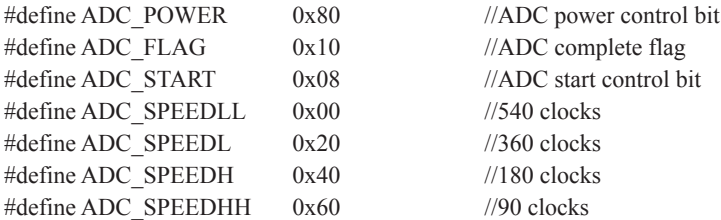

void InitUart(); void SendData(BYTE dat); void Delay(WORD n); void InitADC();

BYTE TBUF,RBUF; BYTE TDAT,RDAT; BYTE TCNT,RCNT; BYTE TBIT,RBIT; BOOL TING,RING; BOOL TEND,REND; BYTE  $ch = 0$ ; //ADC channel NO.

void main()

```
{
       InitUart(); //Init UART, use to show ADC result
       InitADC(); //Init ADC sfr
       TMOD = 0x00; //timer0 in 16-bit auto reload mode
       AUXR = 0x80; //timer0 working at 1T mode
       TL0 = BAUD;
       TH0 = BAUD \geq 8; //initial timer0 and set reload value
       TR0 = 1; //tiemr0 start running
       IE = 0xa0; //Enable ADC interrupt and Open master interrupt switch
       ET0 = 1; //enable timer0 interrupt
       PT0 = 1; //improve timer0 interrupt priority
                               //Start A/D conversion
       while (1);
}
/*----------------------------
ADC interrupt service routine
----------------------------*/
void adc_isr() interrupt 5 using 1
{
       ADC_CONTR &= !ADC_FLAG; //Clear ADC interrupt flag
       SendData(ch); //Show Channel NO.
       SendData(ADC_RES); //Get ADC_high 8-bit result and Send to UART
//if you want show 10-bit result, uncomment next line
// SendData(ADC_LOW2); //Show ADC low 2-bit result
       if (+\text{ch} > 7) ch = 0; //switch to next channel
        ADC_CONTR = ADC_POWER | ADC_SPEEDLL | ADC_START | ch;
}
/*----------------------------
Initial ADC sfr
----------------------------*/
void InitADC()
{
       P1\text{ASE} = 0\text{xf}; //Set all P1 as analog input port
       ADC RES = 0; //Clear previous result
       ADC_CONTR = ADC_POWER | ADC_SPEEDLL | ADC_START | ch;
       Delay(2); //ADC power-on delay and Start A/D conversion
}
```

```
/*----------------------------
Software delay function
----------------------------*/
void Delay(WORD n)
{
       WORD<sub>x</sub>;
        while (n--)
        {
               x = 5000;
               while (x-);
        }
}
//-----------------------------------------
//Timer interrupt routine for UART
void tm0() interrupt 1 using 1
{
        if (RING)
        {
               if (-RCNT == 0){ }RCNT = 3; //reset send baudrate counter
                      if (-RBIT == 0)\{RBUF = RDAT; //save the data to RBUF
                              RING = 0; //stop receive
                              REND = 1; //set receive completed flag
 }
                       else
\{RDAT \gg=1;
                              if (RXB) RDAT = 0x80; //shift RX data to RX buffer
 }
 }
 }
        else if (!RXB)
\sim \sim \sim \sim \sim \sim \simRING = 1; //set start receive flag
               RCNT = 4; //initial receive baudrate counter
               RBIT = 9; // initial receive bit number (8 data bits + 1 stop bit) }
```

```
if (-TCNT == 0) {
            TCNT = 3; //reset send baudrate counter
            if (TING) //judge whether sending
\{if (TBIT == 0)\{TXB = 0; //send start bit
                         TDAT = TBUF; //load data from TBUF to TDAT
                        TBIT = 9; //initial send bit number (8 data bits + 1 stop bit)
 }
                   else
\{TDAT >>= 1; //shift data to CY
                         if (-TBIT == 0){ }TXB = 1;
                               TING = 0; //stop send
                               TEND = 1; \qquad //set send completed flag
 }
 else
{ }TXB = CY; //write CY to TX port
 }
 }
 }
       }
}
//-----------------------------------------
//initial UART module variable
void InitUart()
{
      TING = 0;
      RING = 0;
      TEND = 1;
      REND = 0;
      TCNT = 0;
      RCNT = 0;
}
//-----------------------------------------
//initial UART module variable
void SendData(BYTE dat)
{
      while (!TEND);
      TEND = 0;
      TBUF = dat;TING = 1;
}
```
2. 汇编程序:

/\*------------------------------------------------------------------------------------\*/ /\* --- STC MCU International Limited ---------------------------------------\*/ /\*--- 演示STC 15 系列单片机 A/D转换功能-------------------------------\*/ /\* 如果要在程序中使用或在文章中引用该程序, -------------------------\*/ /\* 䈧൘〻ᒿѝᡆ᮷ㄐѝ⌘᰾֯⭘ҶᆿᲦ、ᢰⲴ䍴ᯉ৺〻ᒿ -----------\*/ /\*-------------------------------------------------------------------------------------\*/

;使用了软件模拟串口输出

;define baudrate const

;BAUD = 65536 - SYSclk/3/BAUDRATE/M (1T:M=1; 12T:M=12) ;NOTE: (SYSclk/3/BAUDRATE) must be greater then 75, (RECOMMEND GREATER THEN 100)

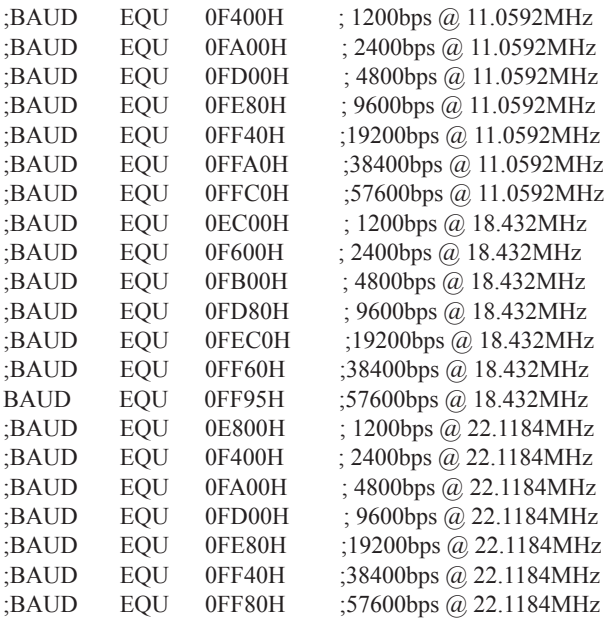

;define UART TX/RX port

RXB BIT P3.0 TXB BIT P3.1

;define SFR AUXR DATA 8EH

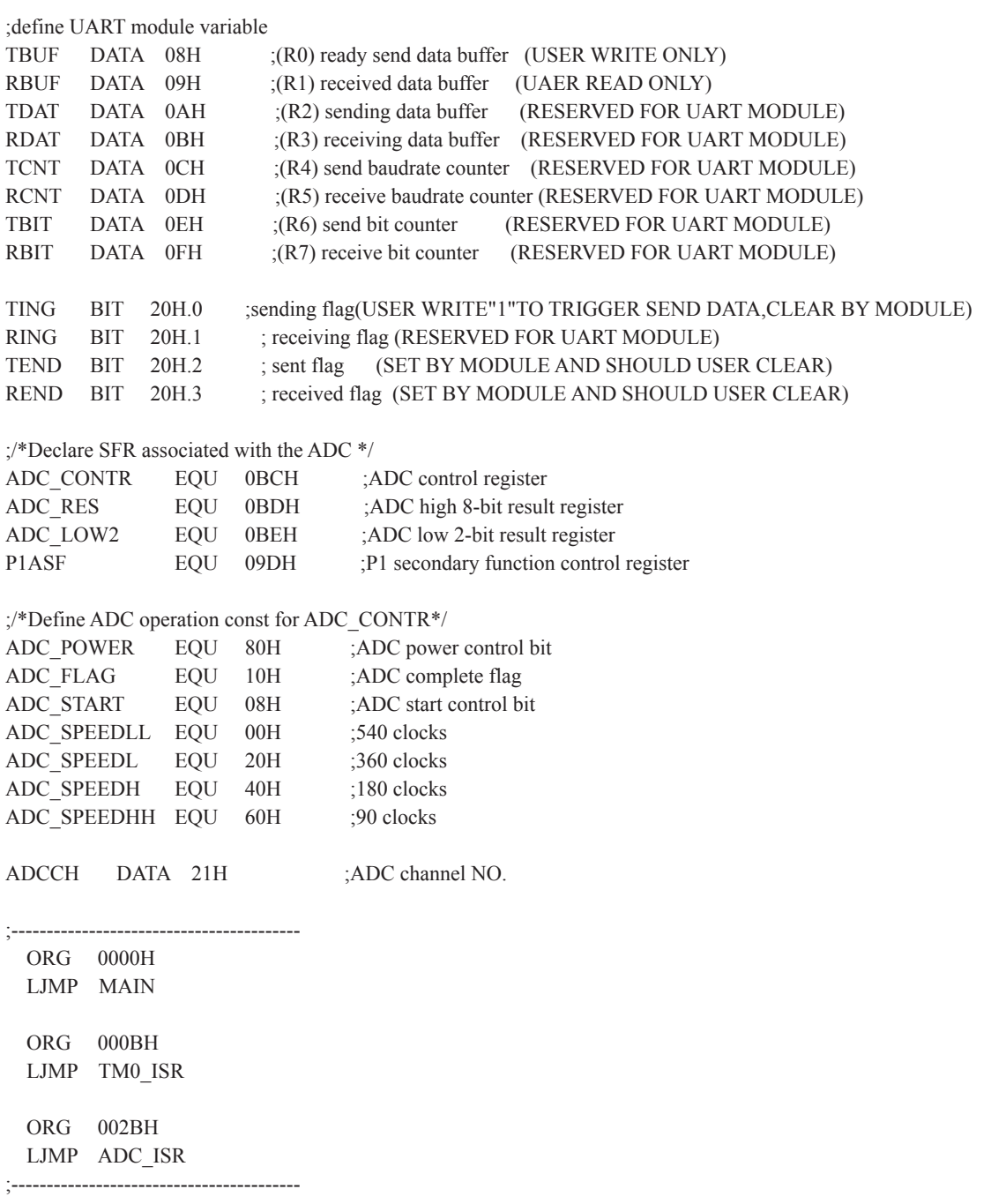

 ORG 0100H  $MAN<sup>1</sup>$  MOV SP, #7FH MOV ADCCH, #0 LCALL INIT UART ;Init UART, use to show ADC result LCALL INIT ADC ;Init ADC sfr MOV TMOD, #00H ;timer0 in 16-bit auto reload mode MOV AUXR, #80H ;timer0 working at 1T mode MOV TL0, #LOW BAUD ;initial timer0 and MOV TH0. #HIGH BAUD :set reload value SETB TR0 ;tiemr0 start running MOV IE, #0A0H ;Enable ADC interrupt and Open master interrupt switch SETB ET0 ;enable timer0 interrupt SETB PT0 ;improve timer0 interrupt priority SJMP \$ ;/\*---------------------------- ;ADC interrupt service routine ;----------------------------\*/ ADC\_ISR: PUSH ACC PUSH PSW ANL ADC\_CONTR, #NOT ADC\_FLAG ;Clear ADC interrupt flag MOV A, ADCCH LCALL SEND DATA ;Send channel NO. MOV A, ADC\_RES ;Get ADC high 8-bit result LCALL SEND\_DATA ;Send to UART ;//if you want show 10-bit result, uncomment next 2 lines MOV A, ADC LOW2 ;Get ADC low 2-bit result LCALL SEND DATA ;Send to UART INC ADCCH MOV A, ADCCH ANL A, #07H MOV ADCCH, A ORL A, #ADC\_POWER | ADC\_SPEEDLL | ADC\_START MOV ADC\_CONTR, A ;ADC\_power-on delay and re-start A/D conversion POP PSW POP ACC RETI

;/\*---------------------------- ;Initial ADC sfr ;----------------------------\*/ INIT\_ADC: MOV P1ASF, #0FFH ;Set all P1 as analog input port MOV ADC RES, #0 ;Clear previous result MOV A, ADCCH ORL A, #ADC\_POWER | ADC\_SPEEDLL | ADC\_START MOV ADC\_CONTR, A ;ADC power-on delay and Start A/D conversion  $MOV$  A, #2 LCALL DELAY RET ;/\*---------------------------- ;Software delay function ;----------------------------\*/ DELAY: MOV R2, A CLR A MOV R0, A MOV R1, A DELAY1: DJNZ R0, DELAY1 DJNZ R1, DELAY1 DJNZ R2, DELAY1 RET ;/\*---------------------------- ;Initial UART ;----------------------------\*/ INIT\_UART: CLR TING CLR RING SETB TEND CLR REND CLR A MOV TCNT, A MOV RCNT, A RET ;/\*---------------------------- ;Send one byte data to PC ;Input: ACC (UART data) ;Output:- ;----------------------------\*/ SEND\_DATA: JNB TEND, \$ CLR TEND MOV TBUF, A SETB TING RET

;----------------------------------------- ;Timer0 interrupt routine for UART

TM0\_ISR: PUSH ACC ;4 save ACC PUSH PSW  $;4$  save PSW MOV PSW, #08H ;3 using register group 1 L\_UARTSTART: ;------------------- JB RING, L\_RING  $;4$  judge whether receiving JB RXB, L\_REND ; check start signal L\_RSTART: SETB RING ; set start receive flag MOV R5, #4 ; initial receive baudrate counter MOV R7,  $\#9$  ; initial receive bit number (8 data bits + 1 stop bit) SJMP L\_REND ; end this time slice L\_RING: DJNZ R5, L\_REND ;4 judge whether sending MOV R5, #3 ;2 reset send baudrate counter L\_RBIT: MOV C, RXB ;3 read RX port data MOV A, R3 ;1 and shift it to RX buffer  $RRC$   $A$  ;1  $MOV$  R3, A ;2 DJNZ R7, L\_REND  $;4$  judge whether the data have receive completed L\_RSTOP: RLC A ; shift out stop bit MOV R1, A ; save the data to RBUF CLR RING ; stop receive SETB REND ; set receive completed flag L\_REND: ;----------------- L\_TING: DJNZ R4, L TEND ;4 check send baudrate counter MOV R4,  $\#3$  ; 2 reset it JNB TING, L\_TEND ;4 judge whether sending MOV A, R6 ;1 detect the sent bits JNZ L\_TBIT  $;3 "0"$  means start bit not sent L\_TSTART: CLR TXB ; send start bit MOV TDAT, R0 ; load data from TBUF to TDAT MOV R6, #9 ; initial send bit number (8 data bits + 1 stop bit) JMP L TEND ; end this time slice L\_TBIT: MOV A, R2 ;1 read data in TDAT SETB C ;1 shift in stop bit RRC A ;1 shift data to CY MOV R2, A ;2 update TDAT MOV TXB, C  $;4$  write CY to TX port DJNZ R6, L\_TEND ;4 judge whether the data have send completed

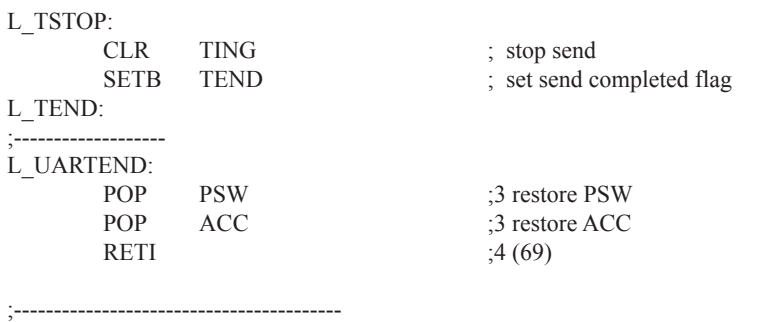

END

## 9.6.2 A/D转换测试程序 (ADC查询方式)

### 1.  $C$ 程序:

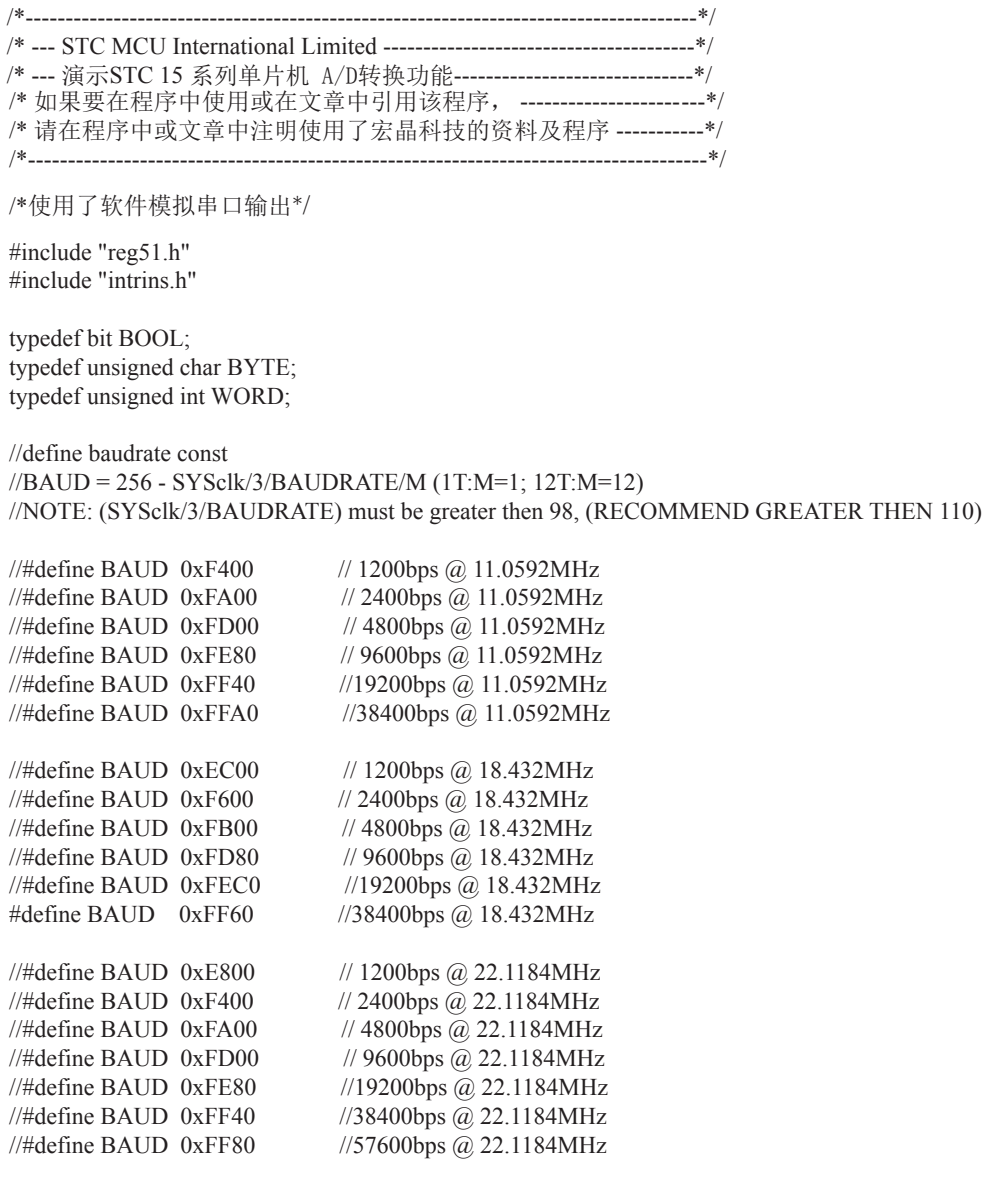

sfr  $AUXR = 0x8E$ ; sbit  $RXB = P3^0$ ; //define UART TX/RX port sbit  $TXB = P3^1$ : /\*Declare SFR associated with the ADC \*/ sfr ADC\_CONTR =  $0xBC$ ; //ADC control register  $sfr ADC<sub>RES</sub> = 0xBD;$  //ADC high 8-bit result register  $sfr ADC\_LOW2 = 0xBE$ ; //ADC low 2-bit result register sfr P1ASF =  $0x9D$ ; //P1 secondary function control register /\*Define ADC operation const for ADC\_CONTR\*/ #define ADC\_POWER 0x80 //ADC power control bit #define ADC\_FLAG 0x10 //ADC complete flag<br>#define ADC\_START 0x08 //ADC start control bit #define  $ADC$  START 0x08 #define ADC<sup>SPEEDLL 0x00</sup> //540 clocks #define ADC\_SPEEDL\_0x20 //360 clocks #define ADC\_SPEEDH\_0x40 //180 clocks #define ADC\_SPEEDHH 0x60 //90 clocks BYTE TBUF,RBUF; BYTE TDAT,RDAT; BYTE TCNT,RCNT; BYTE TBIT,RBIT; BOOL TING,RING; BOOL TEND,REND; void InitUart(); void InitADC(); void SendData(BYTE dat); BYTE GetADCResult(BYTE ch); void Delay(WORD n); void ShowResult(BYTE ch); void main() {  $TMOD = 0x00$ ; //timer0 in 16-bit auto reload mode  $AUXR = 0x80$ ; //timer0 working at 1T mode  $TL0 = BAUD;$  $TH0 = BAUD \geq 8$ ; //initial timer0 and set reload value  $TR0 = 1$ ; //tiemr0 start running  $ET0 = 1$ ; //enable timer0 interrupt  $PT0 = 1$ ; //improve timer0 interrupt priority  $EA = 1$ ; //open global interrupt switch InitUart(); //Init UART, use to show ADC result InitADC(); //Init ADC sfr

```
 while (1)
         {
                ShowResult(0); //Show Channel0
                ShowResult(1); //Show Channel1
                ShowResult(2); //Show Channel2
                ShowResult(3): //Show Channel3
                ShowResult(4); //Show Channel4ShowResult(5); //Show Channel5
                ShowResult(6); //Show Channel6
                ShowResult(7); //Show Channel7
 }
}
/*----------------------------
Send ADC result to UART
----------------------------*/
void ShowResult(BYTE ch)
{
        SendData(ch); //Show Channel NO.
        SendData(GetADCResult(ch)); //Show ADC high 8-bit result
//if you want show 10-bit result, uncomment next line
// SendData(ADC_LOW2); //Show ADC low 2-bit result
}
/*----------------------------
Get ADC result
            ----------------------------*/
BYTE GetADCResult(BYTE ch)
{
         ADC_CONTR = ADC_POWER | ADC_SPEEDLL | ch | ADC_START;
         _nop_(); //Must wait before inquiry
        \text{top}(;
        \text{nop}(;
        nop();
        while (!(ADC_CONTR & ADC_FLAG)); //Wait complete flag
        ADC_CONTR &=-ADC FLAG; //Close ADC
        return ADC_RES; //Return ADC result
}
/*----------------------------
Initial ADC sfr
----------------------------*/
void InitADC()
{
        P1ASF = 0xff; //Open 8 channels ADC function
        ADC RES = 0; //Clear previous result
        ADC_CONTR = ADC_POWER | ADC_SPEEDLL;
        Delay(2); //ADC power-on and delay
}
```

```
/*----------------------------
Software delay function
----------------------------*/
void Delay(WORD n)
{
       WORD<sub>x</sub>;
        while (n--)
        {
              x = 5000;
              while (x-);
        }
}
//-----------------------------------------
//Timer interrupt routine for UART
void tm0() interrupt 1 using 1
{
        if (RING)
        {
              if (-RCNT == 0){ }RCNT = 3; //reset send baudrate counter
                     if (-RBIT == 0)\{RBUF = RDAT; //save the data to RBUF
                             RING = 0; //stop receive
                             REND = 1; //set receive completed flag
 }
                      else
\{RDAT \gg=1;
                             if (RXB) RDAT = 0x80; //shift RX data to RX buffer
 }
 }
 }
        else if (!RXB)
        {
              RING = 1; //set start receive flag
              RCNT = 4; //initial receive baudrate counter
              RBIT = 9; //initial receive bit number (8 data bits + 1 stop bit)
 }
```

```
if (-TCNT == 0) {
            TCNT = 3; //reset send baudrate counter
            if (TING) //judge whether sending
{ }if (TBIT == 0)\{TXB = 0; //send start bit
                          TDAT = TBUF; //load data from TBUF to TDAT
                         TBIT = 9; //initial send bit number (8 data bits + 1 stop bit)
 }
                    else
\{TDAT >>= 1; //shift data to CY
                         if (-TBIT == 0){ }TXB = 1;
                               TING = 0; //stop send
                               TEND = 1; \qquad //set send completed flag
 }
 else
{1 \n\sum_{i=1}^{n} a_i}TXB = CY; //write CY to TX port
 }
 }
 }
 }
}
//-----------------------------------------
//initial UART module variable
void InitUart()
{
      TING = 0;
      RING = 0;
      TEND = 1;
      REND = 0;
      TCNT = 0;
      RCNT = 0;
}
//-----------------------------------------
//initial UART module variable
void SendData(BYTE dat)
{
      while (!TEND);
      TEND = 0;TBUF = dat;TING = 1;
}
```
2. 汇编程序:

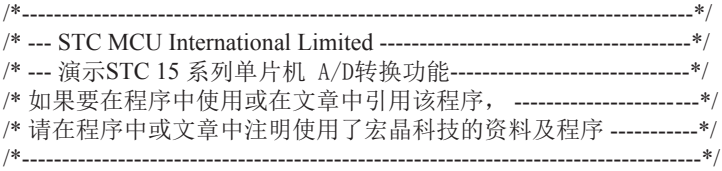

;使用了软件模拟串口输出

;define baudrate const

;BAUD = 65536 - SYSclk/3/BAUDRATE/M (1T:M=1; 12T:M=12) ;NOTE: (SYSclk/3/BAUDRATE) must be greater then 75, (RECOMMEND GREATER THEN 100)

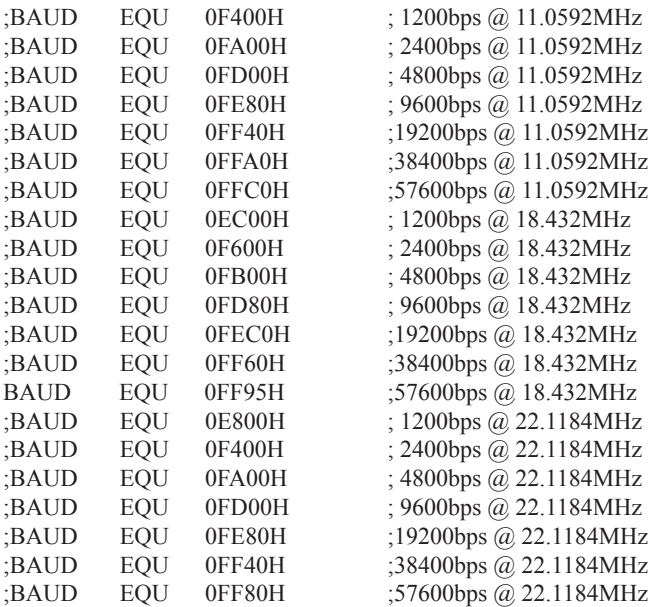

;define UART TX/RX port RXB BIT P3.0

TXB BIT P3.1

;define SFR AUXR DATA 8EH

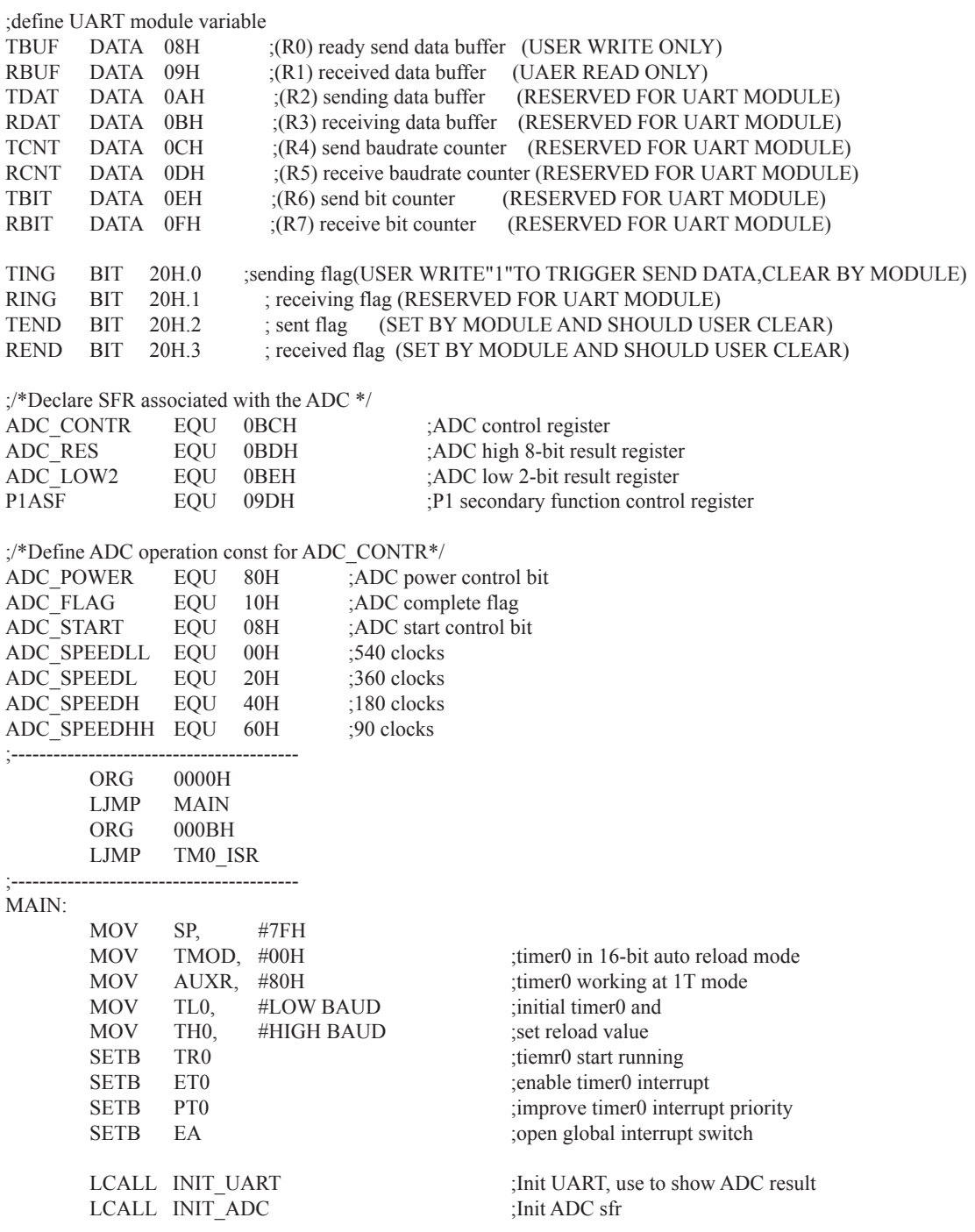

;------------------------------ MOV A, #55H LCALL SEND DATA ;Show result MOV A, #66H LCALL SEND DATA ;Show result NEXT:  $MOV$  A,  $\#0$ LCALL SHOW RESULT ;Show channel0 result  $MOV$  A, #1 LCALL SHOW RESULT ;Show channel1 result  $MOV A, #2$ LCALL SHOW RESULT ;Show channel2 result  $MOV$  A, #3 LCALL SHOW RESULT ;Show channel3 result  $MOV$  A, #4 LCALL SHOW RESULT :Show channel4 result  $MOV A, #5$ LCALL SHOW RESULT :Show channel5 result  $MOV$  A,  $\#6$ LCALL SHOW RESULT ;Show channel6 result  $MOV$  A, #7 LCALL SHOW RESULT ;Show channel7 result SJMP NEXT ;/\*----------------------------

;Send ADC result to UART ;Input: ACC (ADC channel NO.) ;Output:- ;----------------------------\*/ SHOW\_RESULT: LCALL SEND DATA ;Show Channel NO. LCALL GET\_ADC\_RESULT ;Get high 8-bit ADC result LCALL SEND\_DATA ;Show result

;//if you want show 10-bit result, uncomment next 2 lines

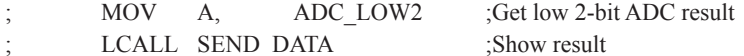

RET

;/\*---------------------------- ;Read ADC conversion result ;Input: ACC (ADC channel NO.) ;Output:ACC (ADC result) ;----------------------------\*/ GET\_ADC\_RESULT: ORL A, #ADC\_POWER | ADC\_SPEEDLL | ADC\_START MOV ADC CONTR, A ;Start A/D conversion NOP ;Must wait before inquiry NOP NOP NOP WAIT: MOV A, ADC CONTR ;Wait complete flag JNB ACC.4, WAIT ;ADC\_FLAG(ADC\_CONTR.4) ANL ADC\_CONTR, #NOT ADC\_FLAG ;Clear ADC\_FLAG MOV A, ADC\_RES ;Return ADC result RET ;/\*---------------------------- ;Initial ADC sfr ;----------------------------\*/ INIT\_ADC: MOV P1ASF, #0FFH ;Open 8 channels ADC function MOV ADC RES, #0 ;Clear previous result MOV ADC\_CONTR, #ADC\_POWER | ADC\_SPEEDLL MOV A, #2  $\#2$  ;ADC power-on and delay LCALL DELAY RET ;/\*---------------------------- ;Initial UART ;----------------------------\*/ INIT\_UART: CLR TING CLR RING SETB TEND CLR REND CLR A MOV TCNT, A MOV RCNT, A RET

;/\*---------------------------- ;Send one byte data to PC ;Input: ACC (UART data) ;Output:- ;----------------------------\*/ SEND\_DATA: JNB TEND, \$ CLR TEND MOV TBUF, A SETB TING RET ;/\*---------------------------- ;Software delay function ;----------------------------\*/ DELAY: MOV R2, A CLR A MOV R0, A MOV R1, A DELAY1: DJNZ R0, DELAY1 DJNZ R1, DELAY1 DJNZ R2, DELAY1 RET ;----------------------------------------- ;Timer0 interrupt routine for UART TM0\_ISR: PUSH ACC ;4 save ACC PUSH PSW ;4 save PSW MOV PSW, #08H ;3 using register group 1 L\_UARTSTART: ;------------------- JB RING, L\_RING  $;4$  judge whether receiving JB RXB, L\_REND ;check start signal L\_RSTART: SETB RING ; set start receive flag MOV R5, #4 ; initial receive baudrate counter MOV R7,  $\#9$  ; initial receive bit number (8 data bits + 1 stop bit) SJMP L\_REND ; end this time slice L\_RING: DJNZ R5, L\_REND ;4 judge whether sending MOV R5, #3  $\frac{1}{2}$  reset send baudrate counter

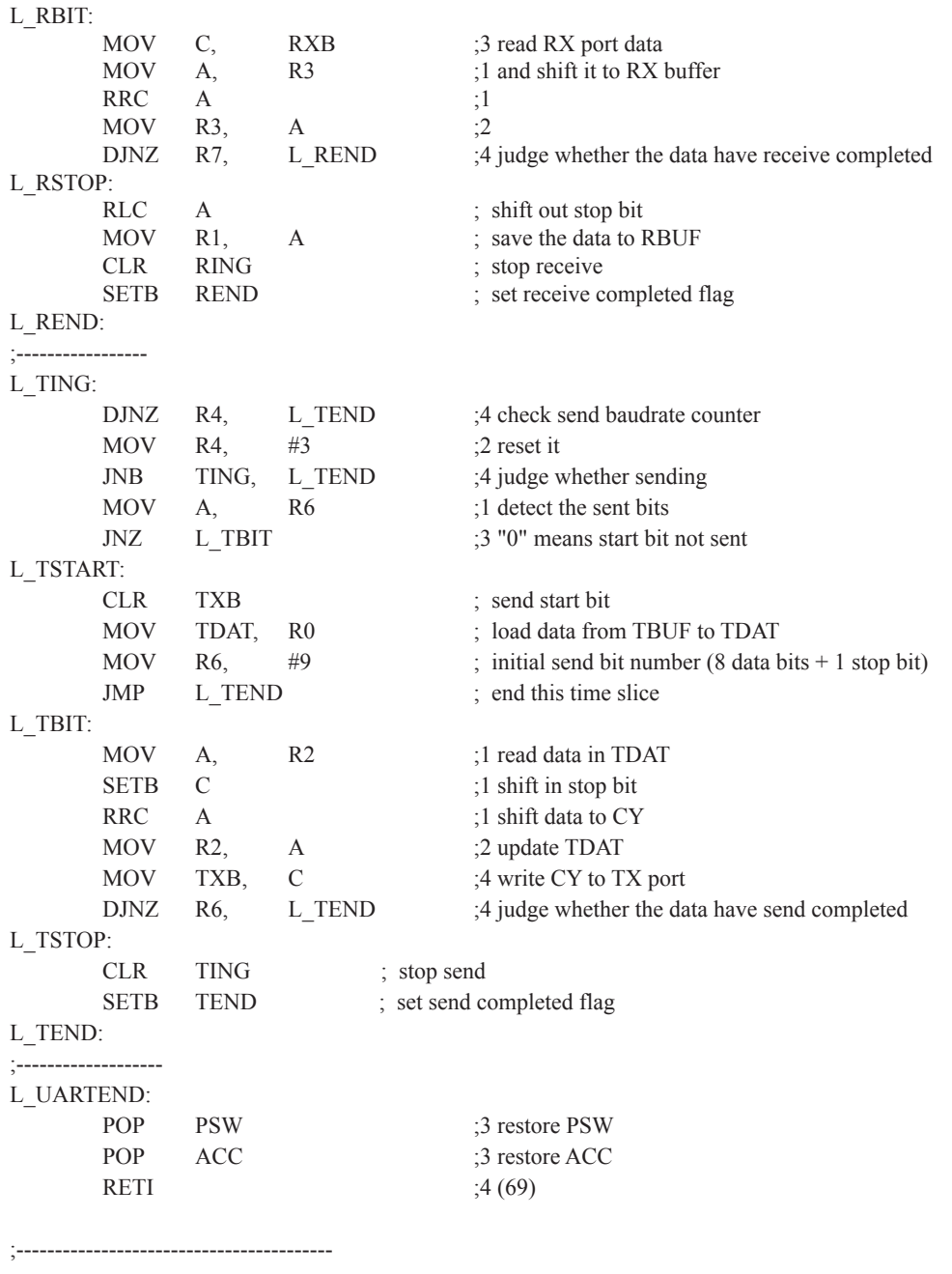

END

# 第10章 STC15F204EA系列单片机EEPROM的应用

STC15F204EA系列单片机内部集成了1KB/2KB的EEPROM, 基与程序空间是分开的。地址 范围是0000H~03FFH(1KB)/0000H~07FFH(2KB)。IKB的EEPROM分为2个扇区,2KB的EEPROM分为 4个扇区, 每个扇区包含512字节。使用时, 建议同一次修改的数据放在同一个扇区, 不是同一 次修改的数据放在不同的扇区,不一定要用满。数据存储器的擦除操作是按扇区进行的。

EEPROM的擦写次数在10万次以上,可用于保存一些需要在应用过程中修改并且掉电不丢失 的参数数据。在用户程序中,可以对EEPROM讲行字节读/字节编程/扇区擦除操作。

在工作电压Vcc偏低时, 建议不要讲行EEPROM/IAP操作。

## 10.1 IAP及EEPROM新增特殊功能寄存器介绍

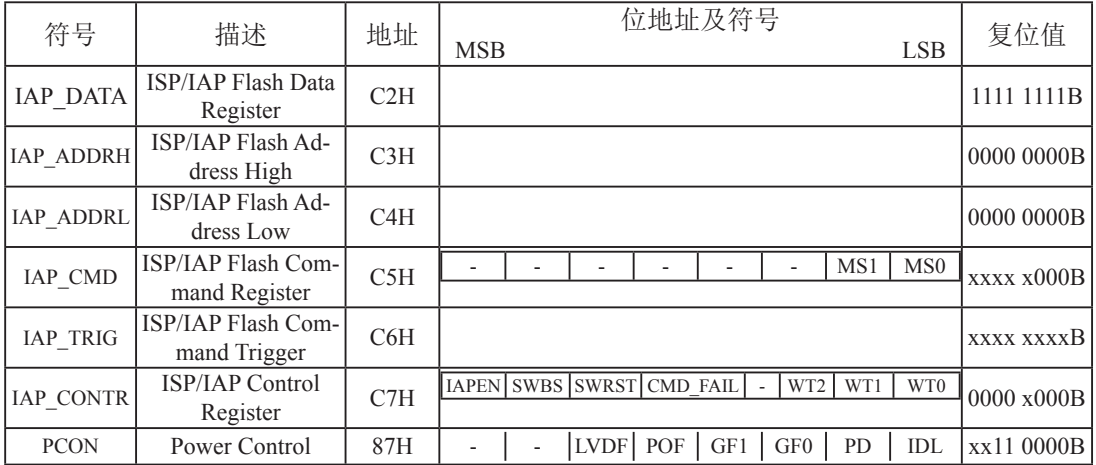

#### 1. **ISP/IAP**数据寄存器**IAP\_DATA**

IAP\_DATA : ISP/IAP 操作时的数据寄存器。

ISP/IAP 从Flash 读出的数据放在此处, 向Flash 写的数据也需放在此处

#### **2. ISP/IAP地址寄存器IAP\_ADDRH和IAP\_ADDRL**

IAP ADDRH : ISP/IAP 操作时的地址寄存器高八位。 IAP\_ADDRL : ISP/IAP 操作时的地址寄存器低八位。

### **3. ISP/IAP命令寄存器IAP CMD**

ISP/IAP命令寄存器IAP CMD格式如下:

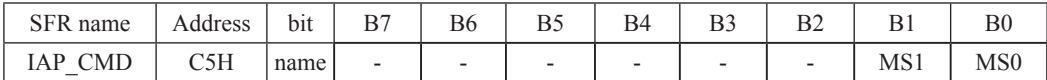

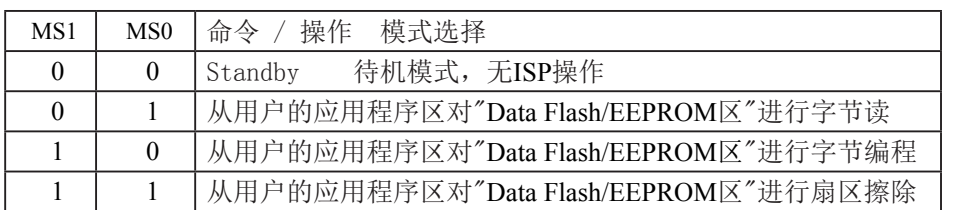

程序在用户应用程序区时, 仅可以对数据Flash区(EEPROM)进行字节读/字节编程/扇区擦除 , IAP15F206A/IAP15L206A除外, IAP15F206A/IAP15L206A可在用户应用程序区修改用户应用程 序区。

#### **4. ISP/IAP命令触发寄存器IAP TRIG**

IAP\_TRIG: ISP/IAP操作时的命令触发寄存器。

在IAPEN(IAP CONTR.7) = 1 时, 对IAP\_TRIG先写入5Ah, 再写入A5h, ISP/IAP命令才会生效。

ISP/IAP操作完成后, IAP地址高八位寄存器IAP ADDRH、IAP地址低八位寄存器IAP ADDRL和IAP 命令寄存器IAP CMD的内容不变。如果接下来要对下一个地址的数据进行ISP/IAP操作,需手动 将该地址的高8位和低8位分别写入IAP ADDRH和IAP ADDRL寄存器。

每次IAP操作时,都要对IAP TRIG先写入5AH,再写入A5H, ISP/IAP命令才会生效。

#### **5. ISP/IAP命今寄存器IAP CONTR**

ISP/IAP控制寄存器IAP CONTR格式如下:

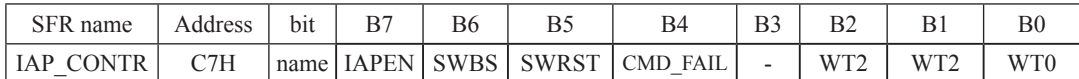

IAPEN· ISP/IAP功能允许位。0: 禁止IAP读/写/擦除Data Flash/EEPROM 1: 允许IAP读/写/擦除Data Flash/EEPROM

SWBS: 软件选择从用户应用程序区启动(送O), 还是从系统ISP监控程序区启动(送1)。 要与SWRST直接配合才可以实现

SWRST: 0: 不操作: 1: 产生软件系统复位, 硬件自动复位。 CMD FAIL: 如果送了ISP/IAP命令,并对IAP TRIG送5Ah/A5h触发失败,则为1,需由软件清零. : 在用户应用程序区 (AP 区) 软件复位并从用户应用程序区 (AP 区) 开始执行程序 MOV IAP CONTR. #00100000B :SWBS = 0(选择AP 区). SWRST = 1(软复位) ;在用户应用程序区(AP 区)软件复位并从系统ISP 监控程序区开始执行程序 MOV IAP CONTR, #01100000B ;SWBS = 1(选择ISP 区), SWRST = 1(软复位) ;在系统ISP 监控程序区软件复位并从用户应用程序区(AP 区)开始执行程序 MOV IAP CONTR. #00100000B :SWBS = 0(选择AP 区). SWRST = 1(软复位) ;在系统ISP 监控程序区软件复位并从系统ISP 监控程序区开始执行程序 MOV IAP CONTR, #01100000B ;SWBS = 1(选择ISP 区), SWRST = 1(软复位)

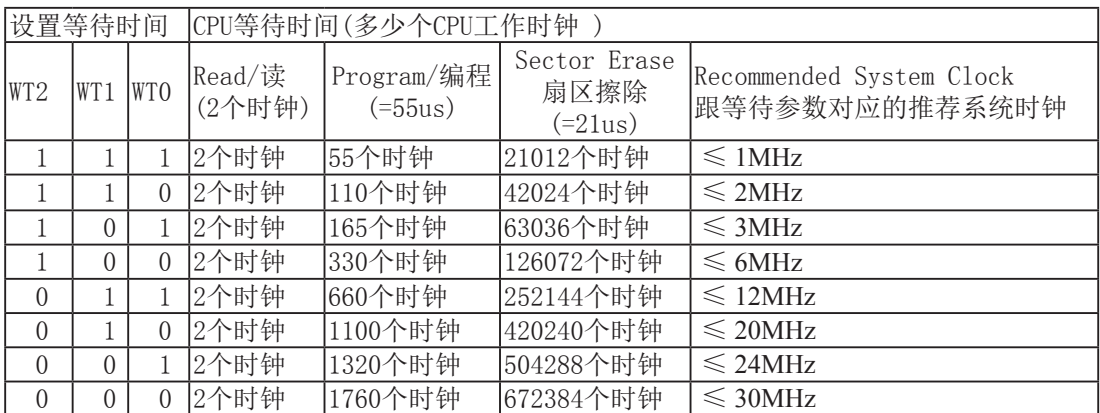

### 6. 工作电压过低判断, 此时不要进行EEPROM/IAP操作

#### PCON: 电源控制寄存器

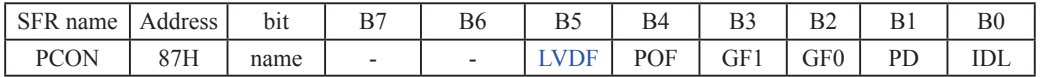

LVDF: 低压检测标志位, 当工作电压Vcc低于低压检测门槛电压时, 该位置1。该位要由软件清0 当低压检测电路发现工作电压Vcc偏低时, 不要进行EEPROM/IAP操作。

5V单片机的低压检测门槛电压:

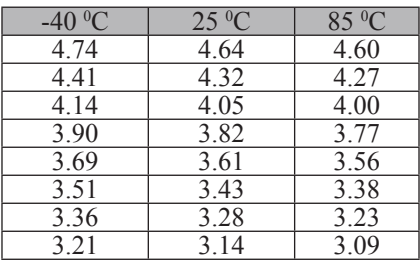

3.3V单片机的低压检测门槛电压:

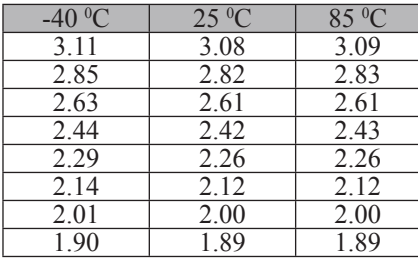

# 10.2 STC15F204EA系列单片机EEPROM空间大小及地址

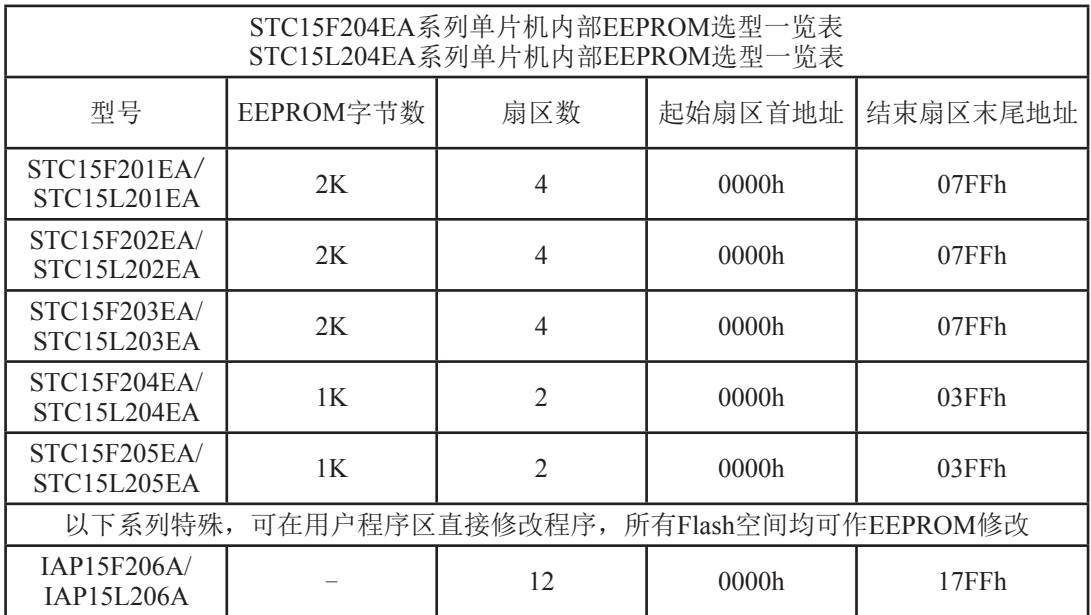

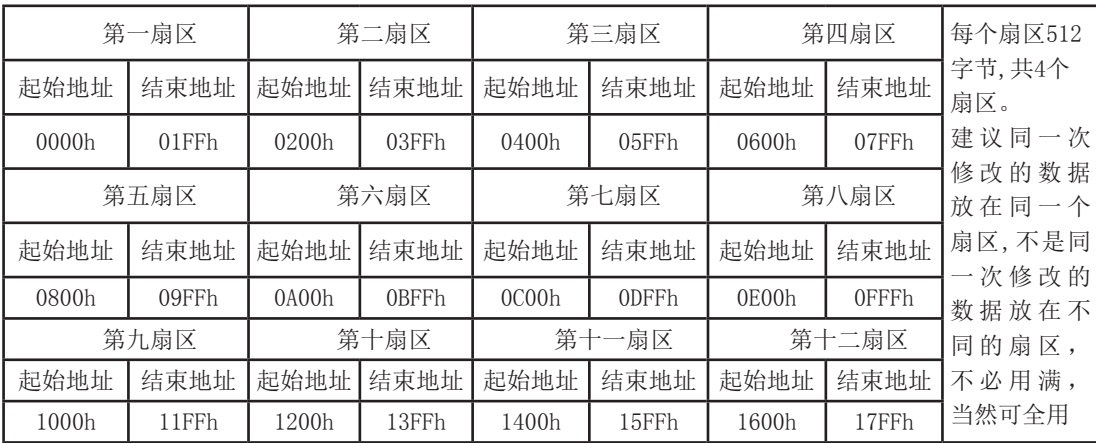

# 10.3 IAP及EEPROM汇编简介

;用DATA还是EQU声明新增特殊功能寄存器地址要看你用的汇编器/编译器

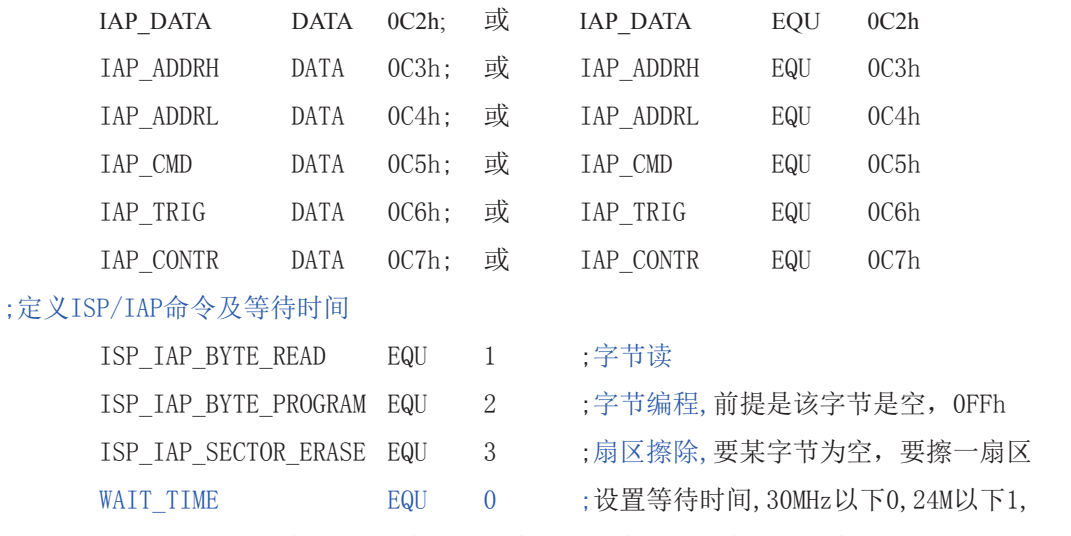

; 20 МН г 以下 2, 12 М Ц 下 3, 6 М Ц 下 4, 3 М Ц 下 5, 2 М Ц 下 6, 1 М Ц 下 7,

;字节读

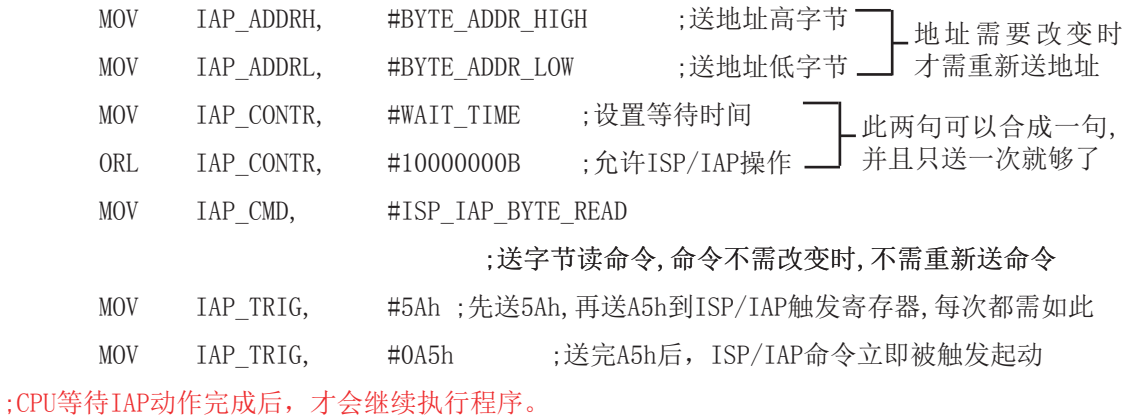

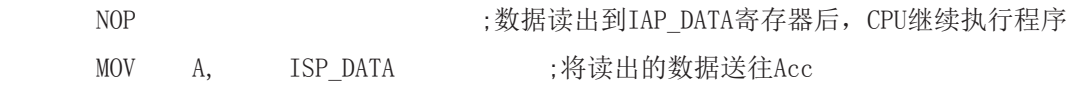

### ;以下语句可不用,只是出于安全考虑而已

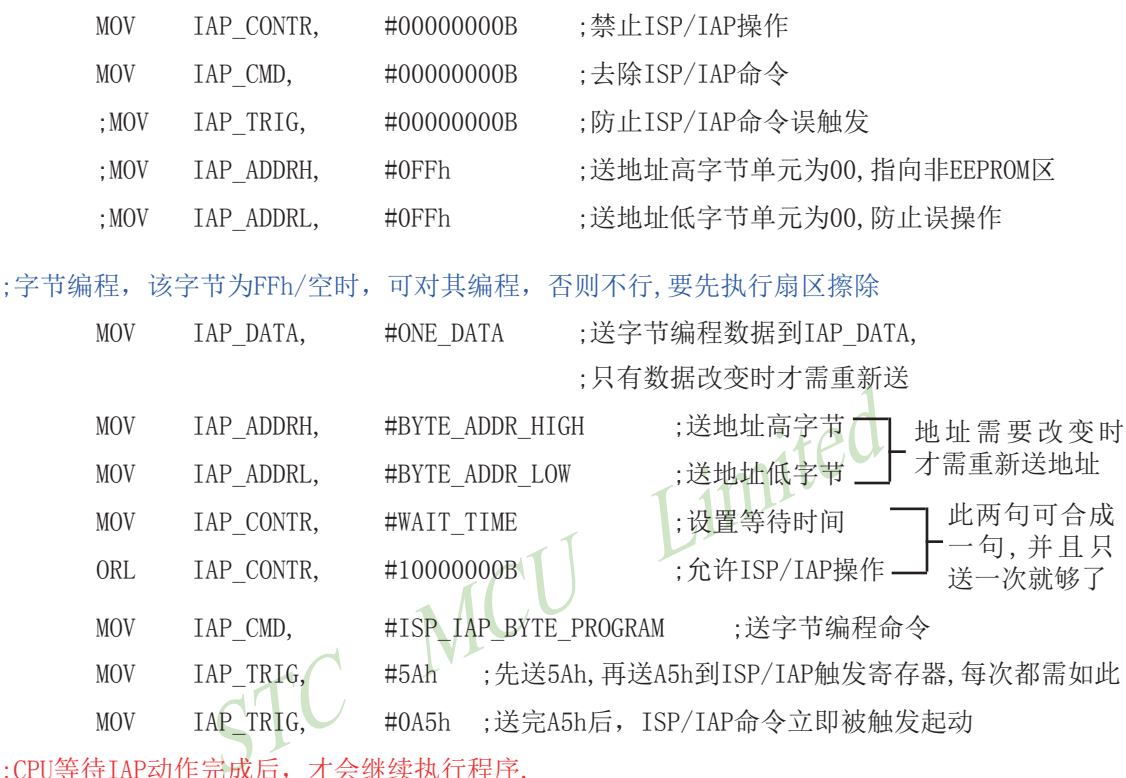

;CPU等待IAP动作完成后,才会继续执行程序.

123 ᆇ㢲㕆〻ᡀ࣏ਾˈ&38㔗㔝ᢗ㹼〻ᒿ

### ;以下语句可不用,只是出于安全考虑而已

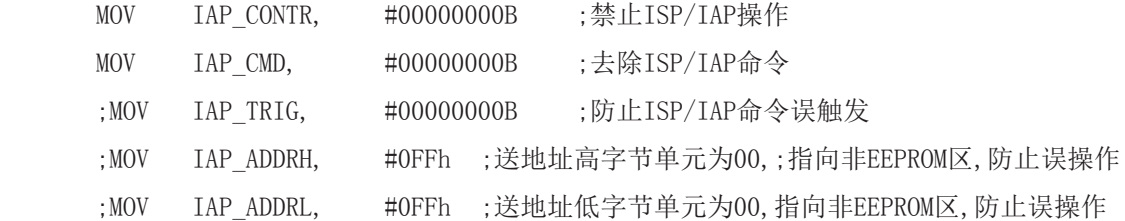

;扇区擦除, 没有字节擦除, 只有扇区擦除, 512字节/扇区,每个扇区用得越少越方便 :如果要对某个扇区进行擦除,而其中有些字节的内容需要保留,则需将其先读到单片机 ;内部的RAM中保存,再将该扇区擦除,然后将须保留的数据写回该扇区,所以每个扇区 : 中用的字节数越少越好, 操作起来越灵活方便.

:扇区中任意一个字节的地址都是该扇区的地址,无需求出首地址,

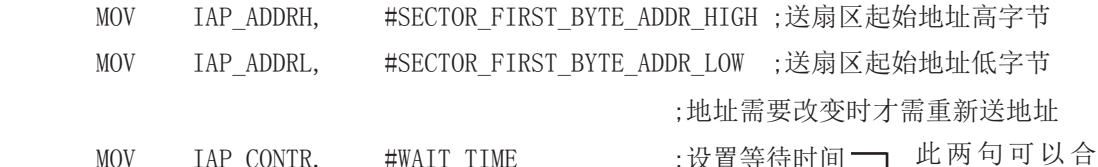

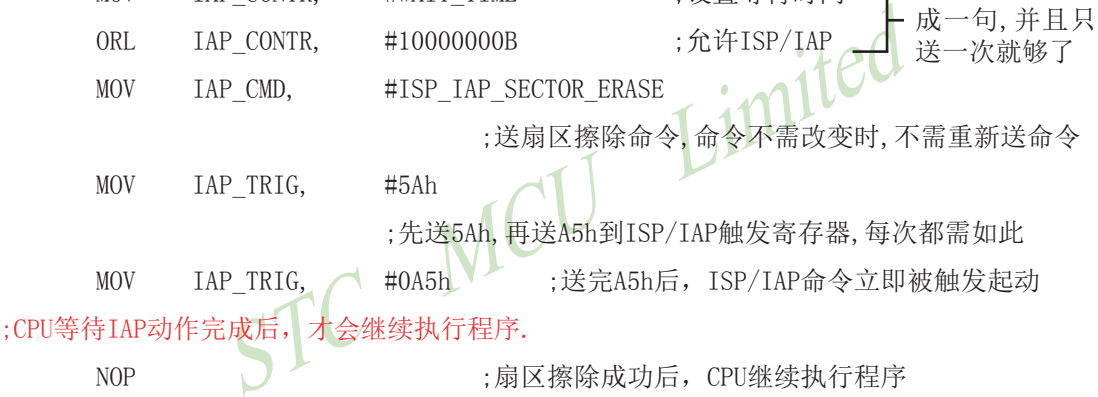

;先送5Ah,再送A5h到ISP/IAP触发寄存器,每次都需如此

MOV IAP TRIG, <br />
#0A5h />
:送完A5h后, ISP/IAP命令立即被触发起动

: CPU等待IAP动作完成后, 才会继续执行程序.

123 ᡷ४ᬖ䲔ᡀ࣏ਾˈ&38㔗㔝ᢗ㹼〻ᒿ

;以下语句可不用,只是出于安全考虑而已

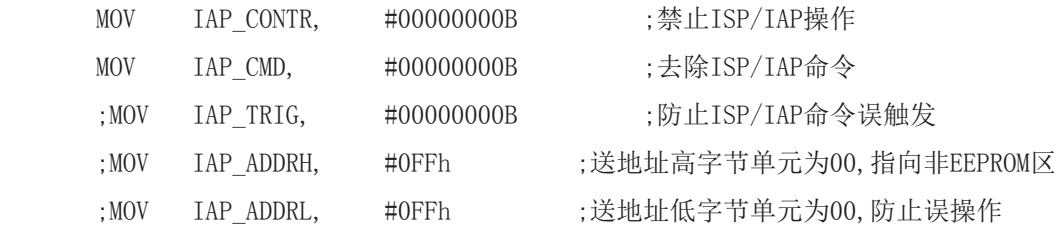

小常识: (STC单片机的Data Flash 当EEPROM功能使用)

3个基本命今----字节读, 字节编程, 扇区擦除

字节编程: 将"1"写成"1"或"0", 将"0"写成"0"。如果某字节是FFH. 才可对其讲 行字节编程。如果该字节不是FFH, 则须先将整个扇区擦除, 因为只有"扇区擦除"才可以将 "0"变为"1"。

扇区擦除: 只有"扇区擦除"才可能将"0"擦除为"1"。

#### 大建议:

1. 同一次修改的数据放在同一扇区中, 不是同一次修改的数据放在另外的扇区, 就不须读出保 护。

2. 如果一个扇区只用一个字节, 那就是真正的EEPROM, STC单片机的Data Flash比外部EEPROM要 快很多, 读一个字节/编程一个字节大概是2个时钟/55uS。

3. 如果在一个扇区中存放了大量的数据, 某次只需要修改其中的一个字节或一部分字节时, 则 另外的不需要修改的数据须先读出放在STC单片机的RAM中,然后擦除整个扇区,再将需要保留 的数据和需修改的数据按字节逐字节写回该扇区中(只有字节写命令,无连续字节写命令)。这 时每个扇区使用的字节数是使用的越少越方便(不需读出一大堆需保留数据)。

# 10.4 **EEPROM**测试程序(不使用模拟串口)

1.  $C$ 程序:

#### ; STC15F204EA系列单片机EEPROM/IAP 功能测试程序演示

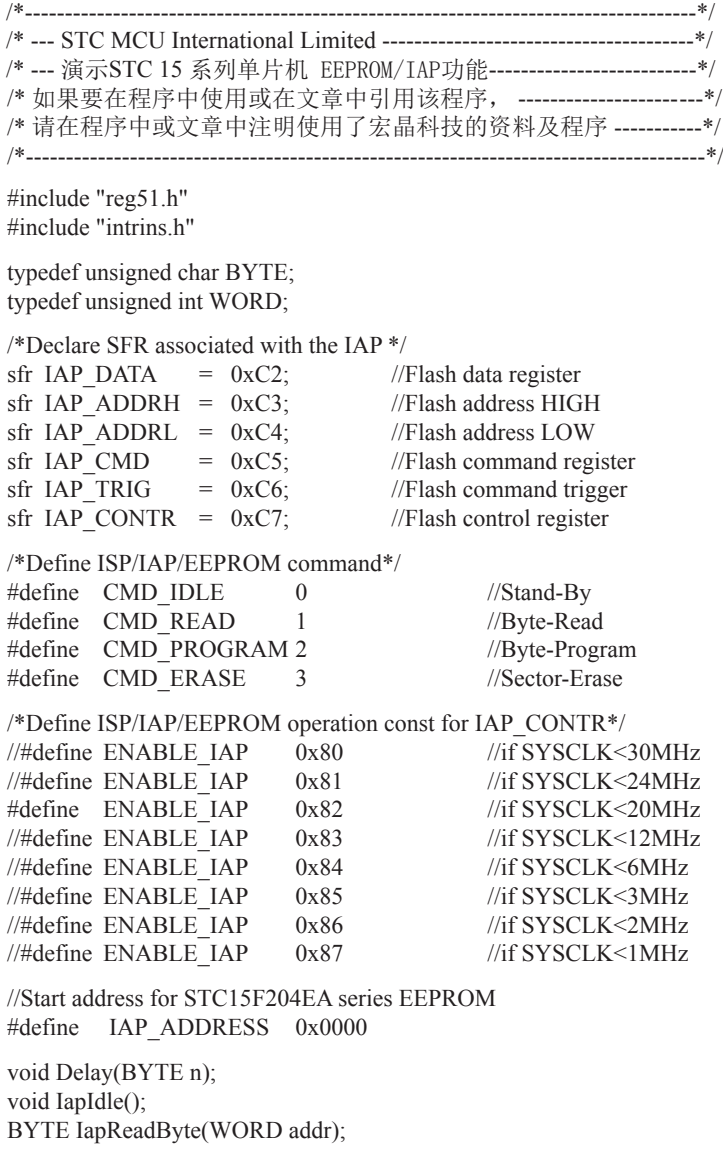

```
void IapProgramByte(WORD addr, BYTE dat);
void IapEraseSector(WORD addr);
void main()
{
       WORD i;
      P1 = 0xfe; //1111,1110 System Reset OK
      Delay(10); //Delay
       IapEraseSector(IAP_ADDRESS); //Erase current sector
      for (i=0; i<512; i++) //Check whether all sector data is FF
 {
             if (IapReadByte(IAP_ADDRESS+i) != 0xff)
             goto Error; //If error, break
 }
      P1 = 0 \text{xfc}; //1111,1100 Erase successful
      Delay(10); //Delay
      for (i=0; i<512; i++) //Program 512 bytes data into data flash
 {
             IapProgramByte(IAP_ADDRESS+i, (BYTE)i);
 }
      P1 = 0xf8; //1111,1000 Program successful
      Delay(10); //Delay
      for (i=0; i<512; i++) //Verify 512 bytes data
 {
             if (IapReadByte(IAP ADDRESS+i) != (BYTE)i goto Error; //If error, break
 }
      P1 = 0xf0; //1111,0000 Verify successful
      while (1);
       Error:
      P1 &= 0x7f; //0xxx,xxxx IAP operation fail
      while (1);
}
  /*----------------------------
Software delay function
----------------------------*/
void Delay(BYTE n)
{
      WORD<sub>x</sub>;
       while (n--)
 {
             x = 0;
            while (++x);
       }
}
```
```
/*----------------------------
Disable ISP/IAP/EEPROM function
Make MCU in a safe state
----------------------------*/
void IapIdle()
{
       IAP CONTR = 0; //Close IAP function
       IAP CMD = 0; //Clear command to standby
       IAP TRIG = 0; //Clear trigger register
       IAP ADDRH = 0x80; //Data ptr point to non-EEPROM area
       IAP ADDRL = 0; //Clear IAP address to prevent misuse
}
/*----------------------------
Read one byte from ISP/IAP/EEPROM area
Input: addr (ISP/IAP/EEPROM address)
Output:Flash data
----------------------------*/
BYTE IapReadByte(WORD addr)
{
       BYTE dat; //Data bufferIAP_CONTR = ENABLE_IAP; \frac{1}{2} //Open IAP function, and set wait time
       IAP_CMD = CMD_READ; //Set ISP/IAP/EEPROM READ command
       IAP_ADDRL = addr; //Set ISP/IAP/EEPROM address low
       IAP_ADDRH = addr >> 8; //Set ISP/IAP/EEPROM address high
       IAP TRIG = 0x5a; //Send trigger command1 (0x5a)
       IAP TRIG = 0xa5; //Send trigger command2 (0xa5)
       nop (); //MCU will hold here until ISP/IAP/EEPROM
                                     //operation complete
       dat = IAP_DATA; //Read ISP/IAP/EEPROM data
       IapIdle(); //Close ISP/IAP/EEPROM function
       return dat; //Return Flash data
}
/*----------------------------
Program one byte to ISP/IAP/EEPROM area
Input: addr (ISP/IAP/EEPROM address)
```
 dat (ISP/IAP/EEPROM data) Output:-

----------------------------\*/

```
void IapProgramByte(WORD addr, BYTE dat)
{
       IAP CONTR = ENABLE</math> IAP; //Open IAP function, and set wait timeIAP_CMD = CMD_PROGRAM; //Set ISP/IAP/EEPROM PROGRAM command
       IAP_ADDRL = addr; //Set ISP/IAP/EEPROM address low
       IAP_ADDRH = addr >> 8; //Set ISP/IAP/EEPROM address high
       IAP_DATA = dat; //Write ISP/IAP/EEPROM data
       IAP TRIG = 0x5a; //Send trigger command1 (0x5a)
       IAP TRIG = 0xa5; //Send trigger command2 (0xa5)
       nop (); //MCU will hold here until ISP/IAP/EEPROM
                                      //operation complete
        IapIdle();
}
/*----------------------------
Erase one sector area
Input: addr (ISP/IAP/EEPROM address)
Output:-
----------------------------*/
void IapEraseSector(WORD addr)
{
       IAP CONTR = ENABLE IAP; \frac{1}{2} //Open IAP function, and set wait time
       IAP_CMD = CMD_ERASE; //Set ISP/IAP/EEPROM ERASE command
       IAP_ADDRL = addr; //Set ISP/IAP/EEPROM address low
       IAP_ADDRH = addr >> 8; //Set ISP/IAP/EEPROM address high
       IAP TRIG = 0x5a; //Send trigger command1 (0x5a)
       IAP TRIG = 0xa5; //Send trigger command2 (0xa5)
       nop (); //MCU will hold here until ISP/IAP/EEPROM
                                      //operation complete
        IapIdle();
}
```
## 2. 汇编程序:

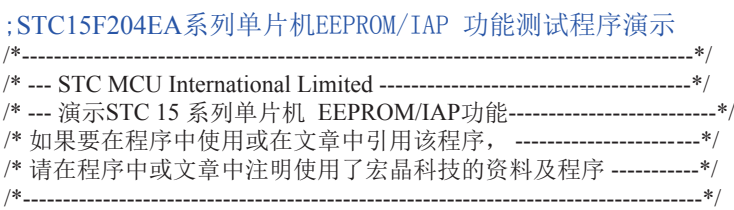

;/\*Declare SFRs associated with the IAP \*/

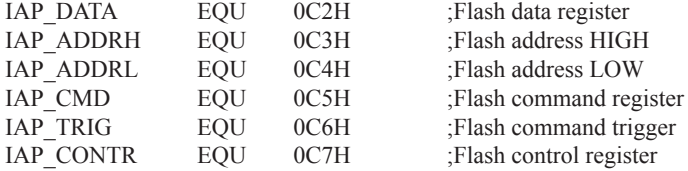

### ;/\*Define ISP/IAP/EEPROM command\*/

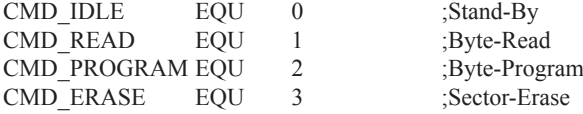

### ;/\*Define ISP/IAP/EEPROM operation const for IAP\_CONTR\*/

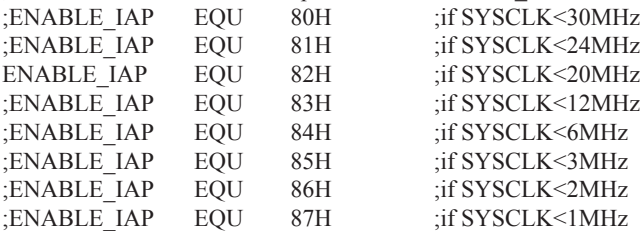

### ;//Start address for STC15F204EA series EEPROM IAP\_ADDRESS EQU 0000H

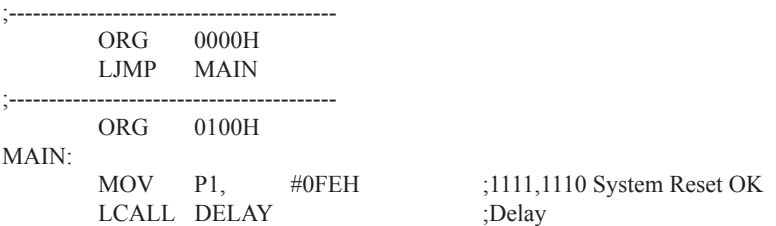

;------------------------------MOV DPTR, #IAP\_ADDRESS :Set ISP/IAP/EEPROM address LCALL IAP\_ERASE ;Erase current sector ;------------------------------MOV DPTR, #IAP\_ADDRESS ;Set ISP/IAP/EEPROM address  $\text{MOV}$  R0,  $\#0$  ;Set counter (512)  $MOV$  R<sub>1</sub>  $\#2$ CHECK1:  $\qquad \qquad$  ;Check whether all sector data is FF LCALL IAP\_READ ;Read Flash CJNE A, #0FFH, ERROR ; If error, break INC DPTR : Inc Flash address DJNZ R0, CHECK1 :Check next DJNZ R1, CHECK1 :Check next ;------------------------------MOV P1, #0FCH ;1111,1100 Erase successful LCALL DELAY :Delay ;------------------------------MOV DPTR, #IAP\_ADDRESS ;Set ISP/IAP/EEPROM address  $\text{MOV}$  R0,  $\#0$  ;Set counter (512) MOV R1, #2 MOV R2, #0 ;Initial test data NEXT: SILLY SERVICE THE SERVICE OF STRAIGHT STRAIGHT STRAIGHT STRAIGHT STRAIGHT STRAIGHT STRAIGHT STRAIGHT STRAIGHT STRAIGHT STRAIGHT STRAIGHT STRAIGHT STRAIGHT STRAIGHT STRAIGHT STRAIGHT STRAIGHT STRAIGHT STRAIGHT STRAIGH MOV A, R2 ;Ready IAP data LCALL IAP\_PROGRAM ;Program flash INC DPTR ;Inc Flash address INC R2 :Modify test data DJNZ R0, NEXT ;Program next DJNZ R1, NEXT ;Program next ;------------------------------MOV P1, #0F8H ;1111,1000 Program successful LCALL DELAY :Delay ;------------------------------MOV DPTR, #IAP\_ADDRESS ;Set ISP/IAP/EEPROM address  $\text{MOV}$  R0,  $\#0$  ;Set counter (512)  $MOV$  R<sub>1</sub>,  $\#2$  $MOV$  R2, #0 CHECK2: ; verify 512 bytes data LCALL IAP\_READ ;Read Flash CJNE A, 2, ERROR ;If error, break INC DPTR ;Inc Flash address INC R2 ;Modify verify data DJNZ R0, CHECK2 ;Check next DJNZ R1, CHECK2 ;Check next ;------------------------------MOV P1, #0F0H ;1111,0000 Verify successful SJMP \$ ;------------------------------

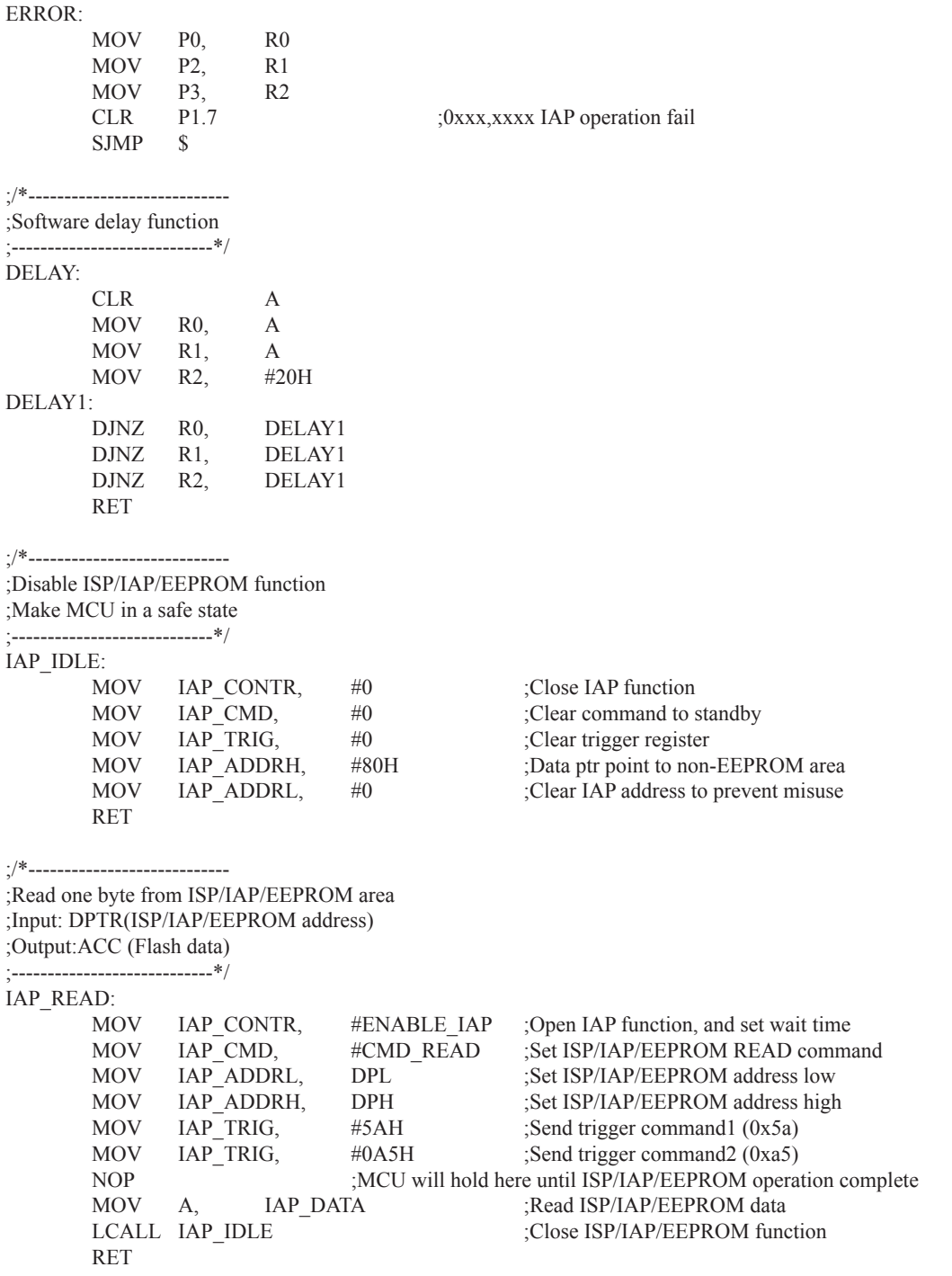

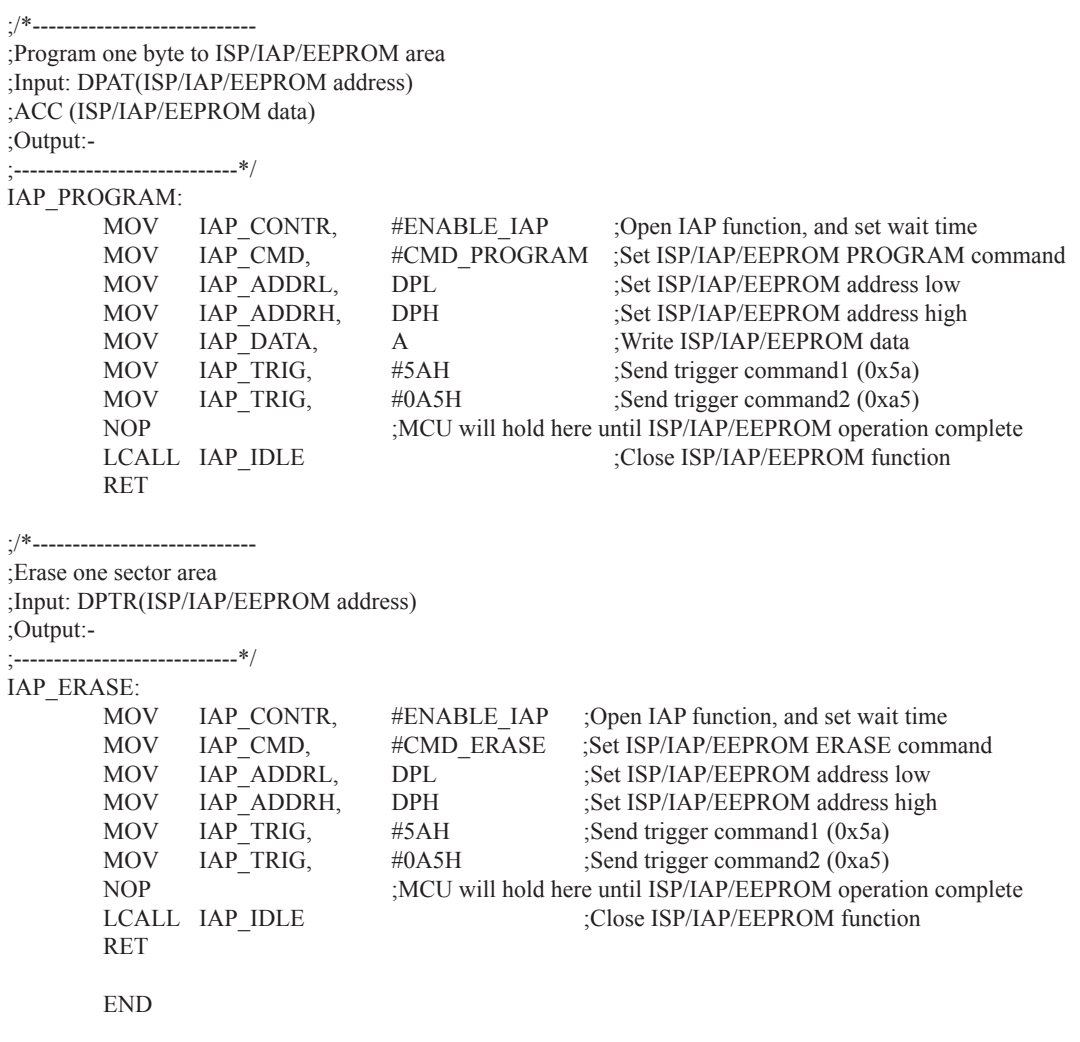

# 10.5 **EEPROM测试程序(使用模拟串口送出显示)**

1.  $C$ 程序:

;STC15F204EA系列单片机EEPROM/IAP 功能测试程序演示

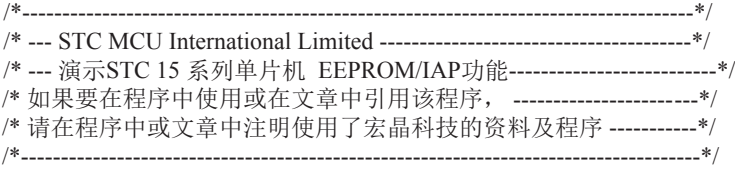

#include "reg51.h" #include "intrins.h"

//define baudrate const

//BAUD = 256 - SYSclk/3/BAUDRATE/M (1T:M=1; 12T:M=12) //NOTE: (SYSclk/3/BAUDRATE) must be greater then 98, (RECOMMEND GREATER THEN 110)

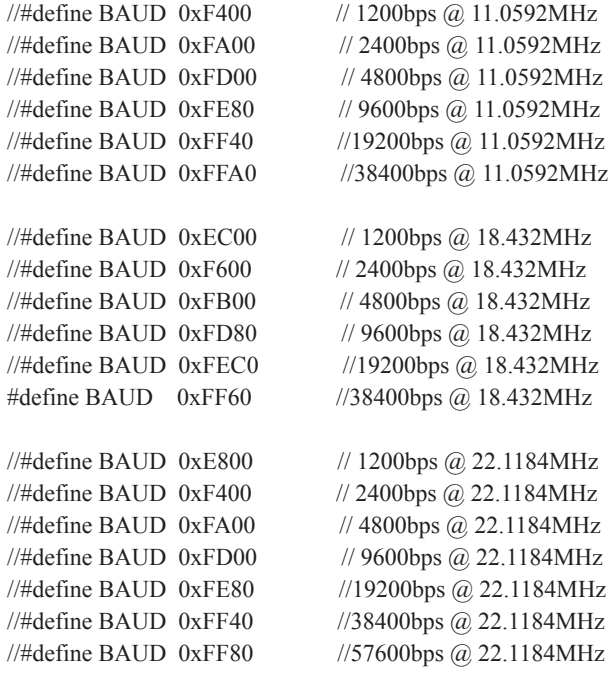

 $sfr$  AUXR =  $0x8E$ ; sbit  $RXB = P3^0$ ; //define UART TX/RX port sbit  $TXB = P3^1$ ; typedef bit BOOL; typedef unsigned char BYTE; typedef unsigned int WORD; /\*Declare SFR associated with the IAP \*/ sfr IAP\_DATA =  $0xC2$ ; //Flash data register sfr IAP\_ADDRH =  $0xC3$ ; //Flash address HIGH sfr IAP\_ADDRL =  $0xC4$ ; //Flash address LOW sfr IAP CMD =  $0xC5$ ; //Flash command register sfr IAP\_TRIG =  $0xC6$ ; //Flash command trigger sfr IAP CONTR =  $0xC7$ ; //Flash control register /\*Define ISP/IAP/EEPROM command\*/ #define CMD\_IDLE 0 //Stand-By #define CMD\_READ 1 //Byte-Read #define CMD\_PROGRAM 2 //Byte-Program #define CMD\_ERASE 3 //Sector-Erase /\*Define ISP/IAP/EEPROM operation const for IAP\_CONTR\*/ //#define ENABLE\_IAP 0x80 //if SYSCLK<30MHz //#define ENABLE\_IAP 0x81 //if SYSCLK<24MHz #define ENABLE\_IAP\_0x82 //if SYSCLK<20MHz  $//\#define$  ENABLE IAP 0x83 //if SYSCLK<12MHz  $//\#define$  ENABLE IAP 0x84 //if SYSCLK<6MHz  $//\#define$  ENABLE IAP 0x85 //if SYSCLK<3MHz  $//\#define$  ENABLE IAP 0x86 //if SYSCLK<2MHz //#define ENABLE\_IAP 0x87 //if SYSCLK<1MHz //EEPROM Start address #define IAP\_ADDRESS 0x800 BYTE TBUF,RBUF; BYTE TDAT,RDAT; BYTE TCNT,RCNT; BYTE TBIT,RBIT; BOOL TING,RING; BOOL TEND,REND; void UART\_INIT(); void UART\_SEND(BYTE dat);

```
void Delay(BYTE n);
void IapIdle();
BYTE IapReadByte(WORD addr);
void IapProgramByte(WORD addr, BYTE dat);
void IapEraseSector(WORD addr);
void main()
        WORD i;
        BYTE j;
       TMOD = 0x00; //timer0 in 16-bit auto reload mode
       AUXR = 0x80; //timer0 working at 1T mode
       TL0 = BAUD;
       TH0 = BAUD \geq 8: //initial timer0 and set reload value
       TR0 = 1; //tiemr0 start running
       ET0 = 1; //enable timer0 interrupt
       PT0 = 1; //improve timer0 interrupt priority
       EA = 1; //open global interrupt switch
       UART_INIT();
       P1 = 0xfe; //1111,1110 System Reset OK
       Delay(10); //Delay
       UART_SEND(0x5a);
       UART_SEND(0xa5);
        IapEraseSector(IAP_ADDRESS); //Erase current sector
       for (i=0; i<512; i++) //Check whether all sector data is FF
\sim \sim \sim \sim \sim \simj = \text{lapReadByte}(\text{IAP} \text{ ADDRESS}+i);UART_SEND(j);
// if (j != 0xff)// goto Error; //If error, break
 }
       P1 = 0 \times fc; //1111,1100 Erase successful
       Delay(10); //Delay
       for (i=0; i<512; i++) //Program 512 bytes data into data flash
\sim \sim \sim \sim \sim \sim IapProgramByte(IAP_ADDRESS+i, (BYTE)i);
 }
       P1 = 0xf8; //1111,1000 Program successfulDelay(10); //Delay
```
{

```
for (i=0; i<512; i++) //Verify 512 bytes data
         {
                j = IapReadByte(IAP ADDRESS+i);
                UART_SEND(j);
                if (j := (BYTE)i) goto Error; //If error, break
 }
        P1 = 0xf0; //1111,0000 Verify successful
        while (1):
         Error:
                P1 &= 0x7f; //0xxx,xxxx IAP operation fail
                while (1);
}
   /*----------------------------
Software delay function
----------------------------*/
void Delay(BYTE n)
{
        WORD x;
         while (n--)
\sim \sim \sim \sim \sim \simx = 0;
                while (++x);
 }
}
/*----------------------------
Disable ISP/IAP/EEPROM function
Make MCU in a safe state
----------------------------*/
void IapIdle()
{
       IAP CONTR = 0; //Close IAP function
       IAP CMD = 0; //Clear command to standby
        IAP TRIG = 0; //Clear trigger register
        IAP ADDRH = 0x80; //Data ptr point to non-EEPROM area
        IAP ADDRL = 0; //Clear IAP address to prevent misuse
}
/*----------------------------
Read one byte from ISP/IAP/EEPROM area
Input: addr (ISP/IAP/EEPROM address)
Output:Flash data
```

```
----------------------------*/
```
#### BYTE IapReadByte(WORD addr)

```
{
       BYTE dat; //Data bufferIAP_CONTR = ENABLE_IAP; \frac{1}{2} //Open IAP function, and set wait time
       IAP_CMD = CMD_READ; //Set ISP/IAP/EEPROM READ command
       IAP_ADDRL = addr: //Set ISP/IAP/EEPROM address low
       IAP_ADDRH = addr >> 8; //Set ISP/IAP/EEPROM address high
       IAP TRIG = 0x5a; //Send trigger command1 (0x5a)
       IAP TRIG = 0xa5; //Send trigger command2 (0xa5)
       nop (); //MCU will hold here until ISP/IAP/EEPROM operation complete
       dat = IAP_DATA; //Read ISP/IAP/EEPROM data
       IapIdle(); //Close ISP/IAP/EEPROM function
       return dat; //Return Flash data}
/*----------------------------
Program one byte to ISP/IAP/EEPROM area
Input: addr (ISP/IAP/EEPROM address)
    dat (ISP/IAP/EEPROM data)
Output:-
----------------------------*/
void IapProgramByte(WORD addr, BYTE dat)
{
       IAP_CONTR = ENABLE_IAP; \frac{1}{2} //Open IAP function, and set wait time
       IAP_CMD = CMD_PROGRAM; //Set ISP/IAP/EEPROM PROGRAM command
       IAP_ADDRL = addr; //Set ISP/IAP/EEPROM address low
       IAP_ADDRH = addr >> 8; //Set ISP/IAP/EEPROM address high
       IAP_DATA = dat; //Write ISP/IAP/EEPROM data
       IAP TRIG = 0x5a; //Send trigger command1 (0x5a)
       IAP TRIG = 0xa5; //Send trigger command2 (0xa5)
       nop (); //MCU will hold here until ISP/IAP/EEPROM operation complete
        IapIdle();
}
/*----------------------------
Erase one sector area
Input: addr (ISP/IAP/EEPROM address)
Output:-
     ----------------------------*/
void IapEraseSector(WORD addr)
{
       IAP_CONTR = ENABLE_IAP; \frac{1}{2} //Open IAP function, and set wait time
       IAP_CMD = CMD_ERASE; //Set ISP/IAP/EEPROM ERASE command
       IAP_ADDRL = addr: //Set ISP/IAP/EEPROM address low
       IAP_ADDRH = addr >> 8; //Set ISP/IAP/EEPROM address high
       IAP TRIG = 0x5a; //Send trigger command1 (0x5a)
       IAP TRIG = 0xa5; //Send trigger command2 (0xa5)
```

```
nop (); //MCU will hold here until ISP/IAP/EEPROM operation complete
       IapIdle();
//-----------------------------------------
//Timer interrupt routine for UART
void tm0() interrupt 1 using 1
       if (RING)
       {
             if (-RCNT == 0){ }RCNT = 3; //reset send baudrate counter
                   if (-RBIT == 0)\{RBUF = RDAT; //save the data to RBUF
                         RING = 0; //stop receive
                         REND = 1; //set receive completed flag
 }
 else
\{RDAT \gg=1;
                         if (RXB) RDAT = 0x80; //shift RX data to RX buffer
 }
 }
 }
       else if (!RXB)
\sim \sim \sim \sim \sim \simRING = 1; //set start receive flag
             RCNT = 4; //initial receive baudrate counter
            RBIT = 9; //initial receive bit number (8 data bits + 1 stop bit)
 }
      if (-TCNT == 0) {
            TCNT = 3; //reset send baudrate counter
            if (TING) //judge whether sending
\{if (TBIT == 0)\{TXB = 0; //send start bit
                          TDAT = TBUF; //load data from TBUF to TDAT
                         TBIT = 9; //initial send bit number (8 data bits + 1 stop bit)
 }
```
}

{

```
 else
{ }TDAT >>= 1; //shift data to CY
                          if (-TBIT == 0){1 \n\sum_{i=1}^{n} a_i}TXB = 1;
                                 TING = 0; //stop send
                                 TEND = 1; \qquad //set send completed flag
 }
 else
{1 \n\sum_{i=1}^{n} a_i}TXB = CY; //write CY to TX port
 }
 }
 }
       }
}
//-----------------------------------------
//initial UART module variable
void UART_INIT()
{
      TING = 0;
      RING = 0;TEND = 1;
      REND = 0;TCNT = 0;
      RCNT = 0;}
//-----------------------------------------
//initial UART module variable
void UART_SEND(BYTE dat)
{
       while (!TEND);
      TEND = 0;TBUF = dat;TING = 1;
}
```
### 2. 汇编程序:

;STC15F204EA系列单片机EEPROM/IAP 功能测试程序演示

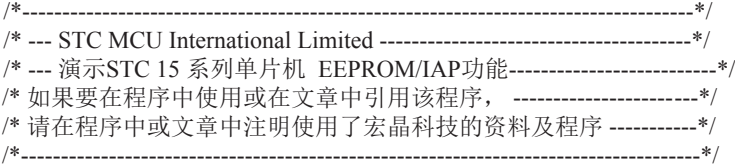

;-----------------------------------------

;define baudrate const

;BAUD = 65536 - SYSclk/3/BAUDRATE/M (1T:M=1; 12T:M=12) ;NOTE: (SYSclk/3/BAUDRATE) must be greater then 75, (RECOMMEND GREATER THAN 100)

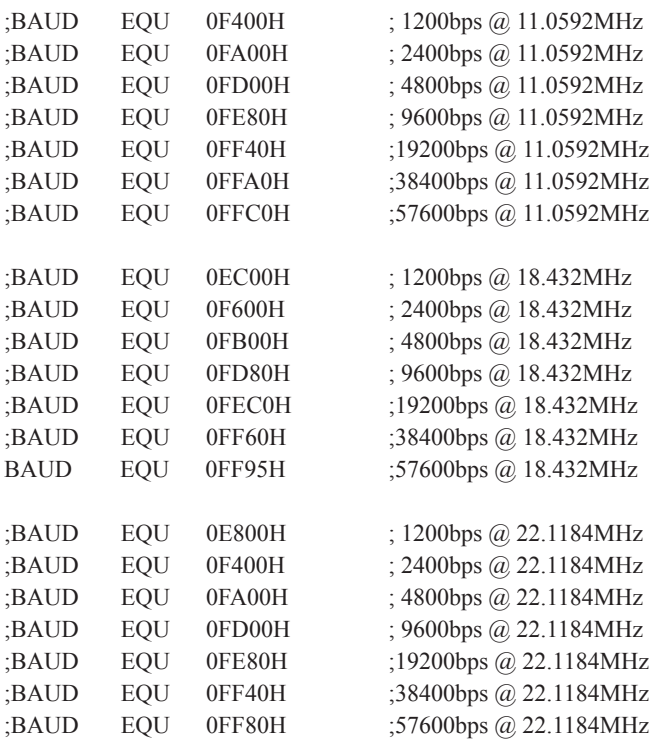

;define UART TX/RX port

;-----------------------------------------

RXB BIT P3.0 TXB BIT P3.1

;-----------------------------------------

;define SFR

AUXR DATA 8EH

;----------------------------------------- ;define UART module variable

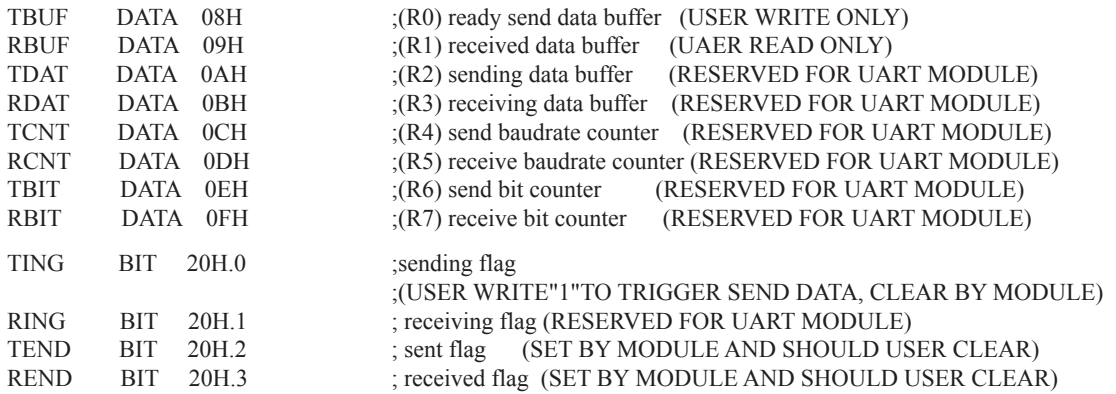

;/\*Declare SFR associated with the IAP \*/

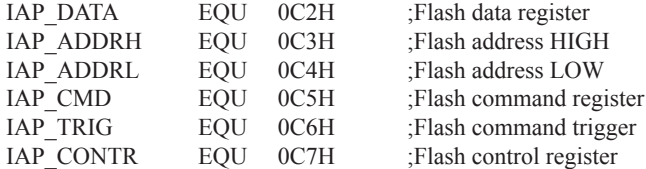

;/\*Define ISP/IAP/EEPROM command\*/

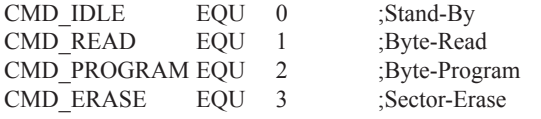

#### ;/\*Define ISP/IAP/EEPROM operation const for IAP\_CONTR\*/

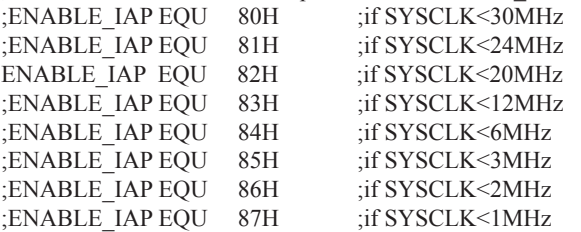

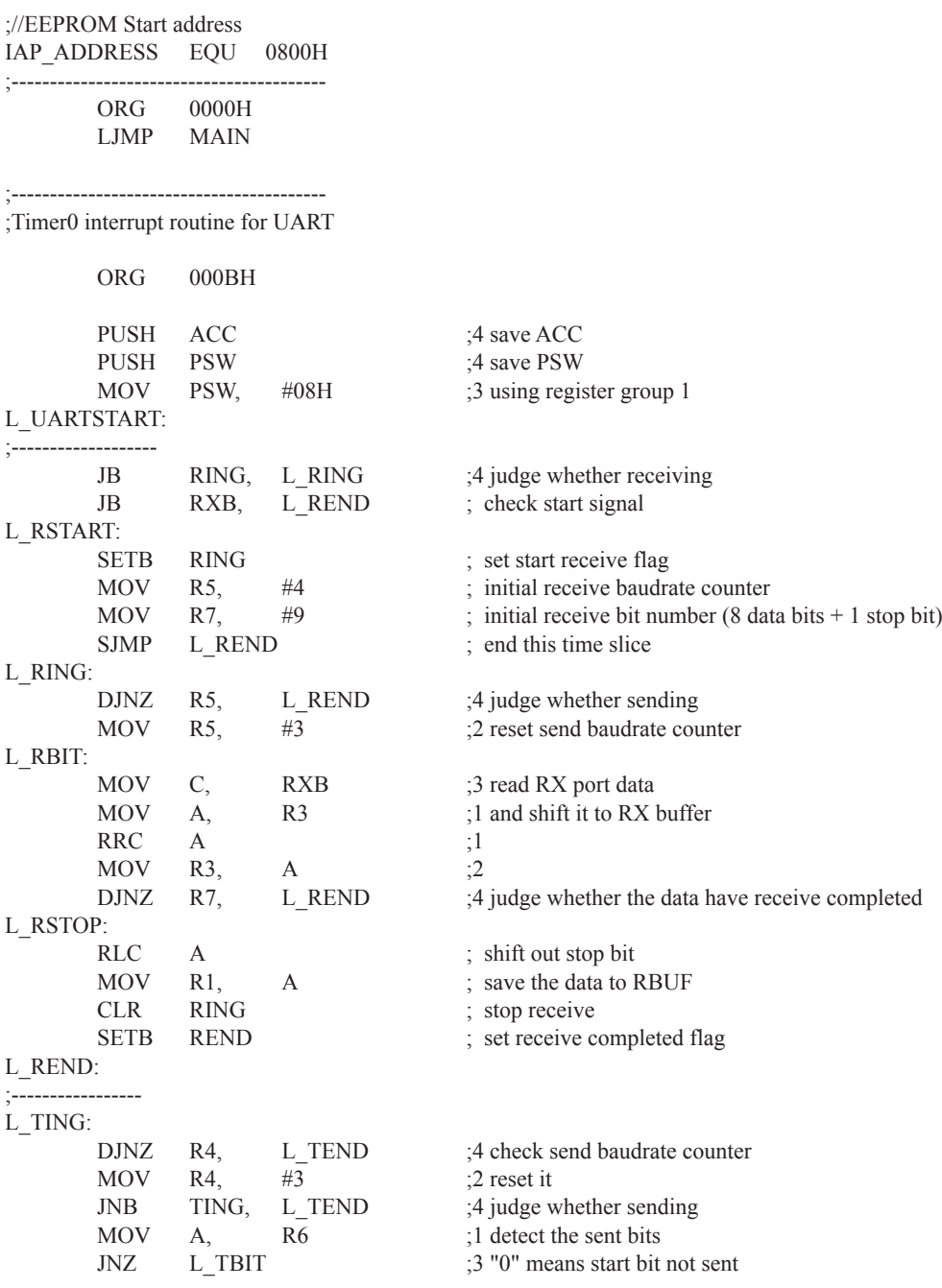

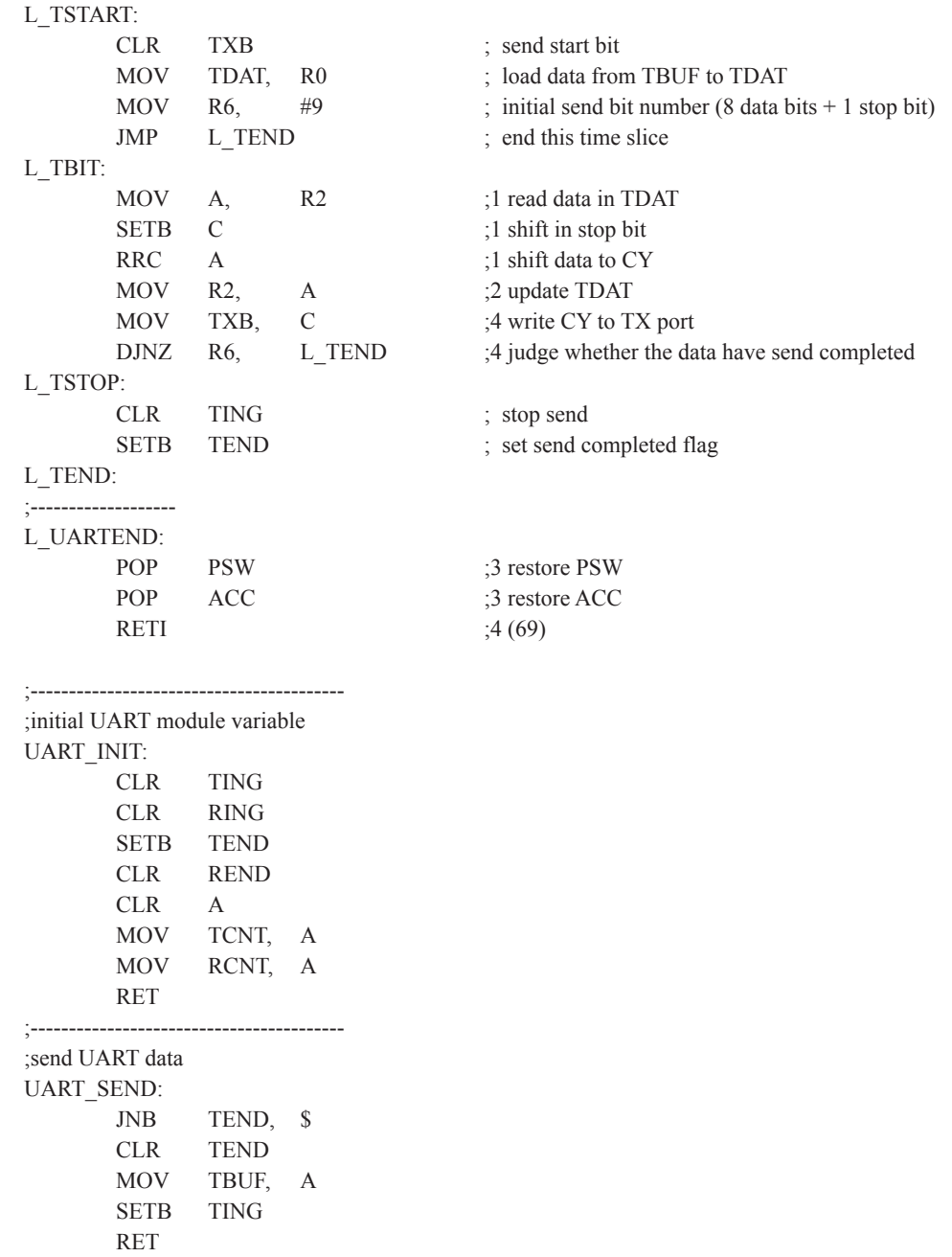

;----------------------------------------- ORG 0100H MAIN: MOV SP #7FH MOV TMOD, #00H ;timer0 in 16-bit auto reload mode MOV AUXR, #80H ;timer0 working at 1T mode MOV TL0, #LOW BAUD :initial timer0 and MOV TH0, #HIGH BAUD :set reload value SETB TR0 :tiemr0 start running SETB ET0 ;enable timer0 interrupt SETB PT0 ;improve timer0 interrupt priority SETB EA ;open global interrupt switch LCALL UART\_INIT MOV P1, #0FEH ;1111,1110 System Reset OK LCALL DELAY :Delay ;------------------------------MOV DPTR, #IAP\_ADDRESS ;Set ISP/IAP/EEPROM address LCALL IAP\_ERASE ;Erase current sector ;------------------------------MOV DPTR, #IAP\_ADDRESS :Set ISP/IAP/EEPROM address  $\text{MOV}$  R0,  $\#0$  ;Set counter (512)  $MOV$  R<sub>1</sub>  $\#2$ CHECK1: ;Check whether all sector data is FF LCALL IAP\_READ ;Read Flash LCALL UART\_SEND // CJNE A, #0FFH, ERROR ;If error, break INC DPTR ;Inc Flash address DJNZ R0, CHECK1 :Check next DJNZ R1, CHECK1 ;Check next ;------------------------------MOV P1, #0FCH ;1111,1100 Erase successful LCALL DELAY :Delay MOV DPTR, #IAP\_ADDRESS :Set ISP/IAP/EEPROM address  $\text{MOV}$  R0,  $\#0$  ;Set counter (512)  $MOV$  R<sub>1</sub>,  $\#2$  $MOV$  R2,  $\#O$  ;Initial test data NEXT: SIMPLE STEED TO A SERVICE STEED TO A SERVICE STEED TO A SERVICE STEED TO A SERVICE STEED TO A SERVICE STEED TO A SERVICE STEED TO A SERVICE STEED TO A SERVICE STEED TO A SERVICE STEED TO A SERVICE STEED TO A SERVICE MOV A, R2 ;Ready IAP data LCALL IAP\_PROGRAM ;Program flash<br>
INC DPTR :Inc Flash addre INC DPTR ;Inc Flash address INC R2 ;Modify test data DJNZ R0, NEXT ;Program next DJNZ R1, NEXT ;Program next ;------------------------------MOV P1, #0F8H ;1111,1000 Program successful LCALL DELAY ;Delay

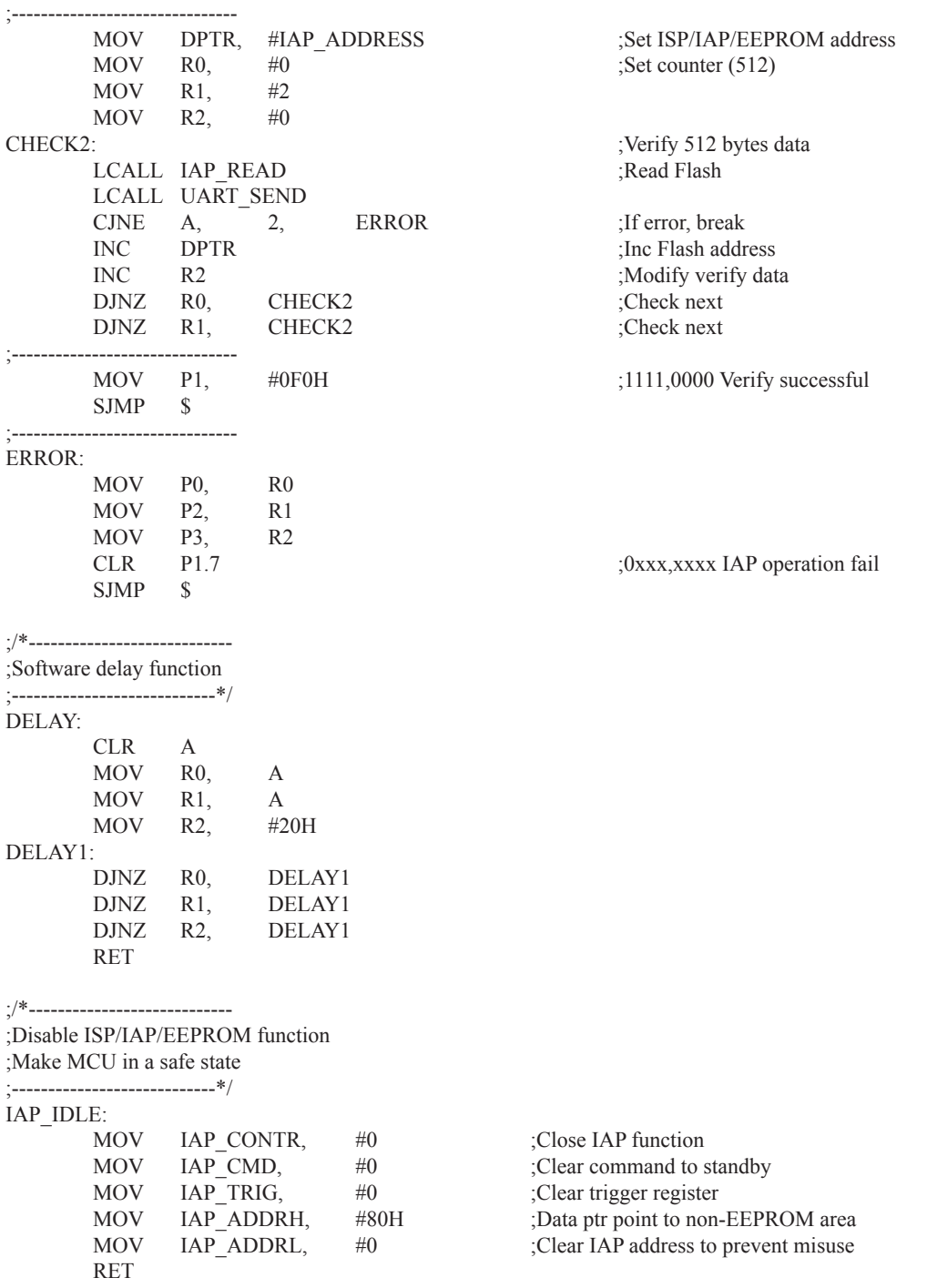

 $\cdot$  /\*\_\_\_\_ ;Read one byte from ISP/IAP/EEPROM area ;Input: DPTR(ISP/IAP/EEPROM address) ;Output:ACC (Flash data) ;----------------------------\*/ IAP\_READ: MOV IAP CONTR, #ENABLE\_IAP :Open IAP function, and set wait time MOV IAP CMD, #CMD\_READ ;Set ISP/IAP/EEPROM READ command MOV IAP\_ADDRL, DPL :Set ISP/IAP/EEPROM address low MOV IAP\_ADDRH, DPH :Set ISP/IAP/EEPROM address high MOV IAP TRIG,  $\#5AH$  ;Send trigger command1 (0x5a) MOV IAP TRIG, #0A5H ;Send trigger command2 (0xa5) NOP ;MCU will hold here until ISP/IAP/EEPROM operation complete MOV A, IAP DATA ;Read ISP/IAP/EEPROM data LCALL IAP IDLE ;Close ISP/IAP/EEPROM function RET ;/\*---------------------------- ;Program one byte to ISP/IAP/EEPROM area ;Input: DPAT(ISP/IAP/EEPROM address) ; ACC (ISP/IAP/EEPROM data) ;Output:- ;----------------------------\*/ IAP\_PROGRAM: MOV IAP CONTR, #ENABLE\_IAP :Open IAP function, and set wait time MOV IAP CMD, #CMD\_PROGRAM ;Set ISP/IAP/EEPROM PROGRAM command MOV IAP ADDRL, DPL ;Set ISP/IAP/EEPROM address low MOV IAP\_ADDRH, DPH :Set ISP/IAP/EEPROM address high MOV IAP\_DATA, A ;Write ISP/IAP/EEPROM data MOV IAP TRIG,  $\#5AH$  ;Send trigger command1 (0x5a) MOV IAP TRIG, #0A5H ;Send trigger command2 (0xa5) NOP :MCU will hold here until ISP/IAP/EEPROM operation complete LCALL IAP\_IDLE  $\qquad \qquad ; \text{Close ISP/IAP/EEPROM function}$  RET ;/\*---------------------------- ;Erase one sector area ;Input: DPTR(ISP/IAP/EEPROM address) ;Output:- ;----------------------------\*/ IAP\_ERASE: MOV IAP CONTR, #ENABLE IAP ;Open IAP function, and set wait time MOV IAP CMD, #CMD\_ERASE ;Set ISP/IAP/EEPROM ERASE command MOV IAP\_ADDRL, DPL :Set ISP/IAP/EEPROM address low MOV IAP\_ADDRH, DPH ;Set ISP/IAP/EEPROM address high MOV IAP\_TRIG, #5AH ;Send trigger command1 (0x5a) MOV IAP TRIG, #0A5H ;Send trigger command2 (0xa5) NOP :MCU will hold here until ISP/IAP/EEPROM operation complete LCALL IAP IDLE  $\qquad \qquad ;\text{Close IBPIAP/EEPROM function}$  RET END

# 第11章 STC15系列单片机开发/编程工具说明 11.1 在系统可编程(ISP)原理, 官方演示工具使用说明 11.1.1 在系统可编程(ISP)原理使用说明

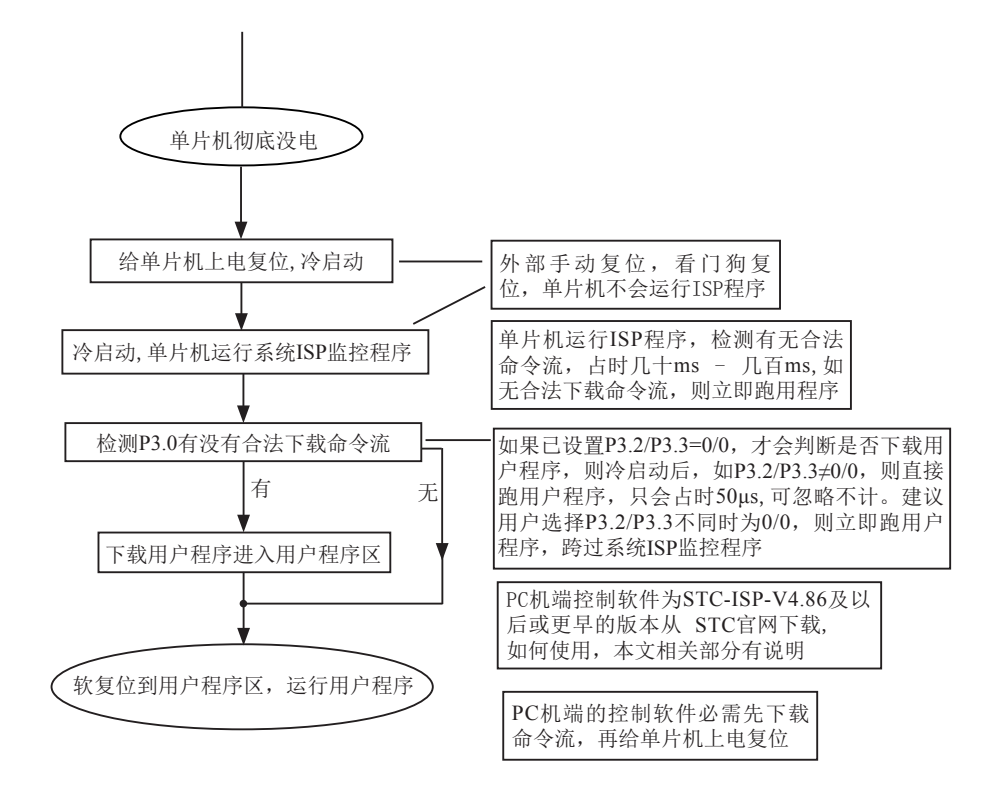

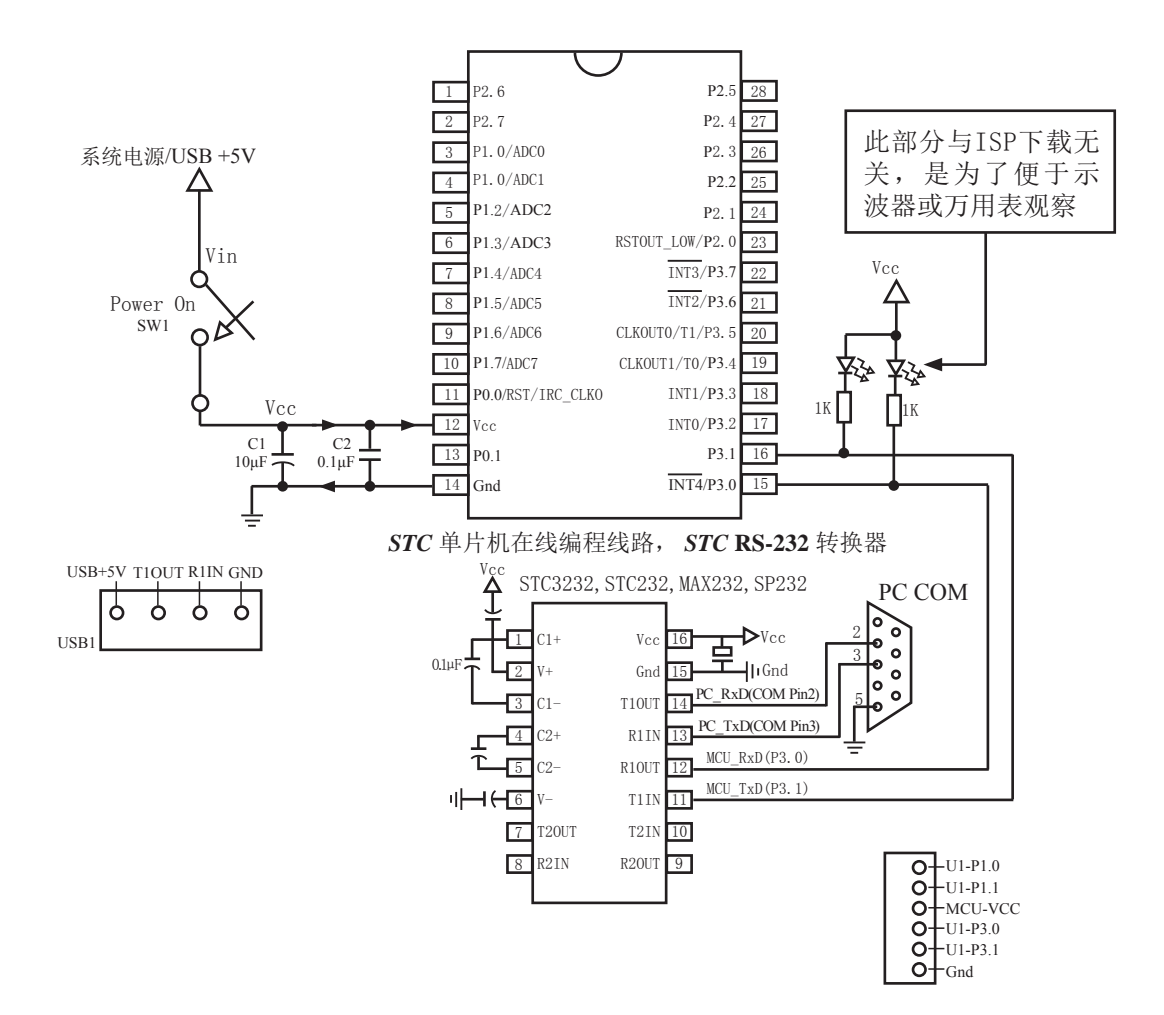

## 11.1.2 STC15F204EA系列在系统可编程(ISP)典型应用线路图

内部高可靠复位,不需要外部复位电路 P0.0/RST/IRC\_CLKO脚出厂时默认为I/O口,可以通过 STC-ISP 编程器将其设置为RST复位脚. 内部高精度R/C振荡器,温飘±1%(-40°C~+85°C),常温下温飘5‰,不需要昂贵的外部晶振 建议加上电容C1(10μF), C2(0.1μF), 可去除电源噪声, 提高抗干扰能力

STC15F204EA系列单片机具有在系统可编程(ISP)特性, ISP的好处是: 省去购买通用编程器,

单片机在用户系统上即可下载/烧录用户程序,而无须将单片机从已生产好的产品上拆下,再 用通用编程器将程序代码烧录讲单片机内部。有些程序尚未定型的产品可以一边生产,一边完 善,加快了产品进入市场的速度,减小了新产品由于软件缺陷带来的风险。由于可以在用户的 目标系统上将程序直接下载讲单片机看运行结果对错,故无须仿真器。

STC15系列单片机内部固化有ISP系统引导固件,配合PC 端的控制程序即可将用户的程序代码 下载进单片机内部,故无须编程器(速度比通用编程器快,几秒一片)。

如何获得及使用STC 提供的ISP 下载工具 (STC-ISP.exe 软件):

(1). 获得STC 提供的ISP 下载工具(软件)

登陆 STC官方网站, 从STC 半导体专栏下载PC (电脑) 端的ISP 程序, 然后 将

其自解压,再安装即可(执行setup.exe), 注意随时更新软件。

 $(2)$ . 使用STC-ISP下载工具(软件). 请随时更新, 目前已到Ver4.86 版本以上.

支持\*, bin, \*, hex (Intel 16 进制格式) 文件, 少数\*, hex 文件不支持的话, 请转换成\*, bin 文 件, 请随时注意升级PC (电脑)端的STC-ISP.EXE 程序。

(3). STC15系列单片机出厂时就已完全加密。需要单片机内部的电放光后上电复位(冷起动)才 运行系统ISP程序, 如从 P3.0检测到合法的下载命令流就下载用户程序, 如检测不到就复位到 用户程序, 运行用户程序。

(4). 如果用户板上P3.0, P3.1接了RS-485等电路, 下载时需要将其断开。用户系统接了RS-485 等通信电路, 推荐在选项中选择"下次冷启动时需P3.2/P3.3=0/0才可以下载程序"

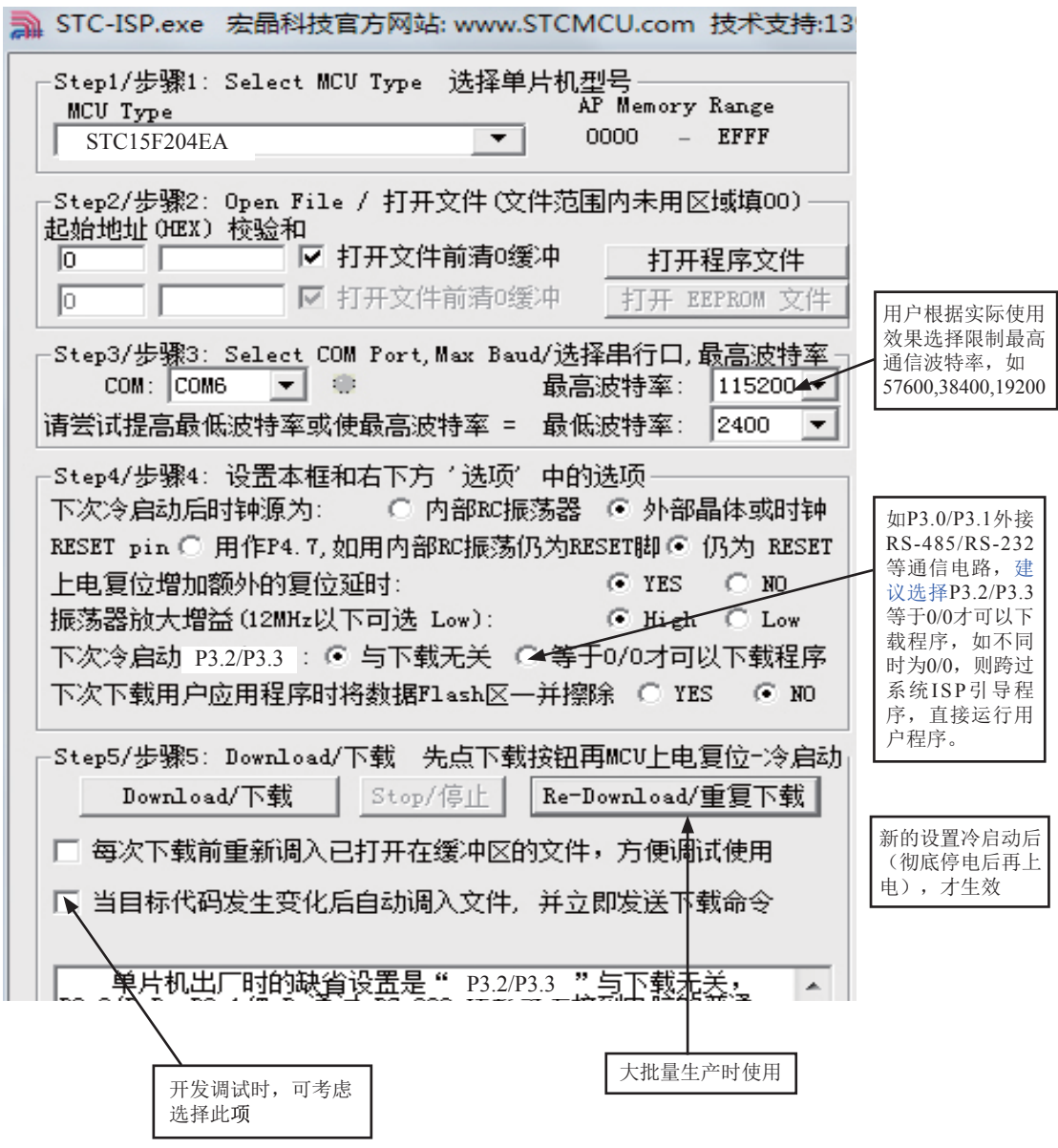

11.1.3 电脑端的STC-ISP控制软件界面使用说明

上图并非STC15系列的实际界面, 将会更新, 在此画出, 只是为了便于读者对STC-ISP编程工具 的理解和认识。

Sten1/步骤1: 选择你所使用的单片机型号, 如STC12C5A60X等

Sten2/步骤2: 打开文件, 要烧录用户程序, 必须调入用户的程序代码 (\*.bin. \*.hex) Step3/步骤3: 选择串行口, 你所使用的电脑串口, 如串行口1--COM1,串行口2--COM2,... 有些新式笔记本电脑没有RS-232串行口,可买一条USB-RS232转接器, 人民币50元左右。 有些USB-RS232转接器, 不能兼容, 可让宏晶帮你购买经过测试的转换器。

- Sten4/步骤4: 选择下次冷启动后, 时钟源为"内部R/C振荡器"还是"外部晶体或时钟" (STC15F系列单片机只有内部R/C振荡时钟)
- Step5/步骤5: 选择 "Download/下载" 按钮下载用户的程序讲单片机内部, 可重复执行 Step5/步骤5, 也可选择"Re-Download/重复下载"按钮

下载时注意看提示, 主要看是否要给单片机上电或复位, 下载速度比一般通用编程器快。 一定要先选择"Download/下载"按钮, 然后再给单片机上电复位(先彻底断电), 而不要 先上申, 柃测不到合法的下载命令流, 单片机就直接跑用户程序了。

关于硬件连接:

- (1). MCU/单片机 RXD(P3.0) --- RS-232转换器 --- PC/电脑 TXD(COM Port Pin3)
- (2). MCU/单片机 TXD(P3.1) --- RS-232转换器 --- PC/电脑 RXD(COM Port Pin2)
- (3). MCU/单片机 GND ----------------------- PC/电脑 GND(COM Port Pin5)
- (4). 如果您的系统P3.0/P3.1连接到 RS-485 电路, 推荐 在选项里选择"下次冷启动需要P3.2/P3.3 = 0.0才可以下载用户程序" 这样冷启动后如 P1.0. P1.1不同时为0. 单片机直接运行用户程序, 免得由于RS-485总线

上的乱码造成单片机反复判断乱码是否为合法,浪费几百mS的时间,其实如果你的系统本身 P3.0.P3.1就是做串口使用, 也建议选择P3.2/P3.3 = 0/0才可下载用户程序, 以便下次冷启动直 接运行用户程序。

(5). RS-232转换器可选用MAX232/SP232(4.5-5.5V), MAX3232/SP3232(3V-5.5V).

## 11.1.4 宏晶科技的ISP下载编程工具硬件使用说明

如用户系统没有RS-232接口,

可使用STC-ISP Ver 3.0A.PCB演示板作为编程工具

STC-ISP Ver 3.0A PCB板可以焊接3种电路, 分别支持STC15系列8Pin / 20Pin / 28Pin。我们 在下载板的反面贴了一张标签纸, 说明它是支持8Pin /20Pin / 28Pin中的哪一种, 用户要特别注 意。在正面焊的编程烧录用锁紧座都是40Pin的, 锁紧座第20-Pin接的是地线, 请将单片机的地 线对着锁紧座的地线插。

在STC-ISP Ver 3.0A PCB 板完成下载编程用户程序的工作: 关于硬件连接,

- (1). 根据单片机的工作电压选择单片机电源电压
	- A. 5V单片机, 短接 TP1的MCU-VCC, +5V电源管脚
	- B. 3V单片机,短接JP1的MCU-VCC, 3.3V电源管脚
- (2) 连接线 (宏晶提供)
	- A. 将一端有9芯连接座的插头插入PC/电脑RS-232串行接口插座用于通信
	- B. 将同一端的USB插头插入PC/电脑USB接口用于取电
	- C. 将只有一个USB插头的一端插入宏晶的STC-ISP Ver 3.0A PCB板USB1插座用于 RS-232通信和供电, 此时USB +5V Power灯亮 (D43, USB接口有电)
- (3). 其他插座不需连接
- (4). SW1开关处于非按下状态, 此时MCU-VCC Power灯不亮(D41). 没有给单片机通电
- (5). SW3开关

处于非按下状态, P3.2, P3.3 = 1, 1,不短接到地。

处于按下状态, P3.2, P3.3 = 0, 0. 短接到地。

如果单片机已被设成"下次冷启动P3.2/P3.3 = 0.0才判P3.0有无合法下载命令流"就必 须将SW3开关处于按下状态, 让单片机的P3.2/P3.3短接到地

(6). 将单片机插讲U1-Socket锁紧座, 锁紧单片机, 注意单片机是8-Pin/20-Pin/28-Pin, 而 U1-Socket锁紧座是40-Pin, 我们的设计是靠下插, 靠近晶体的那一端插。

(7). 关于软件: 选择"Download/下载"(必须在给单片机上电之前让PC先发一串合法下 载命令)

- (8). 按下SW1开关, 给单片机上电复位, 此时MCU-VCC Power灯亮 (D41) 此时STC 单片机讲入ISP 模式(STC12系列冷启动讲入ISP)
- (9). 下载成功后, 再按SW1开关, 此时SW1开关处于非按下状态, MCU-VCC Power灯不亮 (D41). 给单片机断电, 取下单片机, 换上新的单片机。

## 11.1.6 若无RS-232转换器, 如何用宏晶的ISP下载板做RS-232通信转换

利用STC-ISP Ver 3.0A PCB 板讲行RS-232转换 单片机在用户自己的板上完成下载/烧录:

- 1. U1-Socket锁紧座不得插入单片机
- 2. 将用户系统上的电源(MCU-VCC, GND)及单片机的P3.0.P3.1接入转换板CN2插座 这样用户系统上的单片机就具备了与PC/电脑讲行通信的能力
- 3. 将用户系统的单片机的P3.2,P3.3接入转换板CN2插座(如果需要的话)
- 4. 如须P3.2, P3.3 = 0, 0, 短接到地, 可在用户系统上将其短接到地, 或将P3.2/P3.3也从 用户系统上引到STC-ISP Ver3.0A PCB 板上, 将SW3开关按下, 则P3.2/P3.3=0.0。
- 5. 关于软件: 选择"Download/下载"
- 6. 给单片机系统上电复位(注意是从用户系统自供电,不要从电脑USB取电,电脑USB座 不插)
- 7. 下载程序时, 如用户板有外部看门狗电路, 不得启动, 单片机必须有正确的复位, 但 不能在ISP下载程序时被外部看门狗复位,如有,可将外部看门狗电路WDI端/或WDO端 浮空。
- 8. 如有RS-485晶片连到P3.0/P3.1.或其他线路, 在下载时应将其断开。

# 11.2 编译器/汇编器. 编程器. 仿真器

STC 单片机应使用何种编译器/汇编器:

1. 任何老的编译器/汇编器都可以支持, 流行用Keil C51

2. 把STC单片机, 当成Intel的8052/87C52/87C54/87C58. Philips的P87C52/P87C54/P87C58就可 以了.

3. 如果要用到扩展的专用特殊功能寄存器, 直接对该地址单元设置就行了, 当然先声明特殊功 能寄存器的地址较好。

### 编程烧录器:

我们有: STC15F204EA系列 ISP 经济型下载编程工具(人民币50元, 可申请免费样品)

注意:有专门的STC15xx系列的下载板

仿真器:如您已有老的仿真器,可仿真普通8052的基本功能

STC15F204EA系列单片机扩展功能如它仿不了,可以用 STC-ISP.EXE 直接下载用户程序看运行 结果就可以了,如需观察变量,可自己写一小段测试程序通过串口输出到电脑端的STC-ISP.EXE 的"串口助手"来显示,也很方便。无须添加新的设备.

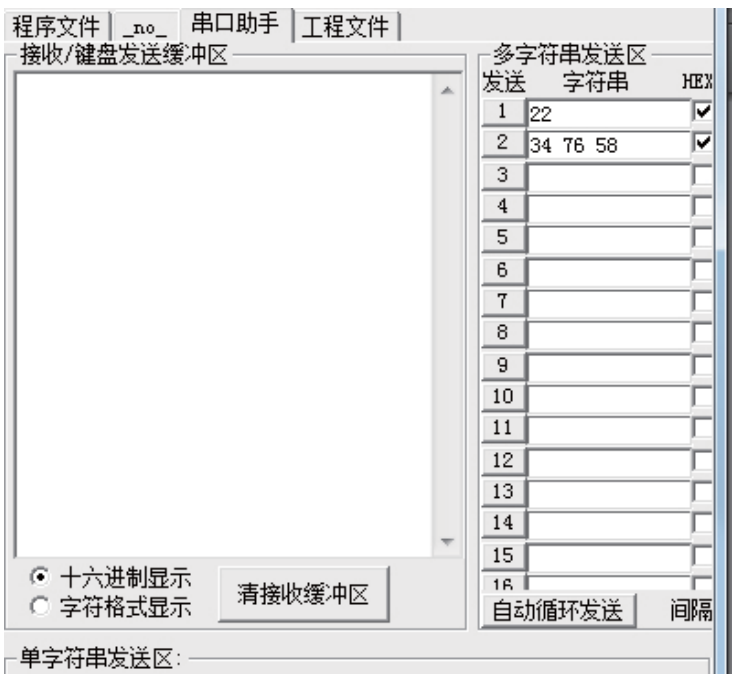

# 11.3 自定义下载演示程序(实现不停电下载)

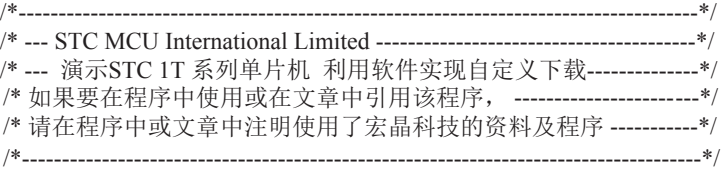

#include <reg51.h> #include <instrins.h>

sfr IAP\_CONTR =  $0xc7$ ; sbit MCU Start\_Led =  $P1^2$ ;

#define Self\_Define\_ISP\_Download\_Command 0x22

#define RELOAD\_COUNT 0xfb //18.432MHz,12T,SMOD=0,9600bps<br>//#define RELOAD\_COUNT 0xf6 //18.432MHz,12T,SMOD=0,4800bps //#define RELOAD\_COUNT 0xec //18.432MHz,12T,SMOD=0,2400bps //#define RELOAD\_COUNT 0xd8 //18.432MHz,12T,SMOD=0,1200bps

//18.432MHz,12T,SMOD=0,4800bps

void serial\_port\_initial(void); void send\_UART(unsigned char); void UART\_Interrupt\_Receive(void); void soft\_reset\_to\_ISP\_Monitor(void); void delay(void); void display\_MCU\_Start\_Led(void);

```
void main(void)
{
      unsigned char i = 0;
      serial_port_initial(); //Initial UART
      display MCU Start Led(); //Turn on the work LED
      send UART(\overline{0x34}); //Send UART test data
      send_UART(0xa7); // Send UART test data
      while (1);
}
void send_UART(unsigned char i)
{
      ES = 0; //Disable serial interrupt
      TI = 0; //Clear TI flag
      SBUF = i; //send this data
      while (!TI); //wait for the data is sent
      TI = 0; //clear TI flag
      ES = 1; //enable serial interrupt
}
void UART_Interrupt)Receive(void) interrupt 4 using 1
{
      unsigned char k = 0;
       if (RI)
       {
             RI = 0;
             k =SBUF:
             if (k = Self Define ISP Command) //check the serial data
{ }delay(); //delay 1sdelay(); //delay 1s
                    soft reset to ISP Monitor();
 }
 }
       if (TI)
       {
             TI = 0;
 }
}
void soft reset to ISP Monitor(void)
{
      IAP CONTR = 0x60; //0110,0000 soft reset system to run ISP monitor
}
```

```
void delay(void)
{
        unsigned int j = 0;
        unsigned int g = 0;
        for (j=0; j<5; j++) {
                  for (g=0; g<60000; g++)
{ }\anglenop\angle();
                          \text{top}(;
                          \text{top}(;
                          \text{top}(;
                          \text{top}(;
 }
          }
}
void display_MCU_Start_Led(void)
{
        unsigned char i = 0;
        for (i=0; i<3; i++) {
                 MCU Start Led = 0; //Turn on work LEDdejay();
                 MCU Start Led = 1; //Turn off work LEDdejay();
                 MCU_Start_ Led = 0; //Turn on work LED
          }
}
```
百定义下载在STC的电脑端ISP软件STC-ISP.EXE 中, 还应做相应设置, 具体参考设置见下图:

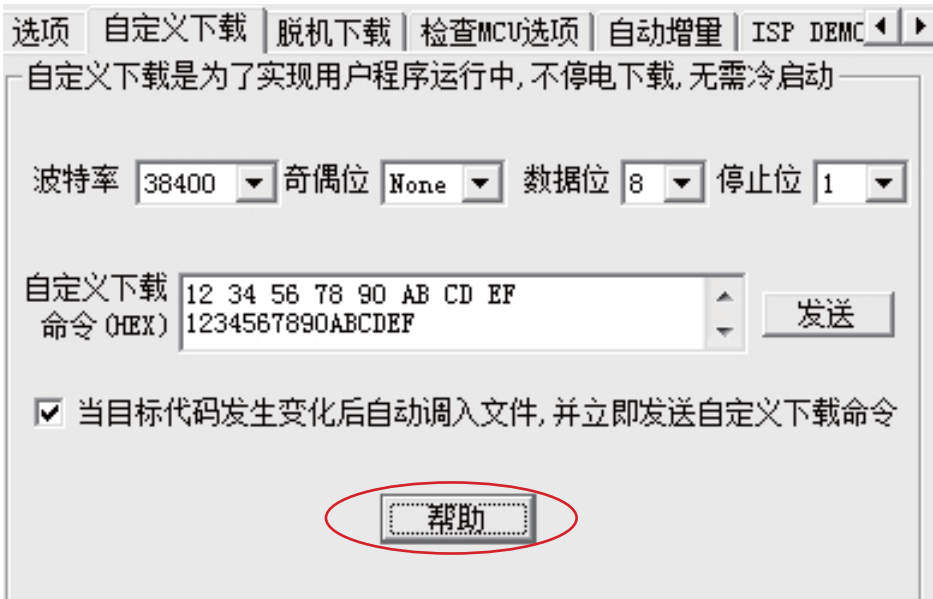

点击软件STC-ISP.EXE中的帮助按钮(如上图所示),可见详细的帮助说明,如下图所示

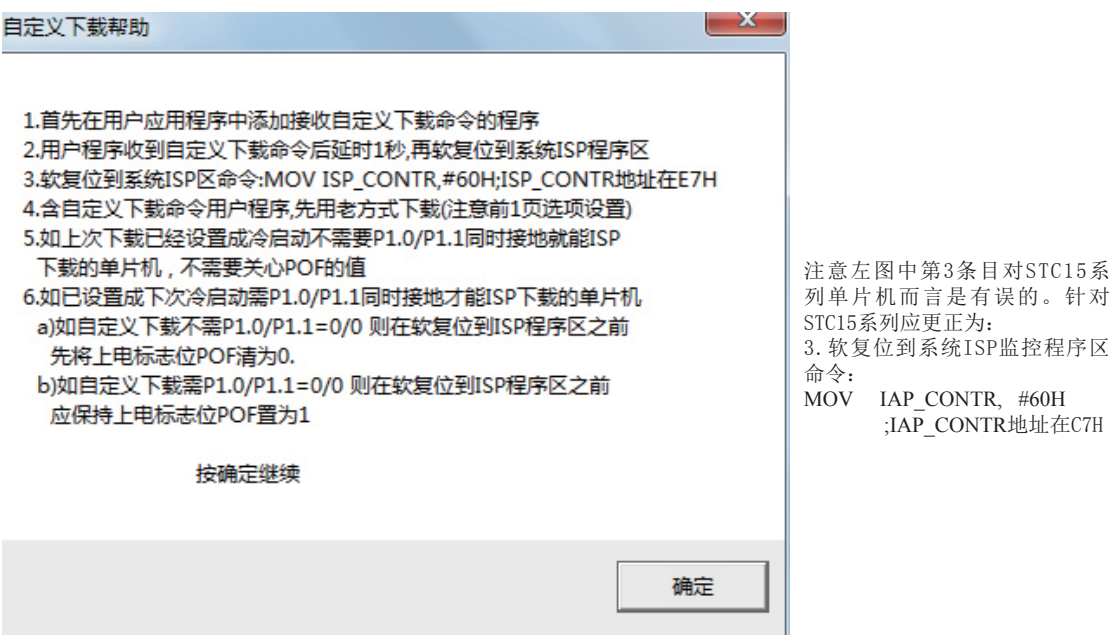

# 附录A 汇编语言编程

### **INTRODUCTION**

Assembly language is a computer language lying between the extremes of machine language and high-level language like Pascal or C use words and statements that are easily understood by humans, although still a long way from "natural" language.Machine language is the binary language of computers.A machine language program is a series of binary bytes representing instructions the computer can execute.

 Assembly language replaces the binary codes of machine language with easy to remember "mnemonics"that facilitate programming.For example, an addition instruction in machine language might be represented by the code "10110011".It might be represented in assembly language by the mnemonic "ADD".Programming with mnemonics is obviously preferable to programming with binary codes.

 Of course, this is not the whole story. Instructions operate on data, and the location of the data is specified by various "addressing modes" emmbeded in the binary code of the machine language instruction. So, there may be several variations of the ADD instruction, depending on what is added. The rules for specifying these variations are central to the theme of assembly language programming.

 An assembly language program is not executable by a computer. Once written, the program must undergo translation to machine language. In the example above, the mnemonic "ADD" must be translated to the binary code "10110011". Depending on the complexity of the programming environment, this translation may involve one or more steps before an executable machine language program results. As a minimum, a program called an "assembler" is required to translate the instruction mnemonics to machine language binary codes. Afurther step may require a "linker" to combine portions of program from separate files and to set the address in memory at which th program may execute. We begin with a few definitions.

 An assembly language program i a program written using labels, mnemonics, and so on, in which each statement corresponds to a machine instruction. Assembly language programs, often called source code or symbolic code, cannot be executed by a computer.

 A machine language program is a program containing binary codes that represent instructions to a computer. Machine language programs, often called object code, are executable by a computer.

 A assembler is a program that translate an assembly language program into a machine language program. The machine language program (object code) may be in "absolute" form or in "relocatable" form. In the latter case, "linking" is required to set the absolute address for execution.

 A linker is a program that combines relocatable object programs (modules) and produces an absolute object program that is executable by a computer. A linker is sometimes called a "linker/locator" to reflect its separate functions of combining relocatable modules (linking) and setting the address for execution (locating).

 A segment is a unit of code or data memory. A segment may be relocatable or absolute. A relocatable segment has a name, type, and other attributes that allow the linker to combine it with other paritial segments, if required, and to correctly locate the segment. An absolute segment has no name and cannot be combined with other segments.

 A module contains one or more segments or partial segments. A module has a name assigned by the user. The module definitions determine the scope of local symbols. An object file contains one or more modules. A module may be thought of as a "file" in many instances.

 A program consists of a single absolute module, merging all absolute and relocatable segments from all input modules. A program contains only the binary codes for instructions (with address and data constants) that are understood by a computer.

### **ASSEMBLER OPERATION**

There are many assembler programs and other support programs available to facilitate the development of applications for the 8051 microcontroller. Intel's original MCS-51 family assembler, ASM51, is no longer available commercially. However, it set the standard to which the others are compared.

 ASM51 is a powerful assembler with all the bells and whistles. It is available on Intel development systems and on the IBM PC family of microcomputers. Since these "host" computers contain a CPU chip other than the 8051, ASM51 is called a cross assembler. An 8051 source program may be written on the host computer (using any text editor) and may be assembled to an object file and listing file (using ASM51), but the program may not be executed. Since the host system's CPU chip is not an 8051, it does not understand the binary instruction in the object file. Execution on the host computer requires either hardware emulation or software simulation of the target CPU. A third possibility is to download the object program to an 8051-based target system for execution.

 ASM51 is invoked from the system prompt by ASM51 source\_file [assembler\_controls]

The source file is assembled and any assembler controls specified take effect. The assembler receives a source file as input (e.g., PROGRAM.SRC) and generates an object file (PROGRAM.OBJ) and listing file (PROGRAM. LST) as output. This is illustrated in Figure 1.

 Since most assemblers scan the source program twice in performing the translation to machine language, they are described as two-pass assemblers. The assembler uses a location counter as the address of instructions and the values for labels. The action of each pass is described below.

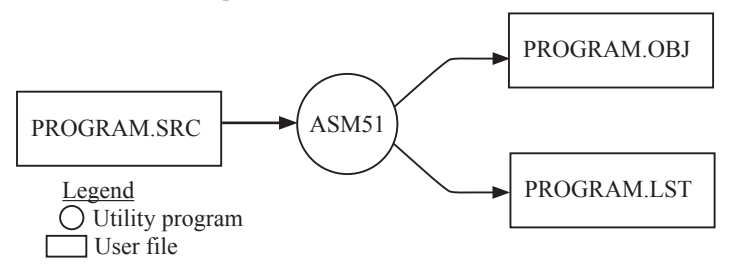

Figure 1 Assembling a source program

#### **Pass one**

During the first pass, the source file is scanned line-by-line and a symbol table is built. The location counter defaults to 0 or is set by the ORG (set origin) directive. As the file is scanned, the location counter is incremented by the length of each instruction. Define data directives (DBs or DWs) increment the location counter by the number of bytes defined. Reserve memory directives (DSs) increment the location counter by the number of bytes reserved.

 Each time a label is found at the beginning of a line, it is placed in the symbol table along with the current value of the location counter. Symbols that are defined using equate directives (EQUs) are placed in the symbol table along with the "equated" value. The symbol table is saved and then used during pass two.

#### **Pass two**

During pass two, the object and listing files are created. Mnemonics are converted to opcodes and placed in the output files. Operands are evaluated and placed after the instruction opcodes. Where symbols appear in the operand field, their values are retrieved from the symbol table (created during pass one) and used in calculating the correct data or addresses for the instructions.

 Since two passes are performed, the source program may use "forward references", that is, use a symbol before it is defined. This would occur, for example, in branching ahead in a program.

 The object file, if it is absolute, contains only the binary bytes (00H-0FH) of the machine language program. A relocatable object file will also contain a sysmbol table and other information required for linking and locating. The listing file contains ASCII text codes (02H-7EH) for both the source program and the hexadecimal bytes in the machine language program.

 A good demonstration of the distinction between an object file and a listing file is to display each on the host computer's CRT display (using, for example, the TYPE command on MS-DOS systems). The listing file clearly displays, with each line of output containing an address, opcode, and perhaps data, followed by the program statement from the source file. The listing file displays properly because it contains only ASCII text codes. Displaying the object file is a problem, however. The output will appear as "garbage", since the object file contains binary codes of an 8051 machine language program, rather than ASCII text codes.

### **ASSEMBLY LANGUAGE PROGRAM FORMAT**

Assembly language programs contain the following:

Machine instructions Assembler directives Assembler controls Comments

 Machine instructions are the familiar mnemonics of executable instructions (e.g., ANL). Assembler directives are instructions to the assembler program that define program structure, symbols, data, constants, and so on (e.g., ORG). Assembler controls set assembler modes and direct assembly flow (e.g., \$TITLE). Comments enhance the readability of programs by explaining the purpose and operation of instruction sequences.

 Those lines containing machine instructions or assembler directives must be written following specific rules understood by the assembler. Each line is divided into "fields" separated by space or tab characters. The general format for each line is as follows:

[label:] mnemonic [operand] [, operand] […] [;commernt]

Only the mnemonic field is mandatory. Many assemblers require the label field, if present, to begin on the left in column 1, and subsequent fields to be separated by space or tab charecters. With ASM51, the label field needn't begin in column 1 and the mnemonic field needn't be on the same line as the label field. The operand field must, however, begin on the same line as the mnemonic field. The fields are described below.

### **Label Field**

A label represents the address of the instruction (or data) that follows. When branching to this instruction, this label is usded in the operand field of the branch or jump instruction (e.g., SJMP SKIP).

 Whereas the term "label" always represents an address, the term "symbol" is more general. Labels are one type of symbol and are identified by the requirement that they must terminate with a colon(:). Symbols are assigned values or attributes, using directives such as EQU, SEGMENT, BIT, DATA, etc. Symbols may be addresses, data constants, names of segments, or other constructs conceived by the programmer. Symbols do not terminate with a colon. In the example below, PAR is a symbol and START is a label (which is a type of symbol). **PRAD" IS A SYMBOL WHICH** 

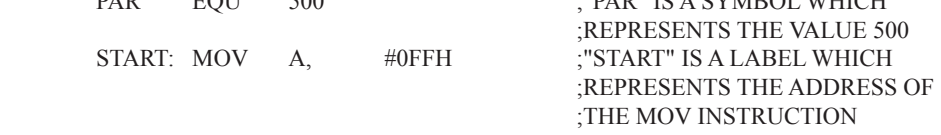

 A symbol (or label) must begin with a letter, question mark, or underscore (\_); must be followed by letters, digit, "?", or " "; and can contain up to 31 characters. Symbols may use upper- or lowercase characters, but they are treated the same. Reserved words (mnemonics, operators, predefined symbols, and directives) may not be used.

### **Mnemonic Field**

Intruction mnemonics or assembler directives go into mnemonic field, which follows the label field. Examples of instruction mnemonics are ADD, MOV, DIV, or INC. Examples of assembler directives are ORG, EQU, or DB.

### **Operand Field**

The operand field follows the mnemonic field. This field contains the address or data used by the instruction. A label may be used to represent the address of the data, or a symbol may be used to represent a data constant. The possibilities for the operand field are largely dependent on the operation. Some operations have no operand (e.g., the RET instruction), while others allow for multiple operands separated by commas. Indeed, the possibilties for the operand field are numberous, and we shall elaborate on these at length. But first, the comment field.

### **Comment Field**

Remarks to clarify the program go into comment field at the end of each line. Comments must begin with a semicolon (;). Each lines may be comment lines by beginning them with a semicolon. Subroutines and large sections of a program generally begin with a comment block—serveral lines of comments that explain the general properties of the section of software that follows.

### **Special Assembler Symbols**

Special assembler symbols are used for the register-specific addressing modes. These include A, R0 through R7, DPTR, PC, C and AB. In addition, a dollar sign (\$) can be used to refer to the current value of the location counter. Some examples follow.

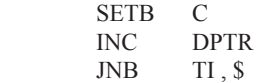

The last instruction above makes effective use of ASM51's location counter to avoid using a label. It could also be written as

HERE: JNB TI , HERE

### **Indirect Address**

For certain instructions, the operand field may specify a register that contains the address of the data. The commercial "at" sign (@) indicates address indirection and may only be used with R0, R1, the DPTR, or the PC, depending on the instruction. For example,

 $ADD \qquad A, (\partial R0)$ MOVC A , @A+PC

The first instruction above retrieves a byte of data from internal RAM at the address specified in R0. The second instruction retrieves a byte of data from external code memory at the address formed by adding the contents of the accumulator to the program counter. Note that the value of the program counter, when the add takes place, is the address of the instruction following MOVC. For both instruction above, the value retrieved is placed into the accumulator.

### **Immediate Data**

Instructions using immediate addressing provide data in the operand field that become part of the instruction. Immediate data are preceded with a pound sign (#). For example,
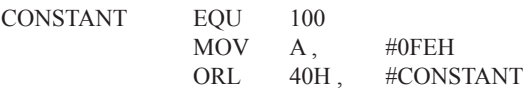

All immediate data operations (except MOV DPTR,#data) require eight bits of data. The immediate data are evaluated as a 16-bit constant, and then the low-byte is used. All bits in the high-byte must be the same (00H or FFH) or the error message "value will not fit in a byte" is generated. For example, the following instructions are syntactically correct:

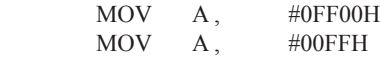

But the following two instructions generate error messages:

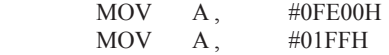

If signed decimal notation is used, constants from  $-256$  to  $+255$  may also be used. For example, the following two instructions are equivalent (and syntactically correct):

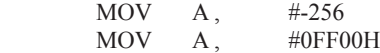

Both instructions above put 00H into accumulator A.

#### **Data Address**

Many instructions access memory locations using direct addressing and require an on-chip data memory address (00H to 7FH) or an SFR address (80H to 0FFH) in the operand field. Predefined symbols may be used for the SFR addresses. For example,

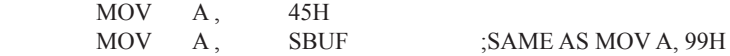

#### **Bit Address**

One of the most powerful features of the 8051 is the ability to access individual bits without the need for masking operations on bytes. Instructions accessing bit-addressable locations must provide a bit address in internal data memory (00h to 7FH) or a bit address in the SFRs (80H to 0FFH).

 There are three ways to specify a bit address in an instruction: (a) explicitly by giving the address, (b) using the dot operator between the byte address and the bit position, and (c) using a predefined assembler symbol. Some examples follow.

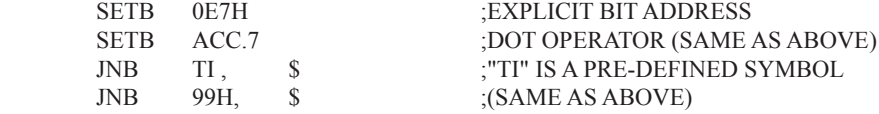

#### **Code Address**

A code address is used in the operand field for jump instructions, including relative jumps (SJMP and conditional jumps), absolute jumps and calls (ACALL, AJMP), and long jumps and calls (LJMP, LCALL).

The code address is usually given in the form of a label.

ASM51 will determine the correct code address and insert into the instruction the correct 8-bit signed offset, 11-bit page address, or 16-bit long address, as appropriate.

#### **Generic Jumps and Calls**

ASM51 allows programmers to use a generic JMP or CALL mnemonic. "JMP" can be used instead of SJMP, AJMP or LJMP; and "CALL" can be used instead of ACALL or LCALL. The assembler converts the generic mnemonic to a "real" instruction following a few simple rules. The generic mnemonic converts to the short form (for JMP only) if no forward references are used and the jump destination is within -128 locations, or to the absolute form if no forward references are used and the instruction following the JMP or CALL instruction is in the same 2K block as the destination instruction. If short or absolute forms cannot be used, the conversion is to the long form.

 The conversion is not necessarily the best programming choice. For example, if branching ahead a few instrucions, the generic JMP will always convert to LJMP even though an SJMP is probably better. Consider the following assembled instructions sequence using three generic jumps.

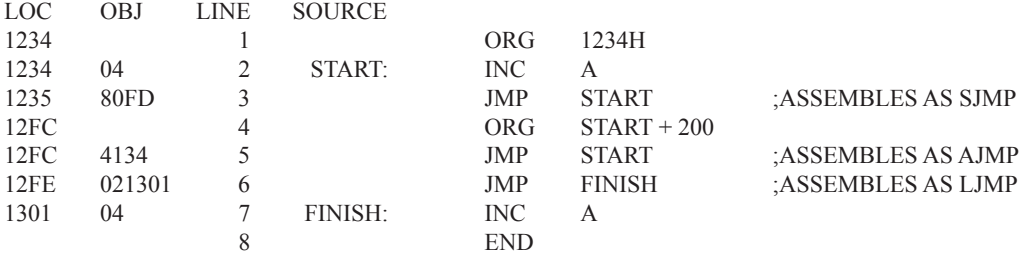

The first jump (line 3) assembles as SJMP because the destination is before the jump ( i.e., no forward reference) and the offset is less than -128. The ORG directive in line 4 creates a gap of 200 locations between the label START and the second jump, so the conversion on line 5 is to AJMP because the offset is too great for SJMP. Note also that the address following the second jump (12FEH) and the address of START (1234H) are within the same 2K page, which, for this instruction sequence, is bounded by 1000H and 17FFH. This criterion must be met for absolute addressing. The third jump assembles as LJMP because the destination (FINISH) is not yet defined when the jump is assembled (i.e., a forward reference is used). The reader can verify that the conversion is as stated by examining the object field for each jump instruction.

## **ASSEMBLE-TIME EXPRESSION EVALUATION**

Values and constants in the operand field may be expressed three ways: (a) explicitly (e.g.,0EFH), (b) with a predefined symbol (e.g., ACC), or (c) with an expression (e.g.,  $2 + 3$ ). The use of expressions provides a powerful technique for making assembly language programs more readable and more flexible. When an expression is used, the assembler calculates a value and inserts it into the instruction.

 All expression calculations are performed using 16-bit arithmetic; however, either 8 or 16 bits are inserted into the instruction as needed. For example, the following two instructions are the same:

 $MOV$  DPTR,  $\#04$ FFH + 3 MOV DPTR, #0502H ;ENTIRE 16-BIT RESULT USED

If the same expression is used in a "MOV A,#data" instruction, however, the error message "value will not fit in a byte" is generated by ASM51. An overview of the rules for evaluateing expressions follows.

#### **Number Bases**

The base for numeric constants is indicated in the usual way for Intel microprocessors. Constants must be followed with "B" for binary, "O" or "Q" for octal, "D" or nothing for decimal, or "H" for hexadecimal. For example, the following instructions are the same:

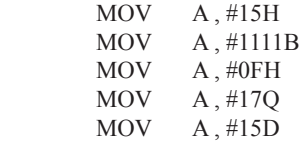

Note that a digit must be the first character for hexadecimal constants in order to differentiate them from labels (i.e., "0A5H" not "A5H").

#### **Charater Strings**

Strings using one or two characters may be used as operands in expressions. The ASCII codes are converted to the binary equivalent by the assembler. Character constants are enclosed in single quotes ('). Some examples follow.

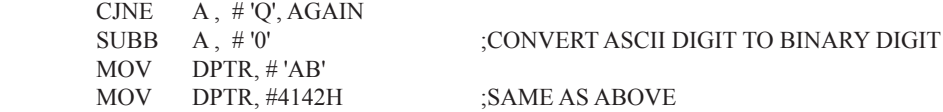

#### **Arithmetic Operators**

The arithmetic operators are

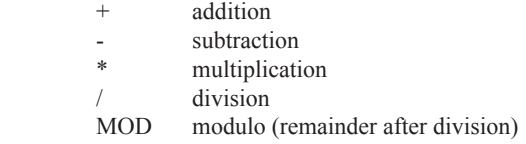

For example, the following two instructions are same:

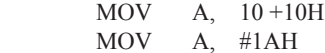

The following two instructions are also the same:

 MOV A, #25 MOD 7 MOV A, #4

Since the MOD operator could be confused with a symbol, it must be seperated from its operands by at least one space or tab character, or the operands must be enclosed in parentheses. The same applies for the other operators composed of letters.

#### **Logical Operators**

The logical operators are

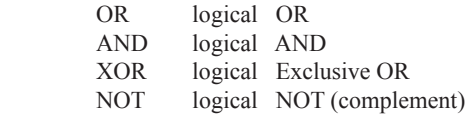

The operation is applied on the corresponding bits in each operand. The operator must be separated from the operands by space or tab characters. For example, the following two instructions are the same:

 MOV A, # '9' AND 0FH  $MOV$  A,  $#9$ 

The NOT operator only takes one operand. The following three MOV instructions are the same:

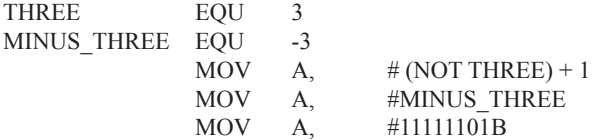

#### **Special Operators**

The sepcial operators are

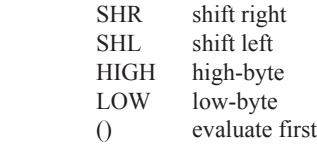

For example, the following two instructions are the same:

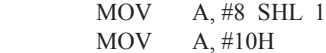

The following two instructions are also the same:

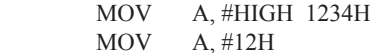

#### **Relational Operators**

When a relational operator is used between two operands, the result is alwalys false (0000H) or true (FFFFH). The operators are

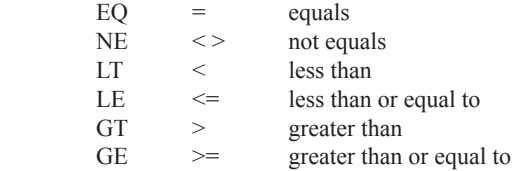

Note that for each operator, two forms are acceptable (e.g., "EQ" or "="). In the following examples, all relational tests are "true":

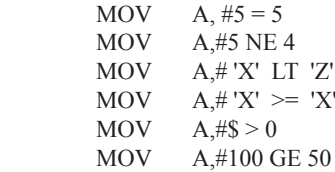

So, the assembled instructions are equal to

MOV A, #0FFH

Even though expressions evaluate to 16-bit results (i.e., 0FFFFH), in the examples above only the low-order eight bits are used, since the instruction is a move byte operation. The result is not considered too big in this case, because as signed numbers the 16-bit value FFFFH and the 8-bit value FFH are the same (-1).

#### **Expression Examples**

The following are examples of expressions and the values that result:

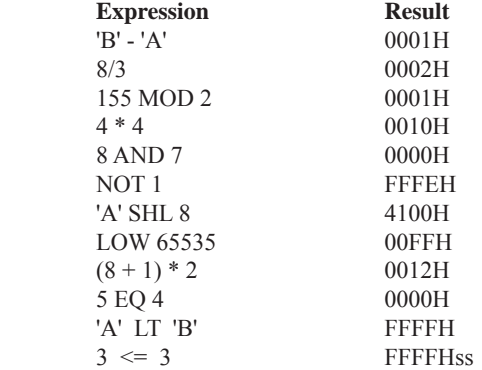

A practical example that illustrates a common operation for timer initialization follows: Put -500 into Timer 1 registers TH1 and TL1. In using the HIGH and LOW operators, a good approach is

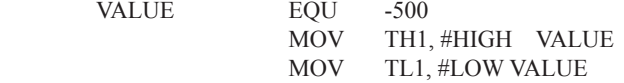

The assembler converts -500 to the corresponding 16-bit value (FE0CH); then the HIGH and LOW operators extract the high (FEH) and low (0CH) bytes. as appropriate for each MOV instruction.

#### **Operator Precedence**

**VALUE** 

The precedence of expression operators from highest to lowest is

 $\left( \right)$  HIGH LOW \* / MOD SHL SHR  $+ -$ EQ NE LT LE GT GE =  $\langle \rangle \langle \rangle \langle \rangle$  NOT AND OR XOR

When operators of the same precedence are used, they are evaluated left to right. Examples:

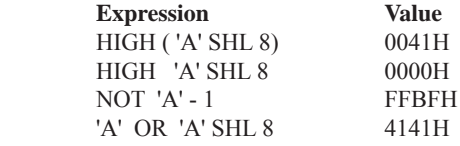

## **ASSEMBLER DIRECTIVES**

Assembler directives are instructions to the assembler program. They are not assembly language instructions executable by the target microprocessor. However, they are placed in the mnemonic field of the program. With the exception of DB and DW, they have no direct effect on the contents of memory.

ASM51 provides several catagories of directives:

Assembler state control (ORG, END, USING) Symbol definition (SEGMENT, EQU, SET, DATA, IDATA, XDATA, BIT, CODE) Storage initialization/reservation (DS, DBIT, DB, DW) Program linkage (PUBLIC, EXTRN,NAME) Segment selection (RSEG, CSEG, DSEG, ISEG, ESEG, XSEG)

Each assembler directive is presented below, ordered by catagory.

#### **Assembler State Control**

**ORG (Set Origin)** The format for the ORG (set origin) directive is

ORG expression

 The ORG directive alters the location counter to set a new program origin for statements that follow. A label is not permitted. Two examples follow.

ORG 100H ;SET LOCATION COUNTER TO 100H ORG (\$ + 1000H) AND 0F00H ;SET TO NEXT 4K BOUNDARY

The ORG directive can be used in any segment type. If the current segment is absolute, the value will be an absolute address in the current segment. If a relocatable segment is active, the value of the ORG expression is treated as an offset from the base address of the current instance of the segment.

**End** The format of the END directive is

END

END should be the last statement in the source file. No label is permitted and nothing beyond the END statement is processed by the assembler.

Using The format of the END directive is

USING expression

This directive informs ASM51 of the currently active register bank. Subsequent uses of the predefined symbolic register addresses AR0 to AR7 will convert to the appropriate direct address for the active register bank. Consider the following sequence:

 USING 3 PUSH AR7 USING 1 PUSH AR7

The first push above assembles to PUSH 1FH (R7 in bank 3), whereas the second push assembles to PUSH 0FH (R7 in bank 1).

 Note that USING does not actually switch register banks; it only informs ASM51 of the active bank. Executing 8051 instructions is the only way to switch register banks. This is illustrated by modifying the example above as follows:

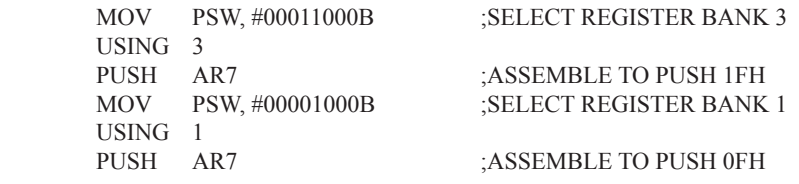

#### **Symbol Definition**

The symbol definition directives create symbols that represent segment, registers, numbers, and addresses. None of these directives may be preceded by a label. Symbols defined by these directives may not have been previously defined and may not be redefined by any means. The SET directive is the only exception. Symbol definiton directives are described below.

**Segment** The format for the SEGMENT directive is shown below.

symbol SEGMENT segment type

The symbol is the name of a relocatable segment. In the use of segments, ASM51 is more complex than conventional assemblers, which generally support only "code" and "data" segment types. However, ASM51 defines additional segment types to accommodate the diverse memory spaces in the 8051. The following are the defined 8051 segment types (memory spaces):

CODE (the code segment) XDATA (the external data space) DATA (the internal data space accessible by direct addressing, 00H–07H) IDATA (the entire internal data space accessible by indirect addressing, 00H–07H) BIT (the bit space; overlapping byte locations 20H–2FH of the internal data space)

For example, the statement

EPROM SEGMENT CODE

declares the symbol EPROM to be a SEGMENT of type CODE. Note that this statement simply declares what EPROM is. To actually begin using this segment, the RSEG directive is used (see below).

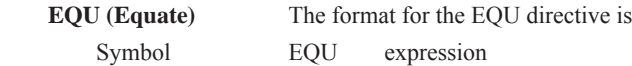

The EQU directive assigns a numeric value to a specified symbol name. The symbol must be a valid symbol name, and the expression must conform to the rules described earlier.

The following are examples of the EQU directive:

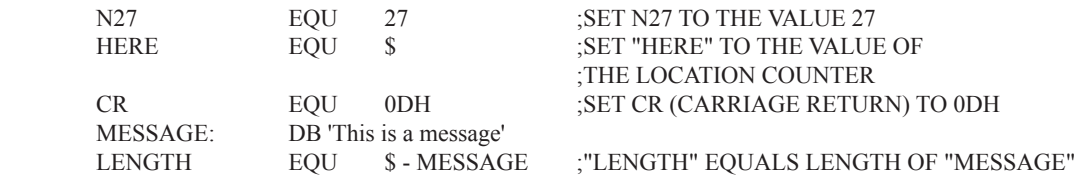

 **Other Symbol Definition Directives** The SET directive is similar to the EQU directive except the symbol may be redefined later, using another SET directive.

 The DATA, IDATA, XDATA, BIT, and CODE directives assign addresses of the corresponding segment type to a symbol. These directives are not essential. A similar effect can be achieved using the EQU directive; if used, however, they evoke powerful type-checking by ASM51. Consider the following two directives and four instructions:

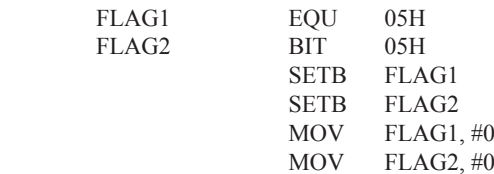

The use of FLAG2 in the last instruction in this sequence will generate a "data segment address expected" error message from ASM51. Since FLAG2 is defined as a bit address (using the BIT directive), it can be used in a set bit instruction, but it cannot be used in a move byte instruction. Hence, the error. Even though FLAG1 represents the same value (05H), it was defined using EQU and does not have an associated address space. This is not an advantage of EQU, but rather, a disadvantage. By properly defining address symbols for use in a specific memory space (using the directives BIT, DATA, XDATA,ect.), the programmer takes advantage of ASM51's powerful type-checking and avoids bugs from the misuse of symbols.

#### **Storage Initialization/Reservation**

The storage initialization and reservation directives initialize and reserve space in either word, byte, or bit units. The space reserved starts at the location indicated by the current value of the location counter in the currently active segment. These directives may be preceded by a label. The storage initialization/reservation directives are described below.

**DS (Define Storage)** The format for the DS (define storage) directive is

[label:] DS expression

 The DS directive reserves space in byte units. It can be used in any segment type except BIT. The expression must be a valid assemble-time expression with no forward references and no relocatable or external references. When a DS statement is encountered in a program, the location counter of the current segment is incremented by the value of the expression. The sum of the location counter and the specified expression should not exceed the limitations of the current address space.

The following statement create a 40-byte buffer in the internal data segment:

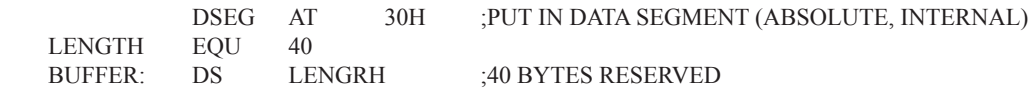

The label BUFFER represents the address of the first location of reserved memory. For this example, the buffer begins at address 30H because "AT 30H" is specified with DSEG. The buffer could be cleared using the following instruction sequence:

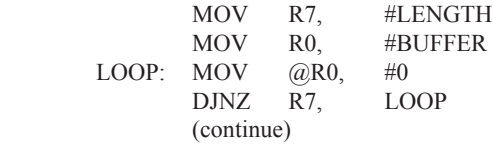

To create a 1000-byte buffer in external RAM starting at 4000H, the following directives could be used:

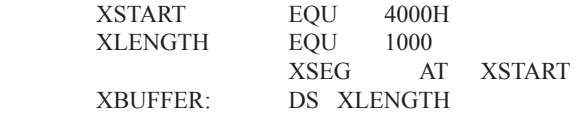

This buffer could be cleared with the following instruction sequence:

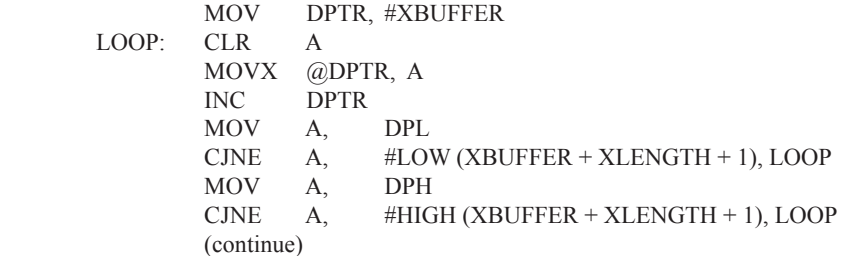

This is an excellent example of a powerful use of ASM51's operators and assemble-time expressions. Since an instruction does not exist to compare the data pointer with an immediate value, the operation must be fabricated from available instructions. Two compares are required, one each for the high- and low-bytes of the DPTR. Furthermore, the compare-and-jump-if-not-equal instruction works only with the accumulator or a register, so the data pointer bytes must be moved into the accumulator before the CJNE instruction. The loop terminates only when the data pointer has reached XBUFFER + LENGTH + 1. (The "+1" is needed because the data pointer is incremented after the last MOVX instruction.)

**DBIT** The format for the DBIT (define bit) directive is,

[label:] DBIT expression

The DBIT directive reserves space in bit units. It can be used only in a BIT segment. The expression must be a valid assemble-time expression with no forward references. When the DBIT statement is encountered in a program, the location counter of the current (BIT) segment is incremented by the value of the expression. Note that in a BIT segment, the basic unit of the location counter is bits rather than bytes. The following directives creat

three flags in a absolute bit segment:

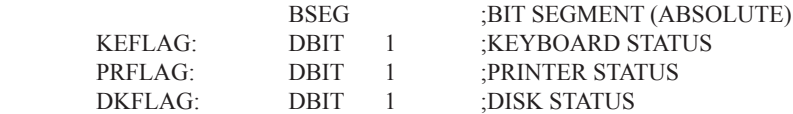

Since an address is not specified with BSEG in the example above, the address of the flags defined by DBIT could be determined (if one wishes to to so) by examining the symbol table in the .LST or .M51 files. If the definitions above were the first use of BSEG, then KBFLAG would be at bit address 00H (bit 0 of byte address 20H). If other bits were defined previously using BSEG, then the definitions above would follow the last bit defined.

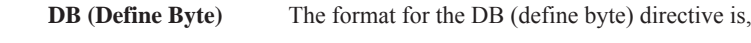

[label:] DB expression [, expression] [...]

The DB directive initializes code memory with byte values. Since it is used to actually place data constants in code memory, a CODE segment must be active. The expression list is a series of one or more byte values (each of which may be an expression) separated by commas.

The DB directive permits character strings (enclosed in single quotes) longer than two characters as long as they are not part of an expression. Each character in the string is converted to the corresponding ASCII code. If a label is used, it is assigned the address of th first byte. For example, the following statements

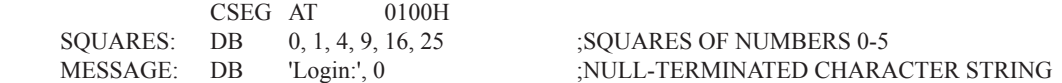

When assembled, result in the following hexadecimal memory assignments for external code memory:

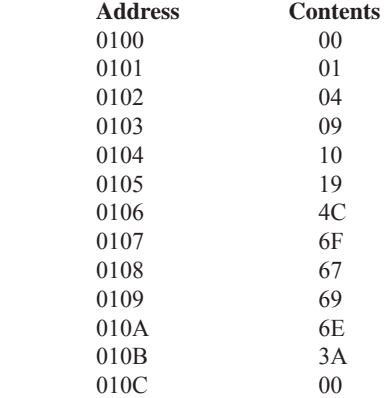

**DW (Define Word)** The format for the DW (define word) directive is

[label:] DW expression [, expression] [...]

The DW directive is the same as the DB directive except two memory locations (16 bits) are assigned for each data item. For example, the statements

CSEG AT 200H<br>DW \$. 'A'. 1234H. 2 \$, 'A', 1234H, 2, 'BC'

result in the following hexadecimal memory assignments:

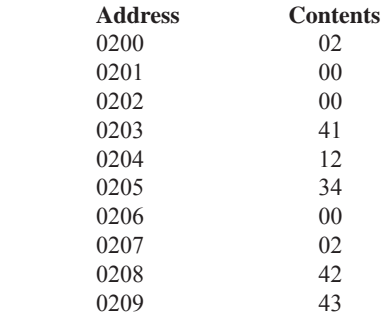

#### **Program Linkage**

Program linkage directives allow the separately assembled modules (files) to communicate by permitting intermodule references and the naming of modules. In the following discussion, a "module" can be considered a "file." (In fact, a module may encompass more than one file.)

**Public** The format for the PUBLIC (public symbol) directive is

PUBLIC symbol [, symbol] [...]

The PUBLIC directive allows the list of specified symbols to known and used outside the currently assembled module. A symbol declared PUBLIC must be defined in the current module. Declaring it PUBLIC allows it to be referenced in another module. For example,

PUBLIC INCHAR, OUTCHR, INLINE, OUTSTR

**Extrn** The format for the EXTRN (external symbol) directive is

EXTRN segment type (symbol [, symbol]  $[...]$ , …)

The EXTRN directive lists symbols to be referenced in the current module that are defined in other modules. The list of external symbols must have a segment type associated with each symbol in the list. (The segment types are CODE, XDATA, DATA, IDATA, BIT, and NUMBER. NUMBER is a type-less symbol defined by EQU.) The segment type indicates the way a symbol may be used. The information is important at link-time to ensure symbols are used properly in different modules.

 The PUBLIC and EXTRN directives work together. Consider the two files, MAIN.SRC and MESSAGES. SRC. The subroutines HELLO and GOOD BYE are defined in the module MESSAGES but are made available to other modules using the PUBLIC directive. The subroutines are called in the module MAIN even though they are not defined there. The EXTRN directive declares that these symbols are defined in another module.

MAIN SRC<sup>.</sup>

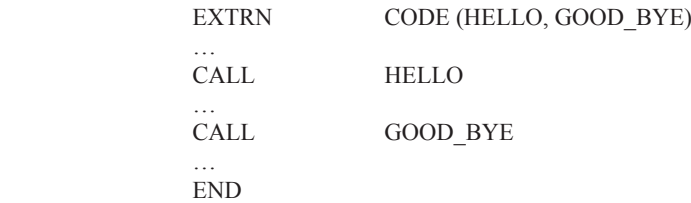

MESSAGES.SRC:

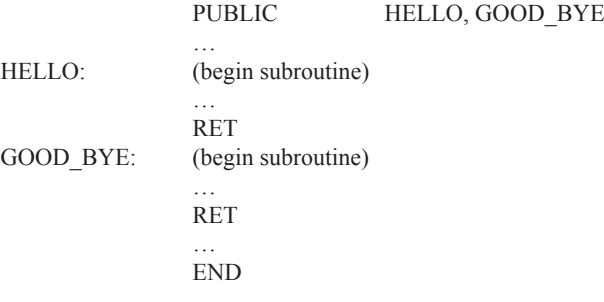

 Neither MAIN.SRC nor MESSAGES.SRC is a complete program; they must be assembled separately and linked together to form an executable program. During linking, the external references are resolved with correct addresses inserted as the destination for the CALL instructions.

**Name** The format for the NAME directive is

NAME module name

All the usual rules for symbol names apply to module names. If a name is not provided, the module takes on the file name (without a drive or subdirectory specifier and without an extension). In the absence of any use of the NAME directive, a program will contain one module for each file. The concept of "modules," therefore, is somewhat cumbersome, at least for relatively small programming problems. Even programs of moderate size (encompassing, for example, several files complete with relocatable segments) needn't use the NAME directive and needn't pay any special attention to the concept of "modules." For this reason, it was mentioned in the definition that a module may be considered a "file," to simplify learning ASM51. However, for very large programs (several thousand lines of code, or more), it makes sense to partition the problem into modules, where, for example, each module may encompass several files containing routines having a common purpose.

#### **Segment Selection Directives**

When the assembler encounters a segment selection directive, it diverts the following code or data into the selected segment until another segment is selected by a segment selection directive. The directive may select may select a previously defined relocatable segment or optionally create and select absolute segments.

 **RSEG (Relocatable Segment)** The format for the RSEG (relocatable segment) directive is RSEG segment name

Where "segment name" is the name of a relocatable segment previously defined with the SEGMENT directive. RSEG is a "segment selection" directive that diverts subsequent code or data into the named segment until another segment selection directive is encountered.

 **Selecting Absolute Segments** RSEG selects a relocatable segment. An "absolute" segment, on the other hand, is selected using one of the directives:

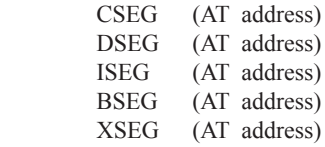

These directives select an absolute segment within the code, internal data, indirect internal data, bit, or external data address spaces, respectively. If an absolute address is provided (by indicating "AT address"), the assembler terminates the last absolute address segment, if any, of the specified segment type and creates a new absolute segment starting at that address. If an absolute address is not specified, the last absolute segment of the specified type is continuted. If no absolute segment of this type was previously selected and the absolute address is omitted, a new segment is created starting at location 0. Forward references are not allowed and start addresses must be absolute.

 Each segment has its own location counter, which is always set to 0 initially. The default segment is an absolute code segment; therefore, the initial state of the assembler is location 0000H in the absolute code segment. When another segment is chosen for the first time, the location counter of the former segment retains the last active value. When that former segment is reselected, the location counter picks up at the last active value. The ORG directive may be used to change the location counter within the currently selected segment.

## **ASSEMBLER CONTROLS**

Assembler controls establish the format of the listing and object files by regulating the actions of ASM51. For the most part, assembler controls affect the look of the listing file, without having any affect on the program itself. They can be entered on the invocation line when a program is assembled, or they can be placed in the source file. Assembler controls appearing in the source file must be preceded with a dollor sign and must begin in column 1.

 There are two categories of assembler controls: primary and general. Primary controls can be placed in the invocation line or at the beginnig of the source program. Only other primary controls may precede a primary control. General controls may be placed anywhere in the source program.

## **LINKER OPERATION**

In developing large application programs, it is common to divide tasks into subprograms or modules containing sections of code (usually subroutines) that can be written separately from the overall program. The term "modular programming" refers to this programming strategy. Generally, modules are relocatable, meaning they are not intended for a specific address in the code or data space. A linking and locating program is needed to combine the modules into one absolute object module that can be executed.

 Intel's RL51 is a typical linker/locator. It processes a series of relocatable object modules as input and creates an executable machine language program (PROGRAM, perhaps) and a listing file containing a memory map and symbol table (PROGRAM.M51). This is illustrated in following figure.

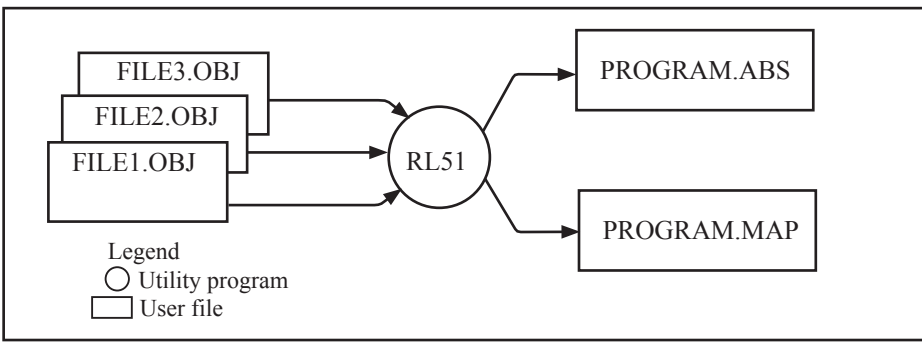

Linker operation

 As relocatable modules are combined, all values for external symbols are resolved with values inserted into the output file. The linker is invoked from the system prompt by

RL51 input list [T0 output file] [location controls]

The input list is a list of relocatable object modules (files) separated by commas. The output list is the name of the output absolute object module. If none is supplied, it defaults to the name of the first input file without any suffix. The location controls set start addresses for the named segments.

 For example, suppose three modules or files (MAIN.OBJ, MESSAGES.OBJ, and SUBROUTINES.OBJ) are to be combined into an executable program (EXAMPLE), and that these modules each contain two relocatable segments, one called EPROM of type CODE, and the other called ONCHIP of type DATA. Suppose further that the code segment is to be executable at address 4000H and the data segment is to reside starting at address 30H (in internal RAM). The following linker invocation could be used:

 RS51 MAIN.OBJ, MESSAGES.OBJ, SUBROUTINES.OBJ TO EXAMPLE & CODE (EPROM (4000H) DATA (ONCHIP (30H))

Note that the ampersand character "&" is used as the line continuaton character.

 If the program begins at the label START, and this is the first instruction in the MAIN module, then execution begins at address 4000H. If the MAIN module was not linked first, or if the label START is not at the beginning of MAIN, then the program's entry point can be determined by examining the symbol table in the listing file EXAMPLE.M51 created by RL51. By default, EXAMPLE.M51 will contain only the link map. If a symbol table is desired, then each source program must have used the SDEBUG control. The following table shows the assembler controls supported by ASM51.

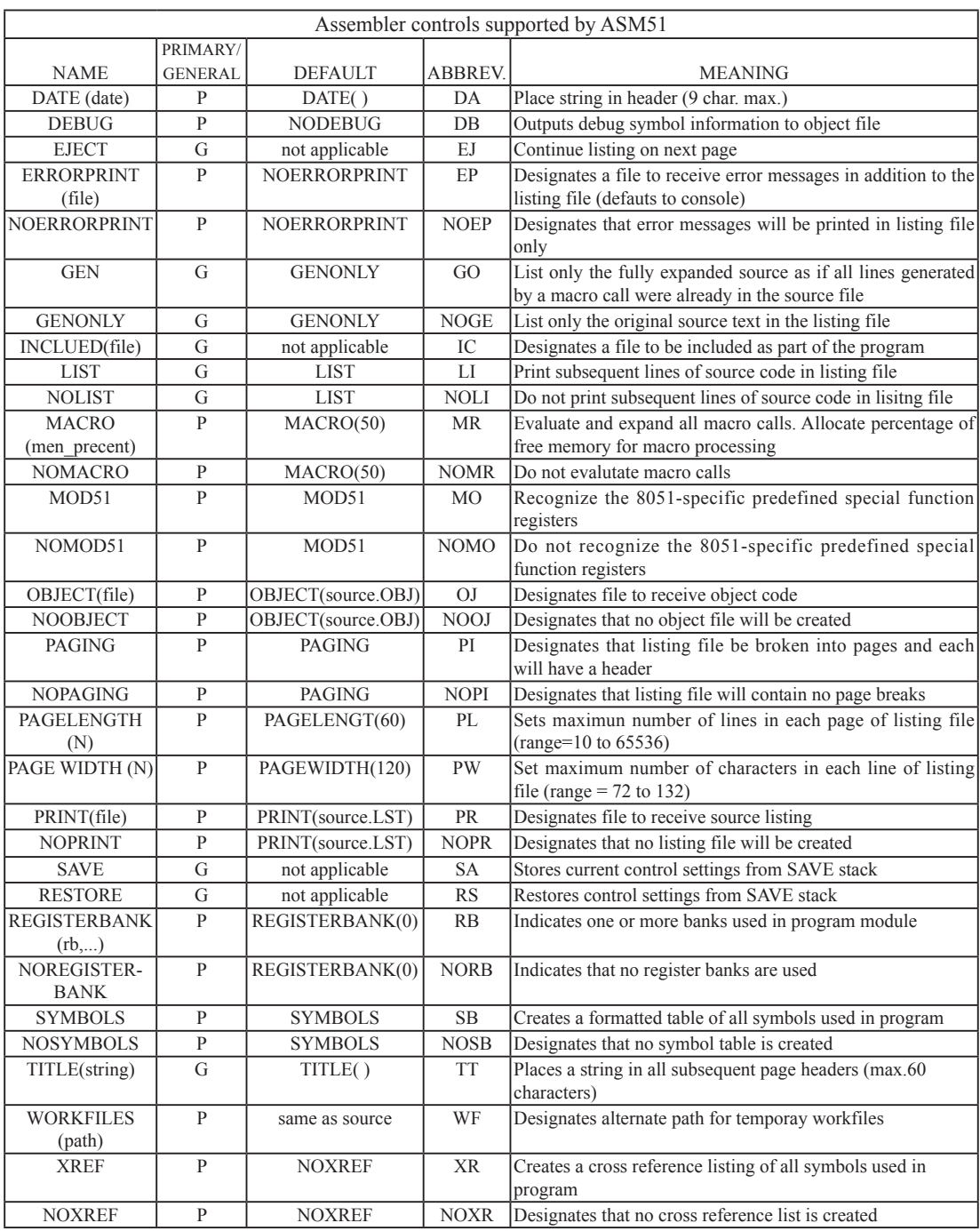

#### **MACROS**

The macro processing facility (MPL) of ASM51 is a "string replacement" facility. Macros allow frequently used sections of code be defined once using a simple mnemonic and used anywhere in the program by inserting the mnemonic. Programming using macros is a powerful extension of the techniques described thus far. Macros can be defined anywhere in a source program and subsequently used like any other instruction. The syntax for macro definition is

%\*DEFINE (call pattern) (macro\_body)

 Once defined, the call pattern is like a mnemonic; it may be used like any assembly language instruction by placing it in the mnemonic field of a program. Macros are made distinct from "real" instructions by preceding them with a percent sign, "%". When the source program is assembled, everything within the macro-body, on a character-by-character basis, is substituted for the call-pattern. The mystique of macros is largely unfounded. They provide a simple means for replacing cumbersome instruction patterns with primitive, easy-to-remember mnemonics. The substitution, we reiterate, is on a character-by-character basis—nothing more, nothing less.

For example, if the following macro definition appears at the beginning of a source file,

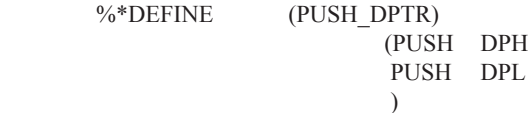

then the statement

%PUSH\_DPTR

will appear in the .LST file as

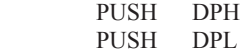

 The example above is a typical macro. Since the 8051 stack instructions operate only on direct addresses, pushing the data pointer requires two PUSH instructions. A similar macro can be created to POP the data pointer.

There are several distinct advantages in using macros:

A source program using macros is more readable, since the macro mnemonic is generally more indicative of the intended operation than the equivalent assembler instructions.

The source program is shorter and requires less typing.

Using macros reduces bugs

Using macros frees the programmer from dealing with low-level details.

The last two points above are related. Once a macro is written and debugged, it is used freely without the worry of bugs. In the PUSH\_DPTR example above, if PUSH and POP instructions are used rather than push and pop macros, the programmer may inadvertently reverse the order of the pushes or pops. (Was it the high-byte or lowbyte that was pushed first?) This would create a bug. Using macros, however, the details are worked out once when the macro is written—and the macro is used freely thereafter, without the worry of bugs.

 Since the replacement is on a character-by-character basis, the macro definition should be carefully constructed with carriage returns, tabs, ect., to ensure proper alignment of the macro statements with the rest of the assembly language program. Some trial and error is required.

 There are advanced features of ASM51's macro-processing facility that allow for parameter passing, local labels, repeat operations, assembly flow control, and so on. These are discussed below.

#### **Parameter Passing**

A macro with parameters passed from the main program has the following modified format:

%\*DEFINE (macro\_name (parameter\_list)) (macro\_body)

For example, if the following macro is defined,

 %\*DEFINE (CMPA# (VALUE)) (CJNE  $A, #\%$ VALUE,  $$+3$  $\qquad \qquad )$ 

then the macro call

%CMPA# (20H)

will expand to the following instruction in the .LST file:

CJNE  $A, #20H, $+3$ 

Although the 8051 does not have a "compare accumulator" instruction, one is easily created using the CJNE instruction with "\$+3" (the next instruction) as the destination for the conditional jump. The CMPA# mnemonic may be easier to remember for many programmers. Besides, use of the macro unburdens the programmer from remembering notational details, such as "\$+3."

Let's develop another example. It would be nice if the 8051 had instructions such as

 JUMP IF ACCUMULATOR GREATER THAN X JUMP IF ACCUMULATOR GREATER THAN OR EQUAL TO X JUMP IF ACCUMULATOR LESS THAN X JUMP IF ACCUMULATOR LESS THAN OR EQUAL TO X

but it does not. These operations can be created using CJNE followed by JC or JNC, but the details are tricky. Suppose, for example, it is desired to jump to the label GREATER\_THAN if the accumulator contains an ASCII code greater than "Z" (5AH). The following instruction sequence would work:

CJNE  $A, #5BH, $\div 3$ JNC GREATER\_THAN

The CJNE instruction subtracts 5BH (i.e., "Z" + 1) from the content of A and sets or clears the carry flag accordingly. CJNE leaves C=1 for accumulator values 00H up to and including 5AH. (Note: 5AH-5BH<0, therefore  $C=1$ ; but 5BH-5BH=0, therefore  $C=0$ .) Jumping to GREATER THAN on the condition "not carry" correctly jumps for accumulator values 5BH, 5CH, 5DH, and so on, up to FFH. Once details such as these are worked out, they can be simplified by inventing an appropriate mnemonic, defining a macro, and using the macro instead of

the corresponding instruction sequence. Here's the definition for a "jump if greater than" macro:

 %\*DEFINE (JGT (VALUE, LABEL))  $(CJNE A, #\%VALU E+1, $+3$  ; JGT JNC %LABEL  $\overline{\phantom{a}}$ 

To test if the accumulator contains an ASCII code greater than "Z," as just discussed,the macro would be called as

%JGT ('Z', GREATER\_THAN)

ASM51 would expand this into

 $CINE$  A,  $#5BH$ ,  $*+3$  ;JGT JNC GREATER\_THAN

The JGT macro is an excellent example of a relevant and powerful use of macros. By using macros, the programmer benefits by using a meaningful mnemonic and avoiding messy and potentially bug-ridden details.

#### **Local Labels**

Local labels may be used within a macro using the following format:

%\*DEFINE (macro\_name  $[(\text{parameter list})])$ ) [LOCAL list of local labels] (macro body)

For example, the following macro definition

 %\*DEFINE (DEC\_DPTR) LOCAL SKIP (DEC DPL ;DECREMENT DATA POINTER MOV A, DPL CJNE A, #0FFH, %SKIP DEC DPL  $%$ SKIP:  $)$ would be called as %DEC\_DPTR

and would be expanded by ASM51 into

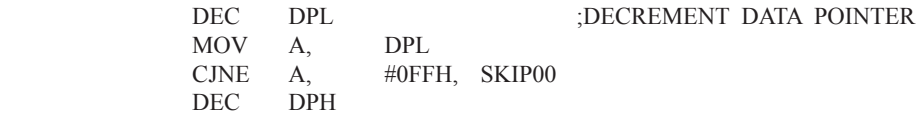

```
 SKIP00:
```
Note that a local label generally will not conflict with the same label used elsewhere in the source program, since ASM51 appends a numeric code to the local label when the macro is expanded. Furthermore, the next use of the same local label receives the next numeric code, and so on.

 The macro above has a potential "side effect." The accumulator is used as a temporary holding place for DPL. If the macro is used within a section of code that uses A for another purpose, the value in A would be lost. This side effect probably represents a bug in the program. The macro definition could guard against this by saving A on the stack. Here's an alternate definition for the DEC\_DPTR macro:

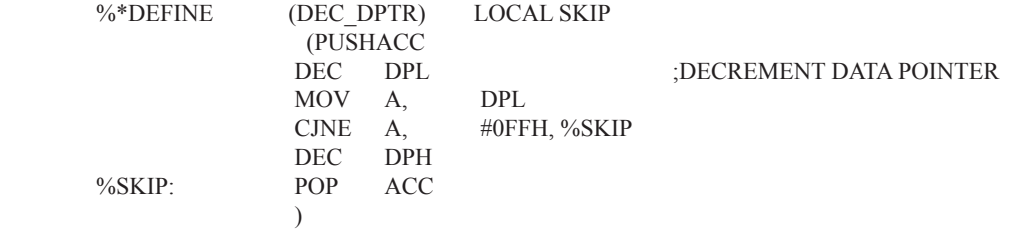

#### **Repeat Operations**

This is one of several built-in (predefined) macros. The format is

%REPEAT (expression) (text)

For example, to fill a block of memory with 100 NOP instructions,

 %REPEAT (100) (NOP  $\overline{\phantom{a}}$ 

#### **Control Flow Operations**

The conditional assembly of section of code is provided by ASM51's control flow macro definition. The format is

%IF (expression) THEN (balanced\_text)

[ELSE (balanced text)] FI

For example,

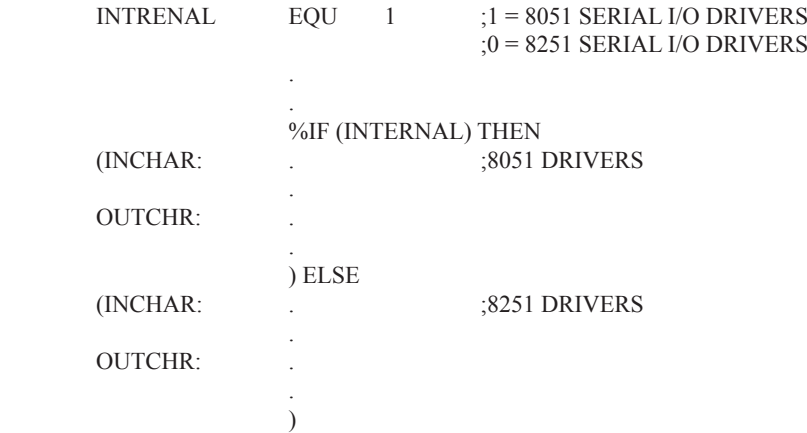

In this example, the symbol INTERNAL is given the value 1 to select I/O subroutines for the 8051's serial port, or the value 0 to select I/O subroutines for an external UART, in this case the 8251. The IF macro causes ASM51 to assemble one set of drivers and skip over the other. Elsewhere in the program, the INCHAR and OUTCHR subroutines are used without consideration for the particular hardware configuration. As long as the program as assembled with the correct value for INTERNAL, the correct subroutine is executed.

# 附录B C语言编程

## **ADVANTAGES AND DISADVANTAGES OF 8051 C**

The advantages of programming the 8051 in C as compared to assembly are:

- Offers all the benefits of high-level, structured programming languages such as C, including the ease of writing subroutines
- Often relieves the programmer of the hardware details that the complier handles on behalf of the programmer
- Easier to write, especially for large and complex programs
- Produces more readable program source codes

Nevertheless, 8051 C, being very similar to the conventional C language, also suffers from the following disadvantages:

- Processes the disadvantages of high-level, structured programming languages.
- Generally generates larger machine codes
- Programmer has less control and less ability to directly interact with hardware

To compare between 8051 C and assembly language, consider the solutions to the Example—Write a program using Timer 0 to create a 1KHz square wave on P1.0.

A solution written below in 8051 C language:

```
sbit portbit = P1^0; \frac{\text{#Use variable portfolio}}{1.0^{*}}main ( )
{
TMOD = 1:
while (1) {
          TH0 = 0xFE:
          TL0 = 0 \times C;
          TR0 = 1:
          while (TF0 != 1);
          TR0 = 0;
          TF0 = 0;
          portbit = !(P1.^0);
        }
}
```
A solution written below in assembly language:

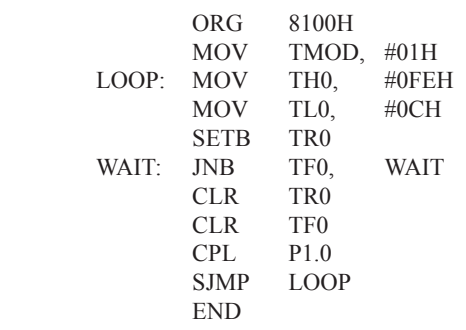

:16-bit timer mode  $: -500$  (high byte)  $:500$  (low byte) :start timer : wait for overflow :stop timer ; clear timer overflow flag toggle port bit ;repeat

Notice that both the assembly and C language solutions for the above example require almost the same number of lines. However, the difference lies in the readability of these programs. The C version seems more human than assembly, and is hence more readable. This often helps facilitate the human programmer's efforts to write even very complex programs. The assembly language version is more closely related to the machine code, and though less readable, often results in more compact machine code. As with this example, the resultant machine code from the assembly version takes 83 bytes while that of the C version requires 149 bytes, an increase of 79.5%!

 The human programmer's choice of either high-level C language or assembly language for talking to the 8051, whose language is machine language, presents an interesting picture, as shown in following figure.

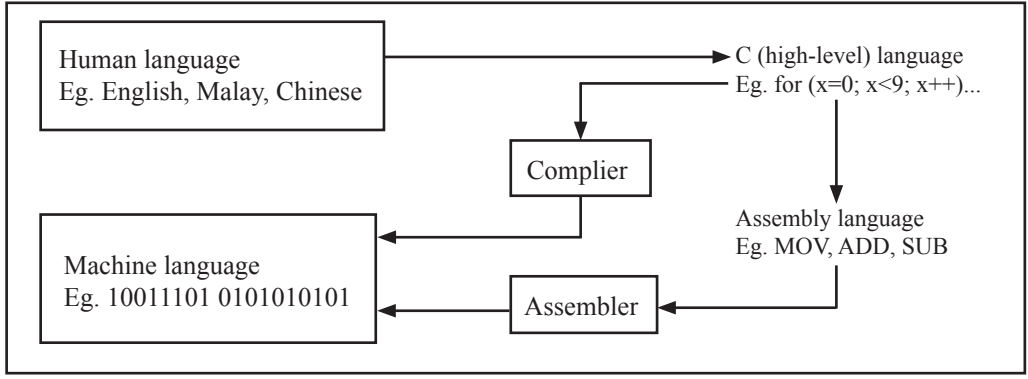

Conversion between human, high-level, assembly, and machine language

## **8051 C COMPILERS**

We saw in the above figure that a complier is needed to convert programs written in 8051 C language into machine language, just as an assembler is needed in the case of programs written in assembly language. A complier basically acts just like an assembler, except that it is more complex since the difference between C and machine language is far greater than that between assembly and machine language. Hence the complier faces a greater task to bridge that difference.

 Currently, there exist various 8051 C complier, which offer almost similar functions. All our examples and programs have been compiled and tested with Keil's μ Vision 2 IDE by Keil Software, an integrated 8051 program development envrionment that includes its C51 cross compiler for C. A cross compiler is a compiler that normally runs on a platform such as IBM compatible PCs but is meant to compile programs into codes to be run on other platforms such as the 8051.

## **DATA TYPES**

8051 C is very much like the conventional C language, except that several extensions and adaptations have been made to make it suitable for the 8051 programming environment. The first concern for the 8051 C programmer is the data types. Recall that a data type is something we use to store data. Readers will be familiar with the basic C data types such as int, char, and float, which are used to create variables to store integers, characters, or floatingpoints. In 8051 C, all the basic C data types are supported, plus a few additional data types meant to be used specifically with the 8051.

 The following table gives a list of the common data types used in 8051 C. The ones in bold are the specific 8051 extensions. The data type **bit** can be used to declare variables that reside in the 8051's bit-addressable locations (namely byte locations 20H to 2FH or bit locations 00H to 7FH). Obviously, these bit variables can only store bit values of either 0 or 1. As an example, the following C statement:

bit flag  $= 0$ ;

declares a bit variable called flag and initializes it to 0.

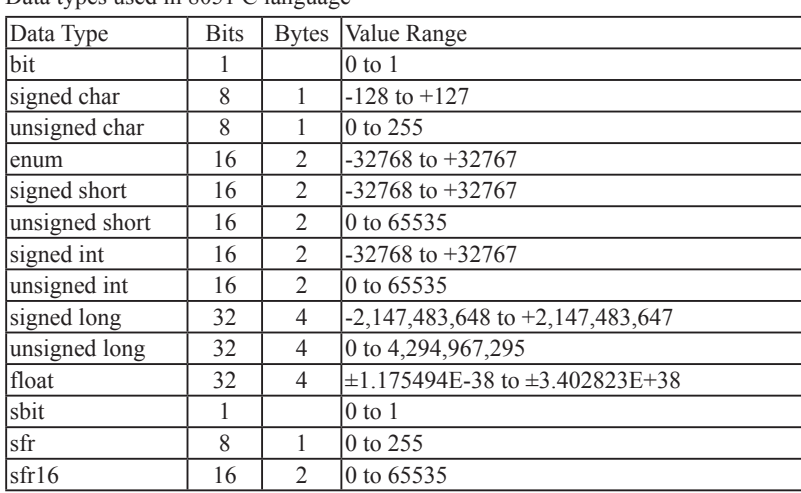

Data types used in 8051 C language

 The data type **sbit** is somewhat similar to the bit data type, except that it is normally used to declare 1-bit variables that reside in special function registes (SFRs). For example:

sbit  $P = 0xD0$ ;

declares the **sbit** variable P and specifies that it refers to bit address D0H, which is really the LSB of the PSW SFR. Notice the difference here in the usage of the assignment ("=") operator. In the context of **sbit** declarations, it indicatess what address the **sbit** variable resides in, while in **bit** declarations, it is used to specify the initial value of the **bit** variable.

 Besides directly assigning a bit address to an **sbit** variable, we could also use a previously defined **sfr** variable as the base address and assign our **sbit** variable to refer to a certain bit within that **sfr**. For example:

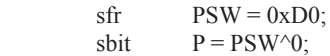

This declares an **sfr** variable called PSW that refers to the byte address D0H and then uses it as the base address to refer to its LSB (bit 0). This is then assigned to an **sbit** variable, P. For this purpose, the carat symbol (^) is used to specify bit position 0 of the PSW.

 A third alternative uses a constant byte address as the base address within which a certain bit is referred. As an illustration, the previous two statements can be replaced with the following:

sbit  $P = 0xD0 \wedge 0$ ;

 Meanwhile, the **sfr** data type is used to declare byte (8-bit) variables that are associated with SFRs. The statement:

 $sfr \t \tIE = 0xA8$ ;

declares an **sfr** variable IE that resides at byte address A8H. Recall that this address is where the Interrupt Enable (IE) SFR is located; therefore, the sfr data type is just a means to enable us to assign names for SFRs so that it is easier to remember.

 The **sfr16** data type is very similar to **sfr** but, while the **sfr** data type is used for 8-bit SFRs, **sfr16** is used for 16-bit SFRs. For example, the following statement:

 $\text{sfr16}$  DPTR = 0x82:

declares a 16-bit variable DPTR whose lower-byte address is at 82H. Checking through the 8051 architecture, we find that this is the address of the DPL SFR, so again, the **sfr16** data type makes it easier for us to refer to the SFRs by name rather than address. There's just one thing left to mention. When declaring **sbit**, **sfr**, or **sfr16** variables, remember to do so outside main, otherwise you will get an error.

 In actual fact though, all the SFRs in the 8051, including the individual flag, status, and control bits in the bit-addressable SFRs have already been declared in an include file, called reg51.h, which comes packaged with most 8051 C compilers. By using reg51.h, we can refer for instance to the interrupt enable register as simply IE rather than having to specify the address A8H, and to the data pointer as DPTR rather than 82H. All this makes 8051 C programs more human-readable and manageable. The contents of reg51.h are listed below.

/\*----------------------------------------------------------------------------------------------------

#### REG51.H

Header file for generic 8051 microcontroller.

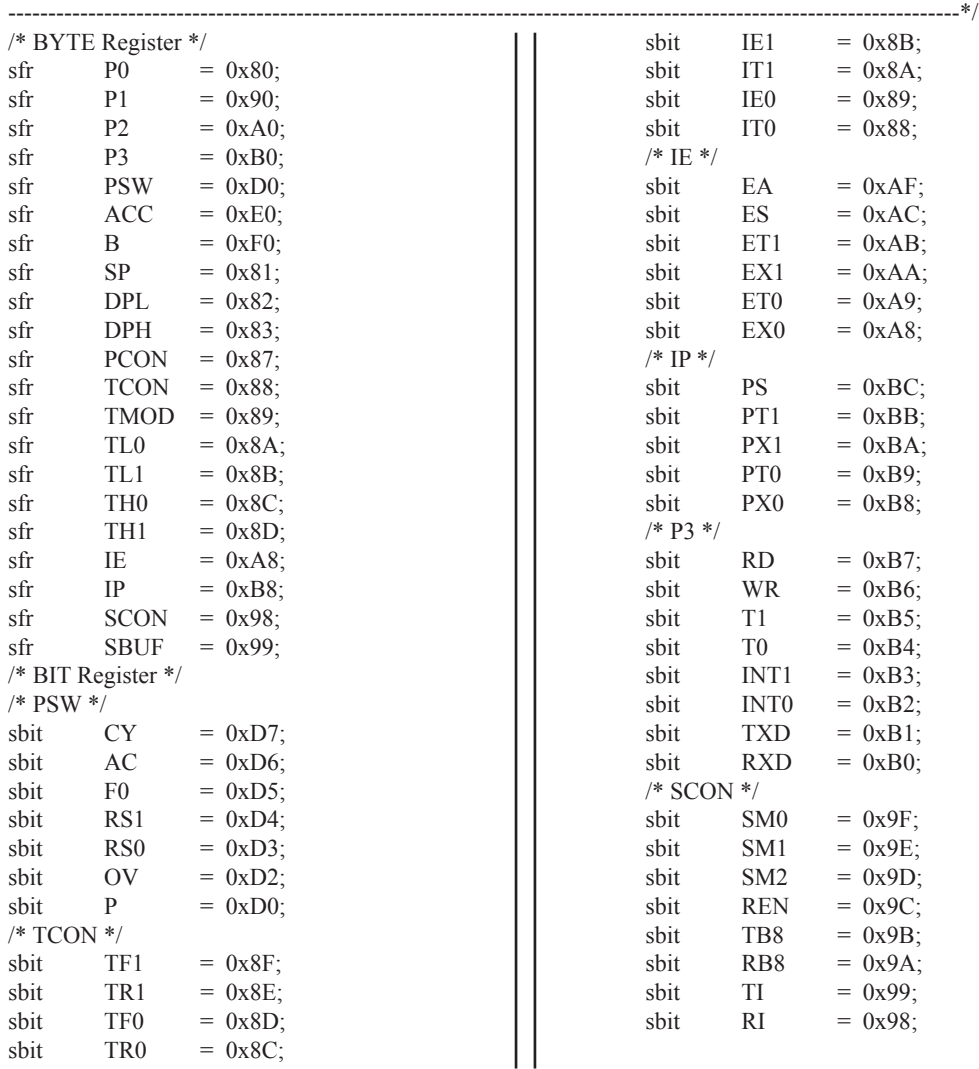

### **MEMORY TYPES AND MODELS**

The 8051 has various types of memory space, including internal and external code and data memory. When declaring variables, it is hence reasonable to wonder in which type of memory those variables would reside. For this purpose, several memory type specifiers are available for use, as shown in following table.

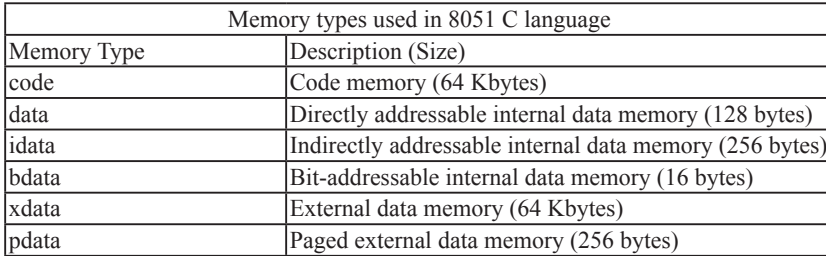

The first memory type specifier given in above table is **code**. This is used to specify that a variable is to reside in code memory, which has a range of up to 64 Kbytes. For example:

char code errormsg $[$ ] = "An error occurred" ;

declares a char array called errormsg that resides in code memory.

 If you want to put a variable into data memory, then use either of the remaining five data memory specifiers in above table. Though the choice rests on you, bear in mind that each type of data memory affect the speed of ac-

cess and the size of available data memory. For instance, consider the following declarations:

 signed int data num1; bit bdata numbit; unsigned int xdata num2;

The first statement creates a signed int variable num1 that resides in inernal **data** memory (00H to 7FH). The next line declares a bit variable numbit that is to reside in the bit-addressable memory locations (byte addresses 20H to 2FH), also known as **bdata**. Finally, the last line declares an unsigned int variable called num2 that resides in external data memory, **xdata**. Having a variable located in the directly addressable internal data memory speeds up access considerably; hence, for programs that are time-critical, the variables should be of type **data**. For other variants such as 8052 with internal data memory up to 256 bytes, the **idata** specifier may be used. Note however that this is slower than data since it must use indirect addressing. Meanwhile, if you would rather have your variables reside in external memory, you have the choice of declaring them as **pdata** or **xdata**. A variable declared to be in **pdata** resides in the first 256 bytes (a page) of external memory, while if more storage is required, **xdata**  should be used, which allows for accessing up to 64 Kbytes of external data memory.

 What if when declaring a variable you forget to explicitly specify what type of memory it should reside in, or you wish that all variables are assigned a default memory type without having to specify them one by one? In this case, we make use of **memory models**. The following table lists the various memory models that you can use.

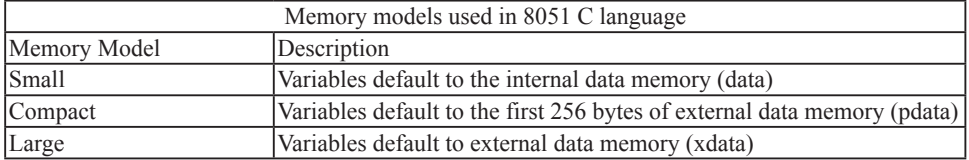

A program is explicitly selected to be in a certain memory model by using the C directive, #pragma. Otherwise, the default memory model is **small**. It is recommended that programs use the small memory model as it allows for the fastest possible access by defaulting all variables to reside in internal data memory.

 The **compact** memory model causes all variables to default to the first page of external data memory while the **large** memory model causes all variables to default to the full external data memory range of up to 64 Kbytes.

## **ARRAYS**

Often, a group of variables used to store data of the same type need to be grouped together for better readability. For example, the ASCII table for decimal digits would be as shown below.

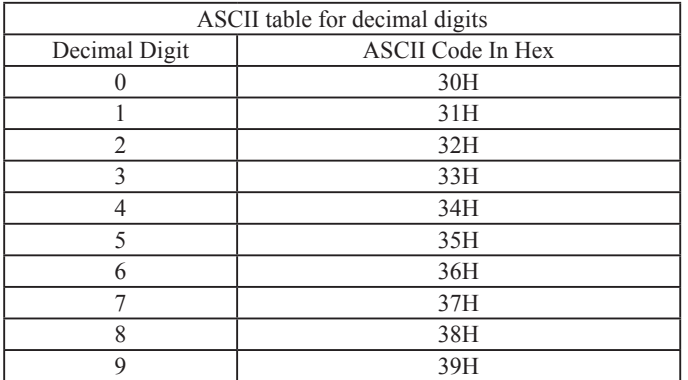

To store such a table in an 8051 C program, an array could be used. An array is a group of variables of the same data type, all of which could be accessed by using the name of the arrary along with an appropriate index.

The array to store the decimal ASCII table is:

int table  $[10] =$ {0x30, 0x31, 0x32, 0x33, 0x34, 0x35, 0x36, 0x37, 0x38, 0x39};

Notice that all the elements of an array are separated by commas. To access an individul element, an index starting from 0 is used. For instance, table[0] refers to the first element while table[9] refers to the last element in this ASCII table.

## **STRUCTURES**

Sometime it is also desired that variables of different data types but which are related to each other in some way be grouped together. For example, the name, age, and date of birth of a person would be stored in different types of variables, but all refer to the person's personal details. In such a case, a structure can be declared. A structure is a group of related variables that could be of different data types. Such a structure is declared by:

struct person { char name; int age; long DOB; };

Once such a structure has been declared, it can be used like a data type specifier to create structure variables that have the member's name, age, and DOB. For example:

struct person grace =  ${``Grace", 22, 01311980};$ 

would create a structure variable grace to store the name, age, and data of birth of a person called Grace. Then in order to access the specific members within the person structure variable, use the variable name followed by the dot operator (.) and the member name. Therefore, grace.name, grace.age, grace.DOB would refer to Grace's name, age, and data of birth, respectively.

## **POINTERS**

When programming the 8051 in assembly, sometimes register such as R0, R1, and DPTR are used to store the addresses of some data in a certain memory location. When data is accessed via these registers, indirect addressing is used. In this case, we say that R0, R1, or DPTR are used to point to the data, so they are essentially pointers.

 Correspondingly in C, indirect access of data can be done through specially defined pointer variables. Pointers are simply just special types of variables, but whereas normal variables are used to directly store data, pointer variables are used to store the addresses of the data. Just bear in mind that whether you use normal variables or pointer variables, you still get to access the data in the end. It is just whether you go directly to where it is stored and get the data, as in the case of normal variables, or first consult a directory to check the location of that data before going there to get it, as in the case of pointer variables.

Declaring a pointer follows the format:

data type \*pointer name;

where

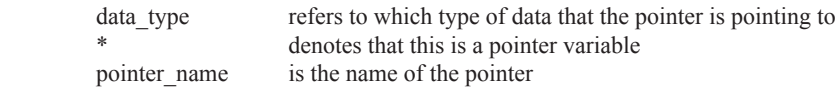

As an example, the following declarations:

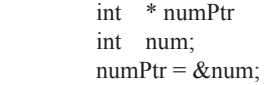

first declares a pointer variable called numPtr that will be used to point to data of type int. The second declaration declares a normal variable and is put there for comparison. The third line assigns the address of the num variable to the numPtr pointer. The address of any variable can be obtained by using the address operator,  $\&$ , as is used in this example. Bear in mind that once assigned, the numPtr pointer contains the address of the num variable, not the value of its data.

 The above example could also be rewritten such that the pointer is straightaway initialized with an address when it is first declared:

```
 int num;
int * numPtr = & num:
```
In order to further illustrate the difference between normal variables and pointer variables, consider the fol-

lowing, which is not a full C program but simply a fragment to illustrate our point:

```
int num = 7;
int * numPtr = &num;
printf (\frac{9}{d\pi}, num);
 printf ("%d\n", numPtr);
 printf ("%d\n", &num);
 printf ("%d\n", *numPtr);
```
The first line declare a normal variable, num, which is initialized to contain the data 7. Next, a pointer variable, numPtr, is declared, which is initialized to point to the address of num. The next four lines use the printf( ) function, which causes some data to be printed to some display terminal connected to the serial port. The first such line displays the contents of the num variable, which is in this case the value 7. The next displays the contents of the numPtr pointer, which is really some weird-looking number that is the address of the num variable.The third such line also displays the addresss of the num variable because the address operator is used to obtain num's address. The last line displays the actual data to which the numPtr pointer is pointing, which is 7. The \* symbol is called the indirection operator, and when used with a pointer, indirectly obtains the data whose address is pointed to by the pointer. Therefore, the output display on the terminal would show:

 7 13452 (or some other weird-looking number) 13452 (or some other weird-looking number) 7

## **A Pointer's Memory Type**

Recall that pointers are also variables, so the question arises where they should be stored. When declaring pointers, we can specify different types of memory areas that these pointers should be in, for example:

int  $*$  xdata numPtr = & num;

This is the same as our previous pointer examples. We declare a pointer numPtr, which points to data of type int stored in the num variable. The difference here is the use of the memory type specifier **xdata** after the \*. This is specifies that pointer numPtr should reside in external data memory (**xdata**), and we say that the pointer's memory type is **xdata**.

## **Typed Pointers**

We can go even further when declaring pointers. Consider the example:

int data \* xdata numPtr =  $&$ num:

The above statement declares the same pointer numPtr to reside in external data memory (**xdata**), and this pointer points to data of type int that is itself stored in the variable num in internal data memory (**data**). The memory type specifier, **data**, before the \* specifies the *data memory type* while the memory type specifier, **xdata**, after the \* specifies the pointer memory type.

 Pointer declarations where the data memory types are explicitly specified are called typed pointers. Typed pointers have the property that you specify in your code where the data pointed by pointers should reside. The size of typed pointers depends on the data memory type and could be one or two bytes.

## **Untyped Pointers**

When we do not explicitly state the data memory type when declaring pointers, we get untyped pointers, which are generic pointers that can point to data residing in any type of memory. Untyped pointers have the advantage that they can be used to point to any data independent of the type of memory in which the data is stored. All untyped pointers consist of 3 bytes, and are hence larger than typed pointers. Untyped pointers are also generally slower because the data memory type is not determined or known until the complied program is run at runtime. The first byte of untyped pointers refers to the data memory type, which is simply a number according to the following table. The second and third bytes are,respectively,the higher-order and lower-order bytes of the address being pointed to.

An untyped pointer is declared just like normal C, where:

int  $*$  xdata numPtr =  $&$ num;

does not explicitly specify the memory type of the data pointed to by the pointer. In this case, we are using untyped pointers.

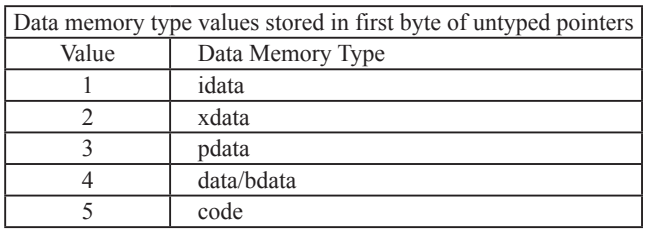

## **FUNCTIONS**

In programming the 8051 in assembly, we learnt the advantages of using subroutines to group together common and frequently used instructions. The same concept appears in 8051 C, but instead of calling them subroutines, we call them **functions**. As in conventional C, a function must be declared and defined. A function definition includes a list of the number and types of inputs, and the type of the output (return type), puls a description of the internal contents, or what is to be done within that function.

The format of a typical function definition is as follows:

```
return type function name (arguments) [memory] [reentrant] [interrupt] [using]
\sim \sim \sim \sim \sim \sim …
```
}

where

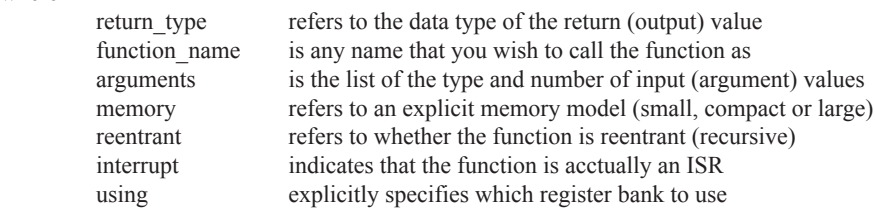

Consider a typical example, a function to calculate the sum of two numbers:

```
 int sum (int a, int b)
\sim \sim \sim \sim \sim \simreturn a + b:
 }
```
This function is called sum and takes in two arguments, both of type int. The return type is also int, meaning that the output (return value) would be an int. Within the body of the function, delimited by braces, we see that the return value is basically the sum of the two agruments. In our example above, we omitted explicitly specifying the options: memory, reentrant, interrupt, and using. This means that the arguments passed to the function would be using the default small memory model, meaning that they would be stored in internal data memory. This function is also by default non-recursive and a normal function, not an ISR. Meanwhile, the default register bank is bank 0.

## **Parameter Passing**

In 8051 C, parameters are passed to and from functions and used as function arguments (inputs). Nevertheless, the technical details of where and how these parameters are stored are transparent to the programmer, who does not need to worry about these techinalities. In 8051 C, parameters are passed through the register or through memory. Passing parameters through registers is faster and is the default way in which things are done. The registers used and their purpose are described in more detail below.

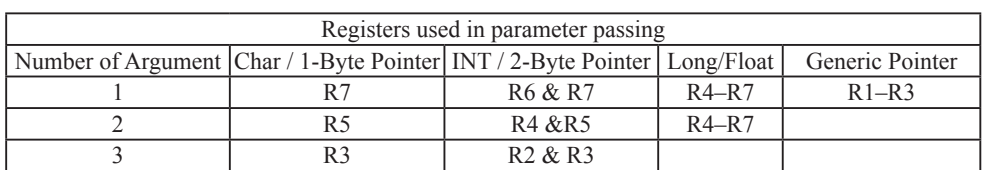

 Since there are only eight registers in the 8051, there may be situations where we do not have enough registers for parameter passing. When this happens, the remaining parameters can be passed through fixed memory loacations. To specify that all parameters will be passed via memory, the NOREGPARMs control directive is used. To specify the reverse, use the REGPARMs control directive.

#### **Return Values**

Unlike parameters, which can be passed by using either registers or memory locations, output values must be returned from functions via registers. The following table shows the registers used in returning different types of values from functions.

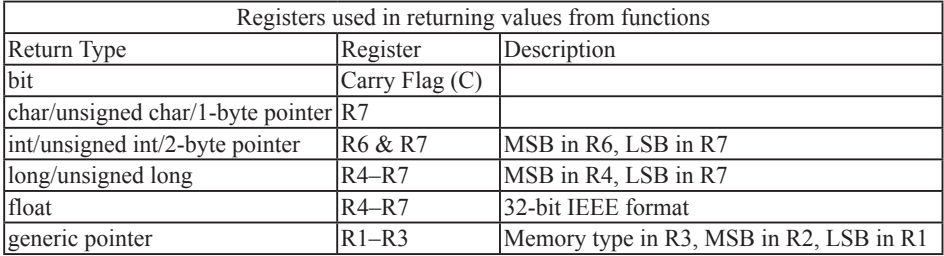

## **附录C STC15F204EA系列单片机电气特性**

## Absolute Maximum Ratings

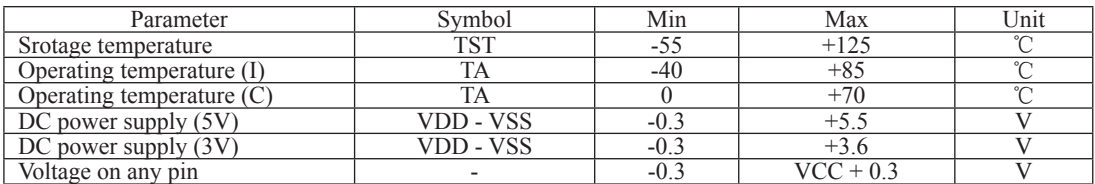

## DC Specification (5V MCU)

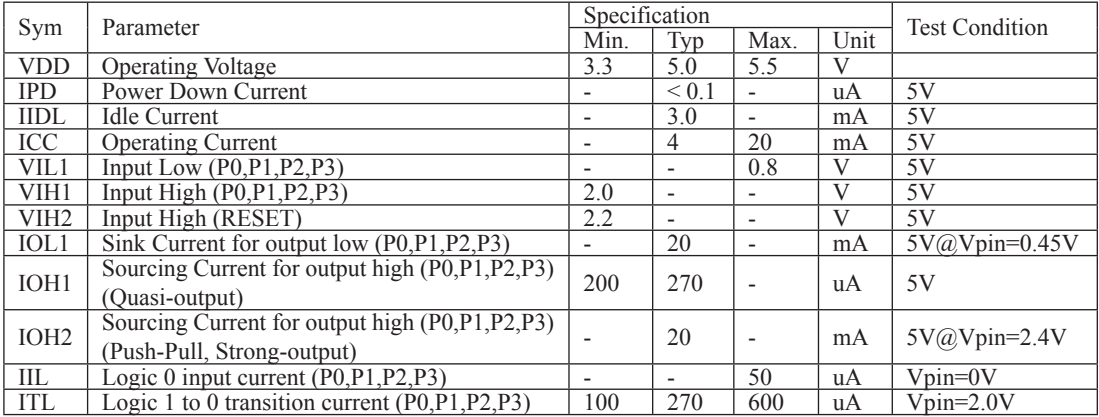

## DC Specification (3V MCU)

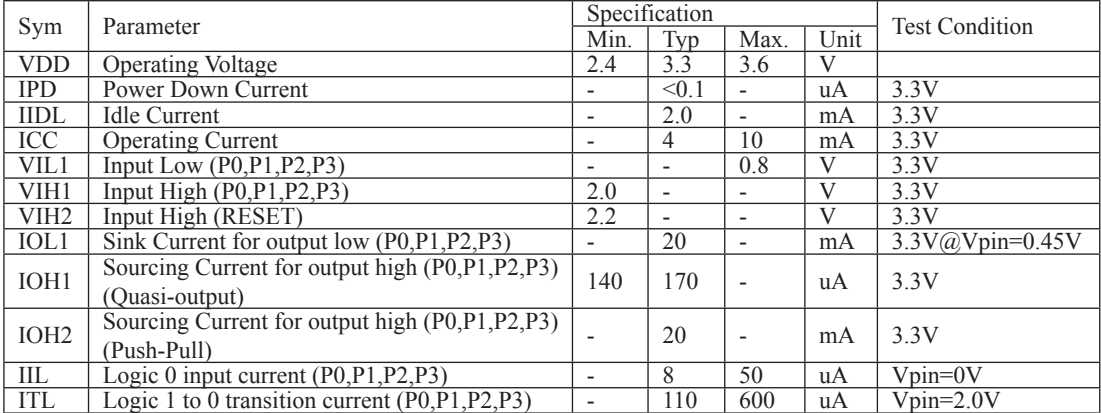

## $M$ 录D STC15xx系列单片机取代传统8051注意事项

STC15F204EA系列单片机的定时器0/定时器1与传统8051完全兼容,上电复位后,定时器部 分缺省还是除12再计数的,所以定时器完全兼容。

STC15F204EA系列单片机对传统8051的111条指令执行速度全面提速,最快的指令快24倍,最 慢的指今快3倍 靠软件征时实现精确征时的程序需要调整。

其它需注意的细节:

## 普通1/0口既作为输入又作为输出:

传统8051单片机执行I/0口操作,由高变低或由低变高,以及读外部状态都是12个时钟,而现在 STC15F204EA系列单片机执行相应的操作是4个时钟. 传统8051单片机如果对外输出为低, 直接读 外部状态是读不对的, 必须先将1/0口置高才能够读对, 而传统8051单片机由低变高的指令是12 个时钟,该指今执行宗成后,该Ⅰ/0口也确实已变高,故可以紧跟着由低变高的指令后面,直接执 行读该I/0口状态指令. 而STC15F204EA系列单片机由于执行由低变高的指令是4个时钟, 太快了, 相应的指令执行完以后,1/0口还没有变高,要再过一个时钟之后,该1/0口才可以变高,故建议此 状况下增加2个空操作延时指今再读外部口的状态。

## $I/O$ 口驱动能力:

最新STC15F204EA系列单片机I/0口的灌电流是20mA, 驱动能力超强, 驱动大电流时, 不容易烧坏, 传统STC89Cxx系列单片机I/0口的灌电流是6mA, 驱动能力不够强, 不能驱动大电流, 建议使用ST-C15F204EA系列

## 看门狗:

最新STC15F204EA系列单片机的看门狗寄存器WDT CONTR的地址在C1H, 增加了看门狗复位标志位

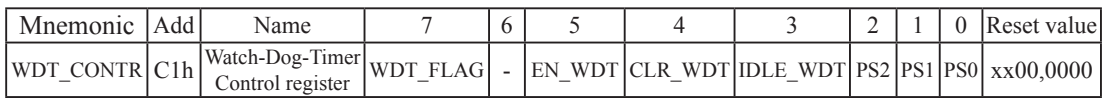

传统STC89系列增强型单片机看门狗寄存器WDT CONTR的地址在E1H,没有看门狗复位标志位

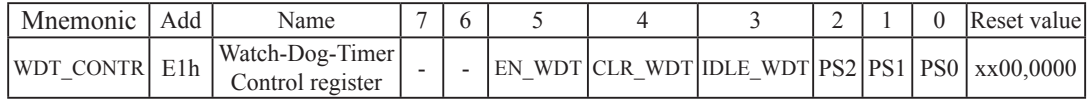

最新STC15F204EA系列单片机的看门狗在ISP烧录程序可设置上电复位后直接启动看门狗, 而传 统STC89系列单片机无此功能. 故最新STC15F204EA系列单片机看门狗更可靠.

## 与EEPROM操作相关的寄存器

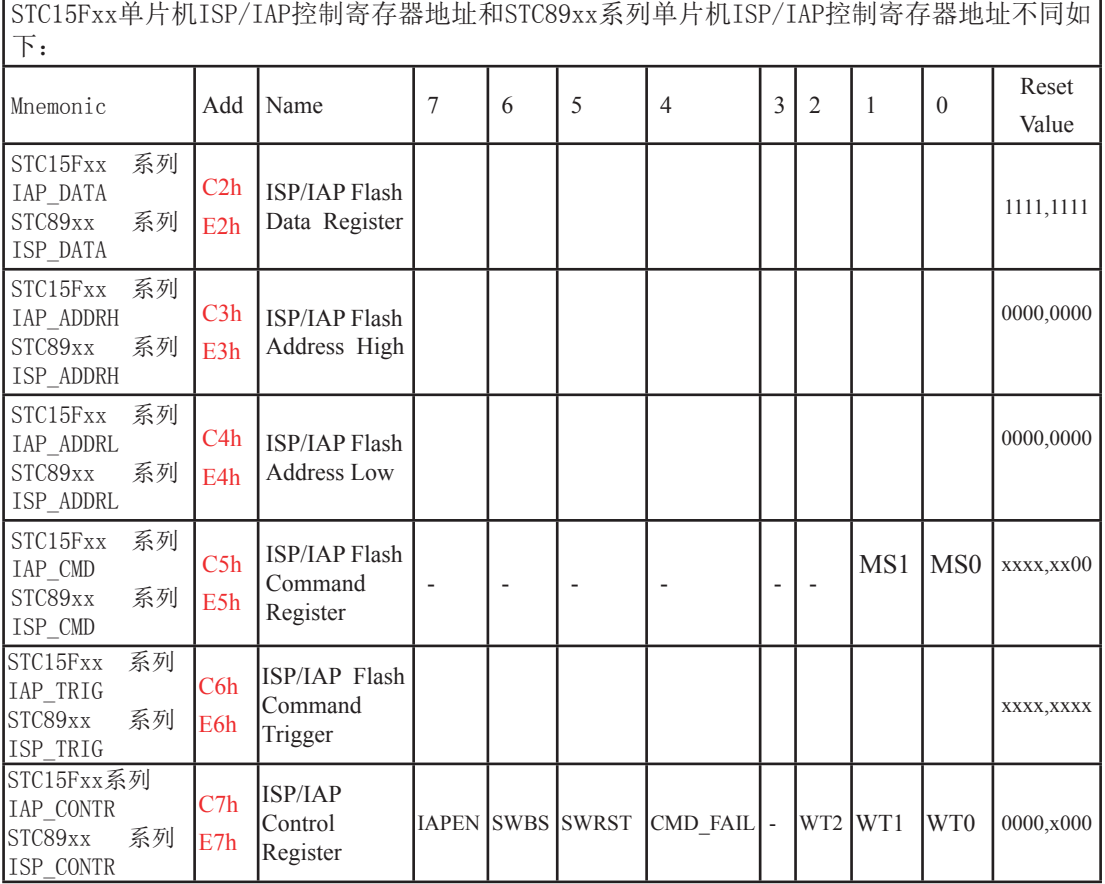

ISP/IAP TRIG寄存器有效启动IAP操作,需顺序送入的数据不一样:

STC15Fxx系列单片机的ISP/IAP命令要生效, 要对IAP\_TRIG寄存器按顺序先送5Ah, 再送A5h方可 STC89xx 系列单片机的ISP/IAP命令要生效, 要对IAP TRIG寄存器按顺序先送46h, 再送B9h方可

EEPROM起始地址不一样:

STC15Fxx系列单片机的EEPROM起始地址全部从0000h开始,每个扇区512字节 STC89xx系列单片机的EEPROM起始地址分别有从1000h/2000h/4000h/8000h开始的,程序兼容性 不够好.

#### 外部中断:

最新STC15Fxx系列单片机有5个外部中断。其中外部中断0(INT0)和外部中断1(INT1)如果被配 置为仅下降沿中断, 与传统8051的外部中断0和1的下降沿中断兼容。除可配置为仅下降沿中断 外, STC15Fxx系列单片机的外部中断0和1还可配置既可上升沿中断又可下降沿中断。另外相对 传统STC89系列单片机,最新的STC15Fxx系列单片机还增加了外部中断2、外部中断3和外部中断 4, 这三个新增的外部中断都只能下降沿中断。

而外部中断0和外部中断1单片机只有两个外部中断,即外部中断0和外部中断1。传统STC89系 列单片机的外部中断0和外部中断1可以配置为下降沿中断和低电平中断。

#### 定时器:

最新STC15Fxx系列单片机的定时器/计数器0和定时器/计数器1与传统STC89系列单片机的定时 器/计数器0和定时器/计数器1的最大不同在于定时器的工作模式0。最新STC15Fxx系列单片机 的定时器/计数器0和定时器/计数器1的工作模式0是16位自动重装模式,而传统STC89系列单片 机的定时器/计数器/计数器1的模式0是13位定时/计数器模式。最新STC15Fxx系列单 片机的定时器/计数器1仍保留着其他3种工作模式,这3中工作模式与传统的 STC89系列单片机的定时器/计数器0和定时器/计数器1的工作模式兼容。另外传统的STC89系列 单片机还设有定时器2,而最新STC15Fxx系列单片机只有定时器0和1。

#### 外部时钟和内部时钟:

最新STC15Fxx系列单片机内部集成了高精度R/C振荡器作为系统时钟,省掉了昂贵的外部晶体 振荡时钟。而传统STC89系列单片机只能使用外部晶体或时钟作为系统时钟.

#### 功耗:

功耗由2部分组成,晶体振荡器放大电路的功耗和单片机的数字电路功耗组成, 品体振荡器放大电路的功耗: 最新STC15F204EA系列单片机比STC89xx系列低.

单片机的数字电路功耗:时钟频率越高,功耗越大,最新STC15F204EA系列单片机在相同工作频率 下, 指令执行速度比传统STC89系列单片机快3-24倍, 故可用较低的时钟频率工作, 这样功耗更 低. 而 目STC15F204EA系列单片机可以利用内部的时钟分频器对时钟讲行分频. 以较低的频率工 作, 使得单片机的功耗更低。

#### 植由唤醒·

最新STC15Fxx系列单片机支持外部中断上升沿或下降沿均可唤醒,也可仅下降沿唤醒。传统 STC89系列单片机是只支持外部中断低电平唤醒。

## 附录E STC15F204EA系列单片机选型一览表

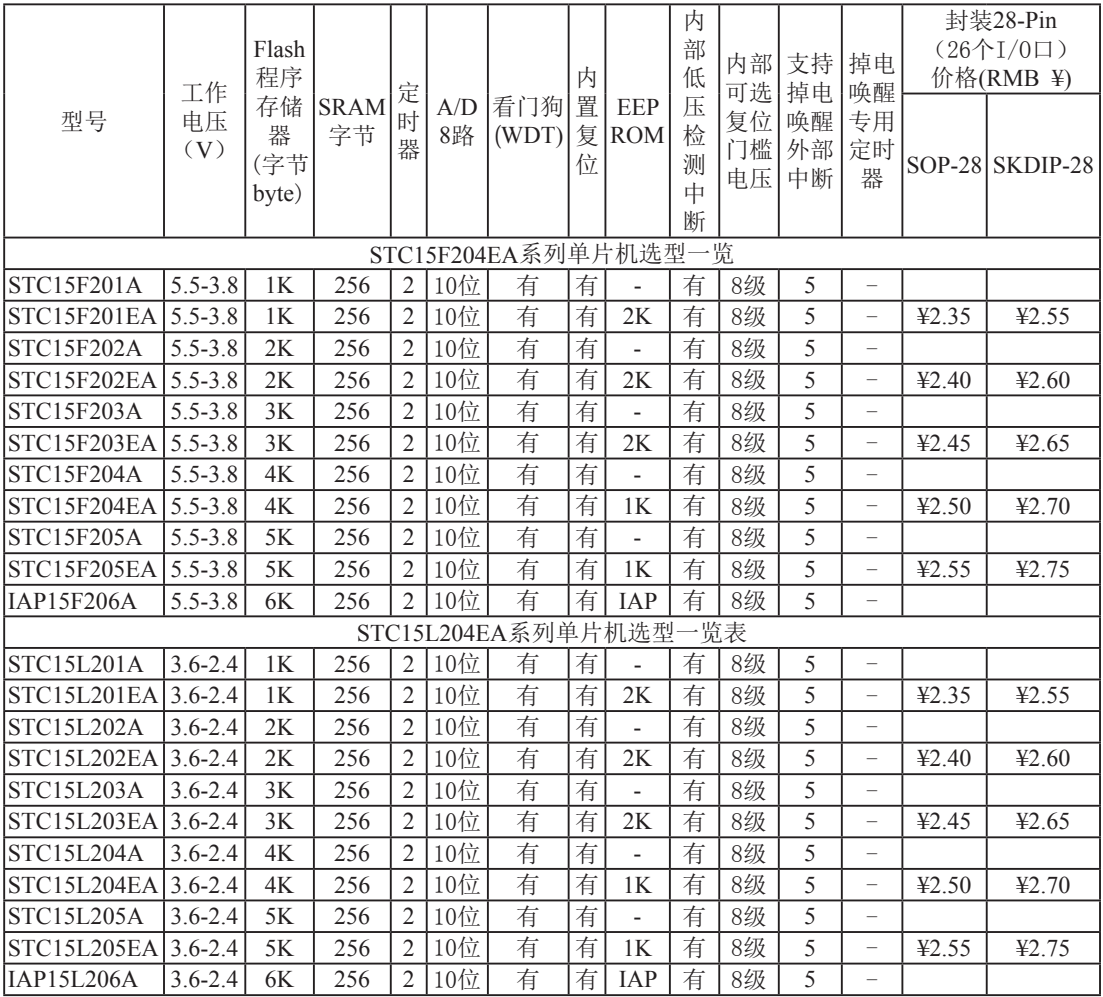